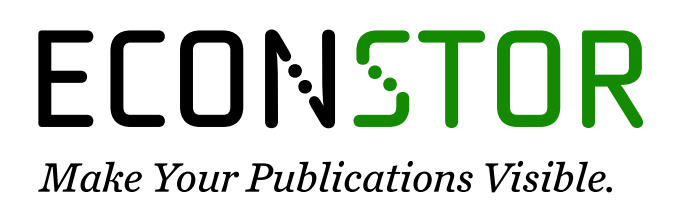

A Service of

**ZBU** 

Leibniz Informationszentrum Wirtschaft Leibniz Information Centre for Economics

Geis, Veronika

# **Research Report** Gebrauchstauglichkeit digitaler Lesemedien

Erlanger Beiträge zur Medienwirtschaft, No. 02/2014

## **Provided in Cooperation with:**

Friedrich-Alexander University of Erlangen-Nuernberg (FAU), Institute for the Study of the Book, Professorship of E-Publishing and Digital Markets

*Suggested Citation:* Geis, Veronika (2014) : Gebrauchstauglichkeit digitaler Lesemedien, Erlanger Beiträge zur Medienwirtschaft, No. 02/2014, Friedrich-Alexander-Universität Erlangen-Nürnberg, Institut für Buchwissenschaft, Professur für Buchwissenschaft, insb. E-Publishing und Digitale Märkte, Erlangen,

[https://nbn-resolving.de/urn:nbn:de:bvb:29-opus4-48795](https://nbn-resolving.de/urn:nbn:de:bvb:29-opus4-48795%0A)

This Version is available at: <https://hdl.handle.net/10419/223330>

#### **Standard-Nutzungsbedingungen:**

Die Dokumente auf EconStor dürfen zu eigenen wissenschaftlichen Zwecken und zum Privatgebrauch gespeichert und kopiert werden.

Sie dürfen die Dokumente nicht für öffentliche oder kommerzielle Zwecke vervielfältigen, öffentlich ausstellen, öffentlich zugänglich machen, vertreiben oder anderweitig nutzen.

Sofern die Verfasser die Dokumente unter Open-Content-Lizenzen (insbesondere CC-Lizenzen) zur Verfügung gestellt haben sollten, gelten abweichend von diesen Nutzungsbedingungen die in der dort genannten Lizenz gewährten Nutzungsrechte.

#### **Terms of use:**

*Documents in EconStor may be saved and copied for your personal and scholarly purposes.*

*You are not to copy documents for public or commercial purposes, to exhibit the documents publicly, to make them publicly available on the internet, or to distribute or otherwise use the documents in public.*

*If the documents have been made available under an Open Content Licence (especially Creative Commons Licences), you may exercise further usage rights as specified in the indicated licence.*

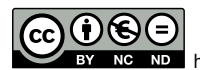

<https://creativecommons.org/licenses/by-nc-nd/3.0/de/>

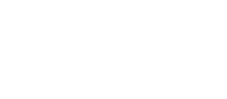

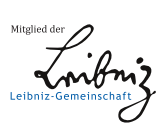

WWW.ECONSTOR.EU

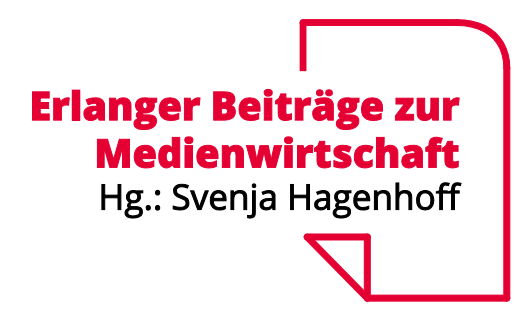

Beitrag Nr. 02/2014 Hrsg.: Svenja Hagenhoff

Veronika Geis

Gebrauchstauglichkeit digitaler Lesemedien

## **Erlanger Beiträge zur Medienwirtschaft**

Herausgegeben von Svenja Hagenhoff Friedrich-Alexander-Universität Erlangen-Nürnberg Lehrstuhl für Buchwissenschaft Professur für E-Publishing und Digitale Märkte Katholischer Kirchenplatz 9 91054 Erlangen

## **Erlangen Contributions to Media Management and Media Economics**

Edited by Svenja Hagenhoff Friedrich-Alexander University of Erlangen-Nuernberg Chair of the Study of the Book Professorship of E-Publishing and Digital Markets Katholischer Kirchenplatz 9 91054 Erlangen / Germany

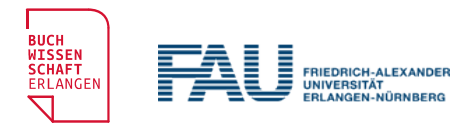

Tel. +49 (0) 9131 / 85-24700 Fax +49 (0) 9131 / 85-24727 www.buchwiss.uni-erlangen.de buwi-ebm@fau.de

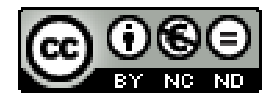

This work is licensed under a Creative Commons Attribution-NonCommercial-NoDerivs 3.0 Germany License

# **Vorbemerkung**

Eine Version der vorliegenden Arbeit wurde im Wintersemester 2013/2014 unter dem Titel »Empirische Untersuchung zur Gebrauchstauglichkeit von digitalen Zeitungen und Magazinen« als Abschlussarbeit im Studiengang Buchwissenschaft (Bachelor) der Friedrich-Alexander-Universität Erlangen-Nürnberg eingereicht.

# **Abstract**

Applications on smart phones and tablets are in daily use by almost everybody. But how can developers guarantee an intuitive usage? What considerations are necessary to make the application user friendly? Which original new ideas need to be incorporated during the development of the Apps?

This paper sketches the qualitative empirical research method of Usability testing, and applies it. It is engaged with DIN standards, laws and guidelines concerned with the theme »Usability in Mobile Internet«. Using a scheme based on these basic principles, three epaper Apps running on a third generation ipad were compared for their usability. The main focus of attention is the navigation: which of the tested concepts do offer the simplest logical and most intuitive solution for the end user? The three Apps chosen (›Nürnberger Nachrichten‹, ›Süddeutsche Zeitung  $\&$  >Spiegel $\&$ ) were thereupon tested for their strengths and weaknesses. Finally, the results were used to make recommendations how the usability of epaper Apps could be improved.

# **Keywords and Classification**

DDC: 070 [Publizistische Medien, Journalismus, Verlagswesen](http://opus4.kobv.de/opus4-fau/solrsearch/index/search/searchtype/collection/id/166)

Publishing Industry; Usability; Gebrauchstauglichkeit, Digitale Lesemedien, App.

# **Inhaltsverzeichnis**

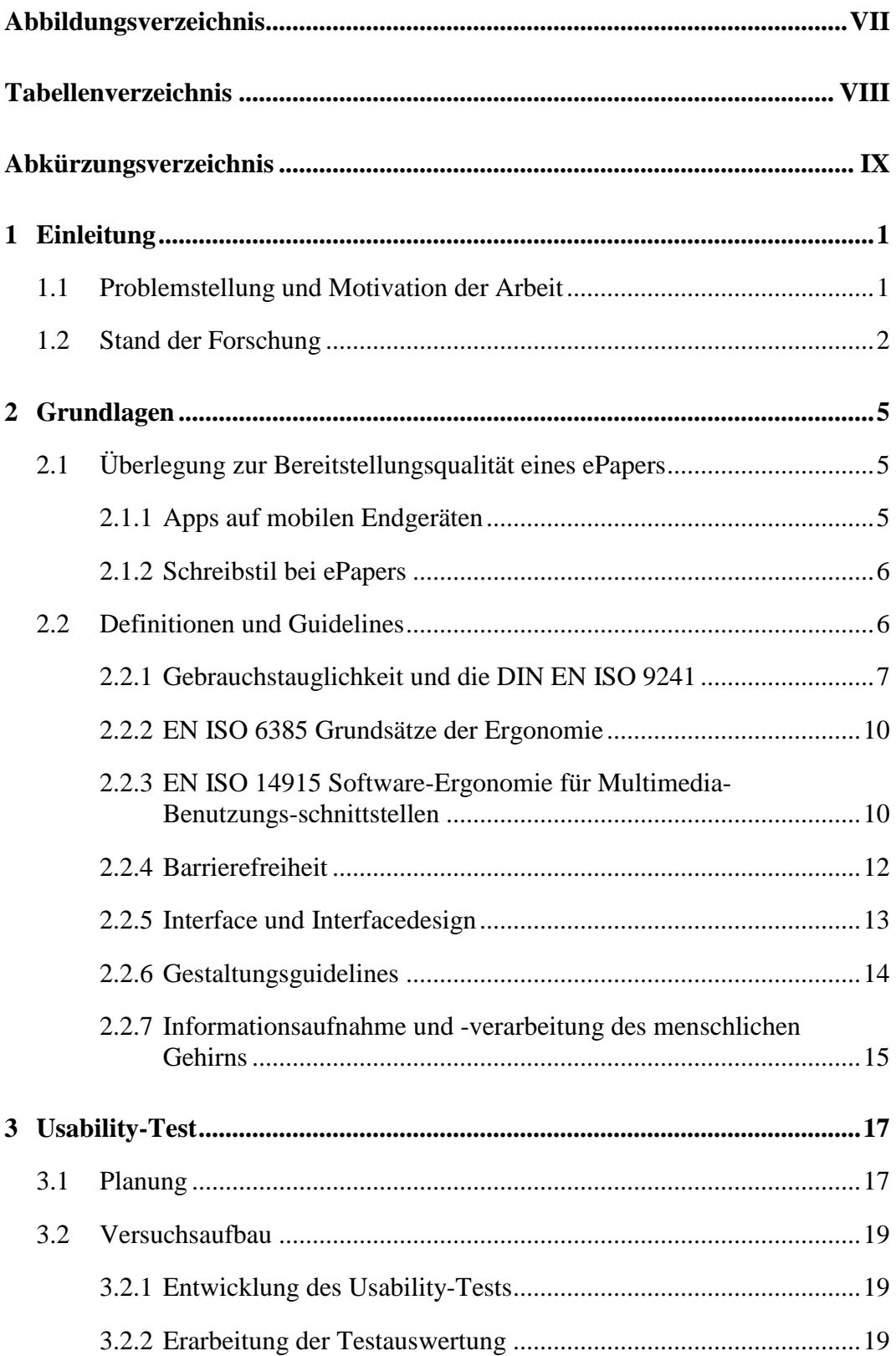

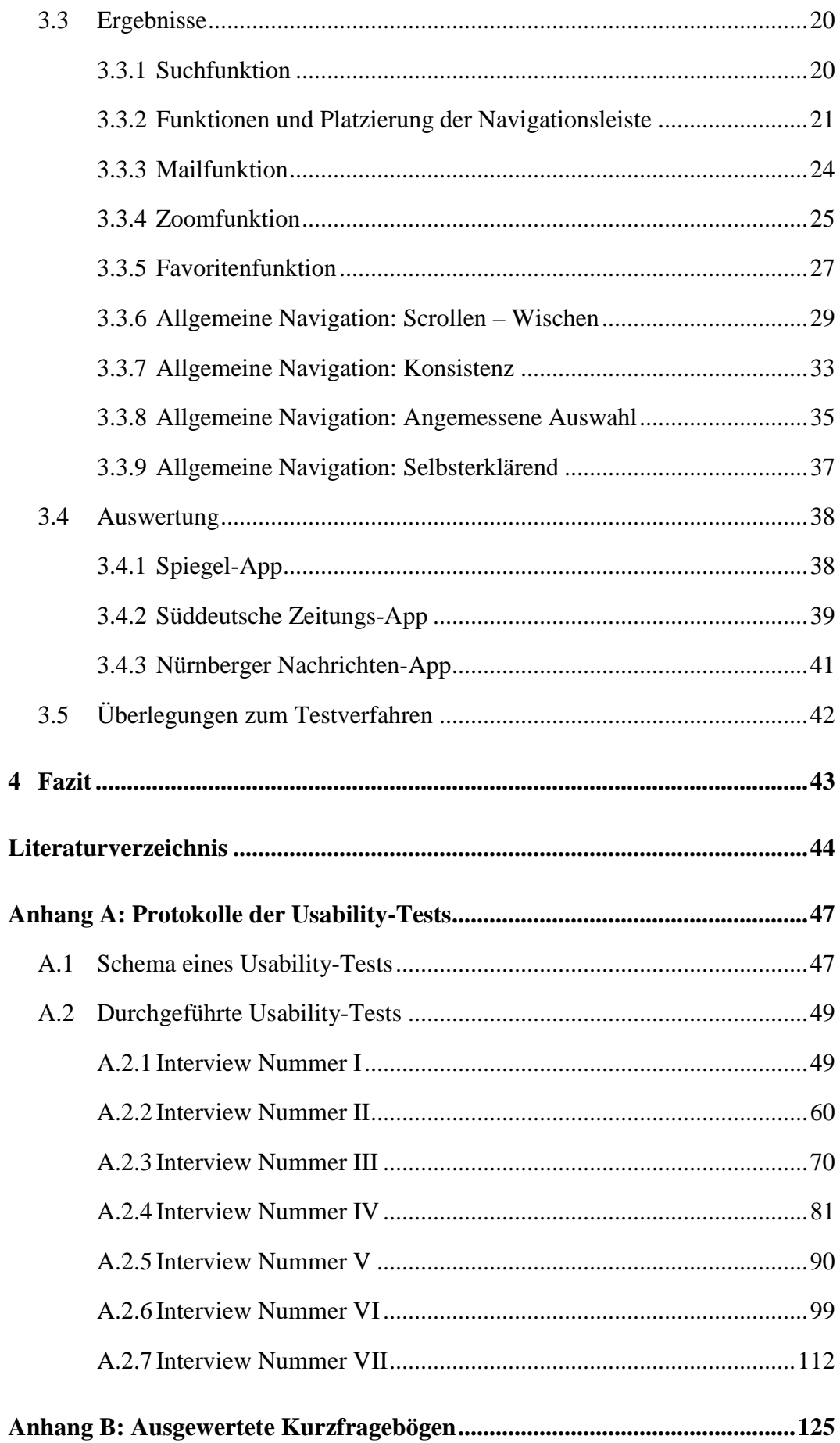

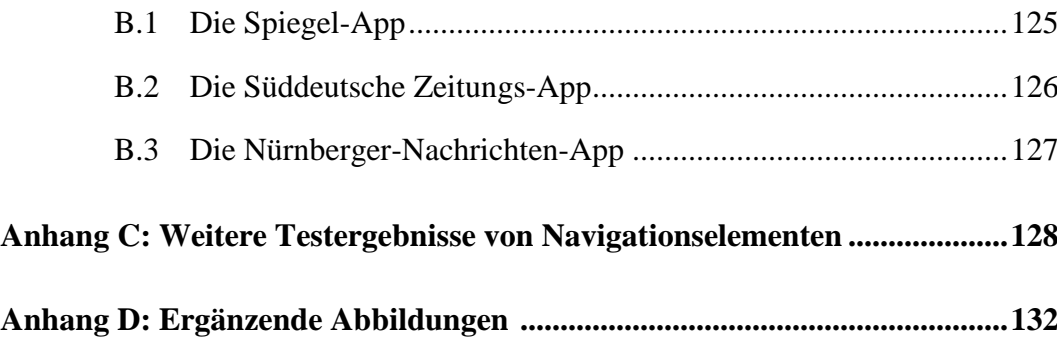

# <span id="page-9-0"></span>**Abbildungsverzeichnis**

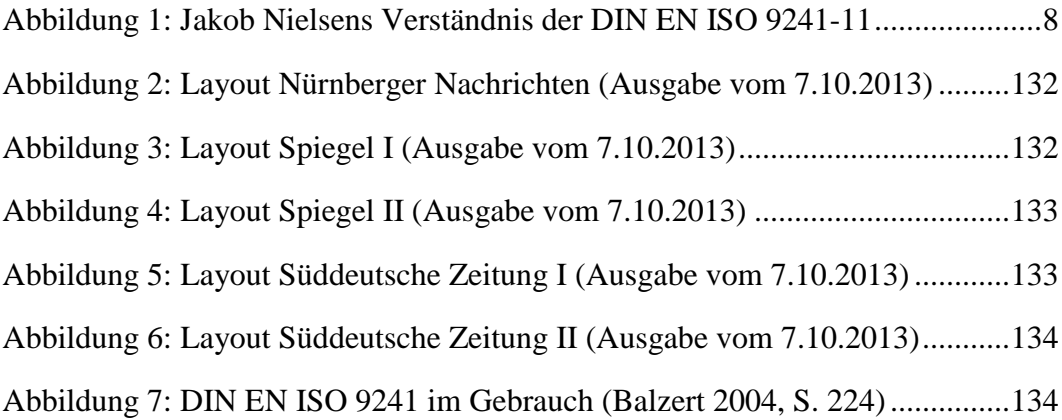

# <span id="page-10-0"></span>**Tabellenverzeichnis**

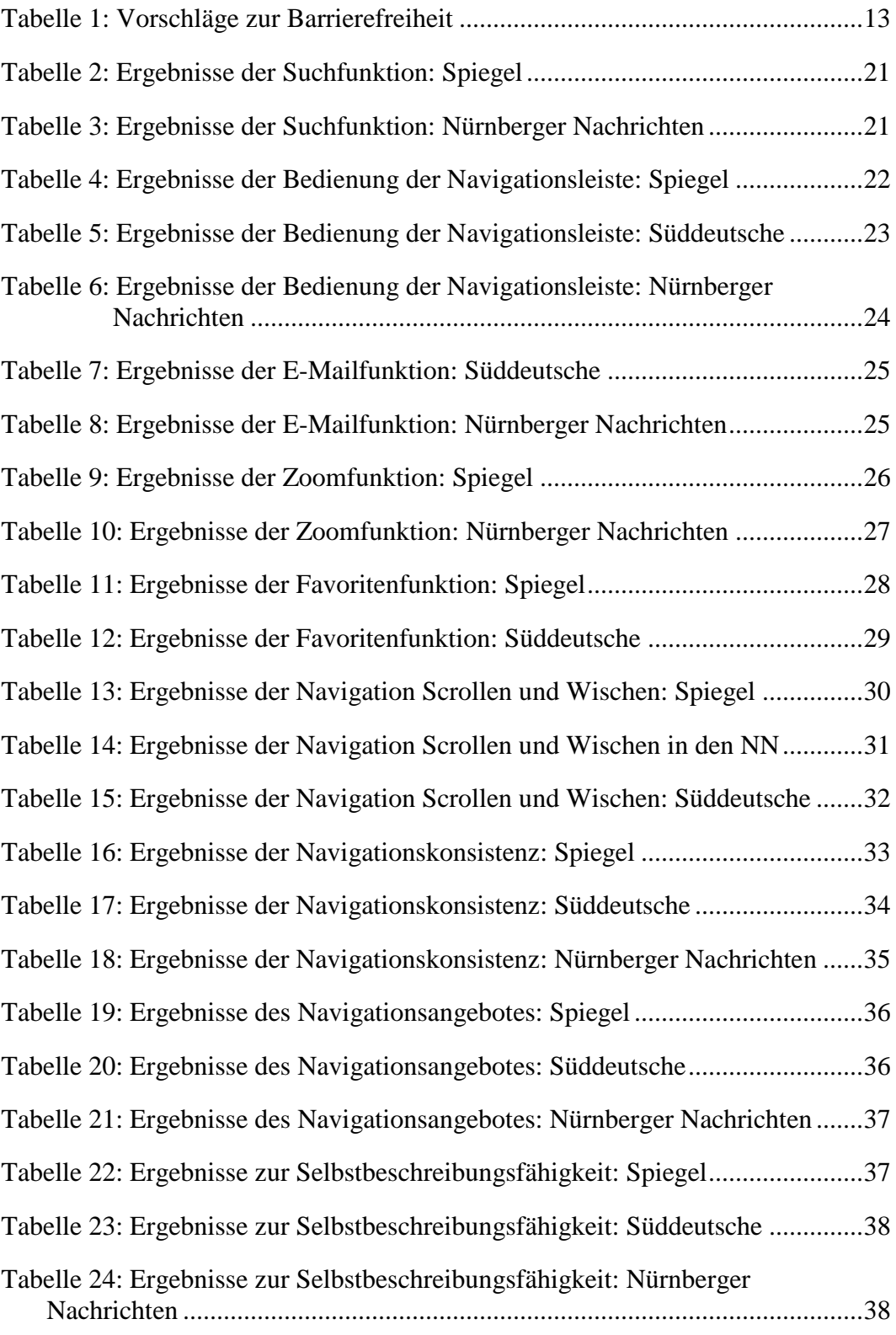

# <span id="page-11-0"></span>**Abkürzungsverzeichnis**

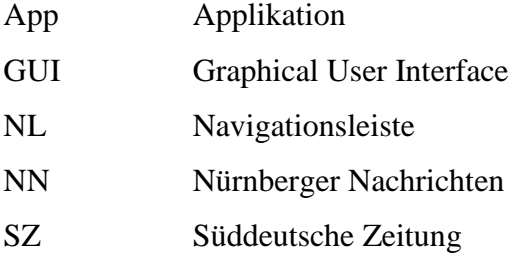

# <span id="page-12-1"></span><span id="page-12-0"></span>**1 Einleitung**

### **1.1 Problemstellung und Motivation der Arbeit**

Durch die rasante technologische Entwicklung haben Tablets und Smartphones in jüngster Vergangenheit eine größere Verbreitung erlangt, als es vor fünf Jahren möglich gewesen wäre. Auch sind die Besitzer von Tablets größtenteils bereit, für aufbereitete Inhalte Geld auszugeben (vgl. Lehr/Brammer 2012, S. 23). Diese neue Ausgangssituation ermöglichte es Verlagen, mit weniger Risiko in den App-Markt zu investieren, was auch in vielen Fällen so geschehen ist. Doch nicht jeder Zeitungs- und Zeitschriftenverlag schlägt den gleichen Weg im neuen Terrain ein. Es gibt, betrachtet man z.B. nur die oben genannten Sparten, erhebliche Unterschiede in der Bereitstellungsqualität ihrer Produkte. Manche Verlage setzen auf ePaper-Ausgaben im Apple-Kiosk, manche einzig auf ihre Homepage-Präsenz; wieder andere entwickeln eigene Applikationen.

Wendet man sich zunächst dem ursprünglichen Produkt der gedruckten Zeitung bzw. Zeitschrift zu, gelingt ein Überblick über deren Aufgaben. Ein klassischer Zeitungsverlag produziert und vertreibt Medien "in regelmäßiger Folge und in kurzen Zeitintervallen […], welche[s] aktuelle Beiträge über das Zeitgeschehen und zur Unterhaltung sowie private und gewerbliche Anzeigen beinhaltet und sich an eine breite Öffentlichkeit wendet" (Hackenschuh/Döbler u.a. 2004, S. 34). "Die Presse erfüllt eine öffentliche Aufgabe, wenn sie in Angelegenheiten von öffentlichem Interesse Nachrichten beschafft und verbreitet, Stellung nimmt, Kritik übt oder auf andere Weise an der Meinungsbildung mitwirkt" (Hackenschuh/Döbler u.a. 2004, S. 33). Damit gewährleistet eine Printzeitung Aktualität, Periodizität, Universalität und Publizität (vgl. Hackenschuh/Döbler u.a. 2004, S. 34). Diese Funktionen werden im Online-Bereich aber nicht mehr nur von einer digitalen Zeitung erfüllt, sondern auch von digitalen Zeitschriften. Bei Applikationen muss man unterscheiden, ob eine App ihren Inhalt immer aktualisiert, eine Newstickerfunktion hat oder ob sie in regelmäßigen Abständen publiziert und anschließend nicht mehr verändert wird (vgl. Lehr/Brammer 2012, S. 11–14). Im Folgenden werden digitale Zeitungen und Zeitschriften vereinfachend als ePaper bezeichnet.

Welche Funktionen müssen nun zusätzlich von ePapers erfüllt werden, damit sie in digitaler Form gegenüber Printmedien einen Mehrwert für den Leser bilden und dieser geneigt ist, sie zu nutzen? In welcher Qualität sollte eine ePaper-App bereitgestellt werden, damit sie brauchbar, benutzerfreundlich und sinnvoll zu handhaben ist? Diese Eigenschaften von Software bzw. Apps werden in der Literatur unter dem deutschen Begriff *Gebrauchstauglichkeit* und im Englischen weiter gefasst als *Usability* beschrieben. Usability – aus *to use* (benutzen) und *ability* (die Befähigung) – hat eine breite Bedeutungspalette. Sie bezeichnet die positiven Eigenschaften eines Produkts und ist somit ein Faktor, der bei jedem Produkt wünschenswert ist. Im Fall von ePapers ermöglicht durchdachte Usability dem Anbieter unter anderem eine gelungene Informationsvermittlung und die Gewinnung neuer Kunden. Zum anderen profitiert der Kunde durch einen Mehrwert an Qualität, Aktualität und Unterhaltungsfaktor (vgl. Rajmakers 2002, S. 147–153).

Die vorliegende Arbeit prüft unterschiedliche Facetten einer App auf ihre Gebrauchstauglichkeit. Beispielweise wird untersucht, inwiefern Journalisten ihre Texte anpassen müssen, damit sie auf dem Tablet benutzerfreundlich konsumiert werden können. Außerdem werden Aufbau und Navigation einer ePaper-App hinsichtlich ihrer geplanten und umgesetzten Struktur untersucht. Diese Punkte spielen vor allem in Verbindung mit dem Enduser eine große Rolle, denn von dessen Urteil und Zufriedenheit hängt die Qualität einer Applikation ab. Die vorliegende Arbeit befasst sich unter anderem damit, wie nützlich und gewinnbringend die Navigationselemente für den User gewählt sind und wie effizient er Artikel der benutzten App konsumieren kann. Da Applikationen und deren Hardware sehr vielfältig und unterschiedlich sind und noch ständigem Wachstum unterliegen, werden drei im Apple-Appstore erhältlichen Applikationen auf einem iPad der dritten Generation getestet und ihre Gebrauchstauglichkeit mithilfe von Usability-Tests festgestellt.

Die verwendeten Usability-Tests untersuchen schwerpunktmäßig die App-Navigation. Erarbeitet wurden der Test und das Bewertungsschema anhand von ISO-Normen und Theoriegrundlagen zum Thema Mensch-Computer-Kommunikation bzw. Mensch-Maschinen-Schnittstelle. Diese theoretischen Grundlagen werden im ersten Teil der Arbeit dargelegt. Den zweiten Teil bildet dann die Erarbeitung, Durchführung und Auswertung der Usability-Tests.

## <span id="page-13-0"></span>**1.2 Stand der Forschung**

Da sich die vorliegende Arbeit mit einem relativ neuen Medium befasst und sich in diesem Gebiet – soweit ersichtlich – noch kein Standardwerk der Forschung etabliert hat, müssen unterschiedlichste Disziplinen berücksichtigt und mit einbezogen werden. Zunächst zu der Definition, was eine Zeitung im herkömmlichen Sinne ausmacht und welche verschiedene Angebote es momentan im digitalen Bereich gibt: Zur Definition einer traditionellen Zeitung kann auf *Der Tageszeitungsverlag im digitalen Wettbewerb. Geschäftsmodelle für das Online-Angebot* (Hackenschuh/Döbler u.a. 2004) verwiesen werden. *Digitales Publizieren für Tablets. Magazin-Apps mit InDesign für iPad, Android & Co* (Lehr/Brammer 2012) schafft einen guten Überblick über die derzeit üblichen unterschiedlichen App-Möglichkeiten im Zeitungsbereich. Über die Einschränkungen, die Tablets mit sich bringen, informiert *Anwendungen im mobilen Internet: Herausforderungen und Lösungsansätze für die Entwicklung und Gestaltung mobiler Anwendungen* (Caus 2010) umfassend.

Dass es den Zeitungscontent in verschiedenen Aufbereitungsarten gibt, hat auch mit einer Veränderung des Lesers als Typus, des Leseverhaltens und des Lesekonsums zu tun. Diese Thematik wird ausführlich in dem Aufsatz *Neue journalistische Formen* (Meier 2002) sowie der Publikation *Mobile Usability. Für iPhone, iPad, Android und Kindle* (Nielsen/Budiu 2013) behandelt. In Publikatio-

nen, wie *Usability Engineering* (Nielsen 1993) und *Homepage Usability. 50 websites deconstructed* (Nielsen/ Tahir 2002), geht der Usability-Spezialist Jakob Nielsen auf weitere Merkmale der Gebrauchstauglichkeit ein. Zwar behandelt er ausschließlich Homepage-Auftritte, doch es können einige Aspekte auch auf mobile Applikationen übertragen werden. Ein Werk, welches gleichsam Web-Usability thematisiert, ist die Diplomarbeit von Stefanie Saier *Web Usability - Gestaltungskriterien und Evaluationsverfahren* (Saier 2002). Sie geht auf unterschiedliche Aspekte zur Mensch-Computer-Interaktion näher ein und gibt Querverweise zu weiteren wichtigen Thematiken. Man erkennt, dass zur Mensch-Computer-Interaktion nicht nur das Interface als Benutzerschnittstelle gehört, sondern auch die Informations- und Dialoggestaltung sowie die Aufnahme und Verarbeitung der Informationseinheiten im menschlichen Gehirn. Mit den Normen und Gesetzen beschäftigen sich die Werke *Mensch-Computer-Interaktion*  (Heinecke 2004), *Grundlagen der Mensch-Computer-Interaktion* (Dahm 2006), *Methoden der Usability Evaluation. Wissenschaftliche Grundlagen und praktische Anwendung* (Sarodnick/Brau 2011) und *Software-Ergonomie. Theorien, Modelle und Kriterien für gebrauchstaugliche interaktive Computersysteme* (Herczeg 2009). Alle DIN sowie EN ISO-Normen können außerdem in der Datenbank *perinorm* nachgelesen werden. Gestaltung und Design von Interfaces thematisiert die Publikation *Screen- und Interfacedesign. Gestaltung und Usability für Hardund Software* (Stapelkamp 2007).

Die Aufsatzsammlung *Usability. Nutzerfreundliches Web-Design* (Beier/von Gizycki 2002) liefert zunächst Definitionen und Überlegungen zur Gebrauchstauglichkeit bzw. Usability und stellt anschließend auch Methoden vor, wie man diese testen kann. Hier wird unter anderem das Verfahren des Usability-Testings geschildert. Weitere Literatur zur Planung und Durchführung dieses Verfahrens bieten die beiden Werke *Web Usability* und *Don't Make Me!* (Krug 2006 und 2010). Ob sich die dort demonstrierte Methode für eine qualitative empirische Erhebung eignet und was bei der Durchführung zu beachten ist, kann in *Empirisch Forschen. Die Planung und Umsetzung von Projekten im Studium* (Hug/Poscheschnik 2010) und *Methoden der empirischen Sozialforschung* (Atteslander 2010) nachgelesen werden.

Da man indes nicht alle Facetten der Gebrauchstauglichkeit in dieser Ausarbeitung behandeln kann, spezialisiert sich die vorliegende Arbeit auf den Bereich Navigation. In diesem Bereich kann besonders gut nachvollzogen werden, ob und auf welche Weise der Mensch-Computer-Dialog erfolgreich erfüllt wird. Welche Spezifikationen der Bereich Navigation aufweist und was bei der Bewertung zu beachten ist, kann durch die Lektüre der Publikationen *Webdesign & Web-Ergonomie. Websites professionell gestalten* (Balzert 2004) und *Screen Design und visuelle Kommunikation. Gestaltung interaktiver Oberflächen* (Bürgel/Neumann 2001) sowie dem Aufsatz *Navigation und Usability* (Diezmann 2002) vertieft werden.

Ergänzend zur gesamten Thematik Usability von digitalen Lesemedien muss schließlich der Aufsatz *Usability study on newspaper mobile websites* (Wooseob/ Hye Jung 2012) erwähnt werden. Er setzt sich auch mit digitalen Zeitungen auseinander, verwendet jedoch eine abweichende, nämlich quantitative Forschungsmethode.

Aufgebaut ist die vorliegende Arbeit mit einem theoretischen und einem darauf aufbauenden empirischen Teil. Im theoretischen, ersten Teil der Arbeit werden zunächst grundlegende Themen, wie verschiedene Appmodelle auf mobilen Endgeräten sowie die journalistische Aufbereitung von Inhalten und Designvorschriften behandelt. Die Designguidelines werden weiter unterschieden in Richtlinien, Normen und Gesetze. Sie sind wichtig, damit Enduser Inhalte von mobilen Endgeräten leichter konsumieren können. Auch wird im ersten Teil der Arbeit der Verarbeitungsvorgang von Informationen im Gedächtnis näher erläutert.

Der zweite, empirische Teil der Arbeit behandelt die Methode des Usability-Testings. Mit ihrer Hilfe werden drei Apps auf ihre Gebrauchstauglichkeit für Enduser getestet. Zu Beginn wird das Verfahren von Usability-Tests, dessen Vorzüge und Schwierigkeiten vorgestellt. Außerdem werden das Testschema sowie die Bewertungs- und Auswertungskriterien beschrieben. Anschließend werden einige besonders interessante Ergebnisse vorgestellt und eine abschließende Auswertung vorgenommen. Die Arbeit endet mit einem Ausblick auf weitere Forschungsfragen in dem Themengebiet der Usability und einer Empfehlung der zukünftigen Appgestaltung.

# <span id="page-16-1"></span><span id="page-16-0"></span>**2 Grundlagen**

# **2.1 Überlegung zur Bereitstellungsqualität eines ePapers**

### <span id="page-16-2"></span>**2.1.1 Apps auf mobilen Endgeräten**

Unter einer Applikation (Kurzwort: App) versteht man eine Smartphone-Software. Zur Benutzung einer Software sind Hardwaregeräte notwendig (im vorliegenden Fall ein Tablet mit IOS). Das Besondere bei der Mensch-Computer-Kommunikation eines iPads im Gegensatz zu stationären Endgeräten ist, dass der Touchscreen haptische, natürliche Interaktion zwischen Endgerät und Nutzer erlaubt (vgl. Sarodnick/Brau 2011, S. 32).

Neben der Steuerung durch den Touchscreen gibt es noch weitere Unterschiede gegenüber stationären Endgeräten, z.B. weisen Tablets geringeres Gewicht, geringere Größe und kleinere Displays auf. Das erfordert wiederum besondere Ein- und Ausgabemöglichkeiten, da die Benutzerschnittstelle durch die geringe Größe eingeschränkt ist (vgl. Sarodnick/Brau 2011, S. 30). Weiter sind auch Einschränkungen in der Energieversorgung, den Speicherkapazitäten und Rechenleistungen zu berücksichtigen (vgl. Caus 2010, S. 19f.). Außerdem ist bei einem iPad besonders zu beachten, dass es (vor allem die Variante ohne 3G) keine permanente Internetverbindung zur Verfügung hat. Aber auch innerhalb der Kategorie der mobilen Endgeräte sind Unterschiede in Größe, Gewicht und Leistungsfähigkeit gegeben, d.h. es sind nicht alle Tablets gleich groß oder haben die gleiche Leistungsausstattung: "Eine eindeutige Klassifizierung und trennscharfe Abgrenzung mobiler Endgeräte kann […] nicht vorgenommen werden, da in sehr kurzen zeitlichen Abständen neue Endgeräte und Technologien entwickelt werden und vermehrt hybride Geräteformen auftreten" (Caus 2010, S. 19f.).

Wendet man sich direkt den Applikationen zu, kann zunächst festgestellt werden, dass Apps bei vielen Nutzern sehr beliebt sind. Somit ist es für Verlage sinnvoll, ihre Zeitungen bzw. Zeitschriften als App anzubieten. Jedoch birgt das iPad einige allgemeine Probleme, die bei der Gestaltung von Apps zu beachten sind. Darunter fallen schlechte Erkennbarkeit (z.B. bei Sonnenlicht), schlechte Einprägsamkeit (z.B. bei komplizierte Gesten) und versehentliche Aktivierung (v.a. ohne Zurückfunktion) (vgl. Nielsen/Budiu 2013, S. 161–169). Man findet immer wieder Navigationselemente, welche an das Printprodukt angelehnt sind. Ob diese sinnvoll sind oder Probleme darstellen können, wird im Verlauf der Arbeit noch getestet werden.

Um ePaper-Apps genau zu definieren, wird im Folgenden der Unterschied zwischen Nachrichten-Applikationen und digitalen Zeitschriften skizziert: Unter Nachrichten-Applikationen versteht man Apps, bei denen Inhalte nicht ein einziges Mal gebündelt hochgeladen, sondern ständig aktualisiert werden. Daher muss das Endgerät immer mit dem Internet verbunden sein. In der Herstellung wird einmal das Layout mit Text, Videos, Audio-Dateien und sozialen Funktionen

festgelegt und im weiteren Verlauf nur noch mit Inhalten befüllt (vgl. Lehr/Brammer 2012, S. 11f.). Digitale Zeitschriften sind meist an ein Printvorbild angelehnt und bieten deshalb den gleichen redaktionellen Inhalt wie die Printversion. Das Layout lässt redaktionelle Beiträge mit Bildern und Videos zu einem individuellen Gesamtprodukt verschmelzen. Schwierigkeiten ergeben sich dadurch, dass einerseits versucht wird den Stil des Printmagazins beizubehalten (vor allem wegen Corporate Identity wichtig) und andererseits den Content leicht lesbar und intuitiv steuerbar zu machen (vgl. Lehr/Brammer 2012, S. 13f.).

### <span id="page-17-0"></span>**2.1.2 Schreibstil bei ePapers**

Der Schreibstil in ePapers sollte sich deutlich von dem des traditionellen Journalismus unterscheiden. Texte müssen sowohl auf die neuen Anforderungen der Endgeräte als auch auf den Wandel im Lesekonsumverhalten des Nutzers abgestimmt sein. Der Nutzer liest z.B. nicht mehr linear, er empfindet zu viel Scrollen als lästig und reduziert seine Lesegeschwindigkeit. Das hängt auch damit zusammen, dass ein Nutzer, der am Bildschirm lesen möchte, mehr Zeit benötigt, um Inhalte zu verstehen und zu verarbeiten (vgl. Nielsen/Budiu 2013, S.126f sowie Meier 2002, S. 29 und 60). Zudem kommt durch Verlinkungen, Interaktivität, und integrierte Bilder bzw. Videos mehr Intertextualität zwischen den Texten hinzu, welche zwar den Textfluss auflockern und mehr Informationen bieten, doch ebenso den Lesefluss unterbrechen oder stören (vgl. Meier 2002, S. 102 und 135). Somit muss beim Erstellen von ePaper-Inhalten vermehrt darauf geachtet werden, dass der wesentliche Inhalt ohne überflüssiges Füllmaterial dargestellt wird. Kann man jedoch einen Text nicht kurz halten, sollte der Leserlichkeit mehr Beachtung geschenkt werden. Das gelingt z.B. indem man vertrautes Vokabular verwendet, eine nutzungsrelevante Strukturierung ausarbeitet und somit möglicherweise nur die Kerninformation auf der Hauptseite sichtbar lässt und sekundäre Inhalte auf sekundäre Seiten verweist (vgl. Nielsen/Budiu 2013, S. 130–138).

Als Journalist ist man auch für das Layout und die Einbindung von weiteren Medien in seinen Text verantwortlich. Hierbei gilt zu beachten, dass weitere Medien nicht unüberlegt in einen Artikel eingebaut werden dürfen. Außerdem dürfen Bildinhalte und Textinhalte keine Widersprüche darstellen, da sonst der User unnötig irritiert wird (vgl. Saier 2002, S. 115).

## <span id="page-17-1"></span>**2.2 Definitionen und Guidelines**

Im folgenden Kapitel werden verschiedene Teilaspekte vorgestellt, welche Entwickler berücksichtigen sollten, wenn sie eine Software bzw. eine Applikation entwickeln. Es werden Richtlinien, Normen und teilweise Gesetze bzw. Verordnungen genannt. Somit ist ein umfassender Überblick gewährleistet, aus dem die Arbeit später einen Schwerpunkt herausgreift.

Als (konventionale) Normung wird eine Vorgabe bezeichnet, welche eine Lösung auf ein konkretes Problem bzw. Aufgabe vorgibt. Hierbei werden alle "relevanten wissenschaftlichen, technischen und wirtschaftlichen Aspekte" (Saier 2002, S. 60) berücksichtigt. Hauptaufgabe einer Konventionalnorm ist es im Nachhinein die Überprüfbarkeit durch Experten zu gewährleisten und in verschiedene Bereiche eine einheitliche Struktur zu bringen. Wichtig ist, dass Normen nur Vorschläge und deshalb nicht verbindlich sind. Im ergonomischen Bereich ist es aber empfehlenswert, Normen zu beachten, damit die Anzahl von unerwünschten Gestaltungsfehlern minimal gehalten wird. EN/DIN-Normen werden sowohl auf europäischer als auch auf deutscher Ebene beschlossen (vgl. Sarodnick/Brau 2011, S. 34f. und Dahm 2006, S. 145).

Ein Gesetz bzw. eine Verordnung wird als ein förmlicher Beschluss von einem Normgeber erlassen. Dies kann auf Landes-, Bundes-, oder Europäischer Ebene von Ministerien, Parlamenten oder der EU-Kommission geschehen. Alles, was in einem Gesetz festgelegt wurde, muss beachtet und eingehalten werden. Bei Verstoß drohen meistens Sanktionen (z.B. Strafen oder Schadensersatzansprüche).

Guidelines sind die schwächsten Bestimmungen. Sie können von Experten, aber auch Interessierten durch Erfahrung entwickelt werden. Man muss sich nicht daran halten, um mögliche Fehler zu vermeiden ist es dennoch meist sehr hilfreich, sie zu befolgen

#### <span id="page-18-0"></span>**2.2.1 Gebrauchstauglichkeit und die DIN EN ISO 9241**

Die ISO-Norm 9241 bildet den Grundstock der Gebrauchstauglichkeit (Englisch: Usability). Usability wurde erstmals von Eason 1984 als die "Differenz zwischen potenzieller Nützlichkeit eines Systems und dem Grad, zu dem Nutzer in der Lage und willens sind, es zu nutzen" (Sarodnick/ Brau 2011, S. 19) definiert. Im Deutschen umfasst der Terminus *Usability* mehrere Facetten. Er kann mit "Benutzeroder Bedienungsfreundlichkeit, Benutzbarkeit, Benutzungs- oder Gebrauchsqualität [und] Gebrauchstauglichkeit" (Saier 2002, S. 58) übersetzt werden. Der Terminus *Gebrauchstauglichkeit eines Gutes* versteht sich als "dessen Eignung für seinen bestimmungsmäßigen Verwendungszweck, die auf objektiv und nicht objektiv feststellbaren Gebrauchseigenschaften beruht und deren Beteiligung sich aus individuellen Bedürfnissen ableitet" (DIN 66050: 1980, S. 1).

Wenn man über Usability spricht, muss auch Jakob Nielsen und seine Definition angesprochen werden: Er bezeichnet "die Nützlichkeit (usefulness) eines Interfaces als Kombination aus Effektivität (utility) und Gebrauchstauglichkeit (usability)" (Saier 2002, S. 59). Um den User an sich besser beschreiben zu können, kategorisiert Nielsen Nutzer in: erstens Gelegenheitsnutzer, die sich allgemein mit Computern und Technik auskennen; zweitens Experten, die sich sehr gut mit der Benutzung eines speziellen Systems auskennen; drittens Neunutzer, welche die Hauptaufgabe des Systems verstehen und erkennen (vgl. Nielsen 1993, S. 44). Nielsens weitere Theorie wird in folgender Tabelle (Saier 2002, S. 64) nachvollziehbar:

|                           | Gebrauchswert   | Pragmatische Qualität     | ease of<br>use    | Nielsen: usabi-<br>lity                                                                                | Erlernbarkeit, Effi-<br>zienz, Ein-<br>prägsamkeit, Feh-<br>lertoleranz, Zufrie-<br>denheit                                                                         |
|---------------------------|-----------------|---------------------------|-------------------|----------------------------------------------------------------------------------------------------|----------------------------------------------------------------------------------------------------|
| <b>DIN EN ISO 9241-11</b> | <b>Nutzwert</b> |                           | quality<br>of use | Nielsen: utility                                                                                       | Effektivität:<br>Medienadäquate<br>Bereitstellung der<br>Inhalte, crossmedi-<br>ale Verknüpfun-<br>gen, Vollständig-<br>keit und Qualität<br>der Inhalte            |
|                           | Mehrwert        | Hedonistische<br>Qualität | joy of<br>use     | Nielsen: social<br>acceptability<br>und Zusatzfak-<br>toren wie Kos-<br>ten, Verläss-<br>lichkeit etc. | Zusätzliche Wert-<br>schöpfung, An-<br>nehmlichkeit und<br>Zusatznutzen wie<br>z.B. Einzigartig-<br>keit, Schnelligkeit,<br>Innovation,<br>Glaubwürdigkeit,<br>Spaß |

Abbildung 1: Jakob Nielsens Verständnis der DIN EN ISO 9241-11

Er versteht die Normkriterien der DIN EN ISO 9241-11 als Grundstock, der gegeben sein muss, um den Nutz- und Gebrauchswert einer Software sicherzustellen. Diesen Oberbegriff unterteilt er in die Termini *Effizienz, Erlernbarkeit, Zufriedenheit, Vollständigkeit* und *Effektivität*. Für ihn gilt aber eine Software erst als umfassend gebrauchstauglich, wenn sie auch einen Mehrwert (joy of use), z.B. in Form von Schnelligkeit oder Spaß, mit sich bringt (vgl. Saier 2002, S. 64).

Kehrt man zurück zu den ISO-Normen, genauer der ISO-Norm 9241, welche die Gebrauchstauglichkeit als "das Ausmaß, in dem ein Produkt durch bestimmte Benutzer in einem Nutzungskontext genutzt werden kann, um bestimmte Ziele effektiv, effizient und zufriedenstellend zu erreichen" (EN ISO 9241-11:1998, S. 38) beschreibt, ist zu beachten, dass das Maß an Gebrauchstauglichkeit immer nur in einem festgelegten Kontext bewertet werden kann. Dieser setzt sich zusammen aus dem Benutzer, seinen Aufgaben, seinen zur Verfügung stehenden Arbeitsmitteln (wie Hardware bzw. Software) und der physischen sowie der sozialen Umgebung der Prüfungssituation (vgl. Balzert 2004, S. 224f.). Die Norm legt die folgenden Maße für Gebrauchstauglichkeit fest:

- Die **Effektivität** einer Software kann man mit dem Prozentsatz erhalten, wie weit der Nutzer Aufgaben abschließen konnte. Es liegt ein objektives Maß vor.
- Mit **Effizienz** wird der Zeitaufwand für die Erledigung einer Aufgabe bezeichnet. Es kann aber auch getestet werden, wie viele Aufgaben in vorgegebener Zeit abgeschlossen werden konnten. Hier liegt ebenso ein objektives Maß vor.

• Die **Zufriedenstellung** der Nutzer kann anhand der Beschwerdeanzahl und der freiwilligen Benutzung beobachtet werden. Außerdem kann der User das System auf einer Bewertungsskala einstufen. Das Zufriedenheitsgefühl unterliegt immer einem subjektiven Maß.

(Ein Schema, das die gesamten Konstellationen und Zusammenhänge verdeutlicht, befindet sich im Anhang). Neben den oben genannten grundsätzlichen Maßen für Gebrauchstauglichkeit und den sieben charakteristischen Eigenschaften der multimedialen Informationsdarstellung (Klarheit, Unterscheidbarkeit, Kompaktheit, Konsistenz, Erkennbarkeit, Lesbarkeit, Verständlichkeit (vgl. EN ISO 14915-1:2002 (D), S. 9f.)), werden in der Norm DIN EN ISO 9241-110 sieben Dialoggestaltungsgrundsätze aufgeführt, die zu einem gelungenen Mensch-Computer-Dialog beitragen können:

- **Aufgabenangemessenheit** ist dafür verantwortlich, dass ein Dialog genau passend für eine Aufgabe formuliert ist. Sie kann also effektiv und effizient erledigt werden und unterstützt den Benutzer (vgl. EN ISO 9241-110:2006, S.8f.).
- Durch **Selbstbeschreibungsfähigkeit** charakterisiert sich das System selbst. Es gibt automatische Rückmeldungen bei Fehlern oder Unklarheiten und reagiert auf den Benutzer (vgl. EN ISO 9241-110:2006, S. 10).
- Mit **Steuerbarkeit** muss es dem Nutzer möglich sein, jederzeit den momentan stattfindenden Dialog mit dem System zu beeinflussen und z.B. die Geschwindigkeit zu ändern (vgl. EN ISO 9241-110:2006, S. 13f).
- Ein Dialog weist Erwartungskonformität auf, "wenn er den aus dem Nutzungskontext heraus vorhersehbaren Benutzerbelangen sowie allgemein anerkannten Konventionen entspricht" (EN ISO 9241-110:2006, S. 11f.).
- Fehlertolerant ist ein Dialog dann, "wenn das beabsichtigte Arbeitsergebnis trotz erkennbar fehlerhafter Eingaben entweder mit keinem oder mit minimalem Korrekturaufwand durch den Benutzer erreicht werden kann" (EN ISO 9241-110:2006, S. 14f.).
- Die **Individualisierbarkeit** eines Dialogs zeichnet sich durch die Reaktion des Systems auf individuelle Wünsche des Benutzers und dessen Benutzungsfähigkeiten aus (EN ISO 9241-110:2006, S. 15f.).
- Mit **Lernförderlichkeit** wird der Zustand beschrieben, wenn ein Dialogsystem dem Nutzer einen – nicht nur auf das System bezogenen – Lernerfolg einbringt (EN ISO 9241-110:2006, S. 12f.).

Weitere Gestaltungsrichtlinien, z.B. allgemeine Gestaltungsgrundsätze für Multimedia-Benutzungsschnittstellen finden sich in Kapitel *2.2.3 EN ISO 14915 Software-Ergonomie für Multimedia-Benutzungsschnittstellen*.

Nachdem nun Grundsätzliches zu dem Begriff *Gebrauchstauglichkeit* dargelegt wurde, wendet sich die Arbeit im nächsten Schritt der *Mobile Usability* zu. Zusätzliche Kriterien im mobilen Internet, welche einer Software zu Erfolg verhelfen, sind "Einfachheit, Schnelligkeit und Convenience (Bequemlichkeit)" (Duda/Schießl u.a. 2002, S. 180). Diese Aspekte setzen sich unter anderem zusammen aus Nützlichkeit, Bedienbarkeit, Benutzerfreundlichkeit, Systemein- und ausgabe, Kontrollüberzeugung und Geschwindigkeit (vgl. Duda/Schießl u.a. 2002, S. 186).

Duda, Schießl und Hess bieten generelle Mobile-Usability-Empfehlungen, die darlegen, auf welche Kriterien bei der Entwicklung von mobilen Anwendungen zu achten ist:

Wie schon erwähnt, bildet die Schnelligkeit einen wichtigen Faktor. Bei mobilen Dialogen ist es notwendig, dass eine schnelle Problemlösung zur Verfügung gestellt wird. Dies gelingt z.B., wenn man die Benutzung so einfach wie möglich hält, jedoch die wichtigsten Funktionen mit hoher Qualität bereitstellt. Durch eine transparente Navigation und Konsistenz, vor allem in der Benennung, wird dieser Prozess noch optimiert. Eine der größten Zeitersparnisse ergibt sich, wenn man Apps mit Scroll- statt Klick-Navigation aufbaut, um lange Ladezeiten zu vermeiden (vgl. Duda/Schießl u.a. 2002, S. 197).

#### <span id="page-21-0"></span>**2.2.2 EN ISO 6385 Grundsätze der Ergonomie**

In der internationalen Normung versteht man Ergonomie als eine

wissenschaftliche Disziplin, die sich mit Verständnis der Wechselwirkungen zwischen menschlichen und anderen Elementen eines Systems befasst, und der Berufszweig, der Theorie, Prinzipien, Daten und Methoden auf die Gestaltung von Arbeitssystemen anwendet mit dem Ziel, das Wohlbefinden des Menschen und die Leistung des Gesamtsystems zu optimieren. (EN ISO 6385: 2004, S. 5)

Dabei ist zu beachten, dass nicht ein technisches System im Mittelpunkt steht, sondern das Gesamtsystem, zusammengesetzt aus "Mensch, Werkzeug, Aufgabe und Umgebung" (Sarodnick/Brau 2011, S. 19). Ein gutes ergonomisches System ist also perfekt auf "Fähigkeiten und Bedürfnisse des damit arbeitenden Menschen abgestimmt" (Heinecke 2004, S. 34).

In der ISO-Norm 6385 wird unter anderem die Belastung und Beanspruchung genau definiert, also welchen Einwirkungen ein User, abhängig von individuellen Merkmalen (Größe, Alter, Fähigkeiten, Fertigkeiten), ausgesetzt ist. Die Beanspruchung einer Person im System äußert sich jeweils unterschiedlich, was beispielweise die Selbstwahrnehmung des Nutzers erschwert oder ihn psychisch belastet (vgl. EN ISO 6385: 2004, S. 5f.).

Damit diese Probleme gering gehalten werden, ist eine menschengerechte Gestaltung anzustreben. Bei der Entwicklung eines Systems ist weiter darauf zu achten, dass Kompetenzen des Nutzers gefördert und erweitert werden sollen; außerdem soll das System flexibel und individuell auf neue Ansprüche reagieren und seine Aufgaben zufriedenstellend erfüllen können. Dabei spielt die Gebrauchstauglichkeit, welche in der Norm 9241 festgelegt wird, eine wichtige Rolle. Denn eine Aufgabe ist im System angemessen platziert, wenn Effektivität, Effizienz und Zufriedenheit sichergestellt werden können (vgl. Herczeg 2009, S. 8f.).

## <span id="page-21-1"></span>**2.2.3 EN ISO 14915 Software-Ergonomie für Multimedia-Benutzungsschnittstellen**

Eine Multimedia-Anwendung ist für das Kommunikationsziel geeignet, wenn sie so gestaltet ist, dass sie sowohl den Zielen des (der) Anbieter(s) der zu übermittelnden Information als auch dem Ziel oder der Aufgabe des Benutzers oder Empfängers dieser Information entspricht. (EN ISO 14915-1: 2002, S. 9)

So lautet die DIN EN ISO 14915-1, die aber auch weiter auf das Design eingeht und die Gestaltung von Software normt, so dass eine sinnvolle Ergonomie entsteht. Neben einer leicht zu erfassenden Gestaltung der zu übermittelnden Informationen, sollten diese an sich selektiert werden, damit der Nutzer nicht überlastet wird (vgl. EN ISO 14915-1: 2002, S. 10). Zu beachten ist außerdem, dass die Software den Nutzer mit der Auswahl, Verarbeitung und Auswirkung verschiedener Medien nicht überfordert (vgl. EN ISO 14915-1: 2002, S. 10f.). Weiter sollten Navigationsfunktionen das Verstehen von Informationen vereinfachen und nicht behindern (vgl. EN ISO 14915-1: 2002, S. 11f.). Alles in allem hat die Software laut der Norm die Aufgabe, dem Nutzer Informationen mit Hilfe von eingehaltenen Gestaltungsgrundsätzen, multimedialer Navigation sowie der Auswahl und Kombination von Medien zur Verfügung zu stellen (vgl. Dahm 2006, S. 141f.). Ein weiterer Aspekt, den die Norm behandelt, ist die Eignung für Exploration:

Eine Multimedia-Anwendung ist für die Exploration geeignet, wenn sie so gestaltet ist, dass der Benutzer eine relevante oder interessante Information mit wenig oder keinem Vorwissen in Bezug auf Art, Umfang oder Struktur der Information oder der verfügbaren Funktionalität der Anwendung finden kann. (EN ISO 14915-1: 2002, S. 11)

Das Optimum wäre, wenn ein Nutzer zu jeden Zeitpunkt seinen genauen Standpunkt innerhalb der Software und seinen Weg dorthin nachvollziehen könnte. Die Navigation erfordert also einen logisch strukturierten und klar nachvollziehbaren Aufbau, bei dem Links zwischen Inhalten erkennbar sein sollten (vgl. Diezmann 2002, S. 101–104). Solch ein Aufbau sollte die Möglichkeit bieten, dass verschiedene Wege zum gewünschten Ziel führen können und nicht nur ein vorgeschriebener Weg genommen werden muss. Ist auf Anhieb gar kein Weg zum Ziel zu finden, wäre es gut, wenn eine Such- und Navigationshilfe zur Verfügung stehen würde, auf die im Notfall zugegriffen werden kann. Außerdem ist es wünschenswert, wenn man unkompliziert zum eigentlichen Startpunkt zurückgelangen könnte. Schlussendlich sollte die Gestaltung dazu beitragen, den Nutzer zu motivieren die Software zu nutzen, um einen Mehrwert, z.B. durch die Aufbereitung von gleichem Content in unterschiedlichen Medien, zu erhalten (vgl. EN ISO 14915-1: 2002, S. 11f.). Man kann also feststellen, dass alle vorgestellten ISO-Normen miteinander verknüpft sind, miteinander arbeiten, sich ergänzen und aufeinander beziehen.

### <span id="page-23-0"></span>**2.2.4 Barrierefreiheit**

Barrierefreiheit (Englisch: Accessability) ist ein Faktor, der in unserer alternden Gesellschaft immer wichtiger erscheint und deshalb in einer eigenen Barrierefreie-Informationstechnik-Verordnung (kurz: BITV) geregelt wird. Barrierefreiheit ist aber nicht ausschließlich für Menschen mit angeborener Behinderung ein unverzichtbarer Aspekt in einem technischen System geworden. Auch ältere Menschen mit Alterssehschwäche profitieren davon und nutzen barrierefreie Anwendungen. Heinecke definiert Barrierefreiheit als die "bestmögliche Unterstützung für Menschen mit besonderen Bedürfnissen" (Heinecke 2004, S. 240) und sieht technische Gebrauchsgegenstände als barrierefrei an, "wenn sie für behinderte Menschen in der allgemein üblichen Weise, ohne besondere Erschwernis und grundsätzlich ohne fremde Hilfe zugänglich und nutzbar sind" (Heinecke 2004, S. 240). Weiter klassifiziert er den Begriff behindert als eine Eigenschaft, bei dem Menschen mit ihren körperlichen Funktionen, der seelischen Gesundheit oder ihren geistigen Fähigkeiten mehr als sechs Monate von ihrem alterstypischen Standard abweichen. Daher erweitert er das Verständnis von besonderen Bedürfnissen auch auf Verletzungseinschränkungen (eingegipster Arm) oder altersbedingte Schwächen (Seh-/Hörschwäche) (vgl. Heinecke 2004, S. 240–243). Mit Hilfe von Accessability soll die Gebrauchstauglichkeit einer Anwendung für Menschen mit den unterschiedlichsten Fähigkeiten ein hohes Maß an Zufriedenstellung erreichen (vgl. Herczeg 2009, S. 204–206). Assistive Technologien dienen dabei als Unterstützung, wenn die Vorkehrungen des Systems nicht ausreichen. Sie müssen in die Softwareentwicklung eingeplant werden, wie z.B. Screenreader (vgl. BITV 2.0, S. 12). In der folgenden Tabelle (vgl. Heinecke 2004, S. 241–243 und Saier 2002, S. 66–69) sind einige Behinderungen und mögliche Lösungen dargestellt:

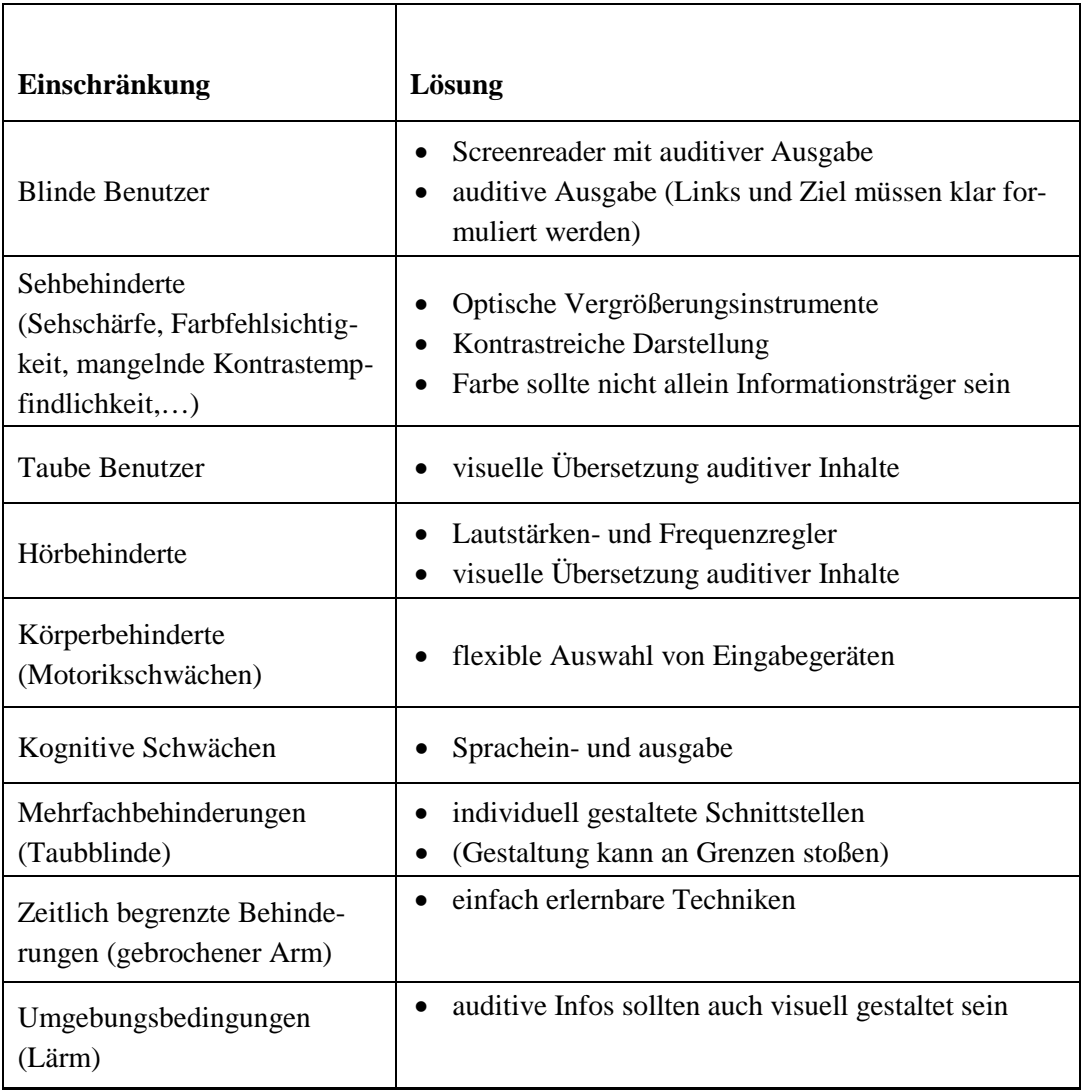

Tabelle 1: Vorschläge zur Barrierefreiheit

Man sieht, dass es durchaus Lösungsmöglichkeiten gibt, Anwendungen barrierefrei zu gestalten. Besonders variabel scheinen die Lösungsmöglichkeiten für Sehbehinderte zu sein, denn mit verstellbaren Schriftarten und Farbkontrasten wird das System für eine wesentlich größere Nutzergruppe gebrauchstauglich.

# <span id="page-24-0"></span>**2.2.5 Interface und Interfacedesign**

Der Terminus *Schnittstelle* (Englisch: Interface) bezeichnet den Punkt, "an dem sich zwei Systeme begegnen bzw. aneinander koppeln lassen" (Saier 2002, S. 16). Das Computersystem umfasst dabei Hardware, Software und die technische Dokumentation. Bei einer Mensch-Computer-Interaktion werden von einem Nutzer an dieser Schnittstelle mehrere Interaktionsschritte getätigt. Der Begriff *Interaktionsschritt* beschreibt einzelne Eingaben bzw. Ausgaben, die von einem Nutzer eingegeben und von dem System bearbeitet werden (vgl. Heinecke 2004, S. 29f.).

Etwas anderes versteht man dabei unter dem Terminus der *Benutzeroberfläche* (Englisch: User Interface oder Front End), welcher für den Nutzer den "sichtbaren Teil der Benutzerschnittstelle dar[stellt]" (Saier 2002, S. 17) und mit den dort angesiedelten Funktionen "den Dialog [...] zwischen Mensch und Maschine bzw. zwischen Sender und Empfänger" (Stapelkamp 2007, S. 466) ermöglicht. Die Benutzeroberfläche ist damit abhängig von der verwendeten Hard- und Software.

In der Literatur werden die Begriffe *Benutzerschnittstelle* und *Benutzeroberfläche* oft synonym verwendet. Weiter findet man in der Literatur den Begriff der *Grafischen Benutzeroberfläche* (Englisch: Graphical User Interface, kurz: GUI). Dieser Terminus wird im Zusammenhang mit grafikfähigen Bildschirmen, welche "eine Tastatur und ein Zeigeinstrument (Maus) zur Verfügung stellen" (Saier 2002, S. 17) gebraucht. Einige Merkmale eines GUI sind z.B. Pulldown-Menüs, Fenster und die Verwendung von Metaphern (z.B. die Verwendung der Symbole Briefumschlag oder Papierkorb).

Damit ein Mensch-Rechner-System einwandfrei funktioniert, muss sowohl sehr viel Wert auf die Gestaltung des Systems an sich als auch auf die der Benutzeroberfläche gelegt werden. Neben einer Orientierung an der zu bewältigenden Aufgabe, muss der Entwickler auch menschliche Stärken und Schwächen beachten und auf diese eingehen. Auf angeborene bzw. zeitlich beschränkte Schwächen findet man im Kapitel *2.2.4 Barrierefreiheit* mehr; auf die menschliche Wahrnehmung bzw. die Verarbeitung von Sinnesreizen geht das Kapitel *2.2.7 Informationsaufnahme und verarbeitung des menschlichen Gehirns* genauer ein. Im Folgenden werden grundsätzliche Gestaltungsgesetze erläutert, die man bei einer Interface-Gestaltung beachten sollte, damit die Software ihren Informationszweck bestmöglich erfüllen kann.

### <span id="page-25-0"></span>**2.2.6 Gestaltungsguidelines**

Zunächst zu dem Gesetz der Nähe: Diese Gestaltungsguideline beinhaltet die Erfahrung, dass "Elemente mit räumlicher Nähe [...] als zusammengehörig wahrgenommen" (EN ISO 9241-12:1998, S. 10) werden. Der Eindruck, dass Objekte in einer Verbindung stehen, wird aber nicht nur durch Nähe erzeugt, sondern auch durch Ähnlichkeiten (z.B. Farbe, Größe, Helligkeit oder Form). Hierbei handelt es sich um das Gesetz der Ähnlichkeit (vgl. Balzert 2004, S. 214). Durch Kombination der erwähnten Gesetze verstärkt sich die Wirkung einer Einheit bzw. wird sie bei groben Differenzen abgeschwächt (vgl. Heinecke 2004, S. 66). Ebenso kann durch sehr unterschiedliche Gestaltung die Figur-Grund-Entscheidung für das arbeitende Gehirn vereinfacht werden (vgl. Bürgel/Neumann 2001, S. 12f.).

Weiter erhält man durch räumliche oder zeitliche Anordnung harmonisch gesetzmäßiger Folgen von Elementen eines Front Ends das Gesetz der guten Fortsetzung. Die menschliche Wahrnehmung sortiert im Geiste Elemente einer Art anderen Elementen der Art zu; sie sorgt für Ordnung (vgl. Heinecke 2004, S. 66f.). Auch ergänzt das menschliche Gehirn fehlende, aber logisch einfach zu vervollständigende Figuren. Diese elementare Handlung verwenden Interface-Designer im Gesetz der Geschlossenheit sowie im Prinzip der guten Gestalt, um Objekte ihren Bestimmungen zuzuschreiben (vgl. Sarodnick/Brau 2011, S. 54).

Wenn ein Interface sich keiner der oben aufgeführten Gestaltungsgesetze bedienen kann, da es in seinem Fall nicht praktikabel sein sollte, kann der Designer schließlich immer noch auf die Symmetrie zurückgreifen, also zusammengehörigen Figuren symmetrische, differenten Elementen asymmetrische Formen verleihen (vgl. Bürgel/Neumann 2001, S. 16f.).

So, wie die gesamte Struktur eines Front Ends als Gesamtbild wahrgenommen wird und mehrere Gestaltungsprinzipien mit sich zieht, gibt es auch hinsichtlich der Tiefenwahrnehmung einer Softwareoberfläche unterschiedliche Guidelines, die man beachten sollte: Zugrunde liegt dem Ganzen das stereoskopische Sehen, welches das normale menschliche Sehen und Wahrnehmen von räumlicher Tiefe beschreibt. Diese natürlich gegebene Tiefe kann am Bildschirm z.B. durch Hilfsmittel wie sogenannte statische Perspektiven (Trapeze werden als Parallen wahrgenommen), Verdeckungen und Schattierungen unterschiedlicher Konturenoberflächen erzeugt werden (vgl. Heinecke 2004, S. 70–72).

Von der Benutzer-Computer-Schnittstelle und einigen ihrer Gestaltungsgesetze sei der Blick nun wieder auf den Mensch-Computer-Dialog gerichtet. Auch hier gelten einige Gestaltungsprinzipien, die man für einen fehlerfreien, schnellen und effizienten Informationsaustausch einhalten sollte. Dazu werden die Gestaltungsmöglichkeiten der Ein- und Ausgabe in Augenschein genommen: Informationsmitteilungen zwischen Mensch und Computer sollten, wie schon erwähnt, die sieben charakteristischen Eigenschaften der Informationsdarstellung haben (vgl. S. 18). So wird gewährleistet, dass Informationen schnell aufgenommen und weiterverarbeitet werden können.

## <span id="page-26-0"></span>**2.2.7 Informationsaufnahme und -verarbeitung des menschlichen Gehirns**

Um gestalterische und wahrnehmungspsychologische Erkenntnisse besser nachvollziehen zu können, richtet sich der Blick nun auf die menschliche Sinneseindruck- und Reizverarbeitung. Nachdem die Augen die Oberflächengestaltung wahrgenommen haben, werden die Reize zum Gehirn geschickt. Dort nehmen linke und rechte Gehirnhälfte unterschiedliche Dinge wahr: Texte und Bilder werden in der linken, ganzheitliche Strukturen in der rechten verarbeitet. Eine durchdachte Anordnung hilft bei der geistigen Verarbeitung (vgl. Weiland/von Gizycki 2002, S. 34). Außerdem werden Figuren und Grundmuster unterschiedlich verarbeitet und wahrgenommen. Klare Strukturen oder Abtrennungen erleichtern dem Gehirn den Weiterverarbeitungsprozess. Ähnliche Objekte werden als zusammengehörend empfunden und so verarbeitet (vgl. Weiland/von Gizycki 2002, S. 35–37).

Nachdem die Informationen verarbeitet und aufbereitet wurden, durchlaufen sie nach dem sogenannten Dreispeichermodell verschiedene Stufen des Gedächtnisses. Den Anfang macht das *Sensorische Gedächtnis*. Dieses speichert alle, durch die Sinnesorgane aufgenommenen Reize. Seine Speicherkapazität ist sehr hoch; dabei beträgt die Speicherdauer weniger als eine Sekunde (vgl. Weiland/von Gizycki 2002, S. 38). Aus den sensorisch gespeicherten Informationen werden Informationsbündel, die ins Kurzzeitgedächtnis gelangen (vgl. Wei-

land/von Gizycki 2002, S. 38). "Bei einmaliger Speicherung ist die Speicherdauer ebenfalls relativ kurz (wenige Sekunden)" (Weiland/von Gizycki 2002, S. 38), jedoch können die erfassten Eindrücke schon zu einem Sinnzusammenhang geordnet werden (vgl. Weiland/von Gizycki 2002, S. 38f.). Die Kapazität liegt hier bei sieben (+/- 2) Informationseinheiten, sogenannten *chunks*. Es ist dabei egal, ob es sich bei einem chunk um einen Buchstaben, eine Zahl, einen Satz oder ein Bild handelt (vgl. Dahm 2006, S. 75). Anschließend gelangen einzelne Informationsbündel weiter auf die nächste und letzte Stufe, das Langzeitgedächtnis. Dort angekommen, werden alle Informationen für längere Zeit gespeichert. Fördernd für die Speicherung ist es laut der Deduktionstheorie dabei, wenn neue Informationen mit bereits archivierten Informationen kombiniert und verbunden werden können (vgl. Weiland/von Gizycki 2002, S. 40; Sarodnick/ Brau 2011, S. 61 und Bürgel/Neumann 2001, S. 11).

# <span id="page-28-1"></span><span id="page-28-0"></span>**3 Usability-Test**

## **3.1 Planung**

Von den theoretischen Grundlagen nun zum praktischen Teil, der empirischen Forschung, genauer den Usability-Tests: Usability-Testings wurden als eine qualitative Erhebungsmethode ausgewählt. Diese Art der Forschungsmethode ist geeignet, tiefer in Thematiken einzudringen. Damit werden sowohl Probleme, auf die mehrere Probanden gestoßen sind, als auch Störfälle und mögliche Verbesserungen(vgl. Hug/Poscheschnik 2010, S. 100–110) offenkundig. Die Methode wird oft in der Entwicklung von Webseiten eingesetzt, um eine Momentaufnahme einzufangen. Aber auch Applikationen und Software können mit Usability-Tests erheblich verbessert werden (vgl. Krug 2010, S. 16 und Sarodnick/Brau 2011, S. 234). Sogar nach Fertigstellung der Anwendung finden permanent Tests statt, um das angebotene Produkt zu verbessern (vgl. Krug 2010, S. 41). Das Verfahren wurde außerdem gewählt, weil damit die qualitativen Erhebungsmethoden *Fokussiertes Interview* und *Teilnehmende Beobachtung* sinnvoll kombiniert werden. Bei einer teilnehmenden Beobachtung kann der Sitzungsleiter nämlich objektiv beurteilen, ob und wo Fehlerquellen auftreten, die vielleicht bei einem anschließenden Interview durch subjektive Wahrnehmung des Users geschönt werden könnten (vgl. Stoessel 2002, S. 79f.; 82–85). Somit wird diese Arbeit dazu beitragen, dass die Hersteller von ePaper-Apps in Zukunft genauer wissen, was die Nutzer als gebrauchstauglich ansehen und verlangen. Schwierigkeiten und Probleme bei der Testdurchführung werden vor allem in der Interviewführung erwartet. Die Literatur besagt, dass man auf Verständlichkeit achten, Vertrauen aufbauen und das Gespräch leiten, aber nicht bestimmen soll. Der Sitzungsleiter muss geduldig sein und flexibel auf spontane Änderungen reagieren können (vgl. Hug/Poscheschnik 2010, S. 105f.).

Bei dieser Erhebung werden sieben Probanden die ePaper-Apps testen. Drei Probanden reichen, laut Krug, bereits aus, um die gröbsten Usability-Vergehen aufzudecken. Je mehr Tests jedoch durchgeführt werden, desto feiner kann das Ergebnis ausgearbeitet werden (vgl. Krug 2006, S. 137–139 und Krug 2010, S. 53f.). Durch eine regelmäßige Wiederholung können noch mehr Problematiken aufgedeckt werden (vgl. Krug 2006, S. 139). Es wurden verschiedene Kriterien festgelegt, welche die ausgewählten Probanden erfüllen mussten. Zunächst sollten sie in die mögliche Zielgruppe der ePaper-Leser fallen; sie mussten ein Smartphone besitzen und mit dessen Navigation vertraut sein, um nicht grundsätzliche Probleme mit der Bedienung eines Tablets (iPads) zu haben. Schließlich mussten sie Printzeitungsleser sein, sich also mit der Handhabung und dem Aufbau von analogen Zeitungen auskennen. Als Altersbegrenzung wurde die Spanne 25 bis 40 Jahre festgelegt. Diese Altersspanne umfasst eine Zielgruppe, die sowohl mit Printprodukten aufgewachsen ist und diese heute noch nutzt als auch Smartphones von Beginn an kennen und schätzen gelernt hat. Somit sind die Voraussetzungen

geschaffen, dass den Testpersonen nicht erst Grundlegendes zur Handhabung von Smartphone erklärt werden muss und alle den Vergleich zu der Printausgabe ziehen können. Um die Ergebnisse der Tests festzuhalten, wurden parallel Tonaufnahmen und Schriftskizzen angefertigt, welche zu einem Verlaufsprotokoll zusammengefügt wurden (alle Tests finden sich im Anhang). Jeder der sieben Probanden testete die gleichen drei ausgewählten Apps. Die Usability-Tests wurden alle nach einem vorher festgelegten, aus der zugrunde liegenden Literatur erarbeiteten Schema durchgeführt (das Schema findet sich im Anhang).

Getestet wurden drei verschiedene ePaper-Apps: Die App der Nürnberger Nachrichten (NN) wurde ausgewählt, da sie von ihrem Layout her noch sehr printorientiert ist. Im Test wurde die Ausgabe vom 7.10.2013 mit dem Softwarestand 2.3.1 (zuletzt aktualisiert 10.09.2012) verwendet. Der Spiegel, als zweite Test-App, bewegt sich mit seinem Layout schon ein wenig weg vom Printprodukt und passt sich einem Webauftritt mehr an. Getestet wurde hier ebenfalls die Ausgabe vom 7.10.2013 mit dem Softwarestand 1.6.2 (zuletzt aktualisiert 18.09.2013). Bei der Süddeutschen Zeitungs-App (SZ), der dritten App-Variante, passt sich das Layout des Inhalts dem neuen Medium an und entfernt sich somit am weitesten vom bekannten Printprodukt (vgl. Anhang). Hier wurde auch die Ausgabe vom 7.10.2013 mit dem Softwarestand 1.2.1 (zuletzt geändert 15.09.2013) getestet. Durch diese Auswahl sind die App-Lösungen einer regionalen und einer überregionalen Zeitung, sowie einer im Print gehandelten Zeitschrift vertreten.

Der Schwerpunkt der vorliegenden Arbeit liegt auf den Navigationsmodellen der Applikationen. Es wurde untersucht, welches Modell von den Usern als besonders gebrauchsfreundlich eingestuft wird und bei welchem Probleme auftreten. Die Navigation ist bei Apps besonders wichtig, da der User sich mit einer selbsterklärenden, intuitiven Navigation schneller zurecht finden kann. Er weiß somit durch eine sinnvolle Nutzung von guten, gebrauchstauglichen Navigationselementen immer genau, wo er herkommt, wo er sich momentan befindet und wo er hin will. Damit kann er effektiv und effizient sein Ziel innerhalb der App erreichen und wird bei der Nutzung zufriedengestellt (vgl. Diezmann 2002, S. 101–103). Hat eine Applikation eine gute Navigation, ist es für den App-Hersteller auch einfacher, die DIN-Norm 9241 vollständig zu erfüllen. Neben den allgemeinen Steuerelementen wie Wischen, Scrollen und Tippen werden noch weitere Navigationselemente getestet. Diese werden als Zusatzangebote im Mensch-Computer-Dialog eingesetzt, um den Usern die Arbeit mit der App zu vereinfachen (vgl. Lehr/Brammer 2012. S. 70–76). Gemeint sind unter anderem Navigationselemente mit speziellen Icons wie *Video starten*, *Suchen,* oder eine *E-Mailfunktion.* Zur Erarbeitung des Testschemas sowie zur Vorbereitung und der Durchführung des Tests diente neben den Normen ein Video von Steve Krug als Orientierung (vgl. Krug 2010, S. 13).

## <span id="page-30-0"></span>**3.2 Versuchsaufbau**

### <span id="page-30-1"></span>**3.2.1 Entwicklung des Usability-Tests**

Um den Usability-Test durchzuführen, wurden im frühen Stadium der Arbeit mögliche Testpersonen angefragt, ob sie bereit wären Apps zu testen. Mit sieben Probanden wurden Testtermine innerhalb einer Woche ausgemacht. Die zeitliche Nähe war für die spätere Auswertung wichtig, damit die Themen in den getesteten ePaperapps aktuell waren und die Reaktionen von den Probanden gut verglichen werden konnten. Um Routine in der Fragestellung und Testführung zu bekommen, fanden im Vorfeld einige Testläufe mit weiteren Probanden statt.

Eine Testdurchführung fand in einem, für den Probanden bekannten Umfeld statt, z.B. bei ihnen Zuhause. Neben einer Tonaufzeichnung wurden schriftliche Skizzen festgehalten. Die Testpersonen hatten jederzeit die Möglichkeit den Test zu unterbrechen.

Dem durchgeführten Usability-Test liegt ein allgemein generiertes Schema zugrunde. Es kann in eine Kennenlernphase, Arbeitsphase und Bewertungsphase eingeteilt werden. In der Kennenlernphase wurde ein Informationstext vorgelesen, der die wichtigsten Informationen für die Probanden zusammenfasste. Er sollte die Angst nehmen, Fehler zu machen oder Unklarheiten anzusprechen. Weiter wurde die zu testende App gestartet und Grundfunktionen, wie Helligkeit und Zoom, sowie der erste Eindruck festgehalten. In der anschließenden Arbeitsphase mussten die Probanden Artikel auf unterschiedliche Weise suchen: Einen bestimmten Artikel, einen Artikel in einem Ressort und einen Artikel zu einem Überbegriff. Dabei konnte beobachtet werden, wie die Probanden vorgehen: ob sie über Suchfelder oder das Inhaltsverzeichnis suchen oder ob sie durch die ePaper Ausgabe blättern. Diese Entscheidungsfreiheit in den Suchoptionen sollte den Probanden das Gefühl vermitteln, keine Fehler zu machen, sondern den eigenen Weg in Ruhe ausprobieren und finden zu können.

Nach und parallel zu dieser Arbeitsphase fand die Bewertungsphase statt. Bemerkungen von Probanden während der Arbeitsphase waren wichtige Indizien, um anschließend die Zufriedenheit analysieren zu können. Ergänzend zu diesem Eindruck füllten die Probanden zu jeder getesten App einen kurzen Fragebogen aus. Hier teilten sie ihre Meinung anhand einer 1–10 Punkte Skala mit. Diese Fragebögen wurden später in die Auswertung der Zufriedenheit mit einbezogen. Abschließend gab jede Testperson ihre persönliche Tendenz ab, welche App sie sich am ehesten kaufen würden; also mit welcher sie insgesamt am zufriedensten waren.

#### <span id="page-30-2"></span>**3.2.2 Erarbeitung der Testauswertung**

Der Auswertung der Usability-Testergebnisse liegt die DIN-Norm 9241 zu Grunde. Drei Hauptkriterien (Effektivität, Effizienz, Zufriedenheit) müssen erfüllt werden, um einen hohen Grad an Gebrauchstauglichkeit zu gewährleisten. Diesen drei Aspekten wurden die ebenfalls in der DIN-Norm enthaltenen sieben Grundsätze der Dialoggestaltung zugeordnet, um eine fundierte Auswertung zu bekommen.

Dem Oberbegriff der Effektivität wurden die Kriterien der Aufgabenangemessenheit, der Steuerbarkeit und der Fehlertoleranz zugeordnet. Diese Zuordnung wurde getroffen, da die genannten Kriterien dafür sorgen, dass der Nutzer eine App effektiv nutzen kann, er also sein gewünschtes Ziel oder Ergebnis erreicht.

Unter Effizienz versteht man ebenso die Kriterien der Erwartungskonformität und der Selbstbeschreibungsfähigkeit. Auch hier wurde die Einteilung so getroffen, dass das Anliegen der Effizienz, möglichst zügig zu seinem gewünschten Ziel oder Ergebnis zu kommen, von den Kriterien unterstützt wird. Dies gelingt am besten, wenn die Navigation von dem User nicht lange hinterfragt wird, sondern gleich sinnvoll genutzt werden kann.

Als letztes wurden dem Terminus Zufriedenheit die Kriterien Individualisierbarkeit und Lernförderlichkeit zugeteilt. Wenn nämlich das System auf Wünsche des Nutzers eingeht und er das Gefühl bekommt, er könne das Erlernte in der Zukunft weiter verwenden, steigt seine Zufriedenheitsrate an.

## <span id="page-31-0"></span>**3.3 Ergebnisse**

#### <span id="page-31-1"></span>**3.3.1 Suchfunktion**

Die Suchfunktion der Spiegel-App war am benutzerfreundlichsten. Sie bot sofort Suchvorschläge an und suchte sowohl in den Überschriften als auch stichwortartig in den Artikeln. Dennoch wurde sie nicht von allen Probanden verwendet. Einzelne Testpersonen erwarteten hinter dem 'Lupenicon' eine Vergrößerungsfunktion. Dicht folgt ihr die Suchfunktion der NN-App. Die Benutzer bemängelten hier jedoch, dass die Suche nur vollständige Wörter finden konnte und die Suche manuell begonnen werden musste. Bei der SZ-App wurde keine Suchfunktion angeboten, was allen Teilnehmern missfiel und die Gebrauchstauglichkeit sehr einschränkte, da Aufgaben nicht sehr effizient gelöst werden konnten. Das hing teilweise auch damit zusammen, dass Teilnehmer sehr lange Zeit versuchten, eine Suchfunktion zu finden.

| <b>Spiegel</b>                                                                                                    |                                                    |
|----------------------------------------------------------------------------------------------------|----------------------------------------------------|
| Pad <sup>®</sup><br>$20 - 36$<br>$10.96 \equiv$                                                                                                    |                                                    |
| Nächster Artikel<br>+ Artikel-Beginn                                                                                                    |                                                    |
| Q Koalition<br>en, Massaker womöglich? Wie will<br><b>WISSENSCHAFT+TECHNIK</b><br>d sein Land aus der Isolation                                                                                                    | o Lupe als Suchfunktion                            |
| Video<br><b>MIT WORTEN RINGEN</b><br>Wie sieht die Welt aus, und wie<br>deh an: für Baschar al-Assad?<br>sie nur nicht denken solle, sie könne bei<br>02:57 Minuten<br>Koalitionsverhandlungen viel durchsetzen.<br>as Uhr am vergangenen Mittwoch.<br>(+2 weitere Treffer)<br>threr des Staatschefs vor dem Hotel<br>ali in der Altstadt von Damaskus | leicht in der Navigationsleiste (NL)<br>$\circ$    |
| <b>ALLIANZ DER SABOTEURE</b><br>die Besucher aus Deutschland<br>20 Uhr: Sicherheitskontrolle im<br>verloren. Ihr bleibt nur noch die Große Koalition. Es sei<br>ast, diesem flachen beigefarbenen<br>denn, sie hätte eine weitere<br>(+11 weitere Treffer)<br>en Hügeln im Westen von<br>s. Um 9.05 Uhr wieder ins Auto.                               | zu finden                                          |
| ES KAM, WIE ES KOMMEN MUSSTE"<br>a entlang und den Hügel hinab.<br>SK wohin, denn keiner darf das zu<br>Partei für sich selbst verantwortlich. Ein<br>en, weil Kriegszeiten goldene<br>Koalitionsnartner hat den Raum, den er sich<br>Zeiten für Attentäter sind 9.20 Uhr: Der-                                                                        | öffnet Drop-Down-Element<br>$\circ$                |
| E<br>W<br>$\Omega$<br>$\mathsf{R}$<br>Z<br>P<br>U<br>$\sqrt{3}$<br>Ο                                                                                                    | Überschriften<br>nach<br>sucht<br>und<br>$\bigcap$ |
| Ä<br>S<br>K<br>F<br>H<br>Suchen<br>G<br>O<br>D<br>$\mathsf{A}$<br>$\curvearrowleft$<br>$\leftrightarrow$<br>C<br>$\mathsf{x}$<br>B<br>M<br>N<br>ß                                                                                                    | Stichwörtern im Text                               |
| 圖<br>.?123<br>.?123                                                                                                    | liefert sofort automatisch Vorschlä-<br>$\Omega$   |
|                                                                                                    | ge                                                 |

Tabelle 2: Ergebnisse der Suchfunktion: Spiegel

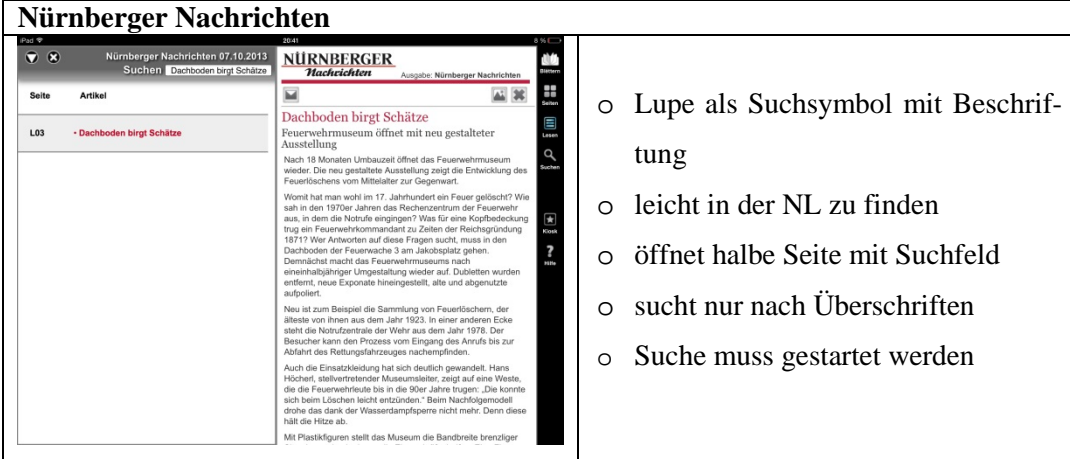

Tabelle 3: Ergebnisse der Suchfunktion: Nürnberger Nachrichten

## <span id="page-32-0"></span>**3.3.2 Funktionen und Platzierung der Navigationsleiste**

Mit den Platzierungen und den Funktionen der Navigationsleiste (NL) sind alle Nutzer grundsätzlich zufrieden. Führend in Effektivität und Effizienz sind die NL der Spiegel-App und der NN-App. Bei beiden gibt es minimale Abstriche. Zunächst kann festgestellt werden, dass die Teilnehmer die NL der Spiegel-App als gebrauchstauglich einstufen. Zu überlegen ist dabei, ob man den Favoritenstern nicht auch in die NL platziert, um die Effizienz für die Nutzer zu steigern, welche ihn nicht sofort unten links entdecken. Weiter fehlt einigen Nutzern ein Fragezeichenicon bzw. eine Hilfefunktion. Außerdem wurde mehrmals der Wunsch geäußert, ob man die NL nicht während der Lektüre eines Artikels ausblenden könne. Obwohl bei der App der NN nicht die üblichen Icons verwendet werden, wird die NL mit großer Zufriedenheit bewertet. Es findet sich eine angemessene Anzahl an Elementen, wobei das Zoom-Icon eventuell sogar als überflüssig empfunden wird. Die teils noch unbekannten Symbole sind beschriftet und erklären sich spätestens nach dem ersten Testdurchgang. Die unterschiedliche Platzierung (unten Hochformat; rechts Querformat) sorgt dabei nicht für Unzufriedenheit. Von einigen Teilnehmern wurde moniert, dass sie gerne die Möglichkeit zum Ausblenden hätten. Zu großer Unzufriedenheit, sehr geringer Effizienz und teilweise wenig Effektivität trug die NL der SZ-App bei. Den meisten Teilnehmern war nicht klar, wie man sie einblendet und es ärgerte sie, wenn diese von alleine wieder verschwand. Vor allem die geringe Auswahlmöglichkeit an Navigationselementen wirkte sich bei den Probanden negativ auf die Gebrauchstauglichkeit aus. Bemerkenswert in allen drei Applikationen ist, dass sie die Chunkregel 7 +/-2 bei den Icons in der NL verfolgen und somit für Einfachheit sorgen.

| iegel                                                                                    |                                                                                            |                                                                                               |          |                                  |
|------------------------------------------------------------------------------------------|--------------------------------------------------------------------------------------------|-----------------------------------------------------------------------------------------------|----------|----------------------------------|
| Pad <sup>®</sup>                                                                         | 20:36                                                                                      | 9%                                                                                            |          |                                  |
| - Artikel-Beginn                                                                         | $\circ$<br>Home                                                                            | Nächster Artikel                                                                              |          |                                  |
|                                                                                          | <b>TITEL</b>                                                                               |                                                                                               |          |                                  |
|                                                                                          |                                                                                            |                                                                                               | $\cap$   | NL dauerhaft oben fixiert        |
| Und schließlich: Damaskus.<br>Einige Tage in Syriens Hauptstadt                          | Damaszener, die sich in die eigene Wohnung<br>zurückziehen: doch Flüchtlinge sind          | .Baschar!"<br>Andererseits: Die Angst vergeht nicht.                                          |          |                                  |
| verändern das Bild dieses Krieges, denn die                                              | hinzugekommen, die am Stadtrand unter                                                      | Vielleicht kann man sich an Detonationen                                                      |          |                                  |
| Menschen von Damaskus betrachten diesen                                                  | Planen leben und tagsüber ins Zentrum                                                      | gewöhnen, vielleicht wird man abgeklärt,                                                      |          |                                  |
| Krieg anders als der Westen; sie wollen                                                  | streben. Damaskus ist eine trotzige, gierige                                               | aber die Bedrohung bleibt. 60 bis 200 Orte                                                    | $\circ$  | farblich gut abgesetzt           |
| bewahren, was sie haben.                                                                 | Stadt geblieben, säkular und ähnlich jung                                                  | sollen täglich vom Regime bombardiert<br>werden; ein Tag, an dem es nicht hundert             |          |                                  |
| Beim Abendessen mit Politikern und<br>Professoren oder bei Gesprächen in den             | wie Beirut. Mädchen tragen ärmellose<br>Blusen, die Umajjaden-Moschee funkelt im           | Tote gibt, gilt als guter Tag. Die Damaszener                                                 |          |                                  |
| Gassen der Altstadt sagen alle, ohne                                                     | Morgenlicht, auf dem Basar werden                                                          | wissen, dass der Krieg nahe ist, sie sagen.                                                   |          |                                  |
| Ausnahme, dass sie die Rebellen fürchten.                                                | Unterwäsche und Eis verkauft.                                                              | dass sie erste Selbstmordattentäter fürchten:                                                 | $\Omega$ | sieben Elemente, teils beschrif- |
| Weil mit den Rebellen die Fundamentalisten                                               | Andererseits: Es grollt herüber aus                                                        | und dass sie fürchten, dass ihre Stadt bald                                                   |          |                                  |
| kämen. Und mit den Fundamentalisten die                                                  | Dschubar und Daraja, jenen Vorstädten im<br>Nordosten und im Südwesten, die unter          | nicht mehr wie Beirut, sondern wie Bagdad                                                     |          |                                  |
| Scharia. Alle Gesprächspartner erzählen,<br>dass sie dem Westen nicht trauen, weil er zu | Beschuss stehen. In Dschubar, so heißt es                                                  | sei.<br>Am Dienstag, dem Tag vor dem Gespräch                                                 |          | tet                              |
| schlicht denke und moralische Ansprüche                                                  | hier, haben sich Untergrundkämpfer                                                         | mit Assad, warten drei seiner Mitarbeiter im                                                  |          |                                  |
| stelle, die er selbst nicht erfülle; und die                                             | verschanzt, umzingelt von                                                                  | Volkspalast, um über die                                                                      |          |                                  |
| meisten sagen, dass sie nicht Assad stützen,                                             | Regierungstruppen. Über Daraja stehen                                                      | Rahmenbedingungen des Interviews zu                                                           |          |                                  |
| aber ihr freies Leben erhalten wollten. "Seht                                            | schwarze Rauchsäulen.                                                                      | verhandeln. Sie rauchen, bis es neblig wird.                                                  | $\cap$   | Pfeile<br>ändern<br>Beschriftung |
| euch an, was in Agypten und Libyen<br>passiert", sagt einer.                             | Einerseits: Im Roma Café in der Altstadt<br>feiert am Montagabend Rami, 23, seine          | Sie gehen hinaus und kehren wieder zurück<br>und wollen noch einmal diskutieren, was          |          |                                  |
| Und wenn man dieses Damaskus erlebt.                                                     | bestandene Prüfung in "Business                                                            | gerade abgeschlossen war. Fürchten sie den                                                    |          |                                  |
| beantwortet sich auch die Frage, wie sich                                                | Management". Und 50 Freunde feiern mit.                                                    | Verlust des Arbeitsplatzes? Schlimmeres?                                                      |          |                                  |
| Assad so lange halten konnte. Der syrische                                               | Der DJ legt westlichen Pop auf, dann die                                                   | Ein 90-minütiges Gespräch mit Assad sagen                                                     |          | (Vorheriger Artikel zu Artikel-  |
| Bürgerkrieg fühlt sich für die, die in seinem<br>Zentrum sitzen, anders an als für die   | orientalischen Nummern. Als sich alle zu<br>einem Gruppenfoto aufstellen sollen,           | sie zu. Der Fotograf darf nur arbeiten, wenn<br>er seine Bilder vorlegt - und der Palast jene |          |                                  |
| Menschen von Aleppo, anders auch als für                                                 | entreißt Ali, der Schauspieler, dem DJ das                                                 | Interview-Fotos untersagen darf, die                                                          |          |                                  |
| die Politiker, die bei den Vereinten Nationen                                            | Mikrofon und brüllt seine Gefühle in den                                                   | missfallen. Unanständig? Ein Fotograf des                                                     |          |                                  |
| ihre Urteile fällen.                                                                     | Raum: "Mit unserem Blut und mit unserer                                                    | Regimes wäre die Alternative - was keine ist.                                                 |          | beginn)                          |
| Einerseits: Die Menschen sind auf den                                                    | Seele sind wir bei dir, Baschar." Und dann                                                 | Nicht verhandelbar ist für Assads Leute, dass                                                 |          |                                  |
| Straßen unterwegs. Sie rauchen<br>Wasserpfeife, handeln, lachen. Es gibt                 | ruft er in die Runde: "Was will Syrien?" Und<br>alle rufen zurück, auch die jungen Frauen: | der SPIEGEL auf jenen Seiten, auf denen das<br>Interview erscheint, keine Fotos von           |          |                                  |
|                                                                                          |                                                                                            |                                                                                               |          |                                  |
|                                                                                          | DER SPIEGEL 41/2013                                                                        | 4/5                                                                                           |          |                                  |
|                                                                                          |                                                                                            |                                                                                               |          |                                  |
|                                                                                          |                                                                                            |                                                                                               |          |                                  |

Tabelle 4: Ergebnisse der Bedienung der Navigationsleiste: Spiegel

| <b>Süddeutsche Zeitung</b>                                                                                                    |                                                                                                    |                                                                                                    |
|----------------------------------------------------------------------------------------------------|----------------------------------------------------------------------------------------------------|----------------------------------------------------------------------------------------------------|
| ddeutsche Zeituno<br>07. Oktober 2013<br>HICKMANN<br><b>Bilder des Tages</b>                                                                                                    | Bundeswehr-Abzug aus Kundus<br>Feldlager übergeben<br>"Hier wurde geweint und getröstet,<br>getötet und gefallen", sagt der<br>Verteidigungsminister. Der Einsatz<br>habe die Armee und Deutschland<br>nachhaltig verändert. VON CHRISTOPH | platziert,<br>aber<br>immer<br>unten<br>O<br>nicht fixiert<br>durch Schattierung erkennbar,<br>O<br>aber schwierig einzublenden |
| Koalitionsgespräche<br><b>D</b> Das Streiflicht<br>Annäherung bei Steuern<br>Feuilleton<br>SPD-Chef Sigmar Gabriel<br><b>Big Data und die Masse</b><br>besteht nicht mehr auf<br>Steuererhöhungen als<br>Du kannst nicht untertauchen:<br>Bedingung für eine Koalition<br>Die Masse war ein Versteck des<br><b>fideokolumne</b><br>mit der Union, Stattdessen<br>Individuums, Das ändert sich.<br><b>Augsteins Auslese</b><br>wirbt er wie Bundeskanzlerin<br>Angela Merkel für<br>SZ-Kritikerin Franziska<br>Inhalt<br>Kiosk                                                                                                    | Italien<br>Gassi gehen mit Silvio<br>Laut seinem Anwalt will<br>Ex-Premier Berlusconi die<br>Strafe für Steuerbetrug in<br>Form von Sozialdienst<br>ableisten. Aus dem ganzen<br>Land treffen Vorschläge<br>ein, wie er sich sinnvoll      | auf der Titelseite mit zwei Icons                                                                                               |
| <b>TITELSEITE</b><br>07. Oktober 2013                                                                                                    | 11.561<br>Artikel 3/6                                                                                                    |                                                                                                    |
| Koalitionsgespräche<br>Annäherung bei Steuern                                                                                                    |                                                                                                    | platziert,<br>immer<br>unten<br>aber<br>O                                                                                       |
| VON NICO FRIED <sup>8</sup>                                                                                                    |                                                                                                    | nicht fixiert                                                                                                    |
| Berlin - Nach ihrem ersten vertraulichen Sondierungsgespräch haben sich Union<br>und SPD über das Wochenende öffentlich erstmals bei einem umstrittenen<br>politischen Thema angenähert. SPD-Chef Sigmar Gabriel ließ erkennen, dass<br>Steuererhöhungen, wie sie seine Partei in ihrem Wahlprogramm gefordert hatte,<br>keine Bedingung für ein Regierungsbündnis mit der Union sein müssten. "Für<br>uns sind Steuererhöhungen kein Selbstzweck", sagte Gabriel der Bild am Sonntag.<br>Es seien jedoch "widersprechende Aufgaben" miteinander zu verbinden:<br>einerseits der Abbau von Staatsschulden, andererseits höhere Investitionen in<br>Infrastruktur, Bildung und Forschung. Wenn die Unions-Politiker eine Erhöhung<br>der Steuern "sehr wohlhabender Bürger" nicht wollten, so Gabriel, "müssen sie<br>erklären, welche Alternativen es dann zur Finanzierung dieser Aufgaben gibt".<br>Bundeskanzlerin Angela Merkel sagte in ihrer wöchentlichen Video-Botschaft,<br>Schuldenabbau und mehr Geld für Bildung und Forschung hätten Vorrang. Als<br>Ziel nannte sie Investitionen in Bildung und Forschung in Höhe von drei Prozent<br>des Bruttoinlandsproduktes, ohne dabei allerdings den staatlichen Anteil konkret | durch Schattierung erkennbar,<br>$\circ$<br>aber schwierig einzublenden<br>im Artikel mit sechs Icons aus-<br>$\Omega$<br>gestattet                                                                                                    |                                                                                                    |
| Inhalt<br>Kiosk                                                                                                    | АA                                                                                                    |                                                                                                    |

Tabelle 5: Ergebnisse der Bedienung der Navigationsleiste: Süddeutsche

| Nürnberger Nachrichten |                                                                                                    |
|------------------------|----------------------------------------------------------------------------------------------------|
| 8                      | immer fixiert, im Querformat<br>$\circ$<br>rechts<br>$\circ$<br>mit sieben Icons, alle beschriftet<br>$\circ$<br>farblich gut abgesetzt<br>$\circ$ |
| Œ                      | immer fixiert, im Hochformat<br>$\circ$<br>unten<br>$\circ$<br>mit sieben Icons alle beschriftet<br>$\circ$                                        |

Tabelle 6: Ergebnisse der Bedienung der Navigationsleiste: Nürnberger Nachrichten

## <span id="page-35-0"></span>**3.3.3 Mailfunktion**

Hier bietet die SZ-App die benutzerfreundlichste und gebrauchstauglichste Möglichkeit an. Das allgemein übliche Icon (Pfeil aus Rechteck) ist in der NL gut sichtbar platziert. An zweiter Stelle folgt die NN. Hier findet sich innerhalb des Lesemodus in der Druckansicht des Artikels ein Briefsymbol, welches es ermöglicht, den Artikel zu versenden. Keine Effektivität ist in dieser Kategorie der Spiegel-App zuzuschreiben. Bei ihr wird das übliche E-Mail-Icon (Pfeil aus Rechteck) anderweitig verwendet, nämlich als Druckmöglichkeits-Icon. Somit werden die Benutzer nicht nur verwirrt, sondern können auch die gewünschte Aufgabe nicht erfüllen. Diese Funktion wird aber von fast allen gewünscht. Teilnehmer, die die E-Mailfunktion nicht finden, vermuten urheberrechtliche Gründe.
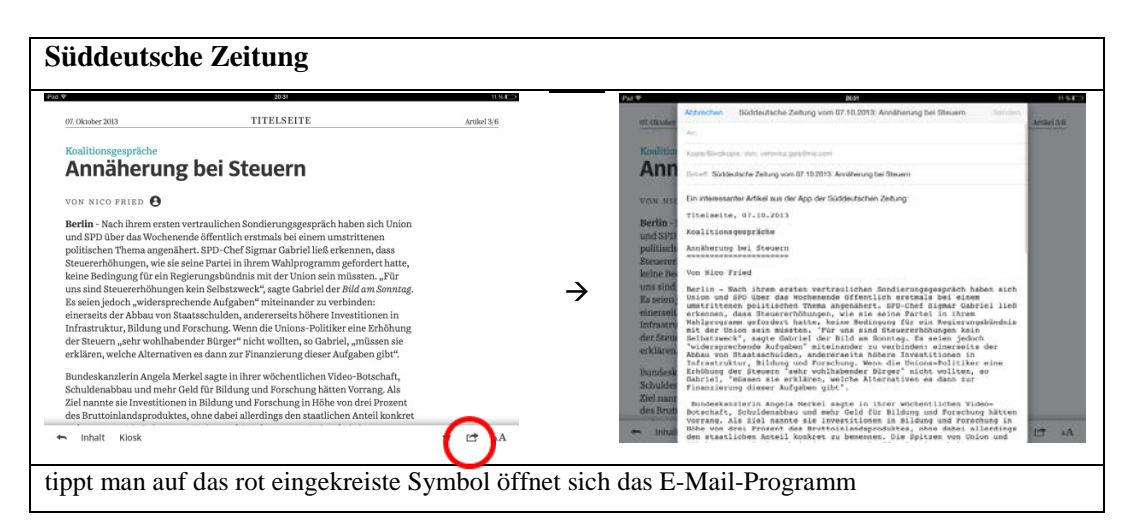

Tabelle 7: Ergebnisse der E-Mailfunktion: Süddeutsche

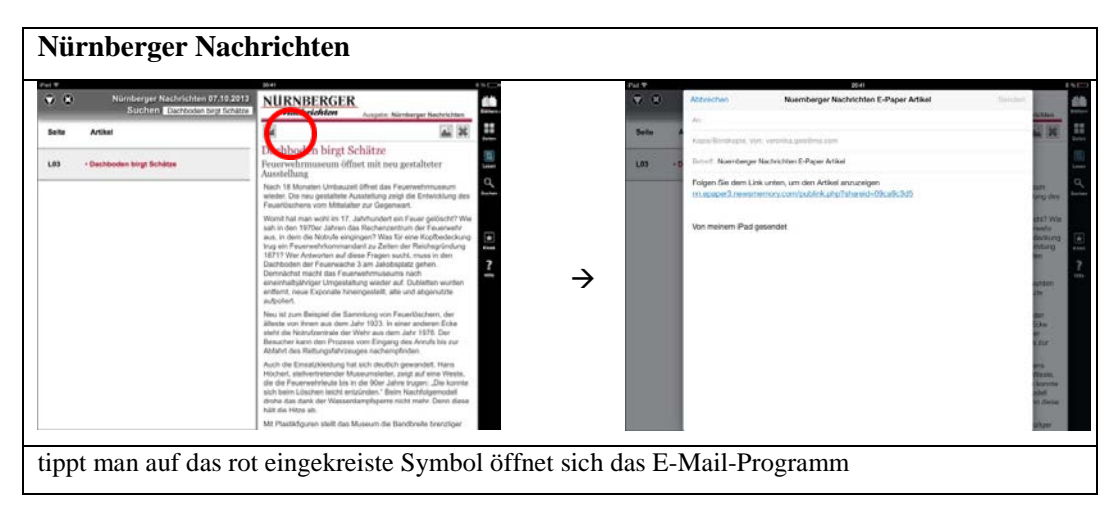

Tabelle 8: Ergebnisse der E-Mailfunktion: Nürnberger Nachrichten

### **3.3.4 Zoomfunktion**

Die Zoomfunktion wird in der NN-App am effektivsten, effizientesten und mit der größten Userzufriedenheit angeboten. Die Funktion verfügt über die größte Varianz, welche man mit dem Fingerzoom in der Zeitungsansicht ebenso wie in der Druckvariante bei Texten und Bildern stufenlos nutzen kann. Weiter wird in der NL ein eigenes Zoom-Icon angeboten, das aber nur in zwei Stufen vergrößert. Dieses wird von den Probanden als nicht ausreichend deklariert. Außerdem nutzen sie gewohnheitsbedingt lieber den Fingerzoom. Bei der Spiegel-App ist kein Icon vorhanden, man kann jedoch innerhalb eines Artikels den Text durch den Fingerzoom in drei Stufen vergrößern. Auch Bilder können im Vollbildmodus durch die Verwendung des Fingerzooms vergrößert werden. Als unzureichend und nicht zufriedenstellend wird von den Teilnehmern die Zoomfunktion der SZ-App beschrieben, da außer der Schriftgrößenverstellung keine weiteren Vergrößerungsmöglichkeiten angeboten werden.

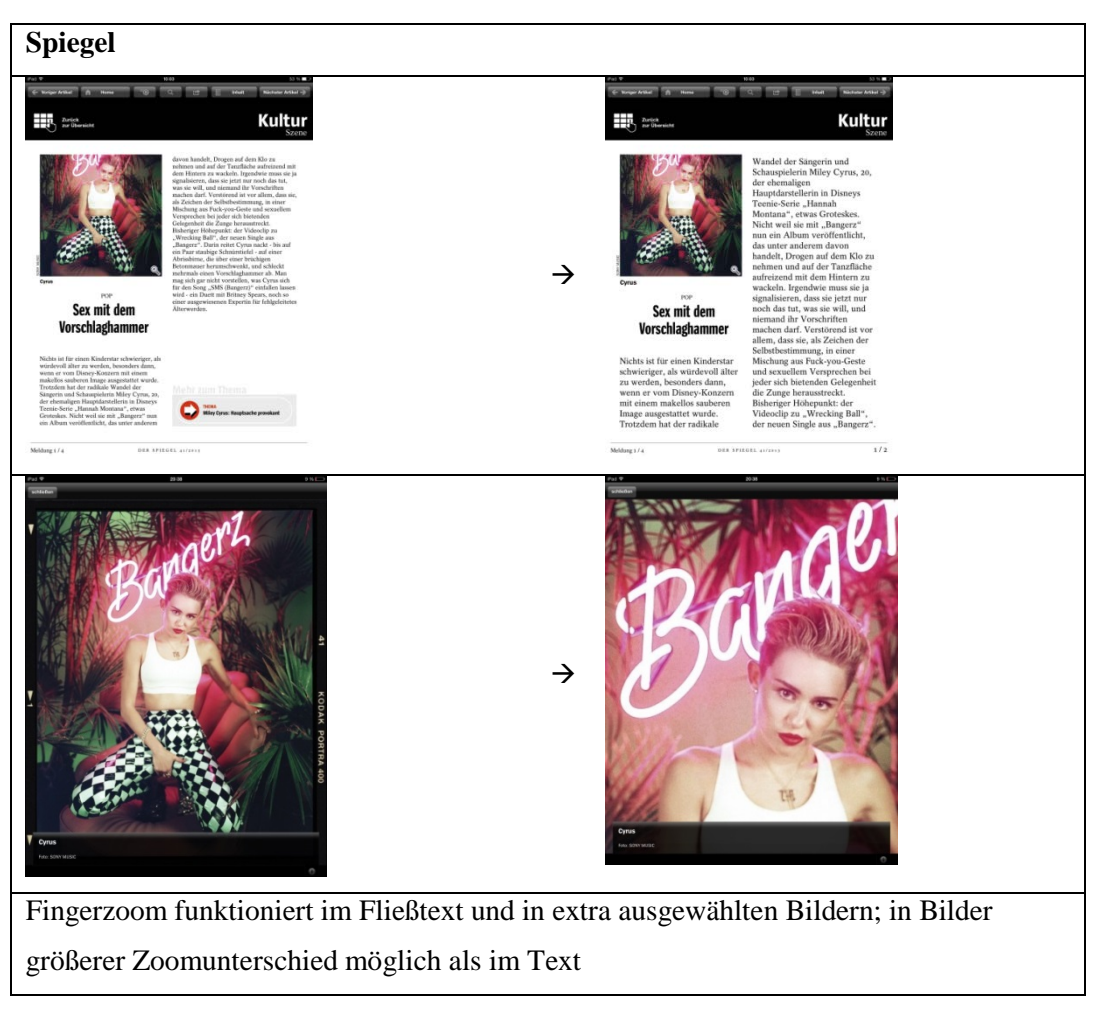

Tabelle 9: Ergebnisse der Zoomfunktion: Spiegel

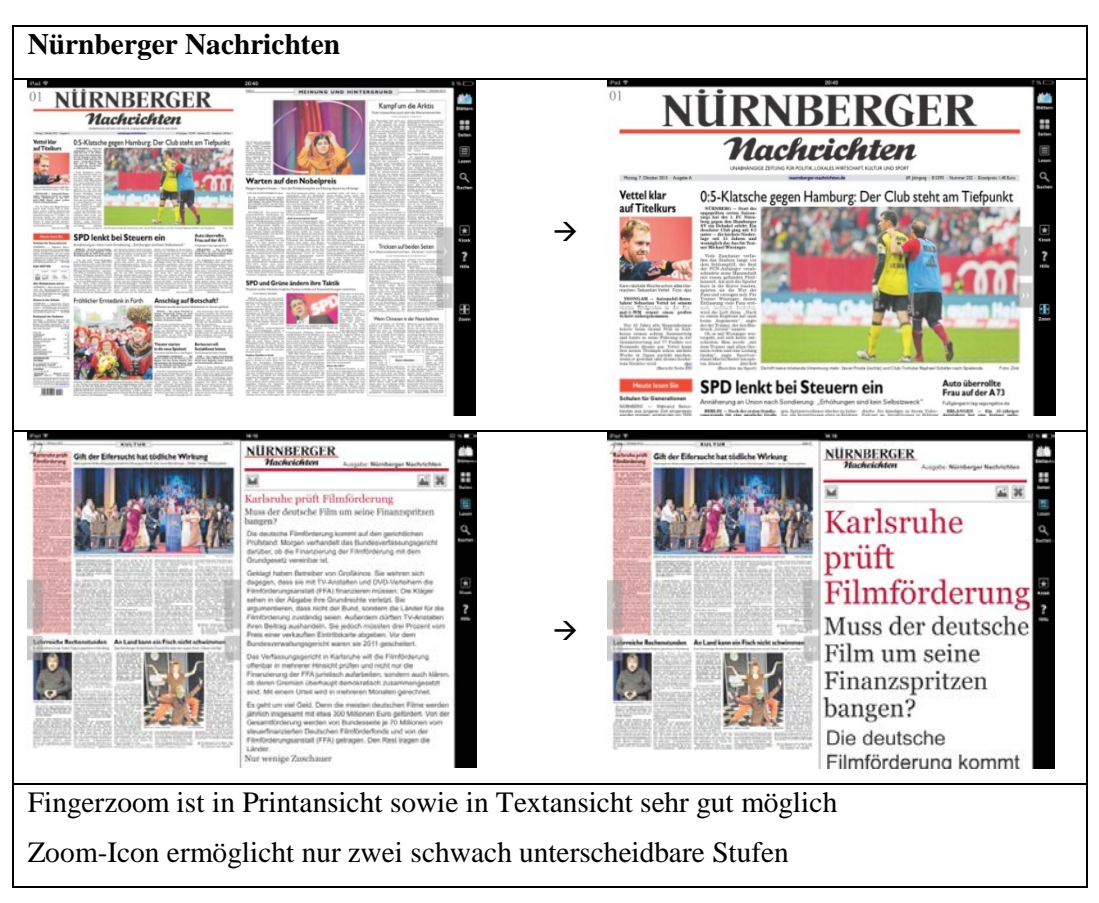

Tabelle 10: Ergebnisse der Zoomfunktion: Nürnberger Nachrichten

# **3.3.5 Favoritenfunktion**

Das Sichern eines Artikels als Favorit, damit man in Zukunft schnell auf ihn zurückgreifen kann, wird in der SZ-App am benutzerfreundlichsten erfüllt. Hier ist bei allen Artikeln ein Stern-Icon gut sichtbar in der NL platziert. Dagegen wird das Sternsymbol des Spiegels (links unten in der Ecke bzw. als Wasserzeichen neben den Artikeln im Inhaltsverzeichnis) nicht von jedem Teilnehmer effizient bzw. unterschiedlich effektiv wahrgenommen. Die NN bieten keine Möglichkeit der Artikelspeicherung an und sind somit in dieser Hinsicht nicht effektiv. Außerdem stiftet der Stern im Kiosk-Icon bei den Probanden viel Verwirrung, da ein solcher üblicherweise als Favoritensymbol verwendet wird. Das Navigationselement *Favorit* wird von allen Teilnehmern erwünscht, da man sich gerne seine individuelle, persönliche Artikelsammlung anlegt.

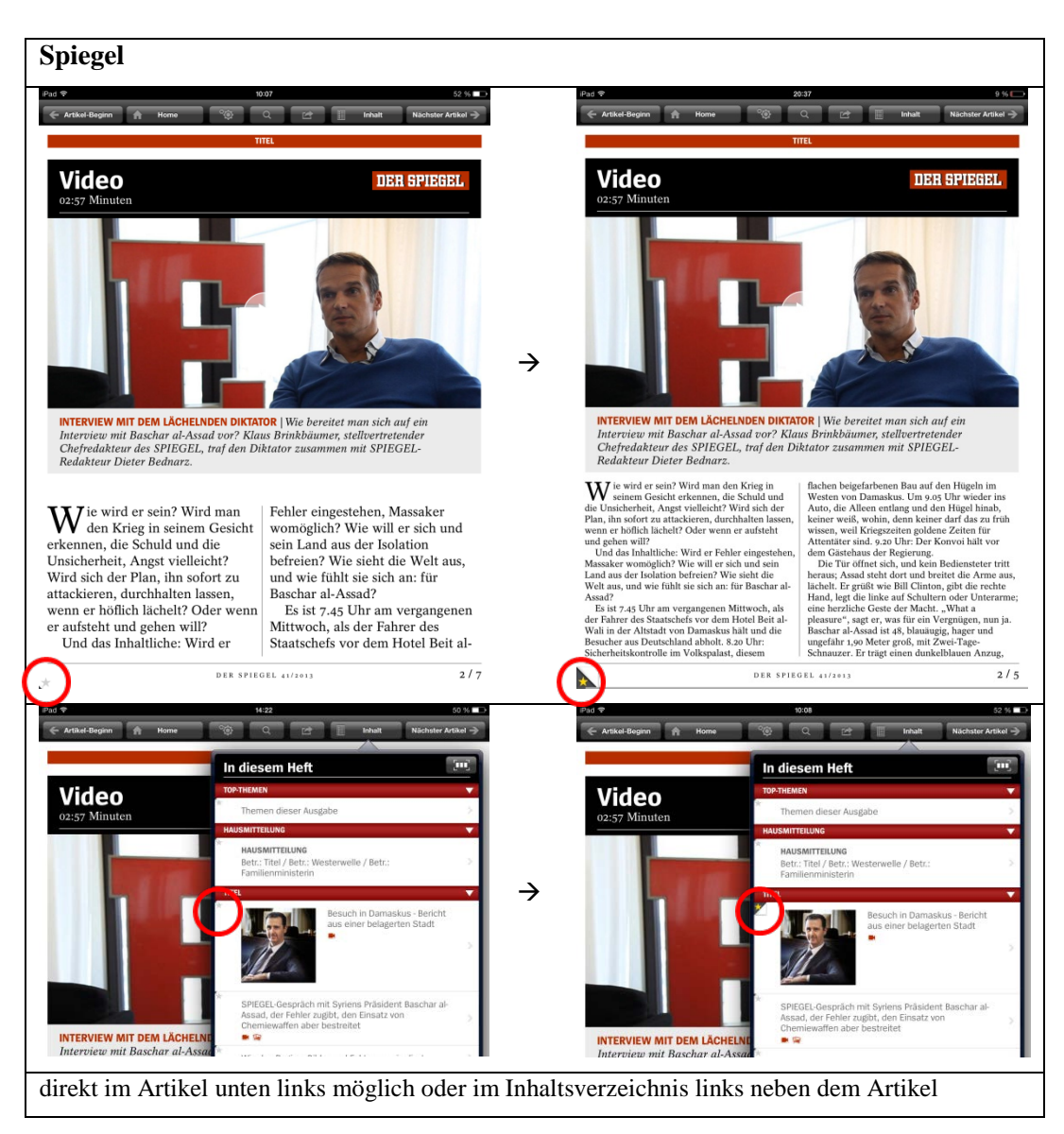

Tabelle 11: Ergebnisse der Favoritenfunktion: Spiegel

| <b>Süddeutsche Zeitung</b>                                                                                                    |                                                                          |                 |                                                                                                    |                                               |             |  |  |
|----------------------------------------------------------------------------------------------------|--------------------------------------------------------------------------|-----------------|----------------------------------------------------------------------------------------------------|-----------------------------------------------|-------------|--|--|
| Pad TP                                                                                                    | 14/23                                                                    | 50 % LE         | Pad T                                                                                                    | 20131                                         | 11.96 ET    |  |  |
| 07. Oktober 2013                                                                                                    | <b>TITELSEITE</b>                                                        | Artikel 3/6     | 07. Oktober 2013                                                                                                    | <b>TITELSEITE</b>                             | Artikel 3/6 |  |  |
| Koalitionsgespräche                                                                                                    | Annäherung bei Steuern                                                   |                 |                                                                                                    | Koalitionsgespräche<br>Annäherung bei Steuern |             |  |  |
|                                                                                                    | VON NICO FRIED <sup>8</sup>                                              |                 |                                                                                                    | VON NICO FRIED <sup>8</sup>                   |             |  |  |
| Berlin - Nach ihrem ersten vertraulichen Sondierungsgespräch haben sich Union<br>und SPD über das Wochenende öffentlich erstmals bei einem umstrittenen<br>politischen Thema angenähert, SPD-Chef Sigmar Gabriel ließ erkennen, dass<br>Steuererhöhungen, wie sie seine Partei in ihrem Wahlprogramm gefordert hatte,<br>keine Bedingung für ein Regierungsbündnis mit der Union sein müssten. "Für<br>uns sind Steuererhöhungen kein Selbstzweck", sagte Gabriel der Bild am Sonntag.<br>Es seien jedoch "widersprechende Aufgaben" miteinander zu verbinden:<br>einerseits der Abbau von Staatsschulden, andererseits höhere Investitionen in<br>Infrastruktur, Bildung und Forschung. Wenn die Unions-Politiker eine Erhöhung<br>der Steuern "sehr wohlhabender Bürger" nicht wollten, so Gabriel, "müssen sie<br>erklären, welche Alternativen es dann zur Finanzierung dieser Aufgaben gibt".<br>Bundeskanzlerin Angela Merkel sagte in ihrer wöchentlichen Video-Botschaft,<br>Schuldenabbau und mehr Geld für Bildung und Forschung hätten Vorrang. Als<br>Ziel nannte sie Investitionen in Bildung und Forschung in Höhe von drei Prozent<br>des Bruttoinlandsproduktes, ohne dabei allerdings den staatlichen Anteil konkret |                                                                          |                 | Berlin - Nach ihrem ersten vertraulichen Sondierungsgespräch haben sich Union<br>und SPD über das Wochenende öffentlich erstmals bei einem umstrittenen<br>politischen Thema angenähert, SPD-Chef Sigmar Gabriel ließ erkennen, dass<br>Steuererhöhungen, wie sie seine Partei in ihrem Wahlprogramm gefordert hatte,<br>keine Bedingung für ein Regierungsbündnis mit der Union sein müssten. "Für<br>uns sind Steuererhöhungen kein Selbstzweck", sagte Gabriel der Bild am Sonntag.<br>Es seien jedoch "widersprechende Aufgaben" miteinander zu verbinden:<br>einerseits der Abbau von Staatsschulden, andererseits höhere Investitionen in<br>Infrastruktur, Bildung und Forschung, Wenn die Unions-Politiker eine Erhöhung<br>der Steuern "sehr wohlhabender Bürger" nicht wollten, so Gabriel, "müssen sie<br>erklären, welche Alternativen es dann zur Finanzierung dieser Aufgaben gibt".<br>Bundeskanzlerin Angela Merkel sagte in ihrer wöchentlichen Video-Botschaft,<br>Schuldenabbau und mehr Geld für Bildung und Forschung hätten Vorrang. Als<br>Ziel nannte sie Investitionen in Bildung und Forschung in Höhe von drei Prozent<br>des Bruttoinlandsproduktes, ohne dabei allerdings den staatlichen Anteil konkret |                                               |             |  |  |
| Kiosk<br>Inhalt                                                                                                    |                                                                          | г÷<br>$\Lambda$ | Inhalt<br>Kiosk                                                                                                    |                                               |             |  |  |
|                                                                                                    | im Artikel in der NL unten rechts durch Antippen des Stern-Icons möglich |                 |                                                                                                    |                                               |             |  |  |

Tabelle 12: Ergebnisse der Favoritenfunktion: Süddeutsche

#### **3.3.6 Allgemeine Navigation: Scrollen – Wischen**

Die Spiegel-App verwendet in ihrer Navigation nur innerhalb des Inhaltsverzeichnisses die Scroll-Variante. Gesteuert werden kann die Applikation durch Wischen nach rechts und links oder das Antippen verschiedener Navigationsbuttons wie *Nächster Artikel*, *Zurück zur Übersicht* und *Vorheriger Artikel.* Befanden sich die Probanden innerhalb eines Artikels, konnten sie durch Wischen ans Ende gelangen und durch ein weiteres Wischen in den nächsten Artikel springen. Außerdem konnte innerhalb eines Artikels durch einen Klick auf den Button *Artikel-Beginn* dieser sofort erreicht werden. Wischte man in der Überblicksansicht weiter, erschien zunächst die nächste Seite des Ressorts. Nach der letzten Überblicksansicht öffnete sich durch weiteres Wischen der erste Artikel der Sparte. Diese Navigation war sowohl im Hochformat als auch im Querformat gleichermaßen möglich.

Bei der App der SZ konnte man auf der Titelseite zwar nicht scrollen, aber sonst bei jeder Ressortüberblicksansicht. Auch nachdem der User einen Artikel ausgewählt hatte, konnte er zum Lesen nach unten scrollen (vgl. Anhang, S. 66). Durch Wischen nach rechts und links wechselten nicht nur die Ressortüberblicksseiten, sondern der Leser gelangte auch von einem Artikel direkt zum nächsten. Eine Besonderheit stellte der Zurückpfeil dar. Durch dessen Betätigung erreichte der Proband wieder die Überblickseite des Ressorts. Diese Navigation wurde im Hoch- wie auch im Querformat so verwendet.

Die App der NN bot sowohl das Scrollen über die Zeitung (allerdings nur im Zoom, im Inhaltsverzeichnis bzw. im Lesemodus) an, als auch das Wischen, um zur nächsten Seite zu kommen. Das Tippen auf einen Einzel- bzw. Doppelpfeil diente zur Navigation durch die App. Eine Besonderheit war hier, dass der User im Lesemodus durch Scrollen nach oben zunächst vom Artikel in die Ressortübersicht und anschließend durch weiteres Scrollen in das Inhaltsverzeichnis geleitet wurde. Alle Varianten der grundsätzlichen Navigation wurden von den Teilnehmern effizient und effektiv genutzt und sorgten für eine grundsätzliche Zufriedenheit.

**Spiegel**

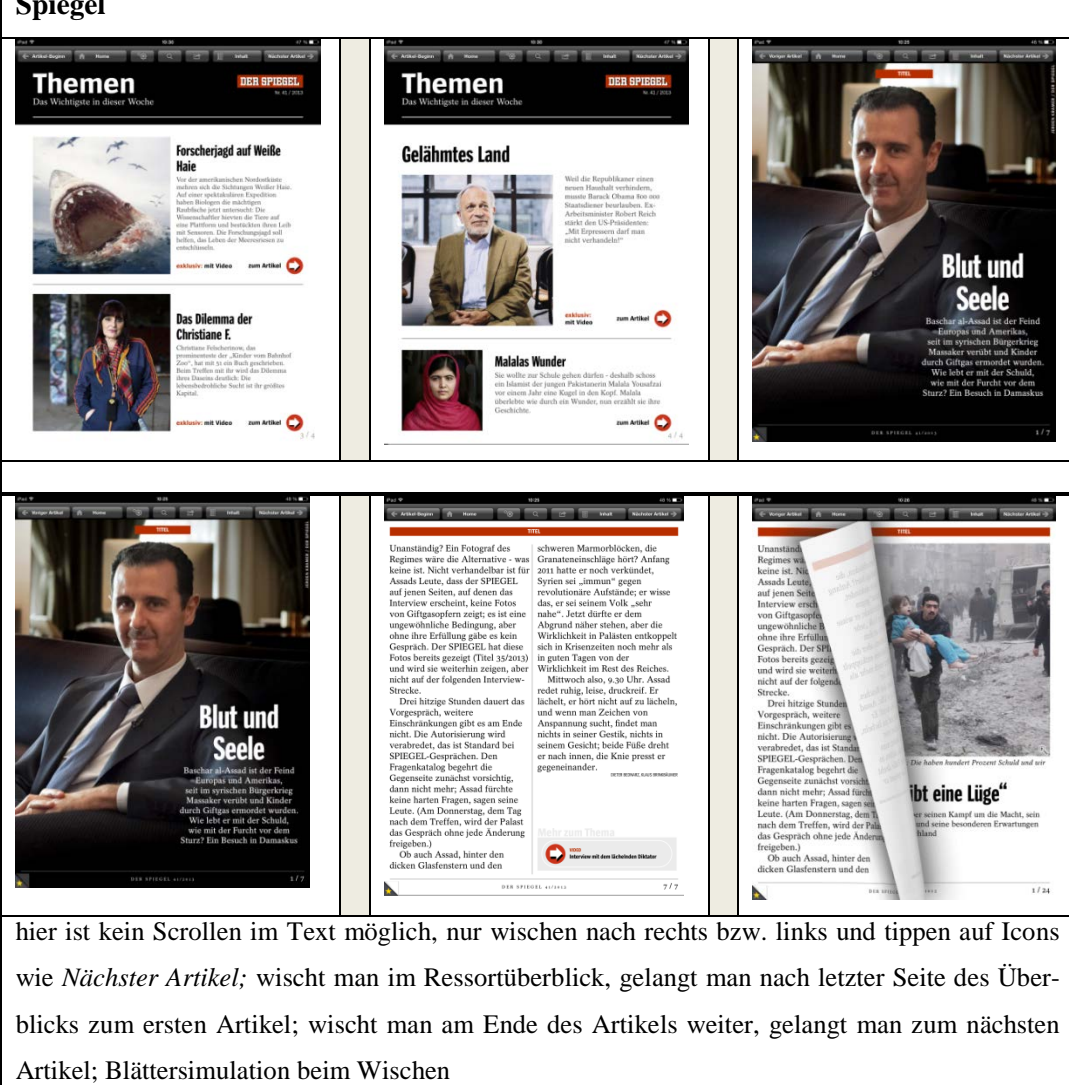

Tabelle 13: Ergebnisse der Navigation Scrollen und Wischen: Spiegel

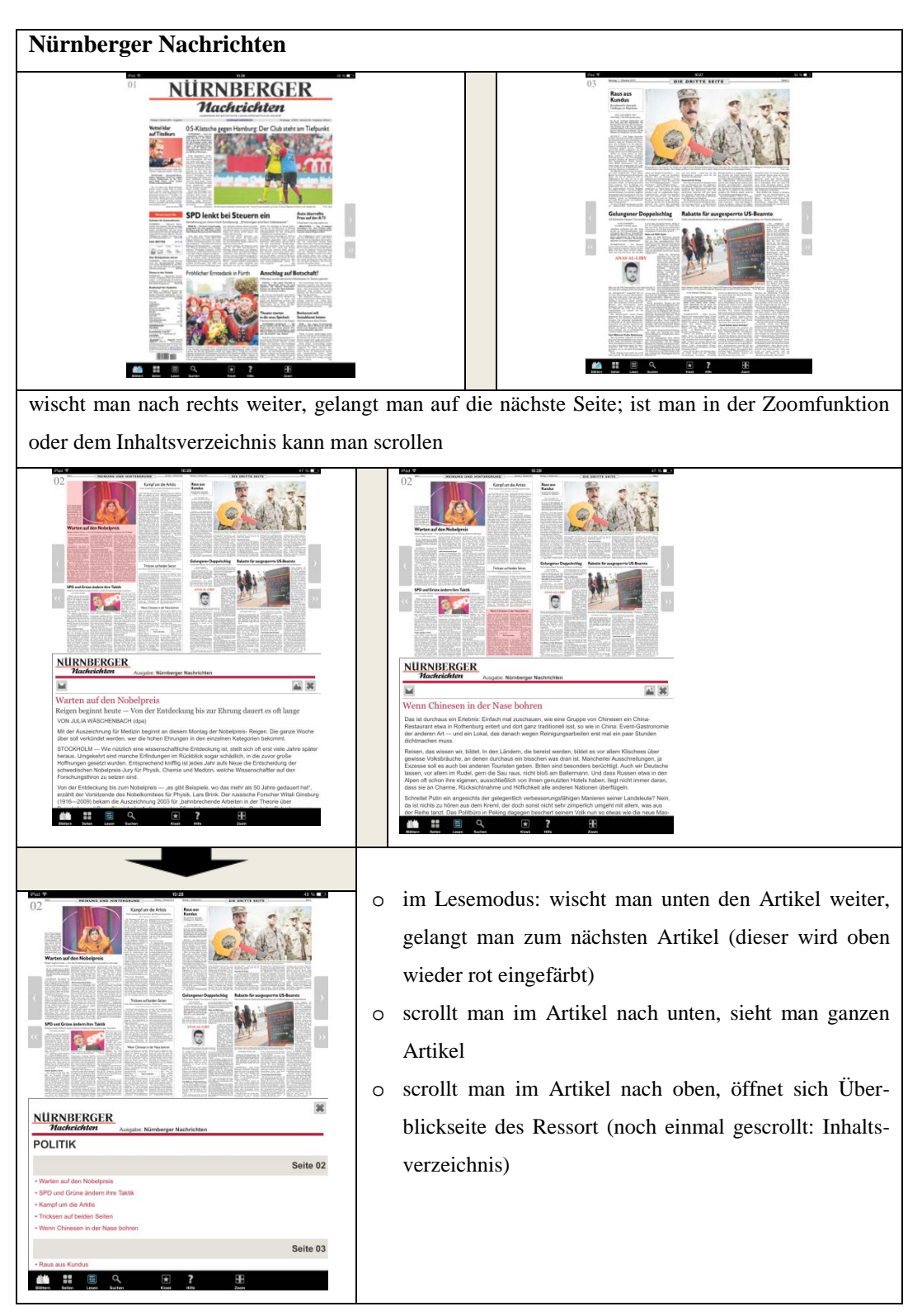

Tabelle 14: Ergebnisse der Navigation Scrollen und Wischen in den NN

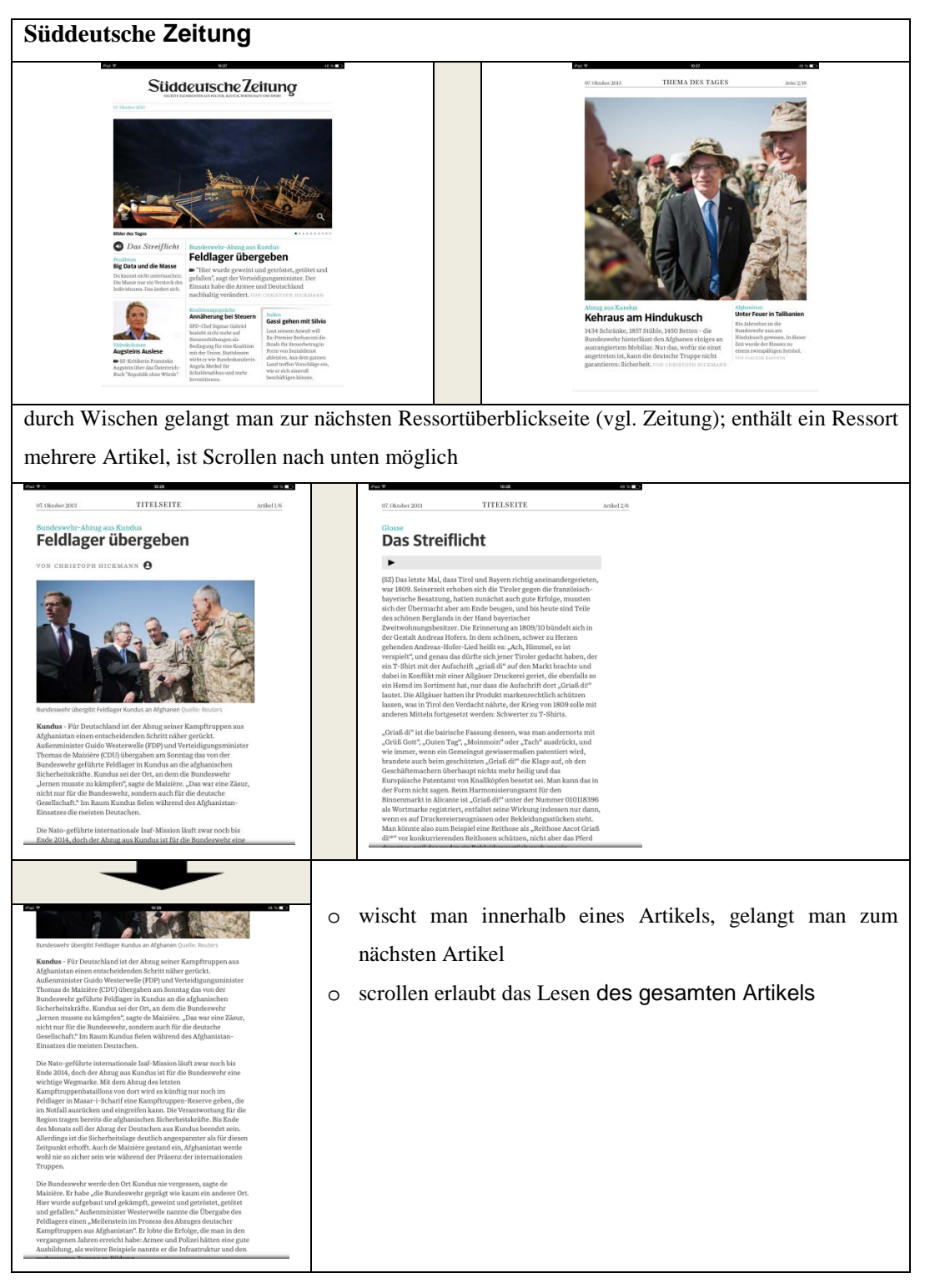

Tabelle 15: Ergebnisse der Navigation Scrollen und Wischen: Süddeutsche

### **3.3.7 Allgemeine Navigation: Konsistenz**

Die Navigation und die Anordnung der Navigationselemente bleiben in der Spiegel-App während des gesamten Tests (auch nach Kippen in andere Formatansicht) gleich und sind somit sehr gut und ohne Probleme nutzbar. Nur eine Buttonbeschriftung ändert sich von *Vorheriger Artikel* zu *Artikel-Beginn*. Beide Verweise navigieren aber in die gleiche Richtung. Anders dagegen verhalten sich die Navigationselemente der SZ-App. Zum einen erweitert sich die Anzahl der Elemente in der NL, nachdem man einen Artikel ausgewählt hat; zum anderen kann der User im Querformat durch ein Schloss-Icon das Inhaltsverzeichnis fixieren. Dieses Element fehlt im Hochformat. Die größten Veränderungen finden sich allerdings in der App der NN. Hier wandert nicht nur die NL im Hochformat von unten auf die rechte Seite im Querformat, sondern auch die Ansicht des geteilten Bildschirms (von quer: rechts links; zu hoch: oben unten) und die Printansicht (quer: Doppelseite; hoch: Einzelseite) ändern sich. Somit navigieren die Pfeile, welche sich rechts und links als Navigationshilfen befinden zu unterschiedlichen Seiten. Der größte Unterschied tritt bei der *Seiten-*Ansicht auf, denn im Hochformat verschwindet das Zoom-Icon dort komplett von der NL. Dies blieb von jedem Probanden unbemerkt. Die Teilnehmer sehen das Kriterium der Beständigkeit aber nicht so streng. Sie stört es beispielsweise nicht, dass die NL wandert. Positiv bemerken sie die zusätzliche Fixierungsmöglichkeit des Inhaltsverzeichnisses im Querformat der SZ. Lediglich, dass bei der SZ die Anzahl der Icons in der NL wechselt, sorgt teilweise für leichte Unzufriedenheit.

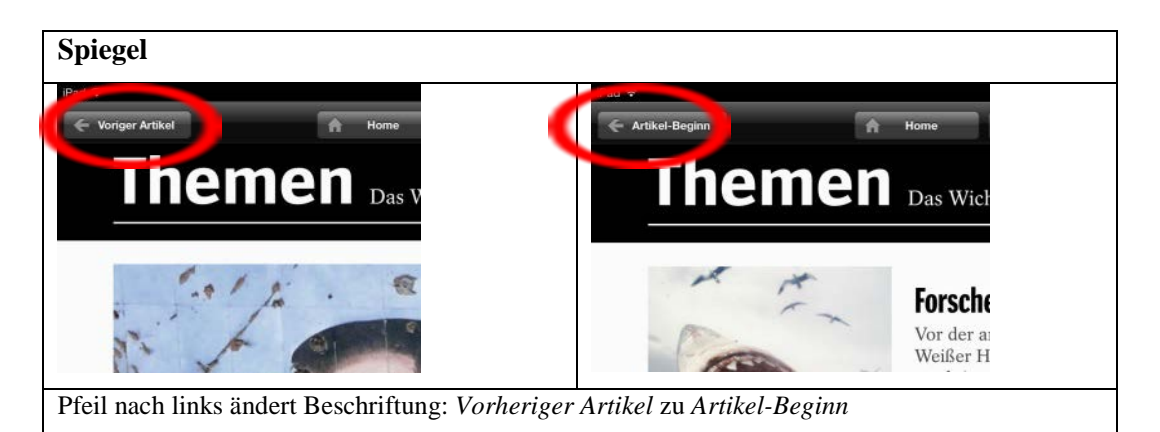

Tabelle 16: Ergebnisse der Navigationskonsistenz: Spiegel

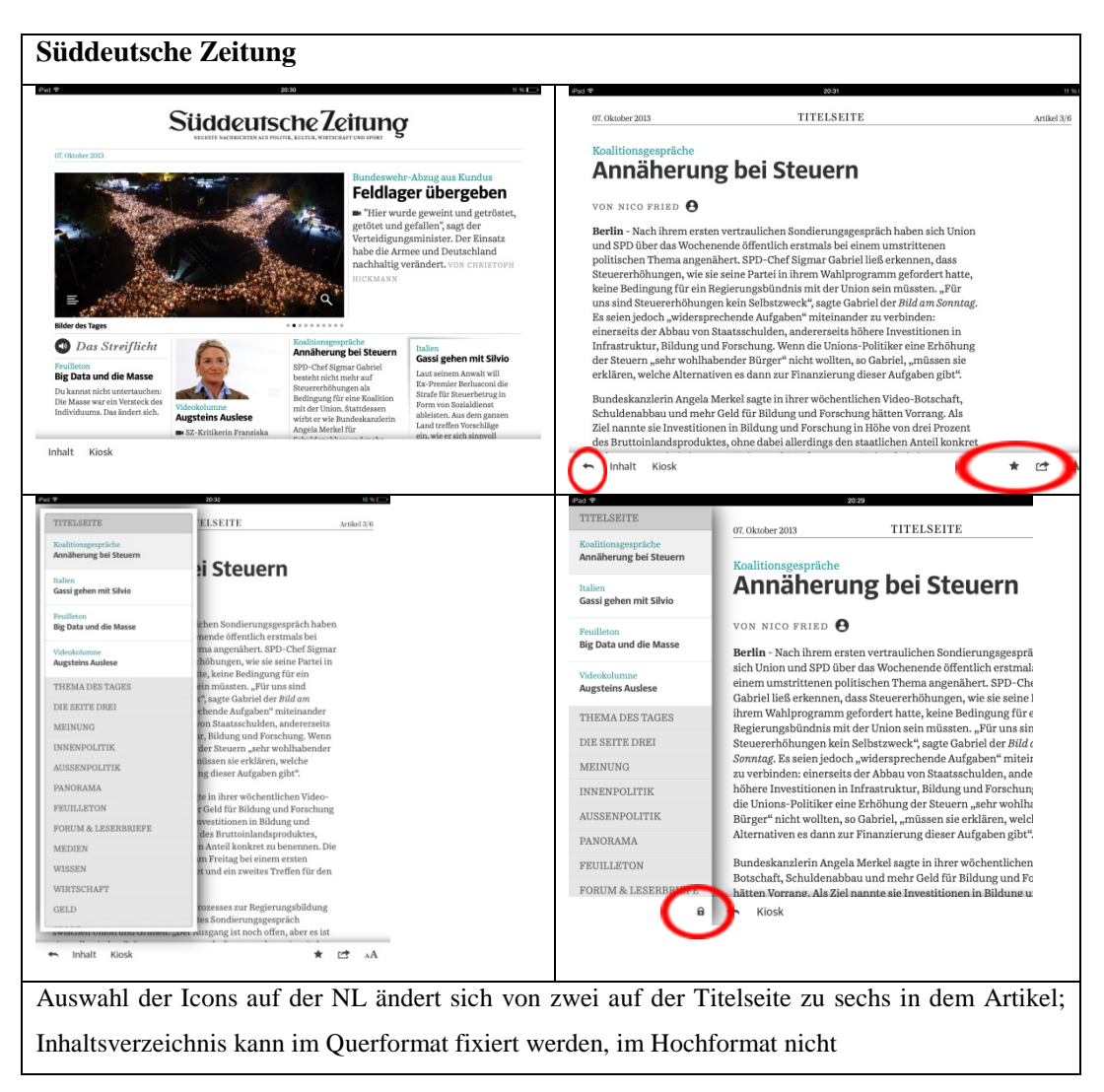

Tabelle 17: Ergebnisse der Navigationskonsistenz: Süddeutsche

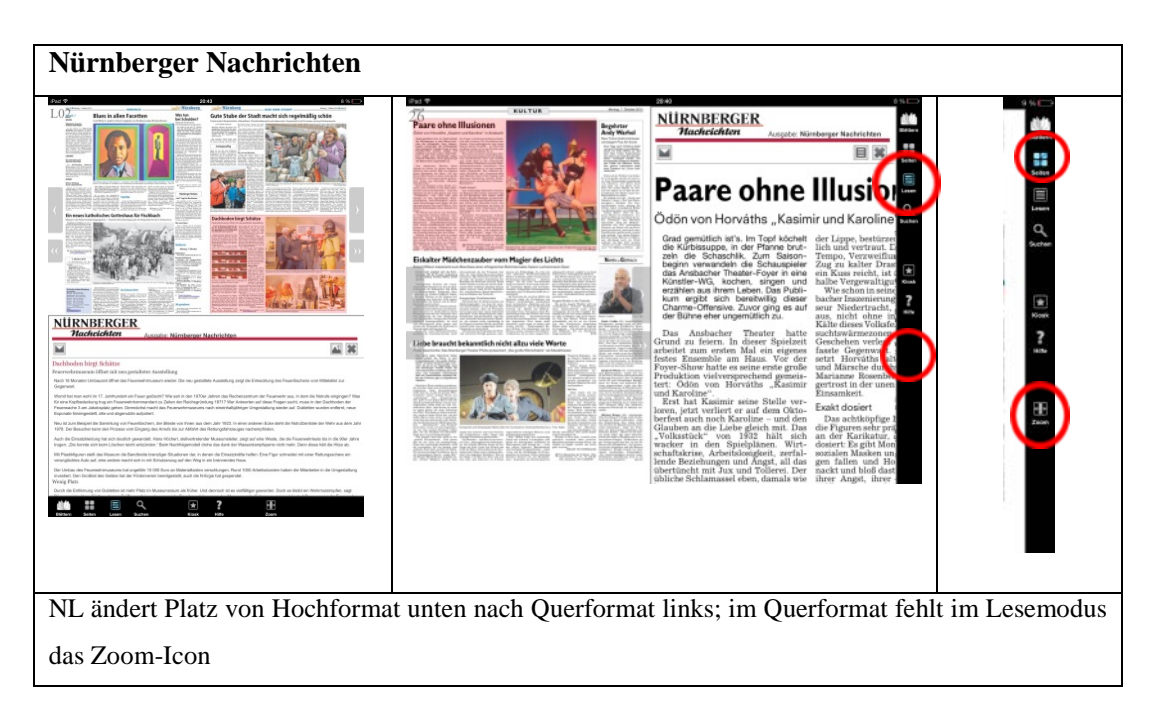

Tabelle 18: Ergebnisse der Navigationskonsistenz: Nürnberger Nachrichten

### **3.3.8 Allgemeine Navigation: Angemessene Auswahl**

Allgemein lässt sich festhalten, dass die Probanden die Auswahl der Navigationselemente in allen drei getesteten Apps als nicht überladen und meist sinnvoll eingesetzt sahen. Alle drei Applikationen befolgen auch die Chunkregel *7+/-2*, sowie das Gesetz des guten Kontrasts, um die Navigationselemente deutlich abzusetzen. Betrachtet man die Bewertungen in den Fragebögen zur Angemessenheit der Auswahl, führt die NN-App, gefolgt von der Spiegel-App, die User-Meinungen an. Ein Grund, warum die Nutzer mit der Appgestaltung der SZ unzufrieden waren, ist unter anderem die Auswahl an Navigationselementen. Vor allem bei den Ressortüberblicken erschienen zwei Navigations-Icons als recht spärlich..

| <b>Spiegel</b>                                                                                                    |                                                                                                    |                              |                                                                                                    |
|----------------------------------------------------------------------------------------------------|----------------------------------------------------------------------------------------------------|------------------------------|----------------------------------------------------------------------------------------------------|
| Pad +<br>20:36<br><b>E</b> Artikel Beginn<br><b>TITEL</b><br>Einkaufsstraße in Damaskus: Die Menschen nauchen Wasserpfeife, handeln, lachen<br>Er hat in dem Gästehaus sein Büro:<br>über den Topkapi-Palast in Istanbul und die<br>Marmorboden, feine Skulpturen und<br>"Paläste des Libanon", an der Wand hängen<br>Gemälde, auf dem Schreibtisch steht ein<br>sechs Bilder, die seine Kinder gemalt haben:<br>Apple-Computer. Im Regal liegen Bücher<br>Kühe auf Gras, Hühner und Küken, die<br>DER SPIEGEL 41/2013 | 9.96 E<br>Nächster Artikel -<br>Sonne geht auf über einem grünen Land.<br>"Beginnen wir?" Der Diktator fragt das.<br>Baschar al-Assad spezialisierte sich in<br>London weiter auf Augenheilkunde, er<br>spricht perfekt Englisch. Nach seiner<br>Rückkehr nach Syrien trat er der Armee bei.<br>von vielen wurde er unterschätzt, weil er so<br>milde wirkt, so sanft redet. Assad, der zur<br>Minderheit der Alawiten gehört, regiert seit<br>13 Jahren, er trat das Erbe seines Vaters<br>Hafis al-Assad an. Bei WikiLeaks war die<br>Einschätzung der Amerikaner zu lesen: "Die<br>Assads betreiben Syrien als<br>Familienunternehmen."<br>Wer nach Damaskus will, muss seit<br>einigen Monaten den Landweg von Beirut<br>aus nehmen; der Flughafen Damaskus wird<br>von keiner westlichen Airline mehr<br>angeflogen. Von Beirut aus sind es nur 150<br>Kilometer, aber die Fahrt dauert, denn in<br>Syrien hat das Militär alle fünf Kilometer<br>Straßensperren errichtet: Kofferraum öffnen,<br>Papiere zeigen, aussteigen. Männer mit<br>Kalaschnikows und leeren Blicken,<br>Zigaretten im Mund, haben die Macht über<br>alle Kommenden und vor allem über alle<br>Fliehenden.<br>"Da hinten liegt Sabadani", sagt der<br>Fahrer und nickt in die hügelige Landschaft<br>hinein. "Da sind die Terroristen", sagt er,<br>"Tschetschenen."<br>3/5 | O<br>O<br>$\circ$<br>$\circ$ | angemessene Auswahl<br>Stern (rot umkreist) nicht gleich sicht-<br>bar<br>Hilfe-Funktion: zu überlegen<br>E-Mailfunktion: zu überlegen |

Tabelle 19: Ergebnisse des Navigationsangebotes: Spiegel

| <b>Süddeutsche Zeitung</b>                                                                                                    |                  |                             |
|----------------------------------------------------------------------------------------------------|------------------|-----------------------------|
|                                                                                                    | 11.96 E          |                             |
| Süddeutsche Zeitung                                                                                                    |                  |                             |
| 07. Oktober 2013                                                                                                    | $\circ$          | zu wenig Auswahl            |
| Bundeswehr-Abzug aus Kundus<br>Feldlager übergeben<br>Hier wurde geweint und getröstet,                                                                                                    | $\Omega$         | Suchfunktion fehlt          |
| getötet und gefallen", sagt der<br>Verteidigungsminister. Der Einsatz<br>habe die Armee und Deutschland<br>nachhaltig verändert. VON CHRISTOPH<br>HICKMANN<br><b>Bilder des Tages</b>                                                                                                    | $\circ$          | Hilfefunktion: zu überlegen |
| Koalitionsgespräche<br>Das Streiflicht<br>Italien<br>Annäherung bei Steuern<br>Gassi gehen mit Silvio<br><b>Feuilletos</b><br>SPD-Chef Sigmar Gabriel<br>Laut seinem Anwalt will<br><b>Big Data und die Masse</b><br>besteht nicht mehr auf<br>Ex-Premier Berlusconi die<br>Steuererhöhungen als<br>Du kannst nicht untertauchen:<br>Strafe für Steuerbetrug in<br>Bedingung für eine Koalition<br>Die Masse war ein Versteck des<br>Form von Sozialdienst<br>mit der Union. Stattdessen<br>Individuums. Das ändert sich.<br>ableisten. Aus dem ganzen<br><b>Augsteins Auslese</b><br>wirbt er wie Bundeskanzlerin<br>Land treffen Vorschläge<br>Angela Merkel für<br>SZ-Kritikerin Franziska<br>ein, wie er sich sinnvoll.                                                                                                    |                  |                             |
| Inhalt<br>Kiosk<br>TITELSEITE<br>07. Oktober 2013<br>Koalitionsgespräche                                                                                                    | Artikel 3/6<br>O | fast angemessene Auswahl    |
| Annäherung bei Steuern                                                                                                    | $\Omega$         | Suchfunktion fehlt          |
| VON NICO FRIED <sup>8</sup>                                                                                                    |                  |                             |
| Berlin - Nach ihrem ersten vertraulichen Sondierungsgespräch haben sich Union<br>und SPD über das Wochenende öffentlich erstmals bei einem umstrittenen<br>politischen Thema angenähert. SPD-Chef Sigmar Gabriel ließ erkennen, dass<br>Steuererhöhungen, wie sie seine Partei in ihrem Wahlprogramm gefordert hatte,<br>keine Bedingung für ein Regierungsbündnis mit der Union sein müssten. "Für<br>uns sind Steuererhöhungen kein Selbstzweck", sagte Gabriel der Bild am Sonntag.<br>Es seien jedoch "widersprechende Aufgaben" miteinander zu verbinden:<br>einerseits der Abbau von Staatsschulden, andererseits höhere Investitionen in<br>Infrastruktur, Bildung und Forschung. Wenn die Unions-Politiker eine Erhöhung<br>der Steuern "sehr wohlhabender Bürger" nicht wollten, so Gabriel, "müssen sie<br>erklären, welche Alternativen es dann zur Finanzierung dieser Aufgaben gibt". | $\circ$          | Hilfefunktion: zu überlegen |
| Bundeskanzlerin Angela Merkel sagte in ihrer wöchentlichen Video-Botschaft,<br>Schuldenabbau und mehr Geld für Bildung und Forschung hätten Vorrang. Als<br>Ziel nannte sie Investitionen in Bildung und Forschung in Höhe von drei Prozent<br>des Bruttoinlandsproduktes, ohne dabei allerdings den staatlichen Anteil konkret                                                                                                    |                  |                             |
| Inhalt<br>Kiosk                                                                                                    | 贮<br>AA          |                             |

Tabelle 20: Ergebnisse des Navigationsangebotes: Süddeutsche

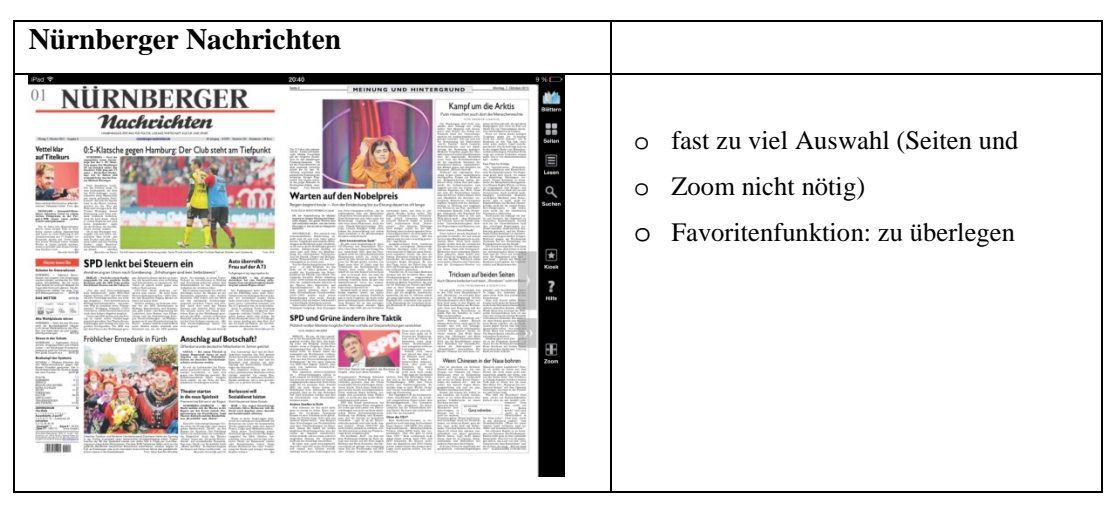

Tabelle 21: Ergebnisse des Navigationsangebotes: Nürnberger Nachrichten

### **3.3.9 Allgemeine Navigation: Selbsterklärend**

Vergleicht man die Fragebögen mit der Selbsteinschätzung der Teilnehmer, liegen SZ und NN bei einem Punktedurchschnitt von 7,4 exakt gleich auf; führend ist die Spiegel-App mit einem Punktedurchschnitt von 7,9. Dieses Ergebnis spiegelt auch die Test-Wahrnehmung wieder: Durch die Verwendung der allgemein üblichen Symbole in der Spiegel-App fanden sich Smartphone-Besitzer schnell im Spiegel zurecht und konnten effektiv und effizient die Aufgaben erfüllen. Die anderen beiden Apps verwendeten manchmal Symbole, die zu leichter Verwirrung führten. So war bei der SZ z.B. nicht klar, wie weit man mit dem Pfeil zurückkommen konnte. Für größere Verwirrung bei den NN sorgte z.B. das Sternsymbol im Kiosk.

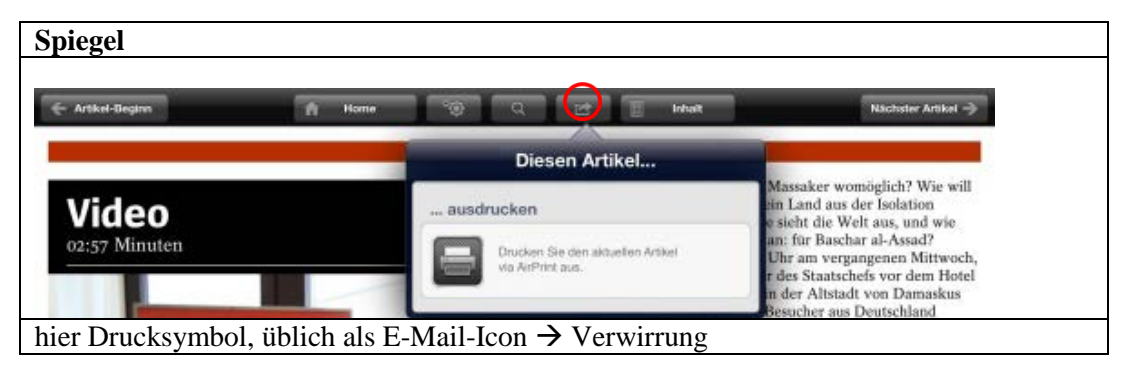

Tabelle 22: Ergebnisse zur Selbstbeschreibungsfähigkeit: Spiegel

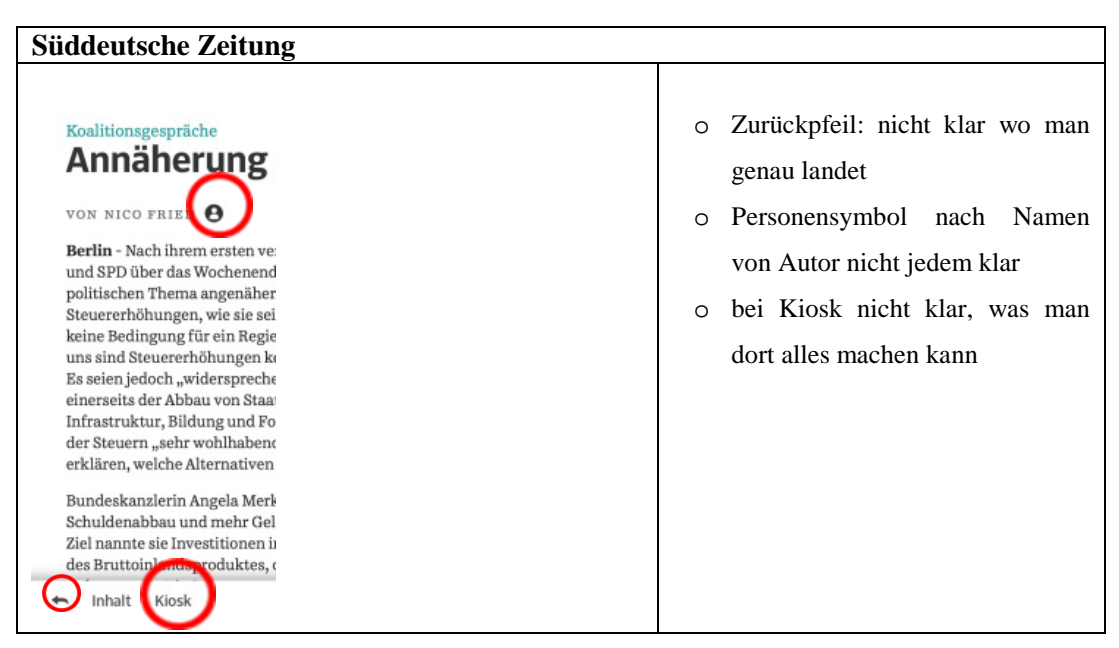

Tabelle 23: Ergebnisse zur Selbstbeschreibungsfähigkeit: Süddeutsche

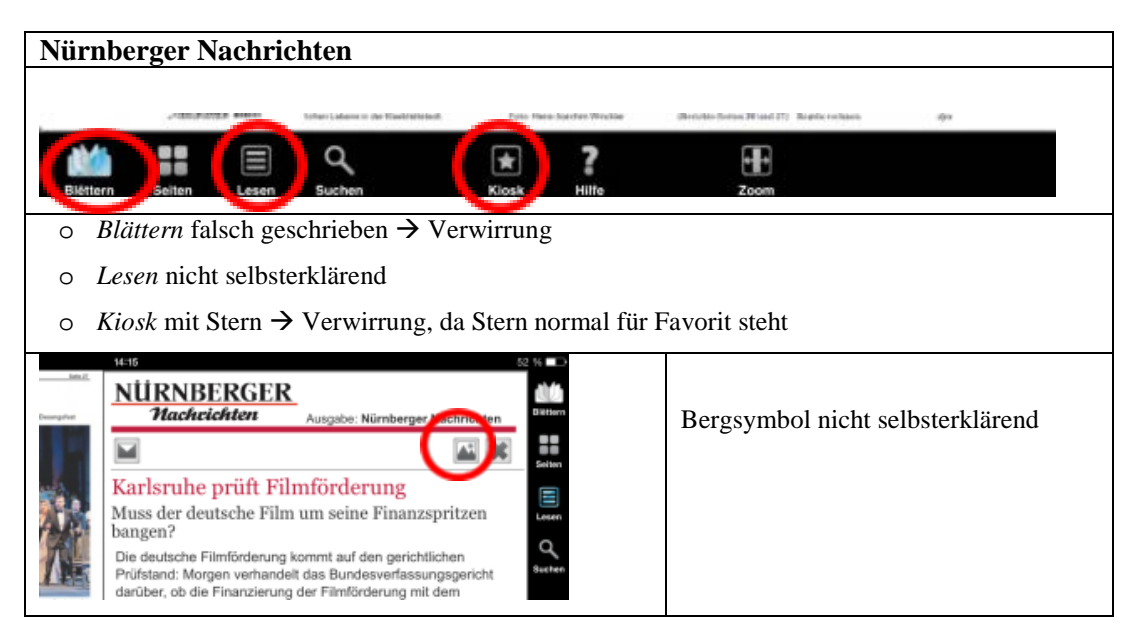

Tabelle 24: Ergebnisse zur Selbstbeschreibungsfähigkeit: Nürnberger Nachrichten

# **3.4 Auswertung**

## **3.4.1 Spiegel-App**

Zunächst wendet sich der Blick bei der Spiegel-Applikation im Feld der Effektivität dem Kriterium der Aufgabenangemessenheit zu. Die Navigationselemente der Spiegel-App sind, mit einer Ausnahme (Drucker-Icon), sehr passend gewählt. Die Auswahl erscheint nicht überladen und auch nicht lückenhaft. Jedoch muss darauf hingewiesen werden, dass die E-Mailfunktion sowie eine Hilfefunktion einigen

Probanden fehlte. Mit den Navigationselementen konnte man seine eigene Lesegeschwindigkeit steuern. Außerdem sind die Steuerelemente leicht zu bedienen, somit ist auch ein hoher Grad an Steuerbarkeit gegeben. Auch das Kriterium der Fehlertoleranz ist in dieser App erfüllt, denn durch leichtes Korrigieren, z.B. im Suchfeld, können Fehler einfach ausgebessert werden.

Weiter wird der Schwerpunkt der Effizienz geprüft. Wenn alle Navigationselemente der Erwartungskonformität der Nutzer entsprechen, sie also wie erwartet abgebildet und benutzt werden können, erspart das dem Nutzer das Erlernen von Neuem und die Navigationselemente können sofort genutzt werden. Dies ist bei der Spiegel-App der Fall. Alle Icons sind den Nutzern bekannt und können problemlos verwendet werden. Dennoch sorgt das Druck-Icon, welches üblicherweise als E-Mail-Icon verwendet wird, für kurzzeitige Verwirrung. Zusammenhängend mit der Erwartungskonformität wird die Selbstbeschreibungsfähigkeit der Navigationselemente geprüft. Diese entsprechen den üblichen Standard-Icons und verändern sich auch nicht, womit sie die Erwartungskonformität und Selbstbeschreibungsfähigkeit in hohem Maße erfüllen. Mögliche kompliziertere Icons, wie z.B. Pfeile, wurden zusätzlich noch mit einer Beschreibung versehen,. Somit weiß der Nutzer immer genau, wohin ihn der Pfeil bringen wird, ob zum nächsten Artikel oder zum Beginn des momentan angezeigten Artikels zurück. Das Druckerelement muss wieder als negatives Icon gewertet werden, weil hier die Selbstbeschreibung versagt.

Schließlich gilt es, nachdem die Probanden die App ausführlich getestet haben, den Grad ihrer Zufriedenheit zu ermitteln. Dies ist auch für die Anbieter wichtig, damit diese wissen, wie ihre App bei den Usern ankommt. Eine Tatsache, die bei Nutzern den Zufriedenheitsgrad steigen lässt, ist die Individualisierbarkeit, bei der User merken, dass die App sie direkt anspricht und auf ihre Wünsche eingeht. Die Spiegel-App bietet z.B. die Möglichkeit an, dass Nutzer interessante Artikel extra abspeichern können und steigert somit die Zufriedenheit. Bei dem Userwunsch, Inhalte mit Freunden zu teilen, versagt jedoch das Navigationskonzept der App. Mit dem Zufriedenheitsfaktor Lernförderlichkeit sichert sich der User eine Zeitersparnis, denn er hat das Gefühl, er lerne Navigationsmöglichkeiten nicht nur für die eine, sondern auch für ähnliche Apps. Da in der Spiegel-App aber die bereits üblichen Symbole verwendet wurden, fällt dieser Aspekt in der Auswertung weg. Insgesamt wirkten die beobachteten Leser mit der Spiegel-App im Ganzen sehr zufrieden. Auch die Aussage von vier Probanden, sie würden sich von den getesteten Apps am ehesten den Spiegel kaufen, spricht für allgemeine Zufriedenheit.

Man kann also festhalten, dass das App-Angebot des Spiegels – entsprechend den DIN-Normen – in allen erforderlichen Kriterien und Gestaltungsprinzipien umfassend gebrauchstauglich ist. Abstriche, die man hier aufgrund der fehlenden E-Mail- und Hilfefunktion machen muss, sind für die meisten Nutzer verschmerzbar.

### **3.4.2 Süddeutsche Zeitungs-App**

Nun zur Süddeutschen Zeitung: Es wird zunächst wieder ausgewertet, ob die App effektiv arbeitet. Aufgabenangemessenheit ist nur bedingt gegeben, denn mit Hilfe von Navigationselementen sollten Nutzer in der Lage sein, einen Artikel lesen zu können. Im Usability-Test ist das zwar überwiegend der Fall, aber manche Probanden scheiterten an der ungewöhnlichen NL und hätten, wären sie nicht in einem Testumfeld gewesen, resigniert und aufgegeben. Zu dem Kriterium der Steuerbarkeit: Die Navigation der App ließ sich gut bedienen, wenn man nur durch Wischen von einer Seite auf die nächste kommen wollte; jedoch gab es vermehrt Probleme mit der NL und der fehlenden Suchfunktion. Dies führte dazu, dass die Steuerbarkeit sehr eingeschränkt nutzbar war. Weitere Einschränkungen traten bei dem Kriterium der Fehlertoleranz auf, da die Testpersonen mit einem Zurück-Pfeil in der NL zwar zur vorherigen Ansicht zurückkehren konnten, sich der Pfeil aber wieder in der schwer handhabbaren Leiste befand. Außerdem war es im Hochformat nicht möglich, das Inhaltsverzeichnis zu fixieren. So musste man, wenn man sich in einer Überschrift vertippt hatte, umständlich über die NL in das Inhaltsverzeichnis gelangen, um seinen Fehler auszubessern.

Die eben angesprochenen Problematiken wirkten sich auch auf die Effizienz der App aus. Durch die teils schwierige Bedienung der NL benötigte jede Handlung, welche über diese von statten ging, sehr viel Zeit. In dem Punkt der Erwartungskonformität muss der App aber ein hoher Grad an Übereinstimmung zugesprochen werden. Alle vorhandenen Icons entsprachen den üblichen Symbolen. Nichtsdestotrotz erwartete jeder Proband eine Suchfunktion, die hier fehlte. So gestaltete sich das Navigieren sehr umständlich und zeitaufwändig. Auch erwarteten sich einige Leser eine Hilfefunktion, die ebenfalls nicht angeboten wurde. Nicht konform mit den Erwartungen der Probanden waren ebenso die unterschiedlich vielen Navigationselemente in der Navigationsleiste sowie das Fehlen einer Zoommöglichkeit. Da die normal üblichen Navigationselemente verwendet wurden, war ein sehr hoher Grad an Selbstbeschreibungsfähigkeit gegeben, der nur im Punkt Schriftgrößenwahl abwich. Dort konnte man zwar unterschiedliche Größen wählen, doch war danach nicht sichtbar, welche Größe gewählt worden war.

Abschließend zu dem Hauptkriterium der Nutzerzufriedenheit: Durch eine E-Mailfunktion und eine gut sichtbare Artikel-Merkfunktion konnten die Nutzer individuell ihre persönlichen Lieblingsartikel speichern und an Freunde verschicken. Lernförderlichkeit kann auch bei dieser App nicht gewertet werden, da die Standard-Navigationselemente verwendet und somit keine neuen Möglichkeiten angeboten wurden. Selbst unter Berücksichtigung, dass ein Kriterium der Zufriedenheitsförderung fast umfassend erfüllt worden ist, war der Grad an Gesamtzufriedenheit mit der SZ-App sehr gering, so dass auch keiner der Probanden diese privat kaufen würde. Gründe für das schlechte Abschneiden liegen in den Punkten der Effektivität und Effizienz. Durch die verschiedenen Navigationselemente, die schnell verschwanden und kompliziert eingeblendet werden konnten sowie der fehlenden Such- bzw. Hilfefunktion, war es kaum möglich, einen reibungslosen Mensch-Computer-Dialog zu führen, welcher die Wünsche und Ergebnisse der Leser erfüllte. Man merkt also, dass Zufriedenheit nicht allein durch Individualisierung und Extrafunktionen erreicht werden kann, wenn die grundlegenden Navigationselemente nicht ausreichend vorhanden sind.

#### **3.4.3 Nürnberger Nachrichten-App**

Als letztes wird nun eine Gesamtauswertung der NN-App vorgenommen. Zunächst zur Effektivität der Navigationselemente: Bei dieser App findet man einen hohen Grad an Aufgabenangemessenheit. Es waren sehr viele verschiedene Navigationsmöglichkeiten angeboten, die dem User halfen, Artikel zu finden und in unterschiedlicher Weise zu lesen. Zum Beispiel der Blättermodus, in welchem man durch die Zeitung blätterte, als hätte man eine Printausgabe in den Händen. Die App war gut und einfach zu steuern, nicht nur durch eigene Icons wie Pfeile nach rechts und links, sondern auch durch übliche Wisch- und Fingerzoomfunktionen. Mögliche Fehler z.B. im Suchfeld konnten ohne Probleme schnell ausgebessert werden, was für eine gute Fehlertoleranz sorgte. Einigen Probanden fehlte eine offensichtliche Zurückfunktion, mit der man versehentlich angetippte Vorgänge rückgängig machen konnte.

Zu den Unterschieden bei der Effizienzauswertung: Da die meisten Symbole bei dieser App neu eingeführt wurden, war ein hoher Grad an Selbstbeschreibungsfähigkeit eine Voraussetzung, die nicht bei jedem Probanden erfüllt wurde. Deshalb testeten einige erst einmal alle möglichen Navigationselemente durch. Laut ihren Aussagen erklärten sich aber die Icons nach dieser Orientierungsrunde von selbst und konnten in der weiteren Phase gut genutzt werden. Ebenso gab es bei der Erwartungskonformität Unterschiede zu den beiden schon besprochenen Apps, denn hier wurde nicht auf Erwartungen und Wissen aus dem App-Bereich, sondern auf andere Erfahrungen aufgebaut. Zum Beispiel diente ein Briefsymbol zum Versenden von E-Mails.

Nun zur Auswertung des Zufriedenheitsaspekts: Durch viele Möglichkeiten der individuellen Nutzung, also ob man die Zeitung eher im Print- oder im Druckformat lesen möchte,oder ob man E-Mails verschicken kann, erhalten die NN ein hohes Maß an Individualisierbarkeit. Negativ zu werten ist allerdings, dass den Probanden keine Möglichkeit geboten wurde Artikel zu speichern. Durch die Verwendung von neuen Icons kommt es hier das erste Mal zur Erfüllung des Lernförderlichkeitskriteriums. Somit hat der Nutzer ein positives Gefühl etwas gelernt zu haben, nachdem er die App verwendet hat. Zusammenfassend ist die Navigation der NN in einem hohen Maß gebrauchstauglich. Dies belegen auch die Probanden: drei von sieben würden sie sich am wahrscheinlichsten kaufen. Somit erfüllt die App der NN die drei Kriterien Effektivität, Effizienz und Zufriedenheit mit vereinzelten Einschränkungen.

Zusammenfassend lässt sich sagen, dass die Navigation der NN und des Spiegels bereits ein hohes Maß an Gebrauchstauglichkeit besitzen und diese mit ein paar Veränderungen bzw. Verbesserungen noch benutzerfreundlicher gestaltet werden kann. Dagegen schneidet die SZ trotz ihres modernen Designs nicht gut ab. Das lässt sich dadurch erklären, wie Nielsen schon feststellte, dass man lieber auf Benutzerfreundlichkeit, Gebrauchstauglichkeit und Einfachheit setzen soll, als auf ein schickes Aussehen (Nielsen/Tahir 2002, S. 1).

### **3.5 Überlegungen zum Testverfahren**

Nach der Auswertung der Applikationen sollen nun Eignung und Rentabilität des Testverfahrens bewertet werden und zwar, ob es das optimale Verfahren war oder ob man an manchen Stellen noch Verbesserungen vornehmen kann:

Um die Handhabung und die Gebrauchstauglichkeit einer App zu testen, ist ein Usability-Test eine sehr gute Möglichkeit. Während des Tests werden die Probanden genau mit den Problematiken konfrontiert, die man z.B. in einem späteren Interview über die Nutzung von Apps gerne vergisst oder verdrängt, um sich selbst nicht bloß zu stellen. Auch die begleitende Tonaufnahme war eine gute Möglichkeit das Wichtigste festzuhalten. So konnte für den Test ein angenehmes Umfeld geschaffen werden und der Testleiter konnte direkt auf den Probanden und seine Fragen bzw. Handlungsschritte eingehen. Es wäre zu überlegen, ob für weitere Usability-Tests zwei Videokameras aufgestellt werden sollten, welche die Mimik der Testperson und deren Bewegungen auf dem iPad festhält. Dieses Vorgehen wird bereits in einigen Test-Laboren praktiziert.

Denkt man über weitere Forschungen auf diesem Gebiet nach, gäbe es verschiedene Möglichkeiten: Einerseits die Möglichkeit andere ePaper-Apps zu testen und vielleicht auch nachzuforschen, in wie weit sich Zeitungen in der Gebrauchstauglichkeit ihrer Navigation innerhalb des Apple Zeitungskiosks unterscheiden. Andererseits könnte man den Probandenkreis ändern und erforschen wie gebrauchstauglich die Apps für Jugendliche bis 25 Jahre sind, die als *Digital Natives* bezeichnet werden und eher mit digitalen Anwendungen als dem Printangebot aufgewachsen sind; oder eine Probandengruppe ab 60 Jahren wählen, die fast ausschließlich mit Printprodukten aufgewachsen ist und noch keine oder sehr wenig Erfahrung mit Tablets aufweist.

Insgesamt gesehen befindet man sich hier in einem zukunftsträchtigen, nahezu unerschöpflichen Forschungsfeld. Selbst wenn alle Apps einmal getestet sein sollten, kann man, wie auch schon Krug feststellte, erneut Tests vornehmen, weil sich die Ansprüche der User ändern und jede noch so gut entwickelte Software irgendwo Schwächen hat, die erst beim alltäglichen Gebrauch in Erscheinung treten (vgl. Krug 2010, S. 23).

## **4 Fazit**

Zusammenfassend lässt sich sagen, dass bei dem hier gewählten Schwerpunkt Navigation die Lösung der Spiegel-App am besten und die Navigationsführung der SZ am schlechtesten abgeschnitten hat. Die Spiegel-App erreicht in Effektivität, Effizienz und Zufriedenheit einen hohen Grad an Userzuspruch. Dennoch ist die Navigationslösung noch nicht optimal. Sie kann noch ausgebaut und somit die Kundenzufriedenheit gesteigert werden. Sogar bei der SZ-App gilt zu beachten, dass deren Navigationsführung viele Kriterien einer guten Dialogführung bereits ansatzweise erfüllt, aber die Umsetzung noch nicht perfekt ist. Es wird also deutlich, dass Softwareentwickler bei der Erstellung eines neuen Produktes eine Fülle an Details beachten und wissen müssen; sei es über Reizverarbeitung, Design, Textdarstellung, Contentaufnahme, Dialoggestaltung oder Accessability. Auch bewegt sich noch nicht die gesamte Leserschaft im Tabletraum; somit werden in Zukunft immer neue Anforderungen an die Entwickler herangetragen werden, die diese dann erneut bewältigen müssen. In Bezug auf die vermehrt benutzte Spracherkennung bzw. Sprachsteuerung bleibt es auch interessant zu beobachten, inwieweit diese Navigationsmöglichkeit schon Vorhandenes verdrängt oder ergänzt; etwa ob dann ein gut gestaltetes Navigationskonzept (wie das vom Spiegel) noch einmal grundlegend geändert und überarbeitet wird.

Auf Grund der hier vorgelegten Ergebnisse lassen sich drei Schwerpunkte setzen, die bei zukünftigen Navigationsmodellen von ePaper-Apps vermehrt beachtet werden sollten:

- 1. Eine Suchfunktion sollte angeboten werden, mit der man Stichwörter und Sinnzusammenhänge suchen kann.
- 2. Verlinkungen zwischen Artikeln zu demselben Thema sollten bedacht werden, damit User effizienter Content konsumieren können.
- 3. Die Navigationsleiste sollte fixierbar sein, um einen einfacheren Zugriff zu ermöglichen und Artikel effizienter finden zu können. Außerdem sollte der User zum besseren Lesegenuss die Leiste komplett ausblenden können.

Würden künftige Entwickler diese Hinweise und die allgemeinen Usabilityrichtlinien beachten, so könnten User die Apps effektiver und effizienter nutzen. Somit würde man durch überlegte bzw. auf den Nutzer und seine Bedürfnisse angepasste Bedienungselemente auch den Zufriedenheitsgrad steigern. Dennoch darf nicht außer Acht gelassen werden, dass die Navigation einer App nur ein Teilaspekt eines großen Produkts ist. Ein weiterer Teilaspekt, der ebenso auf seine einzelne Gebrauchstauglichkeit hin überprüft und gestaltet werden sollte, ist z.B. die Aufbereitung des Contents durch verschiedene Möglichkeiten der Darstellung, Multimedialität und Schreibweise. Es gibt also auch in Zukunft noch viel zum Testen, Forschen und Verbessern

## **Literaturverzeichnis**

- **Atteslander 2010:** Atteslander, P.: Methoden der empirischen Sozialforschung. 13., neu bearb. und erw. Aufl. Berlin 2010.
- **Balzert 2004:** Balzert, H.: Webdesign & Web-Ergonomie. Websites professionell gestalten. Herdecke/ Dortmund 2004.
- **Bürgel/Neumann 2001:** Bürgel, M.; Neumann, W.: Screen Design und visuelle Kommunikation. Gestaltung interaktiver Oberflächen. Heidelberg 2001.
- **Caus 2010:** Caus, T.: Anwendungen im mobilen Internet: Herausforderungen und Lösungsansätze für die Entwicklung und Gestaltung mobiler Anwendungen. In: Biethahn, J.; Kolbe, L.M.; u.a. (Hrsg.): Göttinger Wirtschaftsinformatik (Band 63). Göttingen 2010.
- **Dahm 2006:** Dahm, M.: Grundlagen der Mensch-Computer-Interaktion. München 2006.
- **Diezmann 2002:** Diezmann, T.: Navigation und Usability. In: Beier, M.; von Gizycki, V. (Hrsg.): Usability. Nutzerfreundliches Web-Design. Berlin/Heidelberg u.a. 2002. S. 97–116.
- **Duda/Schiessl/u.a. 2002:** Duda, S.; Schiessl, M; u.a.: Empfehlungen für die Entwicklung benutzerfreundlicher mobiler Datendienste. In: Beier, M.; von Gizycki, V. (Hrsg.): Usability. Nutzerfreundliches Web-Design. Berlin/Heidelberg u.a. 2002. S. 173–210.
- **Hackenschuh/Döbler/u.a. 2004:** Hackenschuh, K. M.; Döbler, T.; u.a.: Der Tageszeitungsverlag im digitalen Wettbewerb. Geschäftsmodelle für das Online-Angebot. In: Friedrichsen, Mike/Gläser, Martin (Hrsg.): Schriften zur Medienwirtschaft und zum Medienmanagement (Band 7). Baden-Baden 2004.
- **Heinecke 2004:** Heinecke, A. M.: Mensch-Computer-Interaktion. München/ Wien 2004.
- **Herczeg 2009:** Herczeg, M.: Software-Ergonomie. Theorien, Modelle und Kriterien für gebrauchstaigliche interaktive Computersysteme (Interaktive Medien). 3., vollständig überarb. und erw. Aufl. München 2009.
- **Hug/Poscheschnik 2010:** Hug, T.; Poscheschnik, G.: Empirisch Forschen. Die Planung und Umsetzung von Projekten im Studium. Wien 2010.
- **Krug 2010:** Krug, S.: Web Usability. Rocket Surgery Made Easy. München 2010.
- **Krug 2006:** Krug, S.: Make Me Think! Web Usability Das intuitive Web. 2., Aufl. Heidelberg 2006.
- **Lehr/Brammer 2012:** Lehr, M.; Brammer, R.: Digitales Publizieren für Tablets. Magazin-Apps mit InDesign für iPad, Android & Co. Heidelberg 2012.
- **Meier 2002:** Meier, K.: Neue journalistische Formen. In: Meier, K.: Internet-Journalismus. 3., überarb. und erw. Aufl. Konstanz 2002. S. 21–171.
- **Nielsen 1993:** Nielsen J.: Usability Engineering. Boston/San Diego u.a. 1993.
- **Nielsen/Budiu 2013:** Nielsen, J.; Budiu, R.: Mobile Usability. Für iPhone, iPad, Android und Kindle. Heidelberg/München u.a. 2013.
- **Nielsen/Tahir 2002:** Nielsen, J.; Tahir, M.: Homepage Usability. 50 websites deconstructed. Indianapolis 2002.
- **Raijmakers 2002:** Raijmakers, B.: Usability-Tests ist ein Mittel, kein Ziel. In: Beier, M.; von Gizycki, V. (Hrsg.): Usability. Nutzerfreundliches Web-Design. Berlin/Heidelberg u.a. 2002. S. 129–158.
- **Saier 2002:** Saier, S.: Web Usability Gestaltungskriterien und Evaluationsverfahren. München 2002.
- **Sarodnick/Brau 2011:** Sarodnick, F.; Brau, H.: Methoden der Usability Evaluation. Wissenschaftliche Grundlagen und praktische Anwendung. 2., überarb. und aktual. Aufl. Bern 2011.
- **Stapelkamp 2007:** Stapelkamp, T.: Screen- und Interfacedesign. Gestaltung und Usability für Hard- und Software. Berlin/ Heidelberg 2007.
- **Stoessel 2002:** Stoessel, S.: Methoden des Testings im Usability Engineering. In: Beier, M.; von Gizycki, V. (Hrsg.): Usability. Nutzerfreundliches Web-Design. Berlin/Heidelberg u.a. 2002. S. 75–96.
- **Weiland/von Gizycki 2002:** Weiland, S.; von Gizycki, V.: Wahrnehmungspsychologische Erkenntnisse im Web-Design. In: Beier, M.; von Gizycki, V. (Hrsg.): Usability. Nutzerfreundliches Web-Design. Berlin/Heidelberg u.a. 2002. S. 33–42.
- **Wooseob/Hye Jung 2012:** Wooseob, J.; Hye Jung, H.: Usability study on newspaper mobile websites. In: Eden, B. L. (Hrsg.): OCLC Systems & Services (volume 28; issue 4). Binley 2012. S. 180–198.

PDF-Datei aus dem Internet:

Verordnung zur Schaffung barrierefreier Informationstechnik nach dem Behindertengleichstellungsgesetz (Barrierefreie-Informationstechnik-Verordnung - BITV 2.0). www.gesetze-im-internet.de/bundesrecht/bitv\_2\_0/gesamt.pdf. [Abruf am 03.12.2013]

Normen abrufbar als PDF in der Datenbank *perinorm* (http://emedia-han.bibbvb.de/han/PerinormOnlineHANfUER/www.perinorm.com/search.aspx) [Abruf am 23.11.2013]:

- DIN 66050: Gebrauchstauglichkeit. Begriff.
- EN ISO 6385: Grundsätze der Ergonomie für die Gestaltung von Arbeitssystemen (ISO 6385:2004).Deutsche Fassung EN ISO 6385:2004.
- EN ISO 9241-11: Ergonomische Anforderungen für Bürotätigkeiten mit Bildschirmgeräten - Teil 11: Anforderungen an die Gebrauchstauglichkeit; Leitsätze (ISO 9241-11:1998). Deutsche Fassung EN ISO 9241-11:1998.
- EN ISO 9241-12: Ergonomische Anforderungen für Bürotätigkeiten mit Bildschirmgeräten - Teil 12: Informationsdarstellung; Leitsätze (ISO 9241- 12:1998). Deutsche Fassung EN ISO 9241-12:1998.
- EN ISO 9241-110: Ergonomie der Mensch-System-Interaktion Teil 110: Grundsätze der Dialoggestaltung (ISO 9241-110: 2006). Deutsche Fassung EN ISO 9241-110:2006.
- EN ISO 14915-1: Software-Ergonomie für Multimedia-Benutzungsschnittstellen. Teil 1: Gestaltungsgrundsätze und Rahmenbedingungen (ISO 14915-1:2002). Deutsche Fassung EN ISO 14915-1:2002.
- EN ISO 14915-2: Software-Ergonomie für Multimedia-Benutzungsschnittstellen. Teil 2: Multimedia-Navigation und Steuerung (ISO 14915-2:2003). Deutsche Fassung EN ISO 14915-2:2003.
- EN ISO 14915-3: Software-Ergonomie für Multimedia-Benutzungsschnittstellen. Teil 3: Auswahl und Kombination von Medien (ISO 14915-3:2002). Deutsche Fassung EN ISO 14915-3:2002.

## **Anhang A: Protokolle der Usability-Tests**

#### **A.1 Schema eines Usability-Tests**

(durch Gesprächsverlauf kann es zu Abweichungen kommen, auf die individuell reagiert werden muss)

#### **Teil I: Aufklärung**

Hallo, mein Name ist Veronika Geis und ich begleite Sie durch diese Sitzung. Sie wissen es vielleicht schon, aber lassen Sie mich erklären, warum ich Sie heute hierher eingeladen habe. Ich schreibe momentan an meiner Bachelorarbeit über das Thema Gebrauchstauglichkeit von Online Zeitungen. Im Rahmen dieser Arbeit will ich mit Usability-Tests eine empirische Studie anfertigen. Deswegen testen wir heute zusammen drei verschiedene Applikationen auf dem iPad. Alle drei sind Apps von Zeitungen bzw. Zeitschriften, die es auch in gedruckter Form gibt und Ihnen bekannt sind. Außerdem kennen Sie sich als Smartphone-Besitzer mit den Gesten und der grundsätzlichen Bedienung von Apps aus. Sie brauchen also keine Angst zu haben, dass ich etwas von Ihnen verlange, was Ihnen vollkommen fremd ist.

Ich will noch einmal ganz klarstellen, dass ich die Apps teste und nicht Sie. Sie können hier nichts verkehrt machen. Auch wenn Sie eine Aufgabe nicht lösen können, müssen Sie sich keine Sorgen machen. Ich möchte genau hören, was Sie denken. Also machen Sie sich bitte keine Sorgen, dass Sie mich ärgern, wenn Sie pausenlos reden und mir Ihre Gedanken mitteilen. Ich möchte herausfinden, wie der momentane Stand der Zeitungs-Apps ist, was man direkt an den Apps noch verbessern könnte und was schon jetzt an den Applikationen gut ist. Im weiteren Verlauf werde ich Sie daher bitten, laut zu denken und mir zu erzählen, was Ihnen durch den Kopf geht. Viel zu sprechen und mir Ihre Handlungen zu beschreiben ist vor allem wichtig, da wir nur eine Tonaufnahme machen. Somit kann ich dann im Nachhinein Problematiken besser zuordnen und auswerten.

Wenn Sie Fragen haben, stellen Sie sie einfach. Vielleicht kann ich sie nicht gleich beantworten, weil ich ja daran interessiert bin, wie Leute zurechtkommen, wenn sie keinen haben, der neben ihnen sitzt. Aber ich werde mir Mühe geben, alle Ihre offen gebliebenen Fragen zu beantworten, wenn wir fertig sind.

Der Ablauf des Tests sieht nun so aus, dass ich Ihnen ein paar Fragen zu sich selbst stellen werde. Anschließend gebe ich Ihnen zu allen drei Apps ähnliche Aufgaben. Wenn diese bearbeitet sind, füllen Sie noch einen kurzen Fragebogen aus und somit habe ich für meine spätere Auswertung auch eine Gesamteinschätzung der App von Ihnen. Wir haben also eine Menge vor. Sollten Sie aber eine Pause benötigen, können Sie es natürlich sagen und wir stoppen den Test. Sie haben wohl mein Mikrophon bemerkt. Mit Ihrer Erlaubnis werde ich eine Tonaufnahme des Tests anfertigen, die später hilfreich für die Auswertung ist. Ich werde Sie im Anschluss dieser Einführung darum bitten ein Blatt zu unterschreiben, welches besagt, dass ich diese Tonaufnahme machen und im Rahmen meiner Bachelorarbeit nutzen darf. Haben Sie irgendwelche Fragen bevor wir anfangen? (Diese Aufklärung orientiert sich an Krug 2006, S. 146f.)

### **Teil II: Warm werden, Kennenlernen, Vertrauen schaffen**

- Bevor wir uns die erste App anschauen, möchte ich Ihnen gerne noch ein paar Fragen stellen. Welchem Beruf gehen Sie nach?
- Arbeiten Sie in Ihrem Beruf mit Apps?
- Wie viele Stunden verbringen Sie ungefähr pro Tag mit der Nutzung von Apps?
- Und welche davon ist Ihre Lieblingsapp?

## **Teil III: Erste Eindrücke der App, Grundsätzliche Bedienung**

(Teil III–V wird insgesamt dreimal verwendet)

- In Ordnung, großartig. Nun kommen wir mit den Fragen zum Ende und können anfangen, uns die erste App anzuschauen. Wir starten die schon gekaufte Ausgabe vom 7.10.2013.
- Als Erstes werde ich Sie einfach bitten, sich diese Seite anzuschauen noch nichts anzutippen - und mir zu sagen, was Ihr erster Eindruck der Seite ist.
- Haben Sie die Erscheinung der App so erwartet?
- Was gefällt Ihnen?
- Was gefällt Ihnen nicht?
- Gibt es Ähnlichkeiten zu der gewohnten Printausgabe?
- Worauf würden Sie wohl vom Gefühl her als Erstes klicken? Bitte klicken Sie jetzt noch auf nichts. Sagen Sie mir nur, worauf Sie klicken würden.
- Scrollen, wischen oder tippen Sie lieber?
- Bitte kippen Sie das iPad. Wie ändert sich die Ansicht beim Kippen? Wählen Sie nun die für Sie angenehmste Ansicht.
- Verdunkeln Sie bitte den Bildschirm. Wählen Sie nun eine für Sie angenehme Helligkeit.
- Welche Schriftgrößen gibt es? Wählen Sie nun für sich selbst eine angenehme Schriftgröße aus.
- Nun sehen Sie sich wieder um: Gibt es eine Hilfefunktion? Was erwarten Sie von der Hilfefunktion? Ist hier alles erfüllt?
- Kann man zoomen? Wie weit kann man zoomen? Reicht Ihnen das aus?

## **Teil IV: Vertiefte Aufgaben zur Navigation**

- Finden Sie den Artikel:
- NN: *Dachboden birgt Schätze*
- Spiegel: *Seelenheil aus dem Gekröse*
- SZ: *Leben und sterben lassen*
- Schicken Sie ihn an einen Bekannten per E-Mail.
- Speichern Sie ihn als Favorit ab.
- Kehren Sie zu der ersten Seite der kompletten Zeitung zurück.
- Finden Sie den für Sie interessantesten Artikel des Ressorts Kultur.
- Sehen Sie auf einen Blick, wie viele Artikel in dem Ressort vorhanden sind?
- Wie finden Sie das Inhaltsverzeichnis? Kommen Sie mit dem Aufbau zurecht?
- Würden Sie das Inhaltsverzeichnis lieber als DropDown-Fenster oder festes Element haben? Würden Sie gerne die Möglichkeit haben das Inhaltsverzeichnis temporär zu fixieren?
- Wie sieht es mit der NL aus: Bevorzugen Sie hier eher DropDown oder feste Elemente einer Seite? Oder hätten Sie gerne die Möglichkeit zur Fixierung?
- Gelangen Sie bis zum Ende des Artikels. Wie merken Sie, dass Sie nun am Ende sind?
- Wechseln Sie nun vor der letzten Aufgabe die Ansicht. (iPad kippen!)
- Finden Sie einen Artikel über das Thema Koalitionsverhandlungen.
- Wie würden Sie weitere Artikel zu dem Thema suchen?
- Haben Sie Links in das Internet bemerkt? Würden Sie sich welche wünschen?
- Waren alle Navigations-Icons selbsterklärend für Sie?

### **Teil V: Abschlussrunde**

- Bitte füllen Sie nun den Fragebogen zu der App aus.
- Ganz am Ende: Welche der drei getesteten Apps würden Sie sich am ehesten kaufen? Warum?

# **A.2 Durchgeführte Usability-Tests**

### **A.2.1 Interview Nummer I**

Veronika Geis (VG): Hallo, mein Name ist Veronika Geis und ich begleite Sie durch diese Sitzung. Sie wissen es vielleicht schon, aber lassen Sie mich erklären, warum ich Sie heute hierher eingeladen habe. Ich schreibe momentan an meiner Bachelorarbeit über das Thema Gebrauchstauglichkeit von Online Zeitungen. Im Rahmen dieser Arbeit will ich mit Usability-Tests eine empirische Studie anfertigen. Deswegen testen wir heute zusammen drei verschiedene Applikationen auf dem iPad. Alle drei sind Apps von Zeitungen bzw. Zeitschriften, die es auch in gedruckter Form gibt und Ihnen bekannt sind. Außerdem kennen Sie sich als Smartphone-Besitzer mit den Gesten und der grundsätzlichen Bedienung von Apps aus. Sie brauchen also keine Angst zu haben, dass ich etwas von Ihnen verlange, was Ihnen vollkommen fremd ist.

Ich will noch einmal ganz klarstellen, dass ich die Apps teste und nicht Sie. Sie können hier nichts verkehrt machen. Auch wenn Sie eine Aufgabe nicht lösen können, müssen Sie sich keine Sorgen machen. Ich möchte genau hören, was Sie denken. Also machen Sie sich bitte keine Sorgen, dass Sie mich ärgern, wenn Sie pausenlos reden und mir Ihre Gedanken mitteilen. Ich möchte herausfinden, wie der momentane Stand der Zeitungs-Apps ist, was man direkt an den Apps noch verbessern könnte und was schon jetzt an den Applikationen gut ist. Im weiteren Verlauf werde ich Sie daher bitten, laut zu denken und mir zu erzählen, was Ihnen durch den Kopf geht. Viel zu sprechen und mir Ihre Handlungen zu beschreiben ist vor allem wichtig, da wir nur eine Tonaufnahme machen. Somit kann ich dann im Nachhinein Problematiken besser zuordnen und auswerten.

Wenn Sie Fragen haben, stellen Sie sie einfach. Vielleicht kann ich sie nicht gleich beantworten, weil ich ja daran interessiert bin, wie Leute zurechtkommen, wenn sie keinen haben, der neben ihnen sitzt. Aber ich werde mir Mühe geben, alle Ihre offen gebliebenen Fragen zu beantworten, wenn wir fertig sind.

Der Ablauf des Tests sieht nun so aus, dass ich Ihnen ein paar Fragen zu sich selbst stellen werde. Anschließend gebe ich Ihnen zu allen drei Apps ähnliche Aufgaben. Wenn diese bearbeitet sind, füllen Sie noch einen kurzen Fragebogen aus und somit habe ich für meine spätere Auswertung auch eine Gesamteinschätzung der App von Ihnen. Wir haben also eine Menge vor. Sollten Sie aber eine Pause benötigen, können Sie es natürlich sagen und wir stoppen den Test. Sie haben wohl mein Mikrophon bemerkt. Mit Ihrer Erlaubnis werde ich eine Tonaufnahme des Tests anfertigen, die später hilfreich für die Auswertung ist. Ich werde Sie im Anschluss dieser Einführung darum bitten ein Blatt zu unterschreiben, welches besagt, dass ich diese Tonaufnahme machen und im Rahmen meiner Bachelorarbeit nutzen darf. Haben Sie irgendwelche Fragen bevor wir anfangen?

Proband 1 (P1): Nein.

VG: So nun zu den Einstiegsfragen: Welchen Beruf gehen Sie nach?

P1: Ich bin Angestellte im Bibliothekswesen.

VG: Wie viele Stunden denken Sie, verbringen sie pro Tag mit der Nutzung von Apps?

P1: Mit Apps im Speziellen eher weniger.

VG: Also haben Sie auch keine Lieblingsapp?

P1: Nein.

VG: So nun sind wir also bei der Spiegel-App: Wählen Sie die schon gekaufte Ausgabe vom 7.10. aus. (kurze Pause, Proband öffnet App) Als erstes werde ich Sie einfach bitten, sich die App anzuschauen, noch nichts anzutippen und mir zu sagen, was Ihr erster Eindruck ist.

P1: Einfach so vom Titelbild? Ja, ist identisch mit der Druckausgabe.

VG: Okay und die Aufteilung haben Sie das so erwartet?

P1: Entspricht dem was ich mir vorgestellt habe. Ist jetzt noch gut und übersichtlich.

VG: Bitte auf *Ausgabe lesen* drücken.

P1: Die Werbung wollen wir jetzt ja eigentlich nicht (schaut sich um).

VG: Genau, dann einfach überspringen. (Proband drückt auf *Nächster Artikel)* Jetzt sind wir quasi auf der Startseite, haben Sie das so erwartet?

P1: Also was ich hier verwirrend finde: Da oben steht Themen der Woche und dann kommt nur das Titelthema.

VG: Okay- bitte noch nichts antippen - würden Sie jetzt als Nächstes lieber tippen oder scrollen um mehr zu erfahren?

P1: Ich würde wahrscheinlich eher auf *Nächsten Artikel* klicken oder *Zum Artikel*. (Pause) Ich hätte aber gerne eine Übersicht, das hier finde ich ein bisschen missverständlich.

VG: Dann kippen Sie einfach mal das iPad ins Hochformat und sagen mir, wie Sie nun diese Ansicht finden.

P1: Ich finde es optisch übersichtlicher, weil es optisch dem Printformat näher kommt.

VG: So, dann würde ich sagen, wählen Sie die für Sie angenehmste Ansicht aus.

P1: Joa (Hochformat bleibt liegen).

VG: Jetzt würde ich Sie bitten den Bildschirm zu verdunkeln.

P1: Da ist eine Lupe, die wahrscheinlich zur Vergrößerung da ist. Das hier sieht aus wie Einstellungen (angetippt). Jawohl, da kann ich die Helligkeit verstellen.

VG: Mit so einer Schiebeleiste; ist das angenehm?

P1: Es ist total gut von der Menüführung.

VG: Gut, dann stellen Sie es passend für sich ein und verändern bitte die Schriftgröße.

P1: Ja (bleibt in Einstellungen und wechselt Schriftgröße durch Antippen).

VG: Würden Sie die normale Einstellung bevorzugen oder wollen Sie die Schrift lieber größer oder kleiner?

P1: Nein, die ist ausreichend.

VG: Dann suchen wir mal weiter und zwar gibt es eine Hilfefunktion?

P1: (schließt Einstellungen und schaut in der NL) Genau, das hier (tippt Druck-Icon an) ist Print, das dürfte nur die Lupe sein (tippt Such-Icon an) also Suche im Heft; also Hilfe sehe ich keine, außer vielleicht über die Homeseite.

VG: Sie können natürlich auch mal auf *Home* tippen.

P1: (tippt *Home* an) Aber da sind wir wieder am Anfang, das bringt uns nichts. Dann gehen wir wieder rein, aber ich sehe hier kein offensichtliches Hilfefeld.

VG: Hätten Sie gerne ein Hilfefeld oder sagen Sie, das brauche ich nicht?

P1: Also bei der speziellen Seite jetzt nicht, aber sonst ist generell eine Hilfefunktion schon ganz hilfreich und in der NL wünschenswert.

VG: Okay, dann probieren Sie bitte aus, ob man zoomen kann.

P1: Normalerweise (versucht mit zwei Fingern zu zoomen) macht man das so. Mh, das macht er anscheinend nicht; dann vielleicht über Einstellungen (tippt Einstellungen an). Nein, da ist nur die Schriftgröße. Aber da es bei Einstellungen keine Möglichkeit zu geben scheint, gibt es die Funktion anscheinend nicht.

VG: Dann können wir mal in einen Artikel reingehen und schauen, ob es dann funktioniert.

P1: (geht in Artikel rein und versucht wieder mit Fingern zu zoomen) Nein, es scheint keine Zoomfunktion zu haben.

VG: Okay, dann werden wir mit einer Suchaufgabe weitermachen; und zwar im *Spiegel* den Artikel *Seelenheil aus dem Gekröse*.

P1: Der sollte sich ja hoffentlich über den *Inhalt* finden lassen (tippt auf NL, dann aufs Inhaltsverzeichnis und scrollt runter). Der ist dann wahrscheinlich eher weiter unten.

VG: Finden Sie das angenehm, dass die Ressorts benannt sind und dann die Überschriften genannt sind?

P1: Ja, es würde natürlich beim Suchen helfen, wenn ich wüsste unter welchem Ressort ich suchen sollte, aber es kann ja nur nein… wie heißt das? *Seelenheil aus dem Gekröse* (scrollt wieder weiter).

VG: Meinen Sie, es gäbe noch eine andere Möglichkeit?

P1: Man kann vielleicht über die Lupe eine Titeleingabe machen (tippt auf Suchicon und gibt Titel ein).

VG: Genau jetzt kommen verschiedene Vorschläge.

P1: Aber da ist es immer noch nicht mit dabei. Ah, da ist er doch unter Wissenschaft (öffnet ihn).

VG: So, gut jetzt haben wir den Artikel und ich würde Sie nun bitten ihn als nächstes einem Bekannten per E-Mail zu schicken.

P1: War das das hier (tippt Drucker-Icon an)? Nein, oder hier (tippt Such-Icon an)? Ne, da kommt nix (sucht weiter und geht nochmal alles durch). Nein, das war nur drucken. Dann kann's nur über die Einstellungen gehen (tippt Einstellungen-Icon an) oder auch nicht. Mh nein, aber *Home* war dann wieder zurück auf die Titelseite. Mh, aber irgendwie muss das ja gehen.

VG: Es kann natürlich auch sein, dass ich Aufgaben stelle, die nicht gehen.

P1: Mh ja okay, aber ich versuch's trotzdem noch einmal (tippt auf *Home*, überspringt die Werbung und sucht den Artikel). Also ehrlich gesagt sehe ich hier keine Verschickfunktion.

VG: Ja, okay. Dann gibt's eine Möglichkeit ihn abzusichern, dass man in Zukunft schneller auf ihn zugreifen kann?

P1: Hab ich jetzt auch nicht gesehen, aber ich schau nochmal (tippt auf Drucker-Icon). Ne, hier war ja nur die Druckfunktion (geht NL durch). Mh ne, hier war auch nix (meint Einstellungen) und hier war auch nix (meint Suchfunktion).

VG: Also in der NL findet man nichts?

P1: Nein, also es ist nichts ersichtlich; zumindest nicht auf oberster Menüebene.

VG: Dann würde ich Sie bitten auf die komplett erste Seite zurückzukehren.

P1: Über *Home* (tippt auf *Home*) und dann wieder die Werbung überspringen. Immer diese blöde Werbung (lacht).

VG: Dann würde ich Sie bitten, den für Sie interessantesten Artikel der Sparte Kultur zu finden.

P1: (tippt auf *Inhalt* und scrollt runter bis Kultur) Wieso macht der das weg (Inhaltsfenster verschwindet)? Aha, ich war nicht im Fenster drin. Das ist ein bisschen fies, weil das ist alles über die Buchmesse. Wir nehmen einfach *Herbst der Bücher*.

VG: Können Sie auf einen Blick sehen, wie viele Bücher in der Sparte insgesamt vorhanden sind?

P1: Nein, da muss ich runterscrollen.

VG: Würden Sie das gerne auf einen Blick sehen oder ist es Ihnen egal?

P1: Nein, das ist okay so.

VG: Gut, dann zur Inhaltsübersicht, die hatten wir ja schon ein paarmal in Gebrauch; wie finden Sie die? Hätten Sie die gern als festes Element?

P1: Mh nein, also ich glaube die würde mich eher stören, wenn die permanent sichtbar wäre, weil die dann einfach zu viel Raum einnimmt.

VG: Und die NL? Ist das gut, dass die immer sichtbar ist oder würden Sie die auch gerne verschwinden lassen?

P1: Die würde ich da lassen.

VG: Und auch oben oder lieber an der Seite oder unten?

P1: Das ist mir relativ wurscht.

VG: Dann einfach mal den (ausgesuchten) Artikel anklicken und schauen, wie sie zum Ende des Artikels kommen.

P1: (wischt zur Überblicksseite, zur nächsten Überblicksseite Ausland und zum Artikel zurück) Zum Ende?

VG: Ja genau. Gibt es da irgendwo einen Anhaltspunkt, wo man gerade ist?

P1: Ich hab rechts unten eine Seitenangabe (blättert bis zum Ende).

VG: So, jetzt bitte das iPad ins Querformat kippen (kippt das iPad) und jetzt wieder versuchen, komplett zum Anfang des Artikels zu kommen (blättert zurück). Haben Sie einen Unterschied gemerkt zum Hochformat?

P1: Also es hat im Hochformat eine Spalte weniger als im Querformat. Deswegen ist die Setzung unterschiedlich.

VG: Nun zur letzten Aufgabe: Finden Sie bitte einen Artikel zum Thema Koalitionsverhandlungen im Spiegel.

P1: (tippt *Inhalt* und dann das Such-Icon an und gibt Koalitionsverhandlungen ein, Vorschläge werden angezeigt) Egal welchen?

VG: Ja.

P1: Dann nehme ich den *Zorn der Frauen*.

VG: Gibt es weitere Artikel?

P1: Ja, im Stichwortverzeichnis sind ja drei Artikel aufgetaucht.

VG: Gibt es auch Links ins Internet? Können Sie da etwas erkennen?

P1: Also in der Menüleiste ist nichts erkennbar; also keine Links abgebildet.

VG: Würden Sie sich welche wünschen? Wenn ja, wo?

P1: Nein, ich brauche eigentlich keine Links.

VG: Waren die Icons alle selbsterklärend?

P1: Ja, die meisten. Aber was ich nicht selbsterklärend finde, ist dieser Druckpfeil und die Lupe; also die hat normalerweise ja eine Suchfunktion. Aber ich denke, jemand, der ungeübt ist tut sich schwer damit.

VG: Gut, dann kommen wir schon zum Fragebogen dieser App. Füllen Sie diesen nun bitte aus.

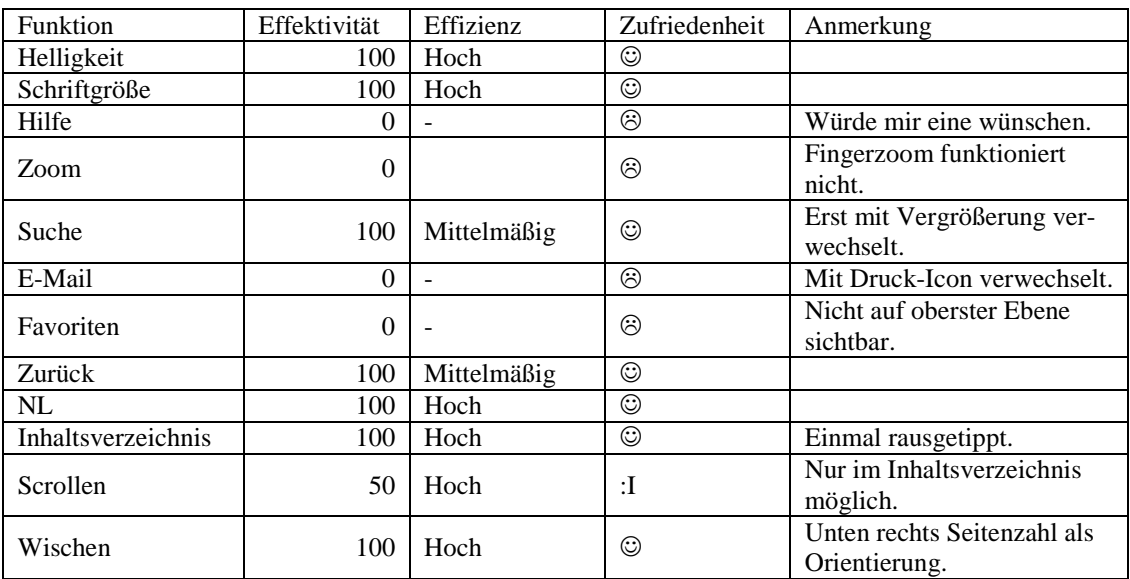

#### **Zusammenfassung des Tests**

VG: So, dann kommen wir zur Süddeutschen Zeitungsapp: Bitte die Ausgabe vom 7.10. starten. Und dann wieder das gleiche Spiel wie vorhin: erst mal umschauen; haben Sie so die App erwartet? Was ist Ihr erster Eindruck? Haben Sie so den Aufbau erwartet?

P1: Also auch da ist die Verwandtschaft zum Print erkennbar. Also für jemand wie mich, der gern Printzeitung liest, stört mich, dass da nur eine halbe oder ein Drittel von der ersten Seite sichtbar ist. Da hätte ich gerne als Übersicht das Ganze.

VG: Und wie denken Sie, hier kommen sie zur nächsten Seite?

P1: Ich nehme mal an durch Wischen.

VG: Also denken Sie, mehr Titel bekommen sie durch Scrollen oder durch Wischen?

P1: Achso ja, ich denke Runterscrollen dürfte genauso möglich sein.

VG: Okay, dann einfach wieder ins Hochformat kippen. Hat sich wieder was verändert?

P1: Nein, eigentlich nicht; alles noch drauf.

VG: Genau, dann wieder die angenehmste Ansicht auswählen.

P1: Würde ich wieder im Hochformat lassen.

VG: Gut, dann bitte wieder den Bildschirm verdunkeln.

P1: Also hier ist jetzt überhaupt nichts zu sehen (meint NL; klickt auf Lupe); hier kommen wir zu einer Bildergalerie (wischt nach unten; iPad-Kalender öffnet sich; wischt nach rechts); das ist dann die nächste Seite. Also ich sehe hier keine Verdunkelungsmöglichkeiten (versucht mit Fingern zu zoomen); nein, da tut sich auch nichts.

VG: Die Einstellung der Schriftgrößen ist dann bestimmt genauso problematisch?

P1: (tippt Artikel an) Nein, da kommt jetzt nur der Artikel.

VG: Vielleicht probieren Sie mal in dem Artikel die Schriftgrößen zu verändern.

P1: (wischt) Aha, jetzt kommt eine Leiste und das sieht nach Schriftgrößen aus in drei verschiedenen Möglichkeiten (tippt Groß an).

VG: Kann man zoomen?

P1: Mh nein (versucht mit Fingern zu zoomen), das scheint nicht zu gehen.

VG: Finden Sie eine Hilfefunktion?

P1: Mh also hier ist ein Stern, mal schauen was der mir sagt (tippt Stern-Icon an). Nein, der wird wohl das Lesezeichen sein und das wird wieder das Druckformat sein (tippt Pfeil-Icon an). Ach nein; da habe ich hier die E-Mailfunktion gefunden (E-Mail öffnet sich), die ist dann für später. Wie komme ich zurück? Aha da oben auf Abbrechen. Nein, also eine sichtbare Hilfefunktion gibt es nicht. *Kiosk* werden die Ausgaben sein und *Inhalt* wird die Inhaltsübersicht sein.

VG: Auch hier wieder: Ist eine Hilfefunktion erwünscht?

P1: Ja.

VG: Dann sind wir wieder bei der Suche vom Artikel: *Leben und sterben lassen*. (P1 tippt auf *Inhalt* und schaut es sich an) Hier ist das Inhaltsverzeichnis eingeklappt. Ist das angenehmer oder das vom Spiegel gerade eben?

P1: Ist eigentlich egal, weil man kann es ja aufklappen (tippt eine Sparte an). Dachte ich, aber jetzt ist es komplett wieder weg (lacht und öffnet NL erneut). Aber ich sehe hier keine Eingabemaske; sprich ich kann hier nur alles durchklicken. (hat Probleme die NL zu öffnen) Na, warum geht das jetzt nicht auf? (NL öffnet sich) Nein, aber es gibt keine Suche oder find ich sie nur nicht? Das hier ist mühsam, wenn man das durchtippen muss (sucht wieder in der NL), aber das war ja nur das E-Mail-Symbol und das ist das Bookmark und was ist beim *Kiosk* (tippt *Kiosk*)? Das sind nur die Ausgaben. Nein, dann scheint es keinen Suche zu geben, obwohl ich das echt mühsam finde, das alles durchzuklicken (tippt alle Ressorts durch). Vielleicht gibt es eine Möglichkeit im Querformat. Ist zwar sehr unwahrscheinlich, aber ich kippe mal (kippt ins Querformat findet die Fixierung). Wirtschaft wird es ja auch nicht gewesen sein (tippt sich weiter durch). Oh, jetzt kommt Werbung.

VG: Genau, dann sind wir bei dem Artikel. Schicken Sie den Artikel einem Bekannten per E-Mail.

P1: (versucht NL erscheinen zu lassen, drückt auf E-Mail-Symbol) Eine E-Mail öffnet sich.

VG: Dann speichern Sie bitte den Artikel als Favorit ab.

P1: Da würde ich jetzt davon ausgehen, dass das Sternchen in der NL zum Speichern da ist.

VG: Und nun bitte zur ersten Seite der Zeitung zurückkehren.

P1: (tippt *Inhalt* an und Titelseite) Ja.

VG: Dann finden Sie bitte den für Sie interessantesten Artikel der Sparte Kultur.

P1: Mh, jetzt geht hier kein Inhaltsverzeichnis auf (versucht NL zu öffnen); aha jetzt (tippt Kultur an). Ich wähle *Punk ist nicht Willkür*.

VG: Kann man nun wieder sehen, wie viele Artikel es in der Sparte gibt?

P1: Das ist aber schon fies mit der NL. Ich finde die reagiert echt schlecht, aber ja wenn das Inhaltsverzeichnis wieder geöffnet ist, sieht man einen Überblick (Sparte ist aufgeklappt).

VG: Okay jetzt haben wir gesehen, dass das Inhaltsverzeichnis immer wieder verschwindet, aber man es fixieren kann. Ist das eine gute Möglichkeit oder finden Sie das störend?

P1: Nein, das Fixieren ist schon praktisch, vor allem, wenn man einen Artikel sucht, weil man ja im Vergleich zum Printmedium keine Seitenzählung hat. Also ja, das finde ich schon praktisch.

VG: Und jetzt mit der NL: Ist es da wünschenswert, dass sie woanders platziert ist oder fixiert ist?

P1: (lacht) Nachdem ich mich hart tue sie aufploppen zu lassen, fände ich es besser, wenn sie fixiert wäre.

VG: Dann bitte zum Ende des Artikels gelangen und mir dann beschreiben, wie Sie merken, dass Sie am Ende sind.

P1: (wischt in anderen Artikel, dann zurück und scrollt runter) Ich nehme an, dass es hier durch SZ gekennzeichnet ist. Ist aber nicht wirklich erkennbar. Und weil es sich nicht weiterscrollen lässt.

VG: Das iPad ist ja schon gekippt, dann gelangen Sie nun einfach zum Anfang des Artikels zurück und suchen dann bitte einen Artikel zum Thema Koalitionsverhandlungen.

P1: (tippt auf *Inhalt*, dann auf Titelseite) Ich sehe immer noch keine Möglichkeit zum Suchen, aber wenn man auf die Sparte Innenpolitik geht, ist es gleich der Erste.

VG: Gibt es weitere Artikel zu dem Thema?

P1: Ohne Suchmodus ist es wieder bisschen schwierig. Man muss halt wieder alles durchsuchen.

VG: Und gibt es Links ins Internet?

P1: Nein, ich finde keine weiteren Links.

VG: Ist das Icon hinter Robert Rossmann für Sie selbsterklärend?

P1: Ich würde das als Autorenkennzeichnung sehen, aber vermutlich (tippt an), ja da kommt eine Information über seinen Werdegang. Aber ich denke, dass man es leicht übersehen kann.

VG: Sind sonst alle Icons für Sie selbsterklärend?

 $P1:$  Joa.

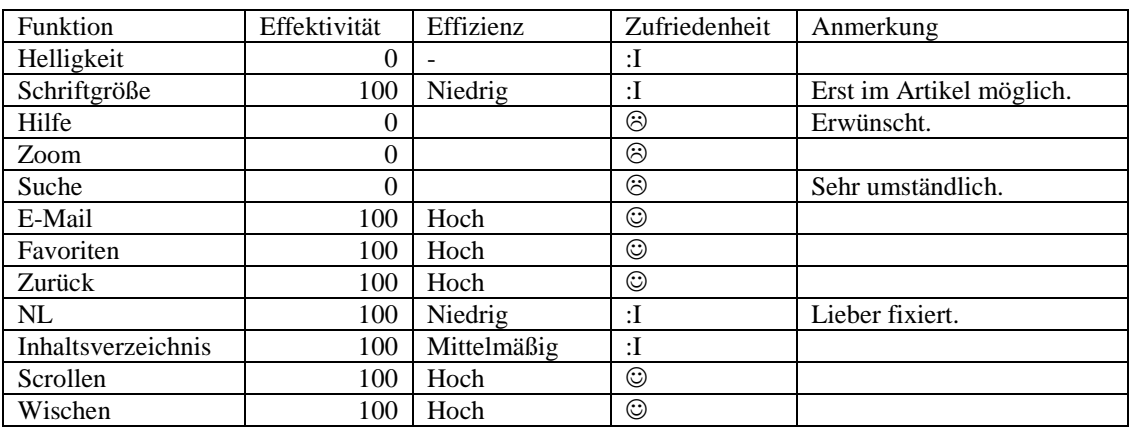

#### **Zusammenfassung des Tests**

VG: Dann kommen wir zur letzten App den NN. Starten Sie bitte wieder die Ausgabe vom 7.10.13. und schildern Sie mir wieder Ihren ersten Eindruck.

P1: Finde ich übersichtlich, also optisch angenehmer. Also, das ist wie ein Foto von den ersten beiden Seiten der Printausgabe. Ist gut und was ich gut finde ist, dass hier eine Blätterfunktion hinterlegt ist.

VG: Wie denken Sie, kommen Sie hier zur nächsten Seite? Sehen sie da schon was?

P1: Auf den einfachen Pfeil würde ich tippen.

VG: Und Scrollen?

P1: (testet Scrollen und Wischen) Man kann nicht nach unten scrollen, sondern nur wischen.

VG: Dann kippen Sie das iPad ins Hochformat. Gibt es hier einen Unterschied?

P1: Ja, wir haben hier eine Einzelseite anstatt einer Doppelseite im Querformat.

VG: Und die NL?

P1: Ist von der rechten Seite nach unten gewandert.

VG: Und ist das alles angenehm?

P1: Ja.

VG: Dann wählen Sie bitte wieder die für Sie angenehmste Ansicht aus.

P1: Hochformat würde ich lassen.

VG: Gibt es hier eine Möglichkeit den Bildschirm zu verdunkeln?

P1: Also auf jeden Fall ist das das erste Programm, bei dem eine Hilfefunktion sichtbar ist (testet Zoom mit Fingern und tippt Hilfesymbol an). Aber im Hilfemodus kommt nur das *Blättern* und Vergrößern. Es zeigt keine Verdunkelungsmöglichkeit an.

VG: Okay, und kann man die Schriftgröße verstellen?

P1: Nein Schriftgrößen nicht, aber man kann das ganze Bild zoomen und dadurch wird das ganze Bild größer.

VG: Es gibt ja noch eine Zoomfunktion, finden Sie die sinnvoll oder zoomen sie lieber mit den Fingern?

P1: Ich zoome lieber mit den Fingern, weil das für mich praktischer ist und man kommt noch genauer hin.

VG: Dann gibt es hier ja eine Hilfefunktion. Da haben Sie schon bemerkt, dass die Erklärung zur Helligkeitsfunktion fehlt, aber sonst positiv angemerkt, dass überhaupt eine vorhanden ist (nickt). Gibt es noch weitere Funktionen, die Sie sich bei einer Hilfefunktion wünschen würden?

P1: Nein, nachdem es anscheinend keine Heller-Dunklerfunktion gibt, brauche ich dafür keine Hilfe dazu. Wenn es sie gäbe, wäre es natürlich hilfreich, wenn sie in der Hilfe aufgeführt wäre.

VG: Dann kommen wir wieder zu einem Artikel den Sie suchen sollen: *Dachboden birgt Schätze*.

P1: (zoomt heraus und überfliegt die Seiten, tippt *Lesen* an) Aha, da kommt oben die komplette Seite und unten das Inhaltsverzeichnis und wenn ich auf *Seiten* gehe, kommt die komplette Zeitung durchgezählt (lacht und schaut sich NL weiter an). Probieren wir es mal mit Suchen. Ah, jetzt kommt eine Suchfunktion (tippt Titel ein und wartet, tippt auf Suchen), der Titel wird angezeigt (tippt ihn an) und dann öffnet sich der Artikel.

VG: Wissen Sie jetzt, wo der in der Zeitung ist?

P1: Nein.

VG: Gibt es eine Möglichkeit zu sehen, wo der Artikel in der Zeitung ist?

P1: Das ist die E-Mailfunktion (meint Briefsymbol) und was passiert wenn man da drauf klickt (Bergsymbol)? Ah, dann kommt ein Wechsel von der Druckansicht zur Artikelansicht. Aber es wird mir trotzdem nicht gesagt, wo er steht (tippt oben in Suche Seite *lo3* an). Aha jetzt kommt man in eine Seitenansicht, aber es ist immer noch zweigeteilt. Also der Bildschirm ist immer noch zweigeteilt und man kommt auch nicht nur an die obere Ansicht. Ich weiß nicht, was passiert wenn man auf *Artikel* klickt. Nein, da passiert gar nichts.

VG: Dann gehen wir zum Artikel zurück und zur normalen Ansicht.

P1: (tippt auf Bergsymbol)

VG: Kann man den Artikel jetzt an einen Bekannten schicken?

P1: Ja, hier oben ist ein Brief-Icon.

VG: Kann man es als Favorit abspeichern?

P1: Also sichtbar ist nichts. *Kiosk* dürften die Ausgaben sein. Also, es ist nicht ersichtlich, dass irgendwo ein Speichermodus oder ein Lesezeichen ist.

VG: Dann finden Sie bitte den für Sie interessantesten Artikel der Sparte Kultur.

P1: Mh.

VG: Oder einfach mal erst zurück zur ersten Seite.

P1: (tippt im Lesemodus unten auf erste Seite; oben ist noch das Suchfeld offen) Ich würde auch gerne diese Halbansicht (meint Suchfeld) wegbekommen, weiß nur nicht wie. (Schaut sich um, tippt aufs Kreuz, wischt durch Inhaltsverzeichnis bis Kultur kommt) Die Kultur ist weit hinten heute. Ist das identisch? (meint unten Artikelüberschriften und oben Zeitungsansicht) Ja.

VG: Können Sie auch wieder auf einen Blick sehen, wie viele Artikel in der Sparte sind?

P1: Nein, dadurch, dass ich die Überblickseite habe, ist es relativ übersichtlich, aber ich habe kein Inhaltsverzeichnis, was alles listet. Nett ist aber, dass der Artikel auf der Bildansicht farbig unterlegt ist.

VG: Und unten war ja vorhin auch so eine Überblicksansicht.

P1: Ach ja, da konnte man auch alle auf einen Blick sehen.

VG: Zur NL: Die ist hier ja jetzt fest und unter den Icons sind Beschriftungen. Würden Sie sich das auch in den anderen Apps wünschen?

P1: Ja, also ich finde es hilfreich, ja; und auch hilfreich ist, dass es wieder fixiert ist.

VG: Gelangen Sie nun bitte zum Ende des Artikels.

P1: (wischt in nächsten Artikel; zurück; scrollt runter)

VG: Wie haben Sie gemerkt, dass es das Ende ist?

P1: Also hier ist es farblich abgesetzt mit einer Linie, das Copyright vermerkt und die technische Unterstützung.

VG: Jetzt kippen wir wieder ins Querformat. Was hat sich verändert?

P1: Jetzt haben wir links die Zeitungsansicht und rechts als Druckausgabe den Artikel.

VG: Wissen Sie auch wo sie sich genau in der Zeitung befinden?

P1: Ja, dadurch, dass ich links die Zeitungsansicht habe, habe ich eine Datumsangabe und eine Seitenangabe. Also ja.

VG: Okay, dann würde ich Sie nun bitten einen Artikel über das Thema Koalitionsverhandlungen zu finden.

P1: (tippt auf *Lesen*, dann auf Erste Seite) Da vermutlich gleich; ja, da ist *SPD lenkt bei Steuern ein*. (Tippt in der Printausgabe Artikel an; rechts öffnet er sich)

VG: Gibt es weitere Artikel zu dem Thema?

P1: Also kann ich hier in der Übersicht nicht sehen. Aber ja, durch Blättern auf die nächste Seite. Aber ich hab nicht so ein Stichwortverzeichnis gefunden, wie bei den anderen bis jetzt.

VG: Sind die Blätterpfeile für Sie auch selbsterklärend?

P1: Joa, mit zwei Pfeilen wird wohl das Ende der Rubrik erreicht (tippt Doppelpfeil an). Ach nein, man springt bis zur Beilage.

VG: Gibt es hier Links ins Internet?

P1: Nein, nicht sichtbar.

VG: Okay und sind hier alle Icons selbsterklärend?

P1: Ja.

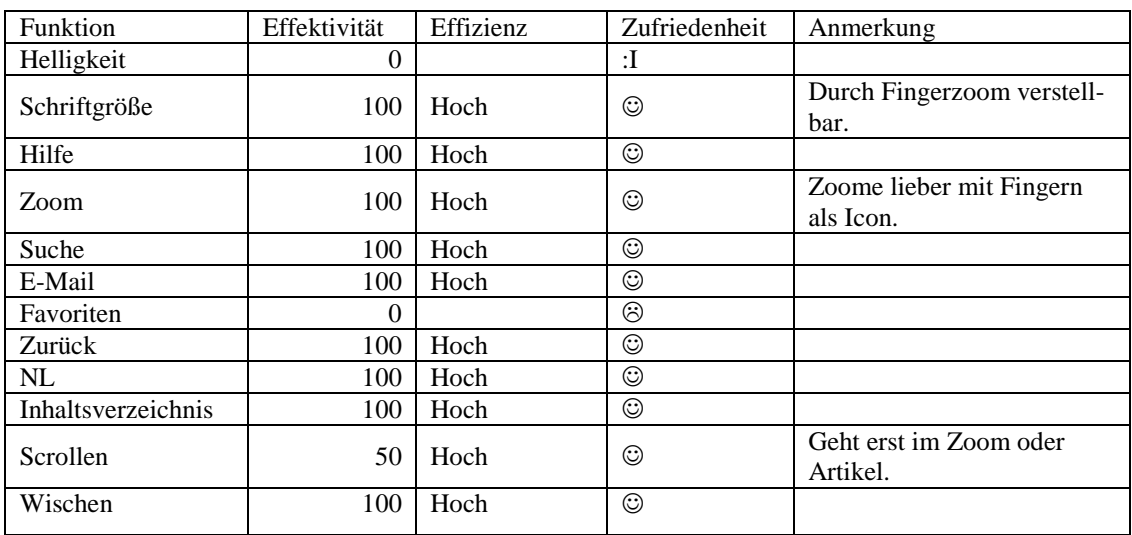

#### **Zusammenfassung des Tests**

VG: So nun als Resümee: Welche von den drei getesteten Apps würden Sie sich kaufen?

P1: Glaub am ehesten den Spiegel. Also, die von der SZ fand ich überhaupt nicht gut und die von der NN ist auch gut. Da glaube ich merkt man, dass sie ausgelegt ist auf so ein breites Massenpublikum, die noch nicht tableterfahren sind. Aber ist ja auch gut und richtig.

VG: Vielen Dank.

### **A.2.2 Interview Nummer II**

VG: Hallo, mein Name ist Veronika Geis und ich begleite Sie durch diese Sitzung. Sie wissen es vielleicht schon, aber lassen Sie mich erklären, warum ich Sie heute hierher eingeladen habe. Ich schreibe momentan an meiner Bachelorarbeit über das Thema Gebrauchstauglichkeit von Online Zeitungen. Im Rahmen dieser Arbeit will ich mit Usability-Tests eine empirische Studie anfertigen. Deswegen testen wir heute zusammen drei verschiedene Applikationen auf dem iPad. Alle drei sind Apps von Zeitungen bzw. Zeitschriften, die es auch in gedruckter Form gibt und Ihnen bekannt sind. Außerdem kennen Sie sich als Smartphone- Besitzer mit den Gesten und der grundsätzlichen Bedienung von Apps aus. Sie brauchen also keine Angst zu haben, dass ich etwas von Ihnen verlange, was Ihnen vollkommen fremd ist.

Ich will noch einmal ganz klarstellen, dass ich die Apps teste und nicht Sie. Sie können hier nichts verkehrt machen. Auch wenn Sie eine Aufgabe nicht lösen können, müssen Sie sich keine Sorgen machen. Ich möchte genau hören, was Sie denken. Also machen Sie sich bitte keine Sorgen, dass Sie mich ärgern, wenn Sie pausenlos reden und mir Ihre Gedanken mitteilen. Ich möchte herausfinden, wie der momentane Stand der Zeitungs-Apps ist, was man direkt an den Apps noch verbessern könnte und was schon jetzt an den Applikationen gut ist. Im weiteren Verlauf werde ich Sie daher bitten, laut zu denken und mir zu erzählen, was Ihnen durch den Kopf geht. Viel zu sprechen und mir Ihre Handlungen zu beschreiben ist vor allem
wichtig, da wir nur eine Tonaufnahme machen. Somit kann ich dann im Nachhinein Problematiken besser zuordnen und auswerten.

Wenn Sie Fragen haben, stellen Sie sie einfach. Vielleicht kann ich sie nicht gleich beantworten, weil ich ja daran interessiert bin, wie Leute zurechtkommen, wenn sie keinen haben, der neben ihnen sitzt. Aber ich werde mir Mühe geben, alle Ihre offen gebliebenen Fragen zu beantworten, wenn wir fertig sind.

Der Ablauf des Tests sieht nun so aus, dass ich Ihnen ein paar Fragen zu sich selbst stellen werde. Anschließend gebe ich Ihnen zu allen drei Apps ähnliche Aufgaben. Wenn diese bearbeitet sind, füllen Sie noch einen kurzen Fragebogen aus und somit habe ich für meine spätere Auswertung auch eine Gesamteinschätzung der App von Ihnen. Wir haben also eine Menge vor. Sollten Sie aber eine Pause benötigen, können Sie es natürlich sagen und wir stoppen den Test. Sie haben wohl mein Mikrophon bemerkt. Mit Ihrer Erlaubnis werde ich eine Tonaufnahme des Tests anfertigen, die später hilfreich für die Auswertung ist. Ich werde Sie im Anschluss dieser Einführung darum bitten ein Blatt zu unterschreiben, welches besagt, dass ich diese Tonaufnahme machen und im Rahmen meiner Bachelorarbeit nutzen darf. Haben Sie irgendwelche Fragen bevor wir anfangen?

Proband 2 (P2): Nein, ist alles okay.

VG: Nun zu den Einstiegsfragen: Sie nutzen ja Apps. Wie viele Stunden pro Tag nutzen Sie Apps?

P2: Ist immer unterschiedlich, aber ich sag mal zwischen 30 Minuten und wenn ich mal spiele drei Stunden.

VG: Und was ist Ihre Lieblingsapp?

P2: Facebook (lacht).

VG: Okay, und brauchen Sie Apps auch während Ihrer Arbeit oder nur privat?

P2: Nee, nur privat.

VG: Und wenn sie mir noch Ihren Beruf verraten?

P2: Ich bin Zahnarzthelferin.

VG: Gut, dann fangen wir auch schon an mit der Spiegelapp. Wählen Sie die Ausgabe vom 7.10. aus und schildern Sie Ihren ersten Eindruck.

P2: Ich hätte jetzt eher erwartet, dass gleich mehr Berichte kommen; also dass man gleich mittendrin ist. Aber ich finde es jetzt nicht schlecht mit dem Deckblatt.

VG: Einfach mal in die Zeitung rein; (tippt auf *Ausgabe lesen*; überspringt Werbung) so nun bitte wieder Ihren Eindruck schildern. Ist der Aufbau so gut? Haben Sie das so erwartet?

P2: Ich finde die Bilder sehr groß. Also, es ist allgemein klein geschrieben, aber ich würde die Bilder nicht ganz so groß machen.

VG: Und was würden Sie machen, um auf die nächste Seite zu kommen? Würden sie scrollen, wischen oder tippen?

P2: Tippen, rechts tippen.

VG: Scrollen Sie lieber oder ist das Ihnen egal?

P2: Mir ist das egal.

VG: Dann kippen Sie bitte das iPad einmal ins Hochformat; was hat sich verändert?

P2: So finde ich die Ansicht angenehmer.

VG: Dann können Sie auch gleich die Ansicht auswählen. Nun würde ich Sie bitten den Bildschirm zu verdunkeln.

P2: Ich schaue allgemein mal oben die verschiedenen Tabs an. Tippe dann auf das Rädchen, das sind ja meistens die Einstellungen. Ja, hab auch gleich die Helligkeit gefunden (stellt ein).

VG: Und nun noch eine Voreinstellung und zwar die Schriftgröße. Kann man die verändern?

P2: (bleibt in Einstellungen, tippt verschiedene Schriftgrößen an) Verändert sich da was?

VG: Wir können natürlich auch erst mal in einen Artikel reingehen und dann versuchen die Größen zu verändern oder Sie schauen sich weiter um. Gibt es eine Hilfefunktion?

P2: Da schau ich wieder die Tabs oben an (schaut sich um). Eine Hilfefunktion.

VG: Welches Icon würden Sie erwarten?

P2: (tippt Lupe-Icon an) Ja, die Lupe ist ja meistens suchen. Vom Icon würde ich ein Fragezeichen erwarten. *Inhalt* tippe ich nochmal an, aber ja das ist dann der *Inhalt*. Finde ich jetzt nicht.

VG: Denken Sie es wäre hilfreich eine Hilfefunktion zu haben?

P2: Ich denke für ältere Menschen, die versuchen modern zu leben, sicherlich. Die Jungen, durch die Smartphonenutzung, kommen denk ich schon gut zu Recht.

VG: Nun würde ich Sie bitten, eine Zoomfunktion zu finden oder einfach mal versuchen zu zoomen. Wir können auch mal in den ersten Artikel reingehen.

P2: (tippt *Zum Artikel* an; versucht mit Fingern zu zoomen) Jetzt sind wir in die Hausmitteilungen reingerutscht, funktioniert also nicht. Dann schau ich auch hier wieder die Icons an; in den Einstellungen ist es nicht mit dabei. Gibt's hier überhaupt einen Zoom?

VG: Es kann natürlich auch sein, dass ich Aufgaben stelle, die nicht erfüllt werden können.

P2: Also ich finde jetzt nichts.

VG: So, dann kommen wir auch schon zu den Aufgaben. Bitte finden Sie den Artikel *Seelenheil aus dem Gekröse*.

P2: Hierfür schau ich mir den Inhalt an. Also auch wieder über die Tabs oben, dann kann man hier ja auch den Inhalt schön schieben. Also ich schau mir jetzt den ganzen Inhalt mal an (liest Überschriften vor). Da muss ich noch weiterschauen, geht ja noch ein bisschen runter (schiebt und liest) und ich habe nichts gefunden (schiebt wieder zum Anfang hoch), ich suche immer noch (schiebt wieder nach unten und liest alles wieder durch), jetzt sind wir wieder am Ende.

VG: Meinen Sie, es gibt noch eine andere Möglichkeit?

P2: Ich kann noch so alles durchblättern bis zum Artikel, direkt mit den Tabs zur nächsten Seite, das mach ich jetzt auch (blättert durch). Oh, viel Werbung (lacht), ja das dauert ein wenig, wenn ich es finde – ah, ich hab es gefunden.

VG: Dann schicken Sie den Artikel bitte einem Bekannten per Mail.

P2: (schaut in die NL) Ah, dieser Pfeil aus dem Blatt (tippt an), ah okay, da kann man ausdrucken, das wollte ich nicht, das ist *Inhalt*; Einstellungen ist auch nichts, bei *Home* - ah, da lande ich wieder nur auf der Titelseite (auf *Ausgabe lesen*) und dann darf man wieder alles suchen.

VG: Wir können jetzt auch in einem der ersten Artikel bleiben.

P2: (versucht mit langem Tipp, Doppeltipp) Mit tippen geht auch nichts. Also schicken könnte ich ihn nicht.

VG: Okay, und können Sie ihn so abspeichern, dass Sie in Zukunft schneller darauf zugreifen können?

P2: Würde ich jetzt auch nichts finden von den Tabs her.

VG: Dann kehren Sie bitte zur ersten Seite zurück (tippt auf *Home*) und nun finden Sie den interessantesten Artikel der Sparte Kultur.

P2: Da geh ich wieder auf *Ausgabe lesen*, dann auf *Inhalt*, da sind sie mir ja schon schön abgeteilt, wie Wirtschaft, suche mir hier die Kultur heraus, lese mir dann einfach alles durch,was sie so anzubieten haben in der Kultur (liest), da würde ich Leseempfehlung *Ladys and Gentlemen, das ist ein Überfall*.

VG: Können Sie auf einen Blick sehen, wie viele Artikel in der Sparte sind?

P2: Ja, grob aufgelistet würde ich sagen sind einige.

VG: Wie kommen Sie mit dieser Inhaltsübersicht zurecht? Finden Sie es gut, dass es aufploppt oder hätten Sie lieber ein festes Element?

P2: Das finde ich jetzt schon gut, aber es ist nicht alles vorhanden in dem Verzeichnis, was natürlich dann benachteiligt ist.

VG: Gut, dann zur NL oben. Die haben Sie schon ein paar Mal erwähnt. Ist es so als festes Element gut, wie es hier ist?

P2: Ja, so finde ich sie gut.

VG: Passt Ihnen die Anordnung oder hätten Sie sie gerne an der Seite oder unten?

P2: Nein, das find ich eigentlich ganz nett, wenn man liest und dann oben alles hat; das würde ich auch bevorzugen.

VG: Sind Sie da schon am Ende oder wie würden Sie merken, dass Sie schon am Ende sind?

P2: Ich würde sagen, ich bin am Ende, weil ein freier Abschnitt vorhanden ist.

VG: Dann kippen Sie bitte das iPad ins Querformat. Hat sich jetzt was verändert?

P2: Ja, die Anordnung ist jetzt wieder kleiner und es ist einfach nicht mehr so viel Platz vorhanden. Die freie Spalte, die ich erwähnt habe, ist auch verschwunden; ist aber trotzdem schon das Ende des Artikels

VG: Dann die letzte Aufgabe: finden Sie etwas zu dem Thema Koalitionsverhandlungen.

P2: Auch hier schaue ich wieder in *Inhalt*, muss die Leiste nochmal durchgehen, ja ich habe es auch hier gefunden: *Warum eine schwarz-grüne Koalition nicht zustande kommt*.

VG: Okay, dann weitere Artikel zu dem Thema. Würden sie da im Inhaltsverzeichnis schauen?

P2: Ja, also grundsätzlich würde ich erst dort schauen.

VG: Meinen Sie, es gibt noch eine andere Möglichkeit?

P2: Indem man wieder jedes einzelne Blatt durchblättert und mühsam absucht.

VG: Okay und sehen Sie Links ins Internet oder wo würden Sie da schauen?

P2: Über die App denk ich gar nicht.

VG: Gibt es irgendwelche Icons, die nicht selbsterklärend sind?

P2: Nein, nachdem ich jetzt… also bei dem Drucken hatte ich erst gedacht, dass es senden wäre, aber wenn man drauf ist hat man es auch gesehen. Außerdem habe ich gemerkt, dass ich bei verschiedenen Bildern eine Zoomfunktion hatte.

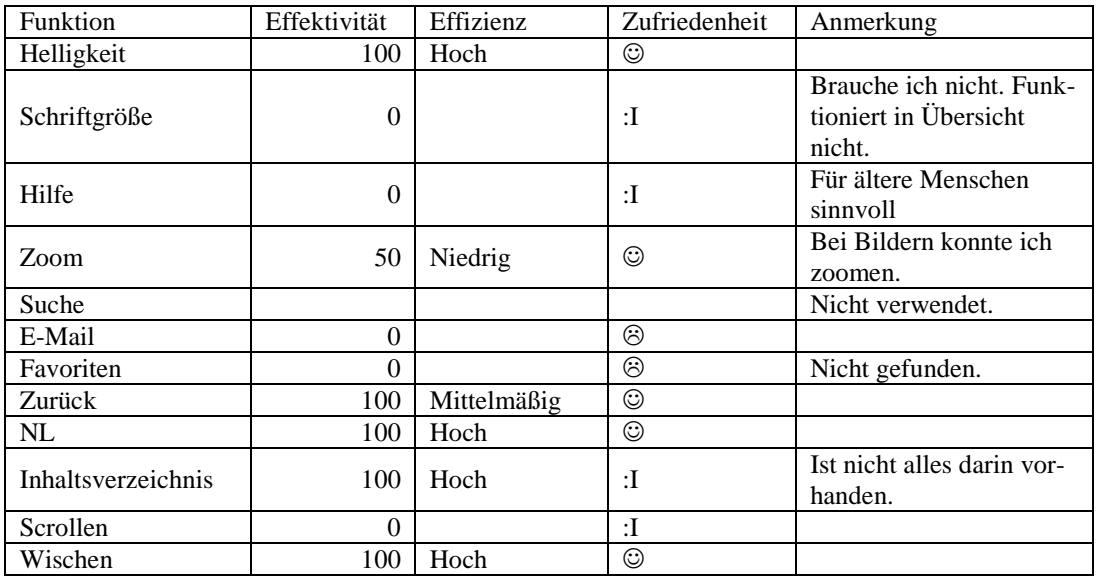

## **Zusammenfassung des Tests**

VG: Dann wählen Sie nun bei der Süddeutschen Zeitung die Ausgabe vom 7.10. aus und schildern Sie mir bitte wieder Ihren ersten Eindruck ohne etwas anzuklicken. War es so zu erwarten?

P2: Ja, ich finde es gut. Sieht aus wie in der Zeitung.

VG: Okay, dann auch wieder die Frage: Wie kommen Sie zu der nächsten Seite?

P2: Hier denke ich durchs Wischen; kann ich mir hier vorstellen.

VG: Dann bitte wieder kippen – und was hat sich nun verändert?

P2: Ja, zum einen ist es wieder schmaler (im Hochformat), der eine Beitrag, der vorhin nebeneinander war ist jetzt untereinander. Ich finde aber beides angenehm.

VG: Okay, dann wählen Sie bitte die für Sie angenehmste Sicht aus.

P2: Ich nehme waagerecht.

VG: Gut, dann versuchen Sie auch hier den Bildschirm zu verdunkeln.

P2: Ich tippe allgemein mal; unten erscheint eine Leiste, da gehe ich mal auf *Inhalt*, da geht nur die Seite und *Kiosk* auf, da kann man nur was kaufen. Nein, ich finde nichts.

VG: Dann können wir ja mal in einen Artikel rein gehen. Können Sie hier versuchen den Bildschirm zu verdunkeln oder die Schriftgröße zu verändern?

P2: Ich schau nochmal – unten kommt wieder die Leiste; die Schriftgröße würde ich sagen ist unten ganz rechts, da kann ich etwas ändern, das passiert auch gleich. Ja das geht gut - und verdunkeln (schaut Pfeil an); da geht's ja wieder zurück; nein, finde ich jetzt nichts.

VG: Finden Sie eine Hilfefunktion?

P2: Auf den ersten Blick sehe ich nichts, aber ich schau mir nochmal alles an..Das ist auch hier wieder drucken (meint E-Mail-Symbol) und der Pfeil, das ist nur zurück. Nein, finde ich nichts.

VG: Dann kommen wir zum Zoom. Können Sie hier zoomen?

P2: (versucht Fingerzoom) Nein, es kommt nur die Leiste, aber ich sehe nichts zum Zoomen.

VG: Dann gehen wir weiter und zwar mit dem Artikel *Leben und sterben lassen*.

P2: Auch hier rufe ich die Leiste unten auf, tippe auf den *Inhalt*, ob ich etwas finde; *Leben und sterben lassen* (scrollt in der Leiste), ich überlege mir gerade wo das stehen kann.

VG: Hier sieht man ja nur die Ressorts. Ist das angenehmer als vorhin? Also, dass man die quasi aufschlagen kann oder ist das gleich?

P2: Ich finde es gut, wenn man nachschlagen kann; ist einfach nicht gar so viel offen (tippt ein Ressort an). Da kommt man gleich hin, das ist jetzt nicht das was ich wollte; was ich jetzt natürlich nicht so gut finde ist, dass wenn man etwas antippt, dann gleich hinkommt und nicht erst unten so eine aufgelistete Seite erscheint. Jetzt kann ich gleich wieder alles durchgehen (tippt alles an). Okay, das ist jetzt nicht so schön gemacht.

VG: Also, Sie gehen erst mal vor, wo es vielleicht stehen könnte?

P2: Ja, genau und der Rest ist auch wieder so tippen.

VG: Gibt es eine Möglichkeit die Inhaltsübersicht zu fixieren oder würden Sie sich das wünschen?

P2: Ja, also das fände ich definitiv besser. Also, dann geh ich jetzt zur Titelseite und blättere lieber alles durch, das wird schneller gehen, denke ich mir zumindest. Also auch wieder mit Wischen. Also, das finde ich jetzt einfacher, wie wenn man alles durchsucht (lacht), die Werbung braucht immer ein bisschen. Hier muss man dann auch immer schauen, ob die Seiten weiter runtergehen. (scrollt pro Überblicksseite runter) Auch hier schaue ich mir wieder Seite für Seite an, meistens funktioniert das Wischen – geht aber nicht immer gleich. Das Wischen, muss ich sagen, wird mit der Zeit ein bisschen mühselig. Ich hab es gefunden.

VG: Versuchen Sie den Artikel jetzt an einen Bekannten per E-Mail zu schicken.

P2: Ich klicke hierzu wieder auf den Artikel, dann hole ich mir unten wieder die Leiste und wieder nichts zum Verschicken.

VG: Wir hatten ja vorhin etwas offen. Da haben Sie gemeint, das wäre der Druck?

P2: Ah, da schaue ich nochmal drauf (klickt auf E-Mail-Symbol). Ja, genau ,das hatte ich vorhin zwar schon mal offen, aber da war ich sehr irritiert. Also das ist verschicken und das ist auch das Zeichen, wie ich es mir vorhin gedacht hätte was drucken war. Das war nur verwirrend, weil beim Anderen das ja drucken war.

VG: Gibt es eine Möglichkeit den Artikel abzuspeichern?

P2: Ja, da ist unten ein Sternchen. Ich denke, wenn ich da drauftippe merkt es sich den Artikel.

VG: Nun gehen Sie bitte zurück zur ersten Seite.

P2: Dafür gehe ich auf *Inhalt*, ganz oben steht Titelseite und da kann man dann gleich zurück.

VG: Dann bitte wieder den interessantesten Artikel der Sparte Kultur finden.

P2: Auch hierfür schaue ich in den Inhalt, klicke die Kultur an. Das ist jetzt praktisch, weil man gleich da ist und man sieht auch auf einen Blick, welche Artikel es gibt. Das finde ich schön übersichtlich, da würde ich jetzt den Hauptartikel wählen.

VG: Jetzt haben wir schon zum Inhaltsverzeichnis gesagt, Sie fänden es eine gute Möglichkeit, wenn man das fixieren könnte.

P2: Ja, genau.

VG: Wie finden Sie die NL, dass die sich immer wieder versteckt. Ist das angenehm?

P2: Also ich komme damit zurecht, aber kann mir vorstellen, wenn einfach so eine kleine Leiste unten ist, die hat ja vorhin nicht gestört, wäre gut – die würde ich dann aber auf der Stirnseite, also Kopfende, besser finden als unten.

VG: Dann einfach auch wieder zum Ende des Artikels. Wie bemerken Sie hier das Ende?

P2: Also ich scrolle runter und da kommt rechts eine kleine Leiste, die anzeigt, wie weit der Artikel noch geht. Das ist schön gemacht.

VG: Gut, dann kippen Sie bitte das iPad ins Hochformat. Finden Sie einen Artikel zum Thema Koalitionsverhandlungen.

P2: Auch hier würde ich sofort auf die Titelseite gehen und einfach durchwischen bzw. die Titelseite erst mal anschauen. Hier hab ich auch sofort einen Artikel der auf der Titelseite steht.

VG: Für weitere Artikel zu dem Thema würden Sie dann wahrscheinlich einfach durchwischen?

P2: Ja, und oben auf der Titelseite sind Bilder des Tages, da kann man auch schauen, ob was dabei ist.

VG: Gut. Sind hier alle Icons selbsterklärend?

P2: Sind alle selbsterklärend.

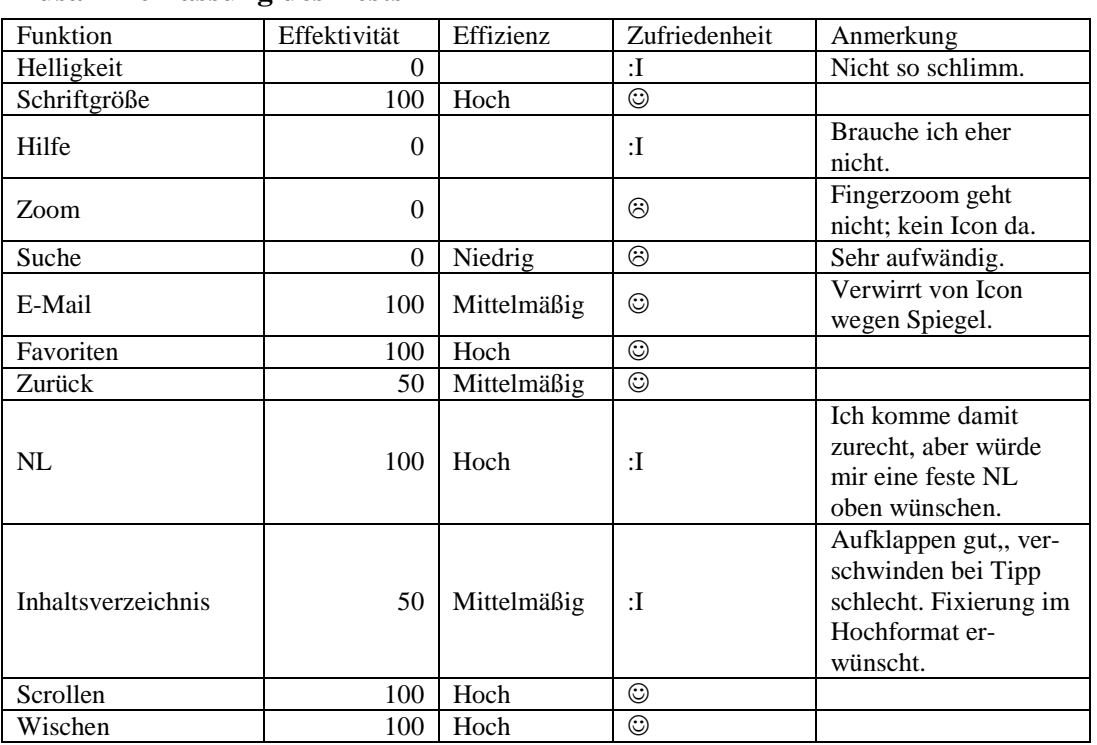

## **Zusammenfassung des Tests**

VG: Gut dann zur letzten App, den NN. Bitte öffnen Sie auch hier wieder die Ausgabe vom 7.10. und schildern Sie den ersten Eindruck.

P2: Sehr klein von der Schrift her, also zwar alles schön geordnet aber Schrift definitiv zu klein.

VG: Sehen Sie Ähnlichkeiten mit der Printzeitung.

P2: Ja, komplett die erste Seite.

VG: Wie denken Sie, kommen Sie zur nächsten Seite?

P2: Rechts an der Seite sind hier Pfeile; ein einzelner großer Pfeil und darunter zwei kleine. Ich würde den großen Pfeil betätigen.

VG: Okay, dann bitte wieder kippen. Hat sich die Ansicht jetzt verändert?

P2: Ja, jetzt ist nicht nur eine Seite da, sondern zwei.

VG: Und die NL, hat die sich verändert?

P2: (kippt noch einmal zurück) Ja, jetzt ist sie nicht mehr unten sondern rechts.

VG: Ist das angenehm, dass die sich mit dreht?

P2: Verwirrt sicher viele, wenn sie sich immer ändert, weil man dann immer an der Seite sucht bzw. unten.

VG: Dann bitte die angenehmste Ansicht auswählen (Hochformat) und auch hier wieder die Aufgabe, verdunkeln Sie bitte den Bildschirm.

P2: Unten ist ja die Leiste; vom Verdunkeln sehe ich aber nichts.

VG: Können Sie die Schriftgröße variieren?

P2: Also ich sehe den *Zoom.* (testet ihn) Ja es geht, also einmal ein näherer Zoom, dadurch wird die Schrift etwas größer, aber ich sehe ein Hilfefeldchen, wo etwas sein könnte (tippt an). Okay jetzt weiß ich auch wie man zoomt, indem man einfach wischt mit den Fingern, also per Touch.

VG: Die Hilfefunktion haben Sie ja schon betätigt. War diese hilfreich oder würden Sie sich noch gerne weitere Erklärungen dazu wünschen?

P2: (tippt nochmal Hilfe an) Nein, finde ich ist gut gemacht und gut beschrieben.

VG: Dann haben Sie die Zoomfunktion gefunden. Würden Sie lieber mit den Fingern zoomen oder mit dem Icon?

P2: Also, ich mach es lieber mit der Hand, da kann ich es einfach besser einstellen.

VG: Nun bitte ich Sie den Artikel *Dachboden birgt Schätze* zu suchen.

P2: Da sehe ich unten bei den Icons so eine Seitenansicht, wo man anscheinend vier Seiten auf einmal aufruft (tippt an), nein alle – okay, das ist aber zu klein (versucht Zoom, funktioniert nicht, Ansicht ändert sich, zweigeteilter Bildschirm). So jetzt bin ich verwirrt, weil ich nicht weiß, wie ich in diese Ansicht reingekommen bin (lacht). Ah ja *Lesen* ist aktiviert, wie bekommt man das wieder weg? Ach ja, mit dem Kreuz. Also ich würde hier, weil ich kein Inhaltsverzeichnis komplett sehe, einfach mit dem Pfeil durchblättern. Aber hier kann man auch wischen, d.h. ich suche hier einfach mal, indem ich die Seiten durchblättere. Ist hier wie in der echten Zeitung (blättert durch), hier wisch ich einfach durch; find ich auch nett, dass man eben beides machen kann. Der Sportteil, da muss man aufpassen wie man wischt, nicht dass man zoomt. Also die Schriftgröße würde mir jetzt ausreichen, aber es ist halt nur für jemanden mit guten Augen, ansonsten müsste man alles zoomen; aber so für die Zeitung wie es gemacht ist, ist es eigentlich schön; so wie du es normal auch vor dir auch hättest; gut nachgemacht, ich habe es gefunden.

VG: Dann senden Sie bitte den Artikel an einen Bekannten.

P2: Da schau ich nochmal unter Hilfe, ob da was da steht (tippt auf Hilfe; tippt auf *Lesen*). Ah nein, Inhaltsübersicht gibt es auch; sehe ich nicht; finde ich auch nichts zum Verschicken hier.

VG: Können Sie den Artikel so abspeichern, dass Sie in Zukunft schneller darauf zugreifen können?

P2: Da muss ich unten nochmal die Icons anschauen; aber *Kiosk* ist eigentlich kaufen, da hat man eine Lupe (tippt an), da kann man dann die Suchbegriffe eingeben, die einen interessieren. Beim *Kiosk* (tippt an) ist wirklich nur das was man kaufen möchte.

VG: Und der Button *Lesen*?

P2: (tippt an) Ne, da ist dann nur so eine kleine Inhaltsangabe. Nein, finde ich auch nicht.

VG: Dann gehen Sie wieder zurück zur ersten Seite.

P2: Das finde ich unter dem Button *Lesen*, weil ich es gerade vor mir habe (tippt auf erste Seite).

VG: Finden Sie bitte den interessantesten Artikel der Sparte Kultur.

P2: Auch hier gehe ich wieder auf den Button *Lesen* und kann sofort auf Kultur klicken (zweigeteilter Bildschirm). Das finde ich schön gemacht, weil wirklich genau da steht, welche Seite welchen Artikel beinhaltet.

VG: Und können Sie auf einen Blick alles sehen?

P2: Ja, das kann man wirklich schön einsehen. Da wähle ich *Liebe braucht bekanntlich keine großen Worte* und habe herausgefunden, wenn ich den unten anklicke ist der oben bunt markiert und unten kann man alles schön groß lesen (scrollt runter) inklusive Bild (lacht). Da kann man jetzt wahrscheinlich auch verschicken und abspeichern. Zum Verschicken ist jetzt extra noch ein kleiner Briefumschlag gekommen, als ich das aufgerufen habe (tippt an); da kann man den Artikel verschicken. Das ist bisschen versteckt, finde ich. Man muss sich halt damit auseinandersetzen und dann ist da oben noch ein Symbol (tippt Berg an)m das kenne ich jetzt nicht; ach so ist nur ein anderes Format zum Lesen; also zum Speichern find ich nichts, aber zum Verschicken habe ich es jetzt gefunden.

VG: Das Inhaltsverzeichnis haben wir ja gefunden. Ist das für Sie angenehm, dass Sie oben die Zeitungsansicht haben und unten ein Stichwortverzeichnis?

P2: Ja, find ich eigentlich gut gemacht, wenn man weiß, wie es geht.

VG: Die NL ist ja hier wieder fest und auch noch beschriftet. Ist das eine Option, die wichtig ist?

P2: Ja find ich besser, dass man gleich sieht, was man hat und wo etwas zu finden ist.

VG: Gut, dann gehen Sie bitte wieder an das Ende vom Artikel. Wie ist hier das Ende erkennbar?

P2: (scrollt runter) Ja, der Artikel gibt dann einfach so einen kleinen Widerstand und stoppt. Ich sehe auch den Namen vom Verfasser.

VG: Dann bitte das iPad in das Querformat kippen. Hat sich jetzt was verändert?

P2: Ja, jetzt wird links eine Seite der Zeitung angezeigt und rechts steht das, was ich lesen wollte.

VG: Dann würde ich Sie bitten, wieder einen Artikel zum Thema Koalitionsverhandlungen zu finden.

P2: Auch hierfür hole ich wieder das Inhaltsverzeichnis über *Lesen* hervor, schau mir gleich mal die erste Seite an (tippt rechts auf erste Seite). Da finde ich nichts und ich kann auch hier (im Inhaltsverzeichnis) wischen, dann werden die einzelnen Seiten angezeigt mit den unterschiedlichen Berichten (wischt von Sparte zu Sparte). Das sieht nach Sport aus (wischt hoch); jetzt sind wir wieder im Inhaltsverzeichnis. (tippt wieder auf Seite eins) (lacht) Ja, da haben wir *SPD und Grüne ändern ihre Taktik*.

VG: Um weitere Artikel zum Thema zu finden, würden Sie auch wieder das Inhaltsverzeichnis durchsuchen?

P2: Ja, obwohl ich finde es hier tendenziell angenehmer erst mal alles durchzublättern (meint Printansicht).

VG: Und Links ins Internet, sind die hier vorhanden?

P2: (scrollt runter) Nein, finde ich auch nicht.

VG: Sind alle Icons selbsterklärend für Sie?

P2: Nachdem man sie angeschaut hat, ja. Das *Lesen* war am Anfang ein bisschen fraglich für mich, aber man findet sich schnell zurecht.

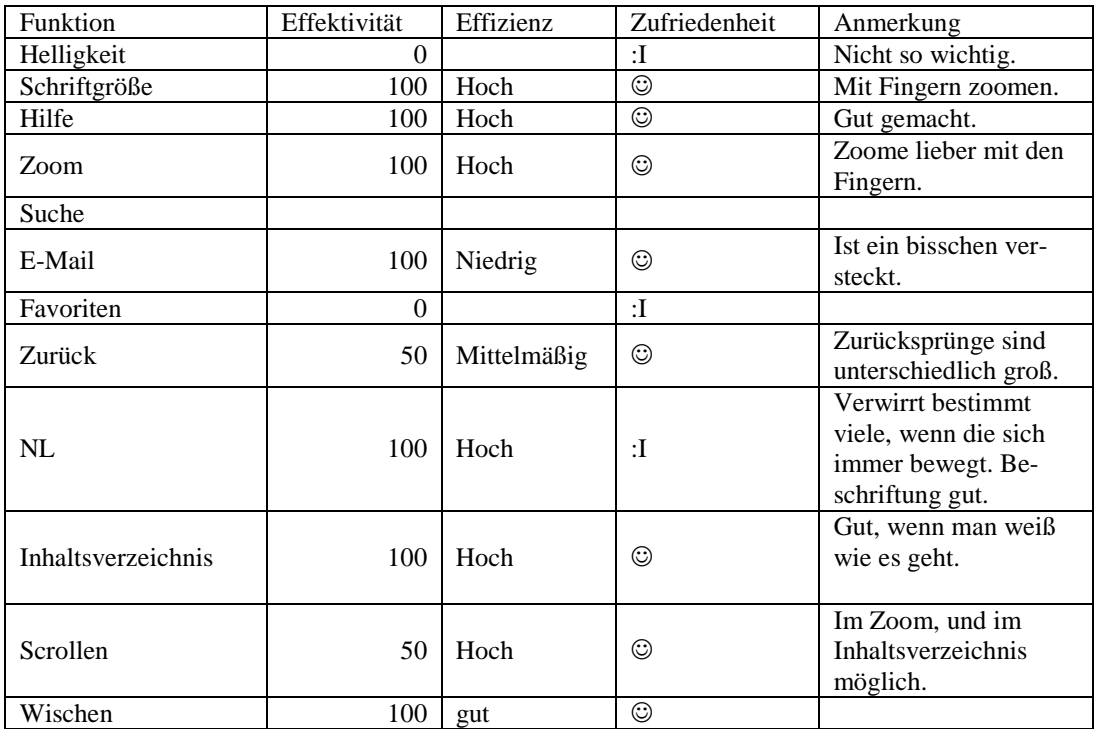

#### **Zusammenfassung des Tests**

VG: Und nun als Fazit, welche der drei Apps würden Sie sich am ehesten kaufen?

P2: Die NN so vom allgemeinen Eindruck her.

VG: Gut, dann vielen Dank.

## **A.2.3 Interview Nummer III**

VG: Hallo, mein Name ist Veronika Geis und ich begleite Sie durch diese Sitzung. Sie wissen es vielleicht schon, aber lassen Sie mich erklären, warum ich Sie heute hierher eingeladen habe. Ich schreibe momentan an meiner Bachelorarbeit über das Thema Gebrauchstauglichkeit von Online Zeitungen. Im Rahmen dieser Arbeit will ich mit Usability-Tests eine empirische Studie anfertigen. Deswegen testen wir heute zusammen drei verschiedene Applikationen auf dem iPad. Alle drei sind Apps von Zeitungen bzw. Zeitschriften, die es auch in gedruckter Form gibt und Ihnen bekannt sind. Außerdem kennen Sie sich als Smartphone-Besitzer mit den Gesten und der grundsätzlichen Bedienung von Apps aus. Sie brauchen also keine Angst zu haben, dass ich etwas von Ihnen verlange, was Ihnen vollkommen fremd ist.

Ich will noch einmal ganz klarstellen, dass ich die Apps teste und nicht Sie. Sie können hier nichts verkehrt machen. Auch wenn Sie eine Aufgabe nicht lösen können, müssen Sie sich keine Sorgen machen. Ich möchte genau hören, was Sie denken. Also machen Sie sich bitte keine Sorgen, dass Sie mich ärgern, wenn Sie pausenlos reden und mir Ihre Gedanken mitteilen. Ich möchte herausfinden, wie der momentane Stand der Zeitungs-Apps ist, was man direkt an den Apps noch verbessern könnte und was schon jetzt an den Applikationen gut ist. Im weiteren Verlauf werde ich Sie daher bitten, laut zu denken und mir zu erzählen, was Ihnen durch den Kopf geht. Viel zu sprechen und mir Ihre Handlungen zu beschreiben ist vor allem wichtig, da wir nur eine Tonaufnahme machen. Somit kann ich dann im Nachhinein Problematiken besser zuordnen und auswerten.

Wenn Sie Fragen haben, stellen Sie sie einfach. Vielleicht kann ich sie nicht gleich beantworten, weil ich ja daran interessiert bin, wie Leute zurechtkommen, wenn sie keinen haben, der neben ihnen sitzt. Aber ich werde mir Mühe geben, alle Ihre offen gebliebenen Fragen zu beantworten, wenn wir fertig sind.

Der Ablauf des Tests sieht nun so aus, dass ich Ihnen ein paar Fragen zu sich selbst stellen werde. Anschließend gebe ich Ihnen zu allen drei Apps ähnliche Aufgaben. Wenn diese bearbeitet sind, füllen Sie noch einen kurzen Fragebogen aus und somit habe ich für meine spätere Auswertung auch eine Gesamteinschätzung der App von Ihnen. Wir haben also eine Menge vor. Sollten Sie aber eine Pause benötigen, können Sie es natürlich sagen und wir stoppen den Test. Sie haben wohl mein Mikrophon bemerkt. Mit Ihrer Erlaubnis werde ich eine Tonaufnahme des Tests anfertigen, die später hilfreich für die Auswertung ist. Ich werde Sie im Anschluss dieser Einführung darum bitten ein Blatt zu unterschreiben, welches besagt, dass ich diese Tonaufnahme machen und im Rahmen meiner Bachelorarbeit nutzen darf. Haben Sie irgendwelche Fragen bevor wir anfangen?

Proband 3 (P3): Nein.

VG: Zu den Einstiegsfragen: Was sind Sie von Beruf?

P3: Ich bin Tanzsporttrainerin und arbeite momentan mit Patienten, die unter Lungenhochdruck leiden im Innendienst.

VG: Haben Sie in Ihrem Beruf mit Apps zu tun?

P3: Nein.

VG: Aber privat nutzen Sie Apps?

P3: Ja, ganz viel.

VG: Wie viele Stunden denn etwa pro Tag?

P3: 20 bis 30 Minuten.

VG: Haben Sie eine Lieblingsapp?

P3: Facebook.

VG: Gut dann können wir starten: Mit der Spiegelapp vom 7.10. Als Erstes möchte ich Sie bitten mir zu schildern, was Sie sehen. Entspricht die App Ihren Erwartungen?

P3: Ich hab noch nie eine Zeitungsapp offen gehabt; bin ich jetzt ganz ehrlich. Wenn ich sie öffne, fällt mir jetzt sofort das große Titelbild vom Spiegel ins Auge. Finde ich sehr gut. Sehr schön. Und mir fällt ins Auge, dass die komplette Aufmache ganz klasse ist, das heißt oben ist das Hauptthema, unten geht's dann weiter zum Inhaltsverzeichnis beziehungsweise zu *Ausgabe lesen*. Ja dadurch, dass ich bis jetzt noch nie so was gesehen habe, kann ich das jetzt auch nicht vergleichen. Aber ich finde es sehr übersichtlich; gefällt mir sehr gut. Kein Schnick Schnack. Würde das jetzt sehen und sofort auf dieses *Ausgabe lesen* drauf drücken.

VG: Und ist es dem Print ähnlich?

P3: Das Titelbild auf jeden Fall.

VG: Dann bitte auf *Ausgabe lesen* tippen, die Werbung überspringen und nochmal die Eindrücke schildern.

P3: Also ich sehe die Themen, das Wichtigste der Woche mit einem ziemlich großen Bild und darunter ein kleiner Text. Das gefällt mir jetzt nicht so, weil, wenn ich etwas lesen will, dann will ich eben Text lesen. Bilder gehören zwar auch dazu, aber ich hätte jetzt eben eher einen Text erwartet, der übers komplette Tablet reicht.

VG: Wenn Sie weiter lesen wollen, würden Sie eher scrollen oder wischen?

P3: Ich würde scrollen außer, wenn jetzt wirklich ein Button da wäre auf dem steht hier klicken.

VG: Dann bitte ins Querformat kippen. Hat sich die Aufmachung verändert?

P3: Ja ich finde es praktischer; auch, dass jetzt eben Bild und Text in fast einer Größe sind. Und es wirkt übersichtlicher; also ist besser für mein Auge.

VG: Dann würde ich Sie bitten, die angenehmste Ansicht zu wählen (Queransicht) und anschließend versuchen Sie bitte, den Bildschirm zu verdunkeln.

P3: Ja, ich tippe jetzt mal auf die Zahnräder. Da kommt schon die Helligkeit und die fahre ich jetzt runter. Jetzt ist es dunkel.

VG: Verändern Sie bitte die Schriftgröße.

P3: Da gehe ich wieder zu den Einstellungen. Da ist es schon; Normal, groß und sehr Groß. Schau ich mal (tippt Größen an). Da tut sich aber nichts. Dann geh nochmal auf Einstellungen, geh dann auf groß. Da tut sich ja gar nichts, zwischen normal, groß und sehr groß. Muss ich da lang drauf bleiben (tippt länger)?

VG: Sie können natürlich auch mal in einen Artikel reingehen und dann nochmal schauen ob sich was ändert?

P3: Ja, dann tipp ich mal *Zum Artikel*. Das ist jetzt welche Schriftgröße? Ah, die normale. Ich geh jetzt mal auf groß (Schrift verändert sich); das geht ja gar nicht und sehr groß. Nein, also normal ist jetzt für mich die Angenehmste; ja das ist so normale Zeitungsgröße.

VG: Gibt es eine Hilfefunktion?

P3: Jetzt speziell für den Spiegel. Da tippe ich auf suchen (tippt Lupenicon an). Nein, ich blättere jetzt mal. Nein, ich drücke mal auf *Home*, aber sehe jetzt nichts, was speziell als Hilfe angeboten wird. Drücke nochmal auf Einstellungen. Achso, das geht auch nicht, dann auf schließen; mh, dann sind wir wieder in der Werbung. Ich hab keine Ahnung. Da stelle ich mir normalerweise ein Fragezeichen vor, aber ich weiß auch nicht, was das Sternchen da unten heißt (tippt unten links auf Stern-Icon). Achso da kann man dann wahrscheinlich einen Favoriten markieren. Aber ich finde jetzt, ich drücke jetzt mal auf *Inhalt*; aha, das Sternchen heißt *Gemerkte Artikel*. Dann geh ich nochmal auf die Zahnräder. Ich weiß es nicht.

VG: Es gibt auch Aufgaben, die nicht zu erfüllen sind.

P3: Also ich denke, es ist nicht zu erfüllen, weil sonst wäre das jetzt irgendwo bei der Lupe oder dem Homebutton. Aber auf dem Titelblatt ist ja auch nichts. Ich finde es schade.

VG: Also würden Sie gern eine Hilfefunktion vorfinden?

P3: Ja, ich finde jede App sollte so eine Hilfefunktion haben, weil dann kann man sich einfach besser orientieren. So kurz und knapp, muss ja nicht die Längste sein; einfach nur grad für ältere Leute oder für mich, weil ich ja auch nicht weiß, wo was ist. Also so eine kleine Hilfe ist bestimmt nicht schlecht.

VG: Okay gibt es die Möglichkeit zu zoomen?

P3: Ich geh jetzt nochmal auf die Einstellungen. Nein, da kann man es nicht machen. Manchmal geht's ja auch mit den Fingern (zoomt mit Fingern). Okay, da verändert sich jetzt die Schriftgröße, aber jetzt speziell irgendwas herzoomen geht nicht. Also die Schriftgröße kann man teils, aber auch nicht immer, mit den Fingern zoomen, aber sonst, also Bilder, kann man nicht ranzoomen. Da blättert man eher um.

VG: Gut, dann suchen Sie bitte den Artikel *Seelenheil aus dem Gekröse*.

P3: Ich geh mal auf alle Hefte.

VG: Nein, es ist in dieser Ausgabe drin.

P3: Dann geh ich mal zum Inhaltsverzeichnis *Das erwartet Sie im aktuellem Spiegel* und kann jetzt hier mit Schieben alles hoch und runter scrollen. Das heißt *Seelenheil aus dem Gekröse*. Schauen wir, wo wir es finden (scrollt im Inhaltsverzeichnis). Oh Gott (am Ende angelangt), das habe ich jetzt mit Sicherheit wieder überlesen. Also fange ich nochmal von vorne an. (scrollt wieder runter) Gibt's das überhaupt? Oh Gott..

VG: Sie können ja auch nach alternativen Möglichkeiten suchen den Artikel zu finden.

P3: Aber er müsste ja eigentlich im Inhaltsverzeichnis drin stehen (scrollt wieder). Steht das da drin? Ich find es nicht. Also ich mach es jetzt bisschen anders und gehe auf *Ausgabe lesen* und jetzt klicke ich mich hier mal durch. Gehe auf *Nächsten Artikel* und schaue, wo das *Seelenheil aus dem Gekröse* ist (tippt sich durch). Ohje, der ist wahrscheinlich ganz hinten. Das gibt's doch nicht. Wahrscheinlich hab ich es schon wieder überblättert. Das sind ganz schön viele Artikel, da würde ich mir jetzt so etwas suchen, auf das man einfach drückt. Ah, ich hab's gefunden.

VG: Bitte schicken Sie den Artikel an einen Bekannten per E-Mail.

P3: (tippt länger) Nein, da passiert nichts. Dann geh ich mal zu den Zahnrädern; (tippt auf Drucksymbol) nein, den kann man nur ausdrucken. Das ist jetzt eine gute Frage.

VG: Also in der NL gibt es nichts?

P3: Nein, da gibt's gar nichts. Ich weiß nicht, ob das funktioniert, wenn man sich den Artikel merken kann und dann auf *Gemerkte Artikel* tippt. Nein, das geht nicht.

VG: Dann speichern Sie den Artikel bitte als Favorit ab.

P3: Da hab ich auf das Sternchen drauf gedrückt und dann sehe ich den auch bei den gemerkten Artikeln im *Inhalt*.

VG: Nun bitte zur ersten Seite zurückkehren.

P3: Ja (tippt auf *Home*).

VG: Und den für Sie interessantesten Artikel der Sparte Kultur raussuchen.

P3: Mh, da gehe ich wieder zum Inhaltsverzeichnis und schaue, wo hier diese große Überschrift Kultur ist (scrollt runter). Da haben wir es schon.

VG: Sehen Sie auf einen Blick, wie viele Artikel in der Sparte sind?

P3: Auf einen Blick nicht. Man muss ein bisschen runterscrollen, das ist wahnsinnig unübersichtlich; gerade bei den Leseempfehlungen; da gibt es mehrere Felder und es ist nicht alles zusammengefasst und mit den ganzen Slashes ist es eine Katastrophe. Total unübersichtlich und eben nur Kultur ist fett geschrieben; also keine weiteren Wörter, die dann ins Auge stechen. Ich wähle den Artikel *William Joyce* aus.

VG: Jetzt waren wir kurz in der Inhaltsübersicht. Wie finden Sie es, dass es so aufploppt, wenn man es kurz berührt oder würden Sie sich lieber ein festes Element wünschen?

P3: Nein, das passt. Dann kann man es auch immer schnell wieder wegklicken, wenn man einen Artikel offen hat, weil man will ja eher lesen als sich das Inhaltsverzeichnis anschauen.

VG: Und die NL? Ist das gut, dass die oben fixiert ist oder würden Sie sich wünschen, dass die verschwindet?

P3: Ich finde es gut, dass sie da ist, weil das nervt immer total, wenn so eine Leiste immer kommt und geht und dann verschiebt sich immer der ganze Artikel wieder und dann muss man wieder warten, bis sie nach oben und nach unten fährt.

VG: Gelangen Sie an das Ende vom Artikel und sagen mir wie Sie das Ende bemerkt haben.

P3: Durch Wischen bin ich jetzt zum Ende gekommen. Es fällt ziemlich gut ins Auge, weil unten rechts der Autor vermerkt ist und außerdem rechts zwei Pfeile mit der Überschrift *Mehr zum Thema*. Find ich gut.

VG: Dann kippen Sie bitte ins Hochformat. Hat sich jetzt was in der Ansicht verändert?

P3: Ein bisschen was. Es ist jetzt anders, mir gefällt die Ansicht nicht so, ich bin eher ein Querleser.

VG: Dann finden Sie bitte einen Artikel über das Thema Koalitionsverhandlungen.

P3: Jetzt gehen wir nochmal ins Inhaltsverzeichnis unter Parteien (meint Politik). *Warum eine schwarz-grüne Koalition nicht zustande kommt*.

VG: Wie würden Sie weitere Artikel zu dem Thema suchen?

P3: Ich gehe auf *Inhalt* und suche hier den Reiter Deutschland, weil es da um Deutschland geht und immer irgendwas mit Politik steht und dann einen Reiter mit Politik. Ich würde mir allerdings wünschen, dass die Reiter nach dem Alphabet sortiert sind. Das ist hier nicht so und das finde ich schade.

VG: Und würden Sie gerne selbst die Möglichkeit haben sie aufzuklappen oder gefällt es Ihnen, dass hier schon alles aufgeklappt ist?

P3: Es wäre schöner, wenn man Sie selber aufklappen könnte, weil ich mich zum Beispiel gar nicht für Miley Cyrus oder den Sport interessiere und muss da aber trotzdem drüber scrollen. Und es gibt leider keinen Politikreiter.

VG: Und wie würden Sie Links ins Internet suchen?

P3: Ich würde zum Artikel gehen, dann auf die letzte Seite wischen und dann habe ich den Link *Mehr zum Thema.*

VG: Okay, waren denn alle Icons selbst erklärend?

## P3: Ja, waren sie.

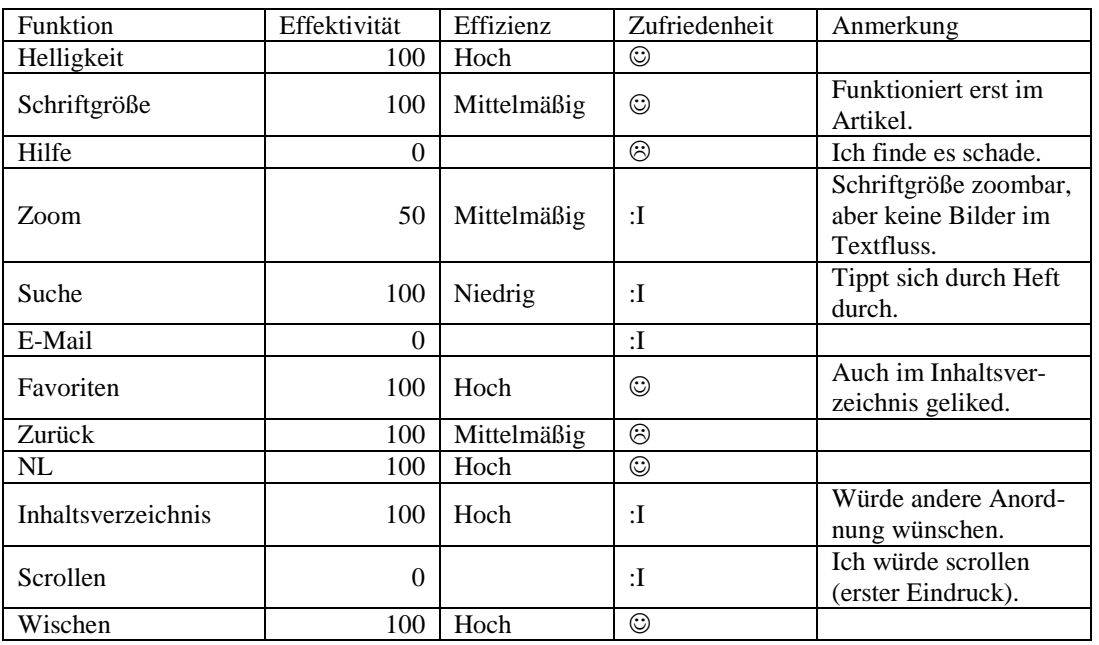

#### **Zusammenfassung des Tests**

VG: So, dann kommen wir zur Süddeutschen Zeitung von 7.10. Bitte schildern Sie mir hier auch wieder Ihren ersten Eindruck.

P3: Man denkt sofort, dass man da weiter runterscrollen muss, weil unten, wo die Texte weitergehen, ist es so schwarz schattiert und als allererstes würde ich jetzt versuchen zu scrollen. Ich finde es nicht schön. Da würde ich mir mehr das Layout einer Zeitung wünschen.

VG: Gut, dann bitte das iPad wieder ins Querformat kippen. Gefällt Ihnen das Querformat besser? Und wenn ja, inwiefern?

P3: Ja, ich finde es besser. Vor allem das Bild war auf der Anfangsseite im Hochformat über dem Text und hier steht der Text neben dem Bild und das mag ich lieber, wenn man erkennt dass ... achso das ist das Bild des Tages. Dann gehört es gar nicht zum Artikel. Ich dachte jetzt die gehören zusammen.

VG: Wählen Sie dann bitte das angenehmste Format aus (Querformat) und versuchen den Bildschirm zu verdunkeln.

P3: (holt NL hoch) Ich geh jetzt mal auf *Kiosk*. Nein, jetzt bin ich wo ganz woanders. Ich sehe jetzt auf Anhieb nichts, wo ich den Bildschirm verdunkeln könnte. Da ist jetzt auch keine Navigation.

VG: Sie können auch einfach mal in einen Artikel reingehen (wählt Artikel aus).

P3: So, dann kommt der ganze Artikel mit einer riesigen Schrift (holt NL). Da kann man die Schrift verändern (meint Schrifticon) und da den Artikel merken; (meint Sternchensymbol und tippt E-Mail-Symbol an) aha, das kann man verschicken. Nein, ich finde nichts.

VG: Dann wieder die angenehmste Schriftgröße einstellen.

P3: Ja, da nehmen wir (holt NL; tippt Schriftgrößen durch) Standard. Ist das jetzt schon Standard? Okay.

VG: Gibt es hier eine Hilfefunktion?

P3: Da geh ich zurück zur Titelseite (scrollt runter und holt NL; schaut sich auf Titelseite um); nein, keine. Wäre aber wieder erwünscht, wenn sie da wäre.

VG: Dann testen Sie am besten in einem Artikel, ob es eine Zoomfunktion gibt.

P3: (tippt Artikel an; versucht mit Fingern zu zoomen) Nein, also mit den Fingern geht hier gar nichts. Dann schau ich mal; aha beim Doppelklick kommt unten eine Leiste raus; also manchmal. Der *Kiosk* der war nix. Dann kann man hier noch die Schriftgröße verändern; aber zoomen auch nicht.

VG: Dann suchen Sie bitte den Artikel *Leben und sterben lassen*.

P3: Ich klicke links unten auf *Inhalt* und schaue hier ein bisschen; (tippt *Thema des Tages* an; *Inhalt* verschwindet) oh achso, oh Gott, dann halt wieder auf *Inhalt*; dann auf die *Seite Drei;* (tippt an) also, das heißt, da muss ich jetzt auch alles durchblättern. Wie bekomme ich das da unten mal; (tippt in NL *Inhalt* an) achso, wenn ich auf *Thema des Tages* klicke, kommt *Thema des Tages* und der Inhalt verschwindet und dann sind beim erneutem Öffnen die Überschriften der Sparte unter dem Ressortname aufgelistet.

VG: Können Sie die Inhaltsübersicht auch fixieren?

P3: (schaut sich um) Achja, mit dem Schloss da unten. Da steht nix dabei; (tippt alle Ressorts durch) ich denke der Artikel muss wahrscheinlich da drin sein. Da haben wir es. Die Fixierung machen wir wieder weg (löst Schloss).

VG: Bitte schicken Sie den Artikel an einen Bekannten per E-Mail.

P3: Das ging vorher schon einmal. Und zwar unten in der NL drücke ich auf den Pfeil aus dem Blatt (meint E-Mail-Symbol) und dann öffnet sich gleich eine E-Mail.

VG: Dann speichern Sie bitte den Artikel als Favoriten ab.

P3: Da tippe ich auf den Stern, aber wie komme ich jetzt zu den Gespeicherten? (schaut sich um) Ich klicke auf *Kiosk* und zu meinen Artikeln.

VG: Dann kehren Sie nun zur ersten Seite zurück (tippt im *Kiosk* auf Ausgabe vom 7.10.) und dann finden Sie den für Sie interessantesten Artikel der Sparte Kultur.

P3: (tippt auf *Inhalt*, tippt Kultur an) Ach ja, *Reich und trotzdem sexy*.

VG: Haben Sie hier alle Artikel auf einen Blick?

P3: Ich schau jetzt mal in der Überblicksseite und sehe fünf Artikel und im Inhaltsverzeichnis sind auch fünf Artikel. Ja, genau sehe ich.

VG: Bei der Inhaltsübersicht waren wir ja schon. Die kann man hier also fixieren und lösen. Das war ja ganz praktisch.

P3: Ja, genau.

VG: Die NL ist auch zum aufploppen finden Sie das angenehm?

P3: Gar nicht. Schulnote sechs. Überhaupt nicht, vor allem, weil man nicht weiß wie man sie öffnet. Wenn man den Artikel kurz nach unten zieht, dann öffnet sich die Leiste und man sucht und wischt ja eher von der Seite, als dass man den Artikel nach unten zieht.

VG: Gut, dann wie kommt man zum Ende des Artikels?

P3: Ich scrolle mal runter und irgendwann stößt man unten an und es kommt der Schriftzug SZ und dann kommt die NL wieder. Ach, und der Autor ist ganz oben angegeben (scrollt hoch). Das finde ich nicht so toll. Es wäre übersichtlicher, wenn der Autor unten rechts stehen würde, dann fällt das mehr ins Auge.

VG: Dann kippen Sie bitte wieder ins Hochformat und suchen einen Artikel zum Thema Koalitionsverhandlungen.

P3: Da gehe ich zum Inhalt und dann zu Innenpolitik und da ist der erste Artikel schon passend.

VG: Wie würden Sie weitere Artikel suchen?

P3: Wieder über *Inhalt*, dann auf Innenpolitik und dann würde ich vielleicht noch weiterschauen. Aber es gibt keinen allgemeinen Reiter Politik. Dann würde ich nicht weitersuchen.

VG: Und gibt es Links ins Internet?

P3: Also speziell solche wie bei der Spiegel App gibt es jetzt hier keine am Schluss von den Artikeln (scrollt nochmal zum Ende des Artikels). Also denke ich gibt es das dann bei den andern auch nicht. Nein.

VG: Fanden Sie bei dieser App alle Icons selbsterklärend?

P3: Nein.

VG: Welche waren verwirrend?

P3: Der Kiosk ganz arg und dieser kleine Pfeil, weil man weiß ja, dass es zurück geht, aber man weiß nicht genau wo man landet; ob auf der letzten Seite oder der Übersicht. Und dieser Pfeil aus dem Blatt, weil der beim Spiegel vorhin nur drucken hieß. Das war irritierend.

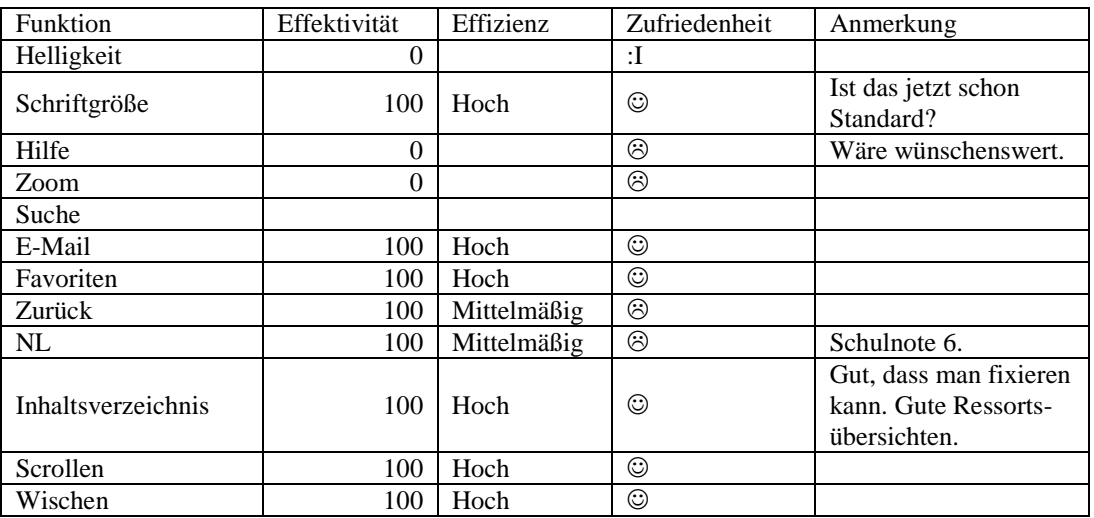

## **Zusammenfassung des Tests**

VG: Nun starten Sie bitte die NN App und öffnen Sie die Ausgabe vom 7.10. Schildern Sie nun wieder Ihren ersten Eindruck.

P3: Da ist eine Papierzeitung in klein. Das sieht aus wie eingescannt. Oh Gott (lacht), aber für das Auge finde ich das am angenehmsten, weil das ist halt eine richtige Zeitungsapp, also eine Zeitung als App. Richtig eins zu eins; ja find ich gut.

VG: Wie würden Sie da erwarten, dass Sie auf die nächste Seite kommen?

P3: Da sind hier schon diese Pfeile und wenn ich auf diese Pfeile drücke, kommt die nächste Seite (tippt Pfeil an) bzw. die nächste Doppelseite. Ist gut ja.

VG: Dann kippen Sie das iPad ins Hochformat. Was verändert sich?

P3: Also im Querformat hat man die Doppelseite gesehen und jetzt im Hochformat sieht man jeweils nur eine Zeitungsseite. Das ist ein bisschen übersichtlicher und es ist jetzt wie wenn ich in der Zeitung blättere.

VG: Hat sich die NL verändert?

P3: Da muss ich nochmal schauen (kippt nochmal). Also im Hochformat ist sie unten und im Querformat rechts; das ist jetzt aber nicht störend.

VG: Dann die angenehmste Ansicht auswählen? Ist es dieses Mal Hochformat?

P3: Ja, das ist dieses Mal Hochformat.

VG: Versuchen Sie nun bitte den Bildschirm zu verdunkeln.

P3: Okay, also hier hab ich schon mal eine Zoomfunktion, oh und einen Hilfebutton. Da klicke ich jetzt einmal drauf, weil ich sonst auf Anhieb nichts sehe. Okay, die Seitenansicht (liest sich Hilfe durch); das Symbol da oben hat wahrscheinlich was mit Kontrast zu tun (meint Sonnensymbol in Hilfe), aber wie kann ich das jetzt einstellen (liest nochmal Hilfe durch); vergrößern, ganze Seite. Das ist alles klar, aber wie ich jetzt den Bildschirm verdunkeln kann. Das ist ... (zoomt mit zwei Fingern) ja, aber da war ja auch noch irgendwas. Ich finde jetzt nicht, wie ich diese Sonne hier verstellen kann; (wechselt zwischen Ansicht und Hilfe hin und her und sieht sich nach einer Sonne um) vielleicht kann man das dann doch nicht ändern. Würde mich aber sehr wundern, weil die Sonne heißt für mich Kontrast und es sieht so aus als wäre es das Zeichen, wo ich switchen kann zwischen Lesemodus und Kontrast. Oder ist es doch hier; (tippt Sonnensymbol in der Hilfe an) nein, keine Ahnung, aber da würde ich jetzt auch nicht weitersuchen, weil wenn ich es machen müsste, würde es mich nerven, aber so würde ich den Bildschirm auch nicht verdunkeln.

VG: Dann verändern Sie bitte die Schriftgröße.

P3: Ja, die kann man durch Zoomen verändern. Achso nein, die Schrift an sich; nein, aber man kann das Ganze ranzoomen. Jetzt schau ich nochmal in der Hilfe. Da steht Text verkleinern und vergrößern durch Zoomen. Die Schrift an sich kann man jetzt nicht verändern, nur die gesamte Seite kann gezoomt werden.

VG: Und würden Sie die vorgegebene Zoomfunktion nutzen oder lieber mit den Fingern zoomen?

P3: (testet Zoom-Icon) Ausschließlich mit den Fingern. Das andere dauert mir zu lang und außerdem baut sich da erst noch die Seite auf. Das ist bei den Fingern nicht so, wenn ich hier (auf das Zoom-Icon) klicke, baut sich die Seite langsamer auf und wenn ich das mit den Fingern mache, geht das ratzfatz.

VG: Dann gibt es ja auch eine Hilfefunktion. Würden Sie sich da noch mehr Infos darin wünschen?

P3: Wenn man den Bildschirm dunkler stellen möchte, dann ja. Aber ich finde sie so ausreichend, weil ich brauche nicht mehr.

VG: Dann suchen Sie bitte den Artikel *Dachboden birgt Schätze*.

P3: Ja, da gibt es hier eine Suchfunktion; (tippt an) *Dachboden* gebe ich ein. Das ist ja toll, man muss nur ein Schlagwort eingeben und zack kommt der Artikel (wischt hoch und kommt zum Inhaltsverzeichnis; wählt Artikel erneut aus).

VG: Dann sind wir bei dem Artikel; schicken Sie den nun wieder einem Bekannten per E-Mail.

P3: Ja, da sehe ich nämlich hier dieses E-Mail-Symbol; also den Brief (tippt an) und dann wird hier der Link verschickt. Finde ich gut.

VG: Speichern Sie nun den Artikel wieder als Favorit ab.

P3: Da klicke ich jetzt auf das Bergicon. Achso, da verändert sich die Ansicht. Mh, den Artikel speichern. Aha, da gehe ich jetzt hier auf *Kiosk*, weil man dort beim anderen immer das Gespeicherte anschauen konnte. Aber hier nicht, dann muss ich den Artikel wieder suchen. Die Spaltung des Bildschirms in zwei Hälften stört aber nicht. Dann gehe ich mal da drauf (auf Linienicon/Bergicon); da verändert sich nur wieder die Ansicht. Nein.

VG: Dann kehren Sie bitte wieder zur ersten Seite zurück.

P3: (tippt auf *Seiten*, dann auf *Lesen*) Ich wische es zurück. Oder (schaut sich um) nein, da gibt es die Doppelpfeile, damit kann man immer schnell zurück. Stimmt, das geht schnell.

VG: Suchen Sie nun den interessantesten Artikel der Sparte Kultur heraus.

P3: Okay, dann gehe ich hier jetzt auf Seiten. Das hab ich vorhin schon entdeckt und kann dann schauen (will zoomen); ach das kann man nicht zoomen, dann geh ich wieder auf *Blättern*. Ach, dann kippe ich das Ganze ins Querformat, dann habe ich nämlich zwei Seiten und kann hier wischen (wischt durch). So Kultur, dann schauen wir mal. Da würde ich *Begehrter Andy Warhol* auswählen.

VG: Können Sie auf einen Blick sehen, wie viele Artikel in dem Ressort sind?

P3: Auf einen Blick jetzt nicht, aber man kann wunderbar drüberwischen, weil das gut aufgebaut ist. Wenn ich wische, dann kommt die nächste Doppelseite und dann könnte ich auch die Artikel herzoomen; was ich praktisch finde, dass man nicht, wie bei den anderen, dann immer zurück muss und den nächsten Artikel auswählen muss, sondern hier hat man alle auf einmal.

VG: Gibt es so etwas wie eine Inhaltsübersicht?

P3: Jein, es gibt halt diese Seitenansicht (meint *Seiten*), da kann man aber nichts lesen, weil das alles viel zu klein ist. Aber wenn man die Zeitung öfter liest, dann kennt man sich ja aus. Dann fallen einem zum Beispiel die Todesanzeigen ins Auge. Also da gibt es jetzt nichts direkt, aber wenn man da drauf klickt, (tippt doppelt und öffnet damit *Lesen*) oh achso, da ist jetzt ein Inhaltsverzeichnis aufgegangen, aber wie bin ich da jetzt hingekommen? Also auf Seiten und dann? Wie hab ich das jetzt gemacht? Und achja, mit einem Doppelklick öffnet sich rechts das Inhaltsverzeichnis für den Sport. Also nur für den Sport kann ich es mir anschauen, aber, wenn ich dann noch ein bisschen runterscrolle, dann öffnet sich das Inhaltsverzeichnis von der ganzen Zeitung.

VG: Finden Sie das angenehm?

P3: Ich finde es gut. Aber das zu finden, finde ich sehr schwer.

VG: Dann ist die NL hier wieder fixiert und beschriftet. Wie finden Sie das?

P3: Ja, das ist besser als Icons ohne Beschriftung.

VG: Dann kommen Sie bitte zum Ende vom Artikel. Wie bemerken Sie hier das Ende?

P3: Hier finde ich es sehr gut. Ich habe gescrollt und dann ging es nicht mehr weiter und das Copyright steht da und ein roter Strich. Also hier fällt sofort auf, dass der Artikel hier zu Ende ist.

VG: Wir sind ja schon im Querformat angelangt. Finden Sie bitte einen Artikel zum Thema Koalitionsverhandlungen.

P3: Gut, also ich gehe wieder auf die Seiten und mit dem Doppelklick auf die Titelseite und sehe hier auch schon *SPD lenkt bei Steuern ein* (tippt rechts im Inhaltsverzeichnis den Artikel an) und bin sofort in dem Artikel drin.

VG: Weitere Artikel würden Sie hier wie suchen?

P3: Ich würde ein bisschen durchblättern (wischt durch die Zeitung); auf der dritten Seite steht meistens ein bisschen was und dann kommt auch schon die Politik. Da steht dann bestimmt auch noch was mit drin.

VG: Würden Sie hier Links ins Internet erwarten und wenn ja wo?

P3: Links? (schaut sich um, scrollt) Denke ich gibt es hier nicht. Nein, sehe ich hier keine.

VG: Und waren alle Icons selbsterklärend oder hatten Sie Probleme?

P3: Also bei *Seiten* wusste ich erst nicht was es sein soll, bis man es ausprobiert und merkt, dass es alle Seiten von der Zeitung sind. Der Lesenbutton (tippt ihn an) war eigentlich okay. Ach, hier kommt das Inhaltsverzeichnis. Also nein, der war nicht selbsterklärend.

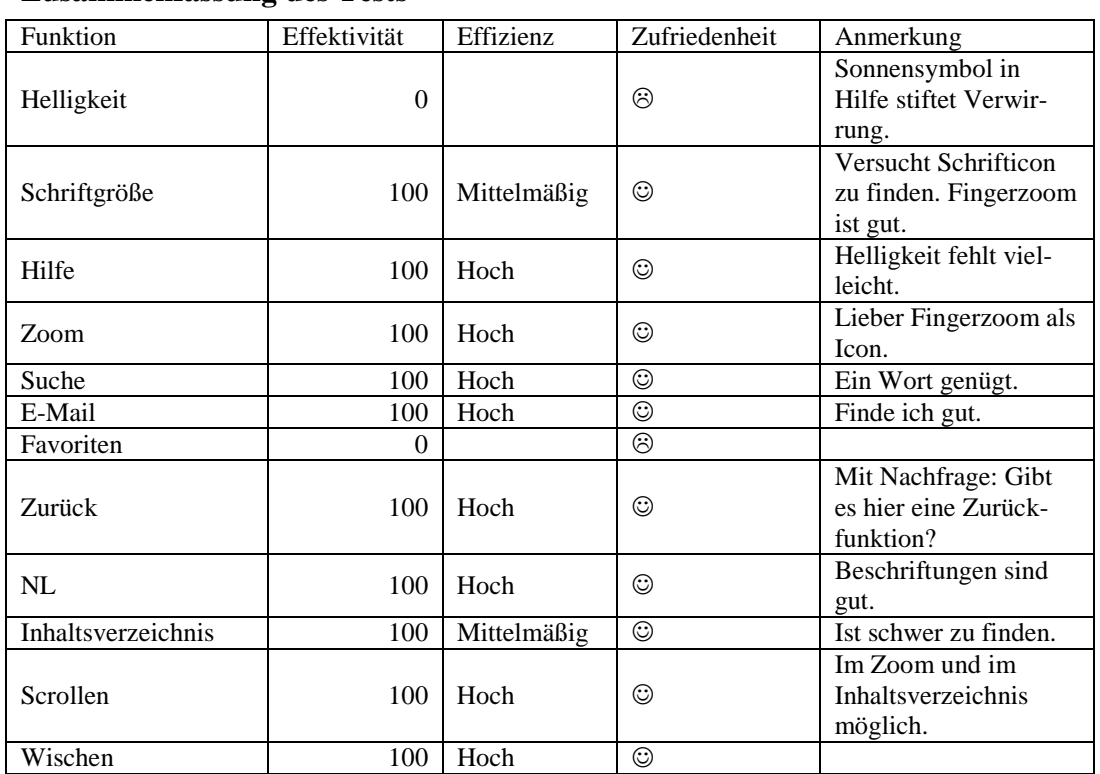

#### **Zusammenfassung des Tests**

VG: Nun als Fazit: Welche der drei Apps würden Sie sich am ehesten kaufen?

P3: Der Spiegel an Stelle eins und gleich dahinter die NN; also die liegen fast gleichauf. Ich finde die Spiegelapp ein bisschen moderner, aber die NN viel übersichtlicher, weil ich es mag wenn es wie eine Zeitung aussieht.

VG: Vielen Dank.

## **A.2.4 Interview Nummer IV**

VG: Hallo, mein Name ist Veronika Geis und ich begleite Sie durch diese Sitzung. Sie wissen es vielleicht schon, aber lassen Sie mich erklären, warum ich Sie heute hierher eingeladen habe. Ich schreibe momentan an meiner Bachelorarbeit über das Thema Gebrauchstauglichkeit von Online Zeitungen. Im Rahmen dieser Arbeit will ich mit Usability-Tests eine empirische Studie anfertigen. Deswegen testen wir heute zusammen drei verschiedene Applikationen auf dem iPad. Alle drei sind Apps von Zeitungen bzw. Zeitschriften, die es auch in gedruckter Form gibt und Ihnen bekannt sind. Außerdem kennen Sie sich als Smartphone-Besitzer mit den Gesten und der grundsätzlichen Bedienung von Apps aus. Sie brauchen also keine Angst zu haben, dass ich etwas von Ihnen verlange, was Ihnen vollkommen fremd ist.

Ich will noch einmal ganz klarstellen, dass ich die Apps teste und nicht Sie. Sie können hier nichts verkehrt machen. Auch wenn Sie eine Aufgabe nicht lösen können, müssen Sie sich keine Sorgen machen. Ich möchte genau hören, was Sie denken. Also machen Sie sich bitte keine Sorgen, dass Sie mich ärgern, wenn Sie pausenlos reden und mir Ihre Gedanken mitteilen. Ich möchte herausfinden, wie der momentane Stand der Zeitungs-Apps ist, was man direkt an den Apps noch verbessern könnte und was schon jetzt an den Applikationen gut ist. Im weiteren Verlauf werde ich Sie daher bitten, laut zu denken und mir zu erzählen, was Ihnen durch den Kopf geht. Viel zu sprechen und mir Ihre Handlungen zu beschreiben ist vor allem wichtig, da wir nur eine Tonaufnahme machen. Somit kann ich dann im Nachhinein Problematiken besser zuordnen und auswerten.

Wenn Sie Fragen haben, stellen Sie sie einfach. Vielleicht kann ich sie nicht gleich beantworten, weil ich ja daran interessiert bin, wie Leute zurechtkommen, wenn sie keinen haben, der neben ihnen sitzt. Aber ich werde mir Mühe geben, alle Ihre offen gebliebenen Fragen zu beantworten, wenn wir fertig sind.

Der Ablauf des Tests sieht nun so aus, dass ich Ihnen ein paar Fragen zu sich selbst stellen werde. Anschließend gebe ich Ihnen zu allen drei Apps ähnliche Aufgaben. Wenn diese bearbeitet sind, füllen Sie noch einen kurzen Fragebogen aus und somit habe ich für meine spätere Auswertung auch eine Gesamteinschätzung der App von Ihnen. Wir haben also eine Menge vor. Sollten Sie aber eine Pause benötigen, können Sie es natürlich sagen und wir stoppen den Test. Sie haben wohl mein Mikrophon bemerkt. Mit Ihrer Erlaubnis werde ich eine Tonaufnahme des Tests anfertigen, die später hilfreich für die Auswertung ist. Ich werde Sie im Anschluss dieser Einführung darum bitten ein Blatt zu unterschreiben, welches besagt, dass ich diese Tonaufnahme machen und im Rahmen meiner Bachelorarbeit nutzen darf. Haben Sie irgendwelche Fragen bevor wir anfangen?

Proband 4 (P4): Nein.

VG: Was machen Sie beruflich?

P4: Ich bin Softwareentwickler.

VG: Haben Sie dann beruflich mit Apps zu tun?

P4: Ja.

VG: Und wie viele Stunden pro Tag nutzen Sie privat Apps?

P4: Ein bis höchstens zwei Stunden.

VG: Haben Sie eine Lieblingsapp?

P4: Ja, *9gag*.

VG: Gut, dann sehen wir uns zunächst mal die Ausgabe vom 7.10. vom Spiegel an. Schildern Sie mir bitte Ihren ersten Eindruck. Haben Sie das so erwartet?

P4: Ich sehe das Titelblatt von der Ausgabe und Knöpfe, mit denen ich zum Inhaltsverzeichnis oder zum Artikel kommen kann und das ist auch so das, was ich erwarten würde.

VG: Wie würden Sie zur nächsten Seite kommen, eher scrollen oder tippen?

P4: Ich würde jetzt auf den Knopf tippen, der nach rechts zeigt (macht das, wischt über Werbung).

VG: So, die erste Seite. Haben Sie die auch so erwartet?

P4: Ja, das ist ja auch so wie im Spiegel. Also ein Bild zum Artikel und eine Titelüberschrift und (wischt) wenn ich wische, komme ich nicht in den Artikel, sondern da müsste ich direkt auf den Knopf *Zum Artikel* drücken.

VG: Gut, dann einfach mal das iPad ins Hochformat kippen. Was verändert sich?

P4: Nichts Wesentliches, es ist immer noch übersichtlich.

VG: Wählen Sie bitte die angenehmste Ansicht aus.

P4: Ja, bleib ich im Hochformat.

VG: Gut, dann versuchen Sie den Bildschirm zu verdunkeln.

P4: Das mache ich über die Zahnrädchen, das sind die Einstellungen und da gibt es auch die Einstellung für die Helligkeit.

VG: Dann bitte so einstellen, dass es für Sie angenehm ist und als nächstes die Schriftgröße versuchen zu verstellen. Dazu gehen Sie am besten in einen Artikel Ihrer Wahl.

P4: (tippt auf Pfeil) Würde ich dann auch in den Einstellungen suchen.

VG: Gut, dann auch wieder so, dass es passt und dann bitte eine Hilfefunktion suchen.

P4: Eine Hilfefunktion würde ich in der Menüleiste oben suchen, am ehesten bei den Einstellungen (tippt an), dann auf *Home* (tippt an), aber da finde ich nichts und bin wieder am Anfang (geht wieder zum Artikel). Auf *Inhalt* sehe ich den Inhalt, aber keine Hilfefunktion.

VG: Okay. Würden Sie sich gerne eine in der NL wünschen?

P4: Wenn es eine gäbe, würde ich die in der NL erwarten.

VG: Und was würden Sie sich so von der Hilfefunktion wünschen, was sollte da drin stehen?

P4: Einfach eine grundsätzliche Bedienungshilfe, was es für Möglichkeiten gibt, einfach zum Nachschauen.

VG: Dann gibt es eine Zoomfunktion?

P4: Da würde ich jetzt versuchen mit den Fingern rein und raus zu zoomen. (zoomt mit Fingern) Also die Schrift kann man zoomen, Bilder allerdings nicht, wobei es beim Bild ein Plus gibt, (tippt an) da wird es dann im Großformat angezeigt (versucht zu zoomen) und da kann man auch zoomen.

VG: Suchen Sie bitte den Artikel *Seelenheil aus dem Gekröse*.

P4: Da würde ich jetzt; ich nehme jetzt die Lupe die für die Suche steht (tippt an und gibt ersten Buchstaben ein) und das wird auch direkt gesucht ohne dass man auf suchen drücken muss. Das ist was ich auch erwartet hätte und sehe den Artikel (tippt an).

VG: Schicken Sie ihn bitte an einen Bekannten per E-Mail.

P4: Das mach ich mit dem Knopf, der aussieht als würde man damit den Artikel weiterschicken können. Den Pfeil (tippt auf Druckersymbol), allerdings gibt es da nur die Möglichkeit ihn auszudrucken und eine andere Möglichkeit sehe ich nicht (tippt auf Einstellungen); auch in Einstellungen gibt es nichts.

VG: Dann bitte als Favorit abspeichern.

P4: Ja, da gibt es ganz links unten einen Stern, der wohl für Favoriten steht (tippt Stern an).

VG: Kehren Sie bitte zur ersten Seite zurück.

P4: Es gibt den vorherigen Artikel, dann gehe ich mal auf *Home* in der Hoffnung, dass es funktioniert; das funktioniert auch; jetzt sind wir wieder auf der Titelseite und über die komme ich dann wieder auf die erste Seite (tippt und wischt).

VG: Dann würde ich Sie bitten, den interessantesten Artikel der Sparte Kultur zu finden.

P4: Den suche ich im Inhaltsverzeichnis über *Inhalt* (scrollt), da habe ich eine Übersicht über das Inhaltsverzeichnis. Mit Scrollen kann ich da hin und her schauen und komme nach einer Weile zur Kultur.

VG: Da haben Sie jetzt einen Überblick. Können Sie auf einen Blick sehen, wie viele Artikel in der Sparte sind?

P4: Nein, die Übersicht ist etwas dürftig und ich würde mir da lieber ein Inhaltsverzeichnis wie im klassischen Buch oder Quartdokument wünschen oder erwarten, bei dem ich auf einem Blick erfassen kann, was in dem – in der Zeitschrift zur Verfügung ist.

VG: Noch zur NL. Die ist ja oben fixiert. Ist das für Sie angenehm?

P4: Das ist angenehm, die braucht nicht viel Platz. Allerdings, wenn es die Möglichkeit gäbe die auch noch auszublenden, damit ich die Zeitschrift dann im Vollbild lesen kann, wäre das auch nicht verkehrt.

VG: Ist die Platzierung oben in Ordnung?

P4: Das ist mir relativ egal, aber eher oben oder unten, weil sie da am wenigsten Platz verbraucht.

VG: Gehen Sie an das Ende des Artikels. Wie erkennen Sie, dass Sie am Ende sind?

P4: Das sieht man über die Seitenzahl unten rechts (wischt nach rechts), die eingeblendet wird.

VG: Dann bitte das iPad ins Querformat kippen. Hat sich etwas in der Ansicht verändert?

P4: Die ist jetzt von zweispaltig auf dreispaltig gegangen, den Text kann man immer noch gut lesen. Keine zu breiten Spalten und die NL ist auch wieder oben, aber so grundlegend hat sich nichts verändert.

VG: Gut, dann suchen Sie bitte einen Artikel zum Thema Koalitionsverhandlungen.

P4: Das probiere ich wieder über die Suche, also die Suchfunktion in der NL (tippt ein) und sehe hier in der Kategorie Deutschland viele Artikel, die sich alle auf die Koalition oder Koalitionspartner bzw. die Koalitionsverhandlungen beziehen.

VG: Würden Sie weitere Artikel auch wieder über die Suchfunktion suchen?

P4: Ja.

VG: Denken Sie, dass es Links ins Internet gibt?

P4: Das habe ich schon bei dem Artikel vorher gesehen, dass es am Ende des Artikels ein *Mehr zum Thema* zum Anklicken gibt, das scheint dann ein Link ins Internet zu sein.

VG: Waren alle Icons selbsterklärend?

P4: Die sind für mich alle selbsterklärend, ja.

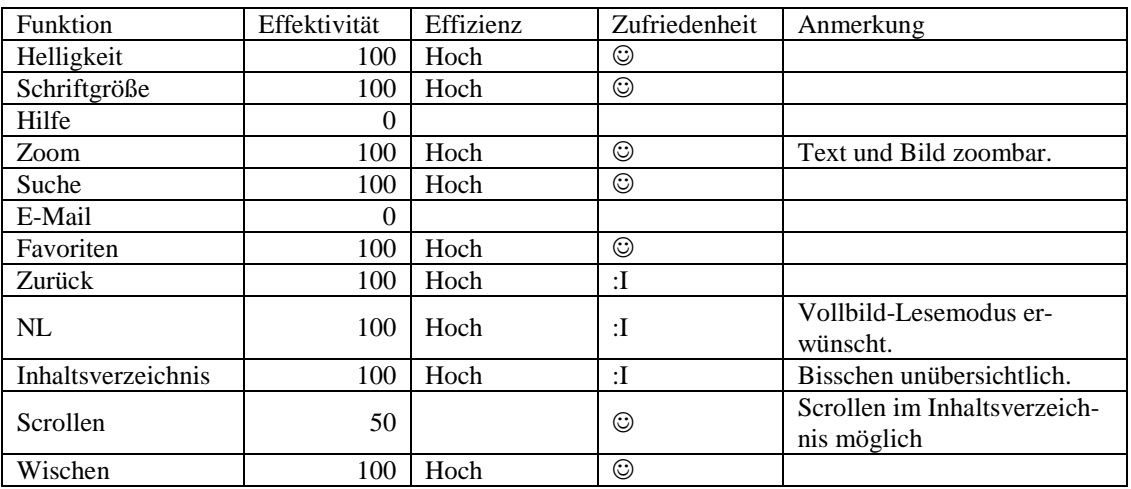

#### **Zusammenfassung des Tests**

VG: Nun zur Süddeutschen Zeitung. Öffnen Sie die Ausgabe vom 7.10. und schildern Sie mir wieder Ihren ersten Eindruck.

P4: Das macht für mich den Eindruck, wie die erste Seite der Süddeutschen Zeitung auch tatsächlich macht. Man hat eine Übersicht über die wichtigsten Themen.

VG: Also printähnlich.

P4: Ja.

VG: Wie kommt man da weiter, scrollt man, wischt man oder tippt man?

P4: Ich würde versuchen die Artikel anzuklicken, die mich interessieren oder durch nach rechts wischen schauen, ob ich da weiter komme, entweder zu einer Übersicht oder zu dem nächsten Artikel.

VG: Dann bitte wieder kippen ins Querformat.

P4: Die Anordnung der Artikel hat sich geändert, der Inhalt ist immer noch der gleiche, schaut immer noch nach der Zeitung aus. Also grundlegend hat sich nichts großartig verändert.

VG: Wählen Sie die angenehmste Ansicht aus.

P4: Das wäre auch wieder Hochformat.

VG: Versuchen Sie bitte, den Bildschirm zu verdunkeln.

P4: Ich habe jetzt keine NL bzw. Funktionsleiste gefunden, wenn ich die Seite nach unten ziehe (wischt runter), dann nach rechts (wischt nach rechts), dann taucht unten eine Menüleiste auf, mit der ich aber nicht weit komme.

VG: Wir können auch mal in einen Artikel reingehen.

P4: Okay (wischt wieder nach unten, NL erscheint), da habe ich jetzt die Möglichkeit schon mal die Schriftgröße zu verändern, aber auch keine Helligkeit.

VG: Können Sie auch gleich einmal die Schriftgröße verändern?

P4: (tippt Größen durch) Da ist jetzt der Unterschied nicht mehr so groß wie beim Spiegel, die Schriftgrößen sind sehr ähnlich und ich würde mir in der Schriftgrößenbox erwarten, dass ich sehe, was gerade angetippt ist. Das ist hier nicht ersichtlich.

VG: Gibt es eine Hilfefunktion?

P4: Die würde ich jetzt auch in der Leiste unten erwarten, da kann ich nichts finden. Zurück komme ich (tippt Pfeil an) wieder zur Übersicht und habe noch weniger Optionen, da wird es also auch keine Hilfefunktion geben.

VG: Hier wäre aber auch wieder eine wünschenswert?

P4: Ja.

VG: Kann man zoomen?

P4: (versucht mit Fingern) In dem Artikel kann man scheinbar nicht zoomen, ich versuche es hier mit den Fingern und in der Menüleiste; da ist auch nichts zu finden.

VG: Suchen Sie bitte den Artikel *Leben und sterben lassen*.

P4: Das würde ich jetzt auch wieder über *Inhalt* versuchen. (tippt *Inhalt* an) Da klappt das Inhaltsverzeichnis auf, allerdings nur die Kapitelüberschriften der Zeitschrift. Also ich sehe nur die Überschriften der aktuellen (ausgewählten) Kategorie und nachdem das Inhaltsverzeichnis wieder weg ist, nachdem man was angetippt hat, ist das ganz schön umständlich zu suchen, auch weil die Menüleiste immer wieder verschwindet.

VG: Gibt es eine Möglichkeit sie zu fixieren?

P4: Ich sehe keine Möglichkeit, nein. Wie heißt der Artikel nochmal?

VG: *Leben und sterben lassen*.

P4: Ah, da ist er.

VG: Können Sie ihn bitte an einen Bekannten schicken.

P4: Das mach ich auch wieder mit dem gleichen Symbol wie aus der Spiegel App, diesen Pfeil, da habe ich den Artikel dann nur als Text ohne Bilder und kann ihn dann verschicken.

VG: Kann man ihn abspeichern?

P4: Da gibt es auch in der Menüleiste unten wieder einen Stern, über den ich den Artikel speichern kann (tippt Stern an).

VG: Kehren Sie bitte zur ersten Seite zurück.

P4: Das mache ich über den Pfeil zurück und bin jetzt in der Übersicht, dann schaue ich über das Inhaltsverzeichnis und gehe auf Titelseite.

VG: Suchen Sie bitte den interessantesten Kulturartikel.

P4: Auch wieder über das Inhaltsverzeichnis und die Sparte Kultur auswählen, ich sehe jetzt eine Übersicht - alle Artikel.

VG: Sehen Sie also auf einen Blick, wie viele Artikel in der Sparte sind?

P4: Ja, und ich kann mir jetzt meinen Artikel aussuchen.

VG: Dann waren wir ja schon in der Inhaltsübersicht; die ploppt immer wieder auf und weg. Würden Sie sich die gerne fixiert wünschen?

P4: Ich hätte gerne die Möglichkeit die zu fixieren.

VG: Ist das mit den eingeklappten Kategorien für Sie in Ordnung?

P4: Das finde ich ganz angenehm. Gerade wenn es fixierbar wäre, hätte ich so eine schnelle Übersicht über alle Sparten und könnte mir so dann die Artikel der einzelnen Sparten anschauen, ohne dass gleich alle aufgeblendet sind.

VG: Wie kommen Sie mit der NL hier zurecht?

P4: Äh, die ist schwierig, weil es sehr uneindeutig ist, wann sie auftaucht. Scheinbar wenn man runterscollt, aber auch nicht immer. Wenn man die Finger vom Display nimmt, ist die gleich wieder weg. Sehr uneindeutig.

VG: Dann gehen Sie bitte wieder zum Ende des Artikels. Wie merken Sie, dass Sie am Ende sind?

P4: (scrollt) Nachdem ich den Artikel nicht nach rechts lese, sondern der auf einer Seite nach unten angeordnet ist, scrolle ich bis ich unten anstoße, dann bin ich ganz unten angelangt.

VG: Dann bitte das iPad ins Querformat kippen und einen Artikel zum Thema Koalitionsverhandlungen suchen.

P4: Suche ich wieder übers Inhaltsverzeichnis. Ah, jetzt kann man es fixieren. (fixiert es) Dann würde ich in der Innenpolitik suchen und sehe auch gleich einen Artikel zur Koalitionsverhandlung.

VG: Wie würden Sie weitere Artikel suchen?

P4: Nachdem es keine, scheinbar keine Suchfunktion gibt, keine Volltextsuche gibt, müsste man da übers Inhaltsverzeichnis weitersuchen.

VG: Und Links ins Internet, haben Sie da was gefunden?

P4: Habe ich bis jetzt keine gesehen. Am Ende der Artikel ist nichts, am Anfang auch nicht. Da scheint es keine zu geben.

VG: Sind hier alle Icon selbsterklärend gewesen?

P4: Die Icons ja, aber der Text sollte mindestens zweispaltig sein, sonst ist das schwer zu lesen.

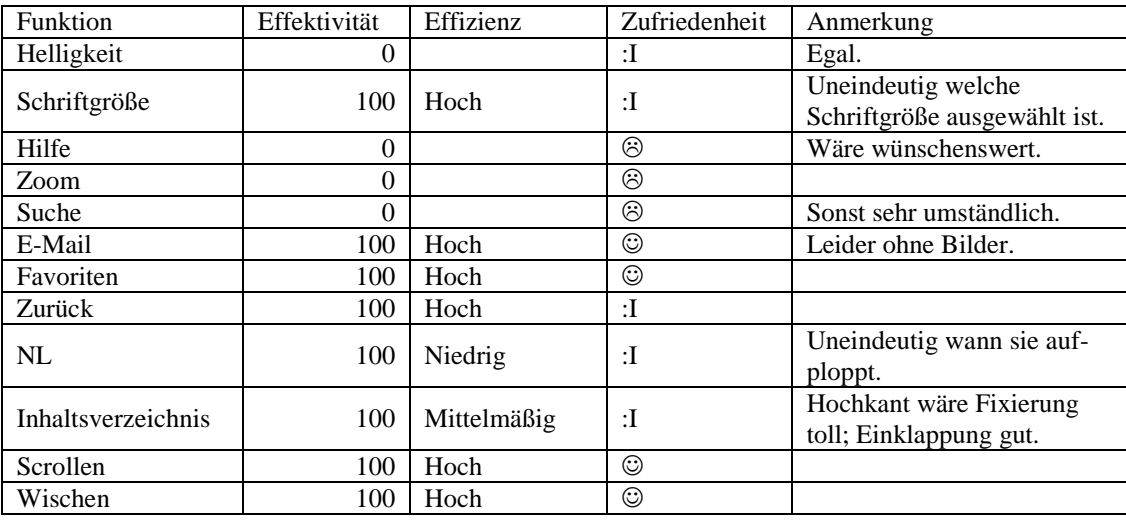

#### **Zusammenfassung des Tests**

VG: Dann kommen wir zu den NN. Bitte wählen Sie auch hier wieder die Ausgabe vom 7.10. aus und schildern Sie Ihren ersten Eindruck.

P4: Das sieht wie die gedruckten NN aus, sogar mit Barcode, zweiseitig, der Text ist natürlich sehr klein, aber die Überschriften kann man trotzdem gut lesen.

VG: Also so, wie erwartet?

P4: Genau so wie erwartet, vor allem für eine Zeitungsapp.

VG: Wie würden Sie da versuchen, auf die nächste Seite zu kommen?

P4: Das würde ich auch wieder mit wischen versuchen (wischt) und das funktioniert auch. Aber da wird nicht so gescrollt, wie ich mir das erwarten würde, sondern teilweise eine Seite, teilweise zwei Seiten auf einmal; aber mit Scrollen mit links und rechts komm ich weiter.

VG: Okay, dann einfach mal wieder kippen ins Hochformat, was ändert sich?

P4: Jetzt sieht man statt zwei Seiten nur noch eine auf einmal, der Text ist ein bisschen größer, so wie ich mir das auch erwartet hätte; die NL ist jetzt unten, statt auf der rechten Seite.

VG: Wählen Sie bitte die angenehmste Ansicht.

P4: Hochformat.

VG: Gibt es eine Möglichkeit den Bildschirm zu verdunkeln?

P4: Ich sehe in der Leiste nur *Blättern, Lesen*, *Seiten* suchen und sehe keine direkte Einstellungslasche, bei der es noch Untereinstellungen gibt. Also scheinbar nicht.

VG: Kann man die Schriftgröße verstellen?

P4: Die Schriftgröße würde ich jetzt einfach durch Zoomen mit den Fingern einstellen (zoomt) oder mit dem Zoomknopf (drückt auf Zoom-Icon).

VG: Würden Sie lieber mit den Fingern zoomen oder den Zoomknopf verwenden?

P4: Mit den Fingern und das funktioniert auch wunderbar, ist stufenlos.

VG: Gibt es eine Hilfefunktion?

P4: Ja, beim großen Hilfeknopf direkt in der Mitte auf der NL, der genau das bietet, was ich erwarten würde; eine schnelle Übersicht über die Funktionen und Handbewegungen.

VG: Gut, dann hatten wir ja schon die Zoomfunktion und kommen zum Artikel. Suchen Sie bitte den Artikel *Dachboden birgt Schätze*.

P4: Da suche ich jetzt mit der Suchfunktion in der NL.

VG: Dann wird der Bildschirm zweigeteilt.

P4: Und habe dann ein Suchfeld (gibt ein); da passiert von selbst nichts, da muss man auf Suchen manuell klicken und dann wird der Artikel angezeigt.

VG: Würden Sie den Artikel bitte an einen Bekannten schicken.

P4: Da gibt es am Anfang vom Artikel in der ersten Zeile ein Briefsymbol, da würde ich jetzt erwarten, dass das den Artikel verschickt; ja funktioniert auch.

VG: Gut, dann speichern Sie ihn bitte ab.

P4: (scrollt zum Ende) Da ist kein ähm – ich sehe kein Favoritensymbol (wischt nach rechts und landet in einem anderen Artikel; wieder zurück); das einzige was ich sehe, ist ein *Kiosk* mit einem Sternsymbol, aber (klickt drauf) da bin ich jetzt in allen Zeitungen und kann scheinbar keine Favoriten anlegen. Das hätte ich jetzt erwartet bei dem Symbol mit dem Stern, aber der führt mich nur zum *Kiosk*.

VG: Kehren Sie zur ersten Seite zurück. Aber da sind wir ja jetzt schon über *Kiosk* und die Ausgabe. Finden Sie den interessantesten Artikel der Sparte Kultur.

P4: Den suche ich auf Seiten, da habe ich eine Übersicht über alle Seiten. Das ist aber so klein, dass ich nichts lesen kann und sehe ob ich in der Kultur bin oder nicht; der Zoom geht leider auch nicht, deswegen (schaut sich um und tippt *Lesen* an), ah, wenn ich auf *Lesen* klicke, werden die Sparten angezeigt und ich sehe Kultur (wieder zweigeteilter Bildschirm).

VG: Jetzt haben Sie oben die Zeitungsansicht und unten die Seiten und Überschriften. Ist das so eine Überblicksansicht, die Sie sich wünschen?

P4: Das ist eine sehr ungewohnte Art der Übersicht, aber es ist eine Übersicht mit der ich zu Recht komme. Ich sehe alle Artikel, die in der Sparte Kultur sind auf einen Blick.

VG: Die Inhaltsübersicht ist ja nun Teil des Bildschirms und ploppt nicht auf. Ist das angenehm?

P4: Ich würde mir ein entweder oder wünschen, also dass ich entweder die Zeitung eingescannt sehe oder den Artikel, aber nicht Zeitung und Artikel gleichzeitig. Das ist verschwendeter Platz.

VG: Wie finden Sie die NL, die hier ja auch beschriftet ist?

P4: Das einzige war der *Kiosk*, der ein bisschen verwirrend war, aber sonst kommt man gut zu Recht; alles relativ selbsterklärend.

VG: Kommen Sie nun zum Ende des Artikels und sagen wie Sie merken, dass Sie am Ende sind.

P4: (scrollt) Da ist eine rote Querleiste und dass man auch wieder beim Runterscrollen unten anstößt.

VG: Gut, dann bitte das iPad ins Querformat kippen. Was verändert sich?

P4: Da ist jetzt die oben/unten durch die links/rechts Aufteilung getauscht worden und die NL rechts, statt unten; sonst ist alles so wie vorher.

VG: Finden Sie einen Artikel über das Thema Koalitionsverhandlungen.

P4: Das probiere ich jetzt wieder über die Suche, wähle diese in der NL aus (tippt ein) und suche nach Koalition. Das scheint ein Artikel zu sein.

VG: Würden Sie weitere Artikel mit der Suchfunktion suchen?

P4: Ja, allerdings ist die Stichwortsuche ein bisschen ungünstig gemacht, weil nur vollständige Wörter gesucht werden und wenn ich suche nach Koalition, findet er nicht Koalitionsverhandlungen.

VG: Meinen Sie, es gibt Links ins Internet?

P4: (schaut sich um) Da sehe ich keine, würde ich wenn dann im Artikel erwarten; sehe aber nichts.

VG: Sie haben ja schon gesagt, die Icons waren eigentlich selbsterklärend, außer der *Kiosk* mit diesem Stern, der bisschen Verwirrung gestiftet hat.

P4: Ja, und blättern ist noch unter dem Icon falsch geschrieben.

## **Zusammenfassung des Tests**

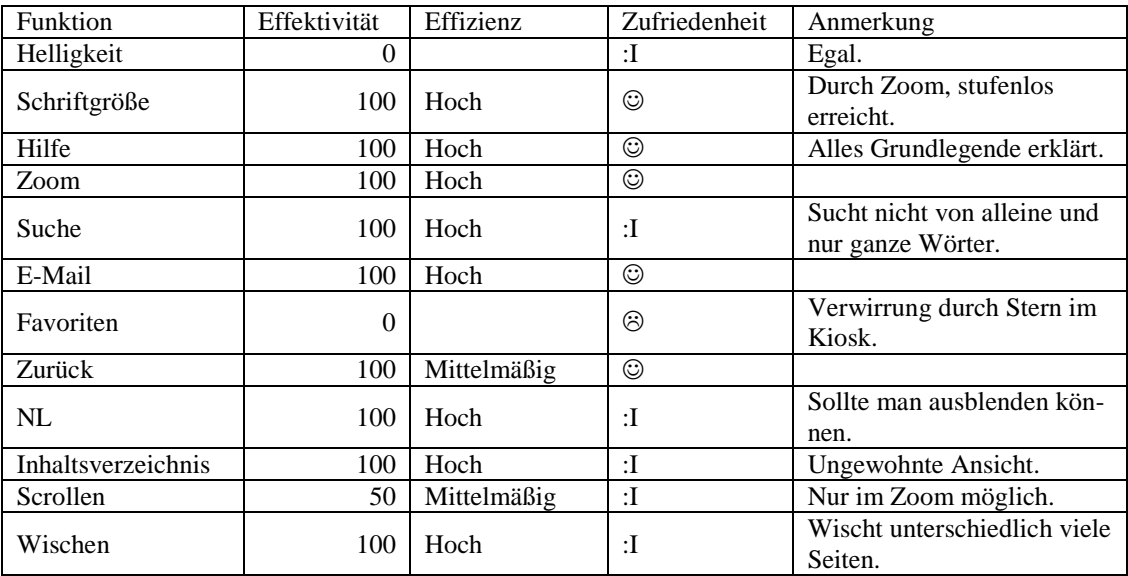

VG: Also Fazit: Welche App würden Sie sich am ehesten kaufen?

P4: Die NN App ist schön gemacht, aber die Spiegel App wirkt einfach professioneller; also stellt den Inhalt einfach ein bisschen übersichtlicher dar, die Bilder haben Begleittext und sie ist mehrspaltig.

VG: Vielen Dank.

### **A.2.5 Interview Nummer V**

VG: Hallo, mein Name ist Veronika Geis und ich begleite Sie durch diese Sitzung. Sie wissen es vielleicht schon, aber lassen Sie mich erklären, warum ich Sie heute hierher eingeladen habe. Ich schreibe momentan an meiner Bachelorarbeit über das Thema Gebrauchstauglichkeit von Online Zeitungen. Im Rahmen dieser Arbeit will ich mit Usability-Tests eine empirische Studie anfertigen. Deswegen testen wir heute zusammen drei verschiedene Applikationen auf dem iPad. Alle drei sind Apps von Zeitungen bzw. Zeitschriften, die es auch in gedruckter Form gibt und Ihnen bekannt sind. Außerdem kennen Sie sich als Smartphone-Besitzer mit den Gesten und der grundsätzlichen Bedienung von Apps aus. Sie brauchen also keine Angst zu haben, dass ich etwas von Ihnen verlange, was Ihnen vollkommen fremd ist.

Ich will noch einmal ganz klarstellen, dass ich die Apps teste und nicht Sie. Sie können hier nichts verkehrt machen. Auch wenn Sie eine Aufgabe nicht lösen können, müssen Sie sich keine Sorgen machen. Ich möchte genau hören, was Sie denken. Also machen Sie sich bitte keine Sorgen, dass Sie mich ärgern, wenn Sie pausenlos reden und mir Ihre Gedanken mitteilen. Ich möchte herausfinden, wie der momentane Stand der Zeitungs-Apps ist, was man direkt an den Apps noch verbessern könnte und was schon jetzt an den Applikationen gut ist. Im weiteren Verlauf werde ich Sie daher bitten, laut zu denken und mir zu erzählen, was Ihnen durch den Kopf geht. Viel zu sprechen und mir Ihre Handlungen zu beschreiben ist vor allem wichtig, da wir nur eine Tonaufnahme machen. Somit kann ich dann im Nachhinein Problematiken besser zuordnen und auswerten.

Wenn Sie Fragen haben, stellen Sie sie einfach. Vielleicht kann ich sie nicht gleich beantworten, weil ich ja daran interessiert bin, wie Leute zurechtkommen, wenn sie keinen haben, der neben ihnen sitzt. Aber ich werde mir Mühe geben, alle Ihre offen gebliebenen Fragen zu beantworten, wenn wir fertig sind.

Der Ablauf des Tests sieht nun so aus, dass ich Ihnen ein paar Fragen zu sich selbst stellen werde. Anschließend gebe ich Ihnen zu allen drei Apps ähnliche Aufgaben. Wenn diese bearbeitet sind, füllen Sie noch einen kurzen Fragebogen aus und somit habe ich für meine spätere Auswertung auch eine Gesamteinschätzung der App von Ihnen. Wir haben also eine Menge vor. Sollten Sie aber eine Pause benötigen, können Sie es natürlich sagen und wir stoppen den Test. Sie haben wohl mein Mikrophon bemerkt. Mit Ihrer Erlaubnis werde ich eine Tonaufnahme des Tests anfertigen, die später hilfreich für die Auswertung ist. Ich werde Sie im Anschluss dieser Einführung darum bitten ein Blatt zu unterschreiben, welches besagt, dass ich diese Tonaufnahme machen und im Rahmen meiner Bachelorarbeit nutzen darf. Haben Sie irgendwelche Fragen bevor wir anfangen?

Proband 5 (P5): Nein

VG: Dann die Fragen zu Ihrer Person: Was sind Sie von Beruf?

P5: Industriemechaniker.

VG: Haben Sie bei Ihrer Arbeit mit Apps zu tun?

P5: Nein.

VG: Wie lange pro Tag nutzen Sie in etwa Apps?

P5: Eine Stunde.

VG: Und was ist Ihre Lieblingsapp?

P5: Safari.

VG: Gut, dann kommen wir zur Spiegel-App. Öffnen Sie bitte die Ausgabe vom 7.10. und schildern Sie mir Ihren ersten Eindruck; ohne irgendetwas anzutippen. Haben Sie den Aufbau so erwartet?

P5: Joa.

VG: Ist es printähnlich?

P5: Ja, das Cover ist das Gleiche.

VG: Und gibt es etwas, was Ihnen nicht gefällt?

P5: Nein, ist alles wie erwartet.

VG: Okay, dann bitte auf *Ausgabe lesen* drücken und die Werbung überspringen und bitte noch im Querformat bleiben. Haben Sie den Aufbau so erwartet?

P5: Ja, ist wie erwartet (tippt auf *Zum Artikel*).

VG: Jetzt haben Sie schon getippt; also würden Sie, um auf die nächste Seite zu kommen, tippen? Würden Sie auch versuchen zu scrollen?

P5: Ja, würde ich auch.

VG: Dann kippen Sie jetzt bitte ins Hochformat. Hat sich jetzt der Aufbau irgendwie verändert?

P5: Nur leicht.

VG: Und wie?

P5: Der Aufbau wird halt dem Hochformat angepasst.

VG: Also der Text ist unter dem Bild?

P5: Ja.

VG: Dann wählen Sie bitte die Ansicht, die am angenehmsten für Sie ist.

P5: Hochformat.

VG: Und versuchen als nächstes den Bildschirm zu verdunkeln.

P5: Da geh ich auf Einstellungen und dann auf Helligkeit.

VG: Bitte so einstellen, wie es für Sie am angenehmsten ist und auch die Schriftgröße so einstellen, dass es auch für Sie angenehm ist.

P5: (tippt Schriftgrößen durch) Geht jetzt auf der Seite anscheinend nicht.

VG: Wir können auch mal in einen Artikel reingehen.

P5: (tippt *Zum Artikel* an) Aha, jetzt geht es.

VG: Gibt es eine Hilfefunktion? Und wo würden Sie die vermuten?

P5: Bei den Einstellungen. Da gibt es aber nichts (versucht in Einstellungen zu scrollen; tippt auf *Inhalt*). Also ich vermute mal, dass es keine gibt (scrollt im Inhaltsverzeichnis runter). Aber das ist ja auch alles eigentlich selbsterklärend.

VG: Sie würden also auch keine Hilfestellung brauchen oder sich wünschen?

P5: Nein.

VG: Und wenn es eine geben würde, wo würden Sie die gerne platziert sehen?

P5: In den Einstellungen.

VG: Gibt es eine Möglichkeit zu zoomen?

P5: (zoomt mit Fingern; Schrift verändert sich) Ja.

VG: Reicht das aus oder hätten Sie noch gerne ein Icon?

P5: Nein, das reicht aus.

VG: Dann suchen Sie nun bitte den Artikel *Seelenheil aus dem Gekröse*.

P5: (tippt auf *Inhalt*) Also ich suche das jetzt im Inhaltsverzeichnis (scrollt, schaut sich um und tippt auf Suchsymbol); so könnte man es natürlich auch machen (gibt Seelenheil ein).

VG: Schicken Sie den Artikel nun bitte an einen Bekannten per E-Mail.

P5: Jetzt geh ich da oben auf den Pfeil (E-Mail-Icon) und dann müsste da auch die E-Mailfunktion dabei sein. Ist sie aber nicht. Aber das ist normalerweise das Symbol dafür. (wischt eine Seite weiter und versucht nochmal das Drucksymbol) Nein, geht nicht.

VG: Würden Sie sich diese Funktion wünschen?

P5: Puh, das ist ein bisschen schwer, weil wenn das eigentlich die Printausgabe ist kann man das schwer versenden. Anders wenn es jetzt eine Seite im Internet ist, dann wäre es ja frei verfügbar. Aber das hier ist ja nicht frei verfügbar.

VG: Also Sie denken, dass man es deswegen nicht verschicken kann?

P5: Ja.

VG: Gibt es denn eine Möglichkeit den Artikel als Favorit zu speichern?

P5: Ich denke mal nicht (schaut in der NL, tippt auf Einstellungen).

VG: Würden Sie sich so etwas wünschen?

P5: Schlecht wäre es nicht.

VG: Kehren Sie nun bitte zur ersten Seite zurück.

P5: (tippt auf *Menü*, *Erste Seite*) Ja.

VG: Und suchen Sie nun den für Sie interessantesten Artikel der Sparte Kultur heraus.

P5: (tippt auf *Inhalt*, scrollt bis Kultur)

VG: Können Sie jetzt auf einen Blick sehen, wie viele Artikel es in der Kultursparte gibt?

P5: Nein, da müsste ich nachzählen. Man kann jetzt sogar im Inhaltsverzeichnis die Artikel markieren und speichern.

VG: Dann waren wir ja schon in der Inhaltsübersicht. Ist das für Sie angenehm, dass sie immer aufploppt oder hätten Sie lieber die Inhaltsübersicht als festes Element der Seite?

P5: Nein, das passt schon so.

VG: Und die NL ist oben fixiert. Ist die so in Ordnung?

P5: Naja, wenn man in einem Artikel drin ist, wäre es nicht schlecht, wenn die dann verschwinden würde.

VG: Und würden Sie die NL gerne an einem anderen Ort platziert haben?

P5: Nein, das passt oben so.

VG: Dann kommen Sie bitte bis zum Ende von dem ausgewählten Artikel und beschreiben mir, wie Sie merken, dass sie am Ende sind.

P5: (wischt zum Ende) Weil die Seite ist halb leer.

VG: Kippen Sie nun das iPad bitte ins Querformat. Was hat sich verändert?

P5: Die Schrift ist im Hochformat unter dem Bild und im Querformat neben dem Bild.

VG: Gut, dann finden Sie bitte einen Artikel über das Thema Koalitionsverhandlungen.

P5: (tippt auf *Inhalt*, und wählt *Deutschland* aus) Das wird wahrscheinlich bei Deutschland sein (tippt Artikel an); ja, Koalition.

VG: Wie würden Sie weitere Artikel suchen?

P5: Ich würde wieder auf *Inhalt* gehen und schauen, ob bei Deutschland noch irgendwas über Koalitionsverhandlungen steht.

VG: Und gibt es Links ins Internet?

P5: Könnte sein (blättert durch den Artikel); ja, da vielleicht (tippt auf *Mehr zum Thema*). Ja, da kommt man ins Internet.

VG: Ist das gut, dass man noch weitere Verlinkungen nutzen kann?

P5: Ja.

VG: Waren alle Icons selbsterklärend?

P5: Ja. Das ist auf jeden Fall eine gute App.

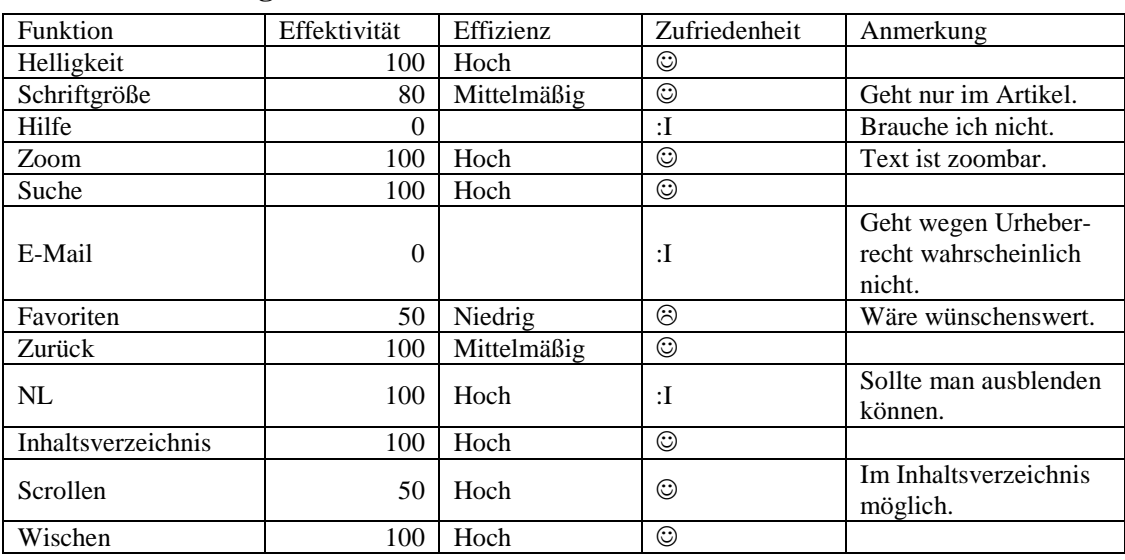

# **Zusammenfassung des Tests**

VG: Nun starten Sie bitte die SZ-App vom 7.10. und schildern Sie wieder ihren ersten Eindruck. Haben Sie den Aufbau so erwartet? Ist es printähnlich?

P5: (im Hochformat) Ja, es ist printähnlich und schaut ein bisschen anders aus als beim Spiegel. Aber ist ja auch eine Zeitung und Spiegel ist ein Magazin. An sich schaut es ganz gut aus.

VG: Bitte kippen Sie nun wieder ins Querformat. Was hat sich verändert?

P5: Naja die Texte sind wieder an einer anderen Position; jetzt halt unter dem Bild.

VG: Wie würden Sie bei dieser App versuchen weiter zu kommen. Würden Sie eher tippen oder scrollen?

P5: Ich würde scrollen.

VG: Wählen Sie nun wieder die angenehmste Ansicht aus.

P5: Wieder Hochformat.

VG: Dann versuchen Sie bitte wieder den Bildschirm zu verdunkeln. Am besten gehen Sie dazu in einen Artikel rein.

P5: (tippt auf Artikel; tippt oben; tippt unten) In der App? Mh (NL erscheint), so das ist nur die Schriftgröße (tippt auf Buchstabenicon); da kann man es als E-Mail versenden (tippt auf E-Mailicon). Heller und dunkler geht anscheinend nicht, weil andere Funktionen sehe ich hier jetzt nicht.

VG: Dann haben Sie ja schon die verschiedenen Schriftgrößen gefunden. Wählen Sie einfach die Schriftgröße, die für Sie am angenehmsten ist, aus.

P5: (probiert Größen aus)

VG: Wissen Sie jetzt immer, welche Größe ausgewählt ist?

P5: Angezeigt wird es nicht und markiert wird es auch nicht.

VG: Würden Sie sich das wünschen?

P5: Ja.

VG: Gut, dann suchen Sie bitte eine Hilfefunktion.

P5: Mh (schaut in NL), ich tippe auf *Inhalt* (schaut sich auf der Seite um).

VG: Würden Sie sich hier eine Hilfefunktion wünschen?

P5: Nein, nicht unbedingt (tippt auf *Home*).

VG: Kann man im Artikel zoomen?

P5: (versucht mit Fingern zu zoomen) Also zoomen kann man nicht, ist aber auch nicht nötig, wenn die Artikel so angezeigt werden.

VG: Dann suchen Sie bitte den Artikel *Leben und sterben lassen*.

P5: (tippt auf *Inhalt* und scrollt durch) Also suchen kann man schonmal anscheinend nicht. War da vorhin nicht irgendwas von Suche gestanden? (öffnet nochmal NL) Nein, also *Leben und sterben lassen*.

VG: Die Inhaltsübersicht mit den Rubriknamen ist jetzt, anders als beim Spiegel, noch nicht aufgefächert. Was ist für Sie angenehmer?

P5: Also beim Spiegel fand ich es besser, bei dem alles gleich offen war. Ja, wo könnte der Artikel drin sein? (tippt Rubriken durch)

VG: Und würden Sie sich da wünschen, dass man die Inhaltsübersicht fixieren kann?

P5: Nein das braucht man nicht. Also ich brauche es nicht (sucht alles durch). Ja, dann muss man den Artikel halt manuell suchen, wenn es keine Suchfunktion gibt. Aha hier ist er.

VG: Senden Sie ihn bitte an einen Bekannten per E-Mail.

P5: Ja, das hab ich ja vorhin schon einmal gemacht. (scrollt ans Ende vom Artikel, öffnet NL, tippt E-Mail-Symbol an)

VG: Gut, können Sie ihn dann auch noch als Favoriten abspeichern?

P5: (tippt unten in der NL Stern-Icon an) Das Sternchen anklicken.

VG: Dann kehren Sie nun bitte zur ersten Seite zurück.

P5: (tippt auf Pfeil, öffnet NL erneut, tippt auf *Inhalt* und *Titelseite*) Auf die Titelseite.

VG: Dann finden Sie bitte den für Sie interessantesten Artikel der Sparte Kultur.

P5: Ich tippe auf *Inhalt* und dann sollte irgendwo Kultur stehen; ja.

VG: Können Sie hier auf einen Blick sehen, wie viele Artikel in der Sparte sind?

P5: Ja, ich müsste halt nachzählen.

VG: Aber man muss nicht scrollen?

P5: Genau.

VG: Zurück zur Inhaltsübersicht: Sie haben ja schon gesagt, eine Möglichkeit zum Fixieren wäre nicht notwendig für Sie?

P5: Ja.

VG: Und die NL, die verschwindet ja auch immer wieder, ist das für Sie in Ordnung?

P5: Ja, das ist in Ordnung. Passt schon so, wenn man weiß, wie sie erscheint.

VG: Also brauchen Sie keine Fixierungsmöglichkeit?

P5: Nein.

VG: Und wie gefällt Ihnen die Platzierung unten?

P5: Ja, das ist egal, die kann auch oben sein.

VG: Gelangen Sie nun bitte zum Ende des Artikels und sagen mir, wie Sie bemerkt haben, dass Sie am Ende sind.

P5: (scrollt) Ja, weil man nicht mehr weiter runterscrollen kann.

VG: Kippen Sie nun bitte das iPad ins Querformat. Hat sich jetzt was in der Ansicht verändert?

P5: Ja, wie gesagt die Anordnung ist wieder ein bisschen anders. Sonst hat sich nichts geändert.

VG: Suchen Sie jetzt bitte wieder einen Artikel zum Thema Koalitionsverhandlungen heraus.

P5: Ich denke mal (tippt auf *Inhalt* und schaut sich Rubriken an) auf Innenpolitik und dann Regierungsbildung.

VG: Wie würden Sie weitere Artikel zu dem Thema suchen?

P5: Würde ich wieder auf *Inhalt* tippen und dann schauen, was sonst noch bei Innenpolitik steht (öffnet *Inhalt* erneut); schaut aber nicht so aus.

VG: Würden Sie da Links ins Internet erwarten?

P5: Ah (scrollt zum Ende des Artikels), ja schlecht wäre es nicht, also wie beim Spiegel.

VG: Hier waren auch alle Icons selbsterklärend?

P5: Ja, aber eine Suchfunktion hat vielleicht gefehlt und die Kippfunktion lief überhaupt nicht flüssig.

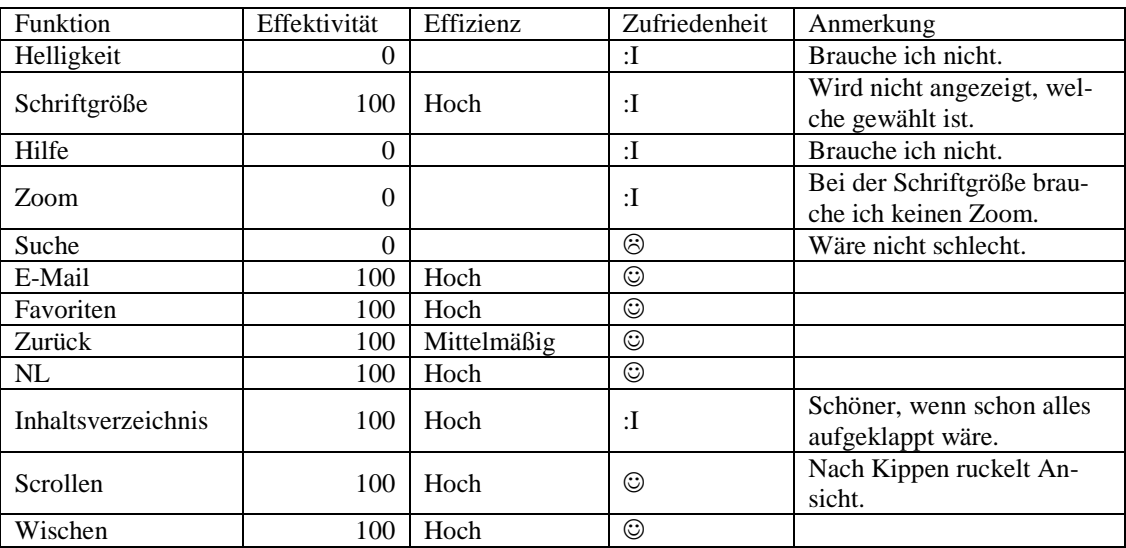

#### **Zusammenfassung des Tests**

VG: Nun öffnen Sie bitte die App der NN vom 7.10. und schildern Sie, was Sie sehen, was Ihnen gefällt, was Ihnen nicht gefällt und ob es printähnlich ist.

P5: Also printähnlich ist es, aber ganz anders als die Süddeutsche. Hier wird halt einfach die Zeitung abgebildet und bei der Süddeutschen haben sie es an die App angepasst. Hier ist nichts angepasst.
VG: Okay, Sie sagen sehr printähnlich. Wie würden Sie da versuchen zur nächsten Seite zu gelangen?

P5: Naja, normalerweise würde ich jetzt sagen wischen (wischt). Ja, funktioniert.

VG: Nun bitte ins Hochformat kippen. Was hat sich jetzt verändert?

P5: Anstatt einer Doppelseite haben wir nun nur eine einzelne Seite.

VG: Und wie hat sich die NL verändert?

P5: Die ist von rechts nach unten gewandert.

VG: Dann wählen Sie die angenehmste Ansicht aus. Ist das wieder Hochformat? P5: Ja.

VG: Dann verdunkeln Sie bitte wieder den Bildschirm.

P5: (schaut in NL) Da sehe ich jetzt keine Funktion dafür und ich wüsste jetzt auch nicht unter welchem Menüpunkt da etwas sein sollte. Also ich denke mal nicht, dass das hier geht.

VG: Wollen Sie nicht ausprobieren?

P5: Ja, eventuell bei *Lesen* (tippt *Lesen* an; Bildschirm teilt sich). Da ist es schon mal nicht. Man könnte ja auch mal in die Hilfe schauen, ob da etwas drin steht (öffnet Hilfe und liest, versucht Sonneicon zu wischen). Also sieht nicht so aus, als ob man es heller oder dunkler machen könnte. Was ja aber auch meiner Meinung nach heute nicht mehr nötig ist, seitdem es die schnelle IOS-Möglichkeit gibt.

VG: Kann man die Schriftgrößen verändern?

P5: Da würde ich eigentlich zuerst bei *Lesen* schauen (tippt *Lesen* an). Aber ich vermute mal nicht. Nein, da ist nur das Inhaltsverzeichnis dabei. Also die Schrift an sich kann man nicht vergrößern, aber man kann reinzoomen (zoomt mit zwei Fingern). Ja.

VG: Unten gibt es ja auch noch eine Zoomfunktion. Würden Sie eher die benutzen oder lieber mit den Fingern zoomen?

P5: Lieber mit den Fingern zoomen, weil ich es einfach so gewöhnt bin.

VG: Und die Vergrößerung von dem Zoom-Icon würde Ihnen prinzipiell ausreichen?

P5: Ja, also ich kann es noch lesen, aber in ein paar Jahren kann ich es vielleicht nicht mehr lesen.

VG: Dann haben Sie ja auch schon die Hilfefunktion getestet. Ist diese ausreichend?

P5: Ja, also es wird alles erklärt.

VG: Also wird sie gut eingesetzt?

P5: Ja, sieht halt alles ein bisschen einfach aus (versucht Icons in Hilfefunktion anzutippen). Antippen geht nicht.

VG: Dann suchen Sie nun bitte den Artikel *Dachboden birgt Schätze*.

P5: Da geh ich auf *Lesen* und wie heißt der Artikel?

VG: *Dachboden birgt Schätze*.

P5: Ich sehe gerade, man könnte natürlich auch auf *Suchen* gehen (gibt Artikel ein und tippt Artikel an). Dann schließen wir die Suchfunktion wieder und haben den Artikel.

VG: Jetzt ist oben der Artikel in der Zeitung und unten der Artikel im Lesemodus.

P5: Ja.

VG: Okay, dann schicken Sie den Artikel bitte jemanden per E-Mail.

P5: Also das gewohnte Icon ist nicht da, aber da ist ein Briefumschlag, da könnte man es dann machen (tippt Brief-Icon an). Also hier wird ein Link verschickt.

VG: Gut, dann speichern Sie den Artikel nun als Favorit.

P5: Mh (schaut sich um, scrollt im Artikel hoch und die Übersicht erscheint), ah dann kommt man so wieder rein (tippt Artikel an und tippt auf Bergicon). Okay, dann sieht man so unten noch einmal die Zeitung. Also hier ist der Stern, der normalerweise das Zeichen für Speichern ist, aber hier schaut das ja nicht so aus. Hier kommt man in den *Kiosk*. Also es sieht nicht so aus, als würde das Speichern gehen.

VG: Dann kehren Sie bitte zur ersten Seite zurück.

P5: (tippt auf Seiten, Doppelklick und auf Seite eins) Ja.

VG: Dann finden Sie den interessantesten Artikel der Sparte Kultur.

P5: (tippt auf *Lesen* und im Inhaltsverzeichnis auf Kultur)

VG: Haben Sie hier alle Artikel auf einen Blick?

P5: (nickt) Dann klick ich jetzt einfach auf *Begehrter Andy Warhol*.

VG: Nun zur Überblicksansicht, die erscheint ja hier immer unten. Ist das so für Sie in Ordnung?

P5: Ja.

VG: Und wie gefällt Ihnen, dass dann oben noch die Zeitung abgebildet wird?

P5: Also das mit der Zeitung oben muss ja nicht unbedingt sein, aber es stört auch nicht.

VG: Gut, und die NL ist unten und die Icons sind beschriftet. Ist das für Sie in Ordnung?

P5: Mir sind die Standardicons eigentlich am liebsten.

VG: Auch wenn es hier so neue Icons gibt wie *Lesen*? Brauchen Sie da auch keine Beschriftungen?

P5: Naja, da es andere Icons sind, ist es schon nicht schlecht, dass die beschriftet sind, weil man sich sonst überhaupt nicht auskennen würde. Aber wenn es die Standardicons wären, wäre es selbsterklärend. Da braucht man keine Beschriftung, die kennt man ja.

VG: Dann kommen Sie bitte zum Ende des Artikels. Wie merken Sie, dass Sie am Ende sind?

P5: Wenn man scrollt und es geht nicht mehr weiter runter, ist man am Ende. Außerdem ist dann unten auch noch ein roter Strich.

VG: Dann kippen Sie das iPad noch einmal ins Querformat. Hat sich was verändert?

P5: Ja, jetzt ist der Artikel neben der Zeitung.

VG: Und nun finden Sie bitte ein letztes Mal einen Artikel über das Thema Koalitionsverhandlungen.

P5: (tippt auf *Lesen*, dann auf Politik und sucht) Das klingt nach Koalitionsverhandlungen (tippt Artikel an), ja.

VG: Und wie würden Sie weitere Artikel suchen.

P5: Auch über *Lesen* und dann das Inhaltsverzeichnis absuchen.

VG: Okay, denken Sie hier gibt es Links ins Internet?

P5: Ich denke eher nicht (schaut sich um); nein.

VG: Würden Sie sich das wünschen?

P5: Nein, bei so einer regionalen Tageszeitung muss das jetzt nicht unbedingt sein.

VG: Die Icons hier waren nicht alle selbsterklärend?

P5: Nein, waren sie nicht.

VG: Und Sie würden lieber die Standardicons haben?

P5: (nickt) *Blettern* ist außerdem auch nicht ganz richtig geschrieben.

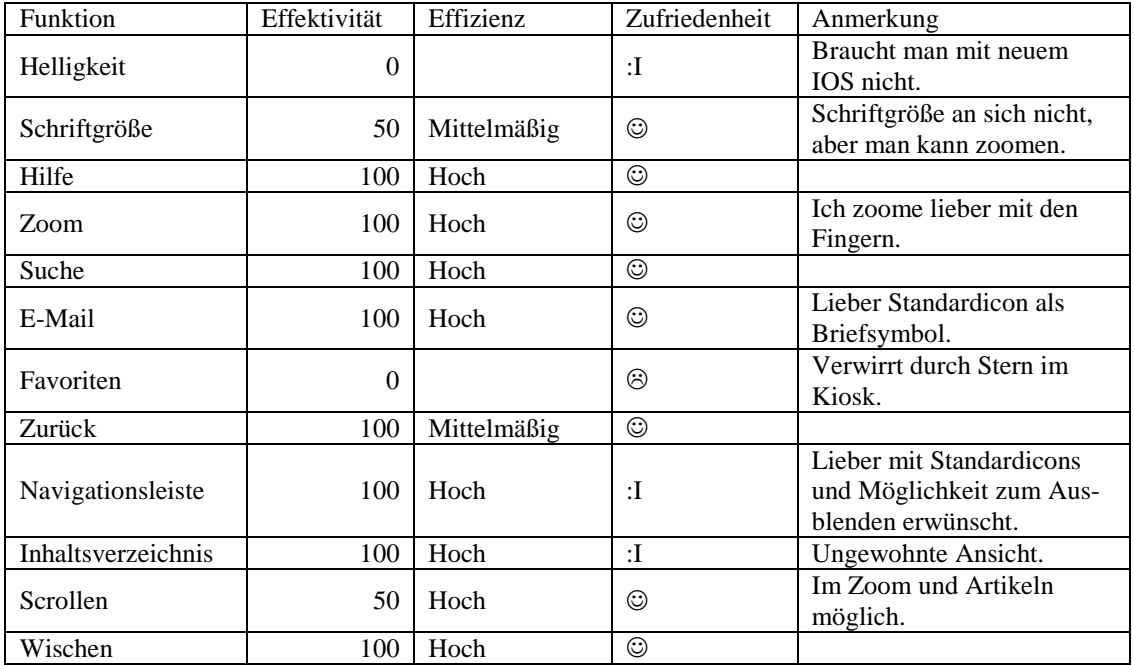

### **Zusammenfassung des Tests**

VG: Nun als Resümee: Welche der drei Apps würden Sie sich am ehesten kaufen?

P5: Die Spiegelapp.

VG: Und warum?

P5: Ja, also die benutzen die Standardicons, die mir mit Abstand am liebsten sind, weil man die halt einfach kennt; und es lief alles flüssig. Außerdem sah es optisch gut aus. Da gab es nichts zu meckern.

VG: Vielen Dank.

### **A.2.6 Interview Nummer VI**

VG: Hallo, mein Name ist Veronika Geis und ich begleite Sie durch diese Sitzung. Sie wissen es vielleicht schon, aber lassen Sie mich erklären, warum ich Sie heute hierher eingeladen habe. Ich schreibe momentan an meiner Bachelorarbeit über das Thema Gebrauchstauglichkeit von Online Zeitungen. Im Rahmen dieser Arbeit will ich mit Usability-Tests eine empirische Studie anfertigen. Deswegen testen wir heute zusammen drei verschiedene Applikationen auf dem iPad. Alle drei sind Apps von Zeitungen bzw. Zeitschriften, die es auch in gedruckter Form gibt und Ihnen bekannt sind. Außerdem kennen Sie sich als Smartphone-Besitzer mit den Gesten und der grundsätzlichen Bedienung von Apps aus. Sie brauchen also keine Angst zu haben, dass ich etwas von Ihnen verlange, was Ihnen vollkommen fremd ist.

Ich will noch einmal ganz klarstellen, dass ich die Apps teste und nicht Sie. Sie können hier nichts verkehrt machen. Auch wenn Sie eine Aufgabe nicht lösen können, müssen Sie sich keine Sorgen machen. Ich möchte genau hören, was Sie denken. Also machen Sie sich bitte keine Sorgen, dass Sie mich ärgern, wenn Sie pausenlos reden und mir Ihre Gedanken mitteilen. Ich möchte herausfinden, wie der momentane Stand der Zeitungs-Apps ist, was man direkt an den Apps noch verbessern könnte und was schon jetzt an den Applikationen gut ist. Im weiteren Verlauf werde ich Sie daher bitten, laut zu denken und mir zu erzählen, was Ihnen durch den Kopf geht. Viel zu sprechen und mir Ihre Handlungen zu beschreiben ist vor allem wichtig, da wir nur eine Tonaufnahme machen. Somit kann ich dann im Nachhinein Problematiken besser zuordnen und auswerten.

Wenn Sie Fragen haben, stellen Sie sie einfach. Vielleicht kann ich sie nicht gleich beantworten, weil ich ja daran interessiert bin, wie Leute zurechtkommen, wenn sie keinen haben, der neben ihnen sitzt. Aber ich werde mir Mühe geben, alle Ihre offen gebliebenen Fragen zu beantworten, wenn wir fertig sind.

Der Ablauf des Tests sieht nun so aus, dass ich Ihnen ein paar Fragen zu sich selbst stellen werde. Anschließend gebe ich Ihnen zu allen drei Apps ähnliche Aufgaben. Wenn diese bearbeitet sind, füllen Sie noch einen kurzen Fragebogen aus und somit habe ich für meine spätere Auswertung auch eine Gesamteinschätzung der App von Ihnen. Wir haben also eine Menge vor. Sollten Sie aber eine Pause benötigen, können Sie es natürlich sagen und wir stoppen den Test. Sie haben wohl mein Mikrophon bemerkt. Mit Ihrer Erlaubnis werde ich eine Tonaufnahme des Tests anfertigen, die später hilfreich für die Auswertung ist. Ich werde Sie im Anschluss dieser Einführung darum bitten ein Blatt zu unterschreiben, welches besagt, dass ich diese Tonaufnahme machen und im Rahmen meiner Bachelorarbeit nutzen darf. Haben Sie irgendwelche Fragen bevor wir anfangen?

Proband 6 (P6): Nein

VG: Gut dann fangen wir an mit ein paar Fragen zu Ihnen: Was sind Sie von Beruf?

P6: Verwaltungsfachangestellte.

VG: Und haben Sie in ihrem Beruf mit Apps zu tun?

P6: Nein.

VG: Wie viel Stunden nutzen Sie in etwa pro Tag Apps?

P6: Ganz schön viel (lacht), also immer mal wieder halt.

VG: Und Ihre Lieblingsapp ist?

P6: What's app.

VG: Dann starten wir gleich mal die Spiegelapp, wählen die Ausgabe vom 7.10. aus und nun würde ich Sie einfach bitten noch nichts anzutippen, mir nur Ihren ersten Eindruck zu schilden. Haben Sie das so erwartet? Gefällt es Ihnen, gefällt es Ihnen nicht?

P6: Mh, also das Titelblatt ist ja printähnlich. Ich meine, gut, es steht jetzt nur die Schlagzeile darauf, also keine weiteren Themen, aber ich denke, wenn man jetzt da auf das Inhaltsverzeichnis klickt, bekommt man einen guten Überblick. Ja

VG: Dann bitte ich Sie einfach mal auf *Ausgabe lesen* zu klicken (tippt an). Die Werbung können wir überspringen.

P6: Hier? (will auf Video starten klicken) Oder ne, wir wollen das wegmachen. Ich will ja nicht mehr erfahren, sondern die Werbung wegmachen. Dann *Nächster Artikel* (tippt an).

VG: Jetzt nochmal die gleiche Frage, bitte noch nichts antippen und den ersten Eindruck schildern. Haben Sie so den Aufbau erwartet?

P6: Mh ja, so ungefähr schon.

VG: Ist es immer noch printähnlich oder etwas vollkommen Fremdes?

P6: Nein schon printähnlich.

VG: Okay, und was würden Sie jetzt machen um weiter zu kommen? Nach unten scrollen oder versuchen nach rechts zu wischen?

P6: Also ich würde jetzt, wenn ich den Artikel jetzt lesen wollen würde, den Artikel anklicken.

VG: Also wenn Sie einfach so einen Überblick haben wollen.

P6: Dann würde ich einfach mal da oben auf *Inhalt* klicken.

VG: Okay, dann bitte ich Sie ins Hochformat zu kippen. Hat sich etwas verändert?

P6: Eigentlich nicht viel.

VG: Nur die Anordnung ein bisschen.

P6: Ja.

VG: Ist die NL jetzt immer noch oben?

P6: Ja genau.

VG: Dann bitte die Ansicht auswählen, die für Sie am angenehmsten ist.

P6: Ich bin es hochkant gewöhnt, weil eine Zeitung wäre ja auch hochkant, deswegen hab ich es lieber so.

VG: Okay gut, dann bitte ich Sie in einen Artikel reinzugehen und zu versuchen den Bildschirm zu verdunkeln.

P6: Verdunkeln?

VG: Genau, finden Sie eine Möglichkeit innerhalb der App den Bildschirm zu verdunkeln.

P6: Mh, (schaut rum) also ich hab jetzt mal oben in die NL geschaut und dann habe ich so Rädchen gesehen. Da bin ich jetzt davon ausgegangen, dass das jetzt Einstellungen sind und da ist tatsächlich gleich das oberste Helligkeit und da kann ich sie dann runterfahren und jetzt ist es dunkler.

VG: Dann bitte ich Sie es wieder so einzustellen, dass es für Sie am angenehmsten ist und meine nächste Aufgabe wäre jetzt, dass Sie die Schriftgröße verstellen.

P6: Die Schriftgrößen. Ja unten drunter steht es (meint in Einstellungen), also direkt unter dem Punkt Helligkeit, da wähle ich jetzt mal sehr groß aus.

VG: Verändert sich was?

P6: Nein, wahrscheinlich muss man dann erst rausklicken (schließt Einstellungen), da hat sich jetzt aber auch nichts geändert, oder? (blättert)

VG: Sie können auch auf der anderen Seite bleiben, das ist egal.

P6: (blättert wieder zur Ersten zurück) Bild ich mir das jetzt ein? Es tut sich ja nichts.

VG: Dann einfach mal umblättern auf die nächste Seite.

P6: Ja doch da, also da wo die kleinere Schrift ist da sieht man dann, dass es größer wird.

VG: Dann die angenehmste Variante auswählen und bitte dann umschauen, ob es eine Hilfefunktion gibt.

P6: (scrollt bei den Einstellungen) Ja, jetzt habe ich mal da geschaut, ob es da noch etwas gibt. Und ansonsten neben Einstellungen ist ja die Lupe. (tippt an) Ah, das ist nur Suchen im Heft. Ja, ich schaue weiter was das daneben ist. (tippt Pfeil-Icon an) Da kann man drucken. Ja bei *Inhalt* gucke ich jetzt gar nicht, weil da wahrscheinlich keine Hilfefunktion drinnen sein wird. Dann guck ich mal bei *Home*. (tippt an, landet auf Titelseite) Ja, da hast du auch oben Einstellungen. *Zuletzt gelesen* oder *Alle Hefte*. Tja, dann geh ich halt wieder dahin, wo wir vorher waren. (tippt auf *Ausgabe lesen*) Wieder die Werbung (lacht), okay dann gucke ich halt doch mal bei Inhalt. (tippt an) Oben rechts da kann man dann Screenshots machen oder so etwas in die Richtung.

VG: Ja, das sind so andere Ansichten.

P6: (schaltet wieder auf andere Ansicht vom Inhaltsverzeichnis) Okay, das ist jetzt der Inhalt; da ist auch nicht wirklich eine Hilfefunktion. Wie geht man denn hier auf zurück? Ah, auf den Bildschirm. Ja dann habe ich keine Hilfefunktion gefunden.

VG: Würden Sie sich denn eine wünschen?

P6: Nein, habe ich noch nie bei irgendwas benutzt.

VG: Wenn Sie eine vermuten würden, dann eben oben in der NL, wo Sie gesucht haben.

P6: Ja.

VG: Dann gibt es eine Zoomfunktion. Können Sie die suchen und ausprobieren?

P6: Da ist aber nicht die vom iPad gemeint, oder? (versucht mit Fingern)

VG: Doch, natürlich können Sie auch mit den Fingern probieren.

P6: Geht aber nicht. Warum geht das nicht?

VG: Sie können auch wieder in einen Artikel rein.

P6: Vielleicht geht es dann, genau. (geht in Artikel und versucht zu zoomen) Geht aber auch nicht. (sucht in der NL) Also unten links ist so ein Sternchen. Ich glaube eher nicht, dass es zoomt sondern, dass ich das als Favoriten markiere, oder? (tippt an) Ja dann bin ich überfragt. Es sei denn, ich gucke nochmal bei Einstellungen. Ja, aber da kann man nur die Schriftgröße vergrößern und nicht zoomen. Nein, nicht gefunden.

VG: Gut dann bitte ich Sie den Artikel *Seelenheil aus dem Gekröse* zu suchen.

P6: Okay, dann geh ich mal oben auf die Lupe und gebe das da ein. Da kommt es auch schon und ich habe es aufgerufen.

VG: Dann bitte ich Sie einem Bekannten diesen per E-Mail zu schicken.

P6: Okay, ich schaue wieder in die Navigationsleiste. (lacht) Gut, ich gehe wieder auf *Home*, da ist wieder nichts. Zurück, wie komm ich wieder zurück?

VG: Ja jetzt würde ich sagen wieder auf *Ausgabe lesen*.

P6: Dann also wieder alles von vorne. Warum kann man hier unten nicht einfach zurückgehen?

VG: Weil es in der App nicht vorgesehen ist.

P6: Aber bei meinem Handy z.B., da kann man ja immer zurückgehen. Gut, geht nicht. Dann such ich also diesen Artikel wieder. Ich tippe nochmal da oben auf die Suchfunktion und gebe Seelenheil ein. Da kommt es wieder, okay. Also ich will das jetzt per E-Mail verschicken. Mh, aber da unten (meint Homebutton) kann man auch nirgends draufgehen.

VG: Nein, das geht nicht, ist alles ausgeschaltet. Es wird ja nur die App getestet und alles andere ist quasi aus.

P6: Dann geh ich mal wieder auf *Inhalt*. Das ist nur der Inhalt des Heftes. Mh, (tippt auf Pfeil-Icon) da ist nur die Druckfunktion, nicht senden. Ich kann es nicht schicken. Ich würde dann halt Screenshots machen, wenn ich es unbedingt verschicken wollte.

VG: Ja, würden Sie denn die E-Mail Funktion gerne haben?

P6: Ja, warum nicht. Aber ich denke da gibt es dann wahrscheinlich Probleme, wenn sich alle gegenseitig was schicken und niemand mehr die App bezahlt.

VG: Ja, könnte natürlich sein. Okay, dann bitte wieder zur ersten Seite zurück.

P6: Ich gehe auf *Home* und dann auf *Ausgabe lesen*. Dann überspringe ich wieder die Werbung und dann bin ich wieder am Anfang.

VG: Dann finden Sie bitte den für Sie interessantesten Artikel der Sparte Kultur.

P6: Mh, da gehe ich erst mal auf *Inhalt* und suche dann mal Kultur (scrollt runter), Gesellschaft, Wirtschaft, Ausland, Kultur und dann lese ich es mal kurz an. Ja, da muss ich wohl gestehen, dass ich das erste mit Miley Cyrus am interessantesten finde.

VG: Gut, dann habe ich eine Nachfrage zur Inhaltsübersicht. Sie können sie auch gerne nochmal öffnen. Können Sie auf einen Blick sehen, wie viele Artikel in der Sparte sind?

P6: Auf den ersten Blick nicht. Ich habe runterscrollen müssen um zu sehen, wie viele da sind. Aber vielleicht hätte ich noch eine leichtere Möglichkeit gefunden (tippt einen Einklappsymbol an). Nein, das kann man nur auf und zu machen. Also kann man es nicht irgendwie komprimieren.

VG: Und wie finden Sie so an sich die Inhaltsübersicht?

P6: Ja, ganz gut. Ich hab ja auch relativ schnell gefunden, was ich gesucht habe.

VG: Und wie finden Sie es, dass es immer wieder verschwindet. Hätten Sie gerne ein fixes Element als Inhaltsübersicht?

P6: Nein, weil es ist ja einfach zu finden und ich tue mich ja auch nicht schwer es aufzurufen; von daher ist es schon okay.

VG: Gut und die NL ist oben dauerhaft eingeblendet. Ist das gut so?

P6: Ja, das finde ich schon.

VG: Und die Platzierung oben ist auch angenehm?

P6: Also, ich wär es jetzt wahrscheinlich vom Gewohnheitsgefühl eher unten gewöhnt, aber es macht mir auch nichts aus, wenn es oben ist. Das finde ich nicht störend.

VG: Okay, dann kommen Sie bitte zum Ende des Artikels und beschreiben Sie nun wie Sie merken, dass Sie am Ende sind.

P6: Ich hab halt einfach so weitergeblättert, wie man mit den Händen drüber wischt und da nur noch wenig Text auf der Seite ist und der Rest leer ist und dann noch so ein Kasten *Mehr zum Thema* da ist, denke ich jetzt ist es zu Ende. Auch weil unten rechts noch steht zwei von zwei Seiten.

VG: Super, dann kippen Sie bitte das iPad ins Querformat und schildern mir, ob sich was verändert hat.

P6: Jetzt ist mehr Text auf der Seite oder jedenfalls kommt es mir so vor. Mh, jetzt ist das *Mehr zum Thema* unten, ganz am Schluss von der Seite und joa, oben weiß ich nicht, ob *Zurück zur Übersicht* vorhin schon da war.

VG: Sie können natürlich nochmal zurückkippen.

P6: (kippt) Ja, war auch schon da. Ist mir nur nicht aufgefallen.

VG: Dann kommen wir zur letzten Aufgabe beim Spiegel: Finden Sie einen Artikel zum Thema Koalitionsverhandlungen.

P6: Ja, das probiere ich mal wieder mit der Lupe und gebe Koalitionsverhandlungen ein. Da kommt irgendwie auch nichts. Hab ich es richtig geschrieben. Ja (löscht Sucheingabe), also da kommt nichts wo es direkt in der Überschrift steht.

VG: Nein, das muss es auch gar nicht.

P6: Achso, dann gebe ich es nochmal ein (gibt Stichwort ein und verschreibt sich). Also das find ich schade, dass man nicht reinklicken kann, um das Wort zu verbessern. Ja, ich denke mal das unten bei Deutschland ist das interessanteste.

VG: Okay, wie würden Sie dann weitere Artikel suchen? Auch wieder über die Lupe?

P6: Ja, oder ich hätte halt mal Politik oder Deutschland eingegeben.

VG: Okay, würden Sie gerne auch noch Links ins Internet dazu haben?

P6: Ja. Was zum Beispiel nicht schlecht wäre, wäre wenn die hier (in der Suche) noch gleich anzeigen würden, was sie noch für Artikel zu dem Thema haben; also dass man dann gleich weiterklickt und in dem Thema bleiben kann. Ich weiß nicht, wahrscheinlich gibt's das auch und ich hab es jetzt bloß nicht gefunden.

VG: Am Ende von den Artikeln gab es ja auch das *Mehr zum Thema*.

P6: Ja, genau, (nickt und wischt zum Ende des Artikels) hier nicht.

VG: Waren bei der App hier alle Icons selbsterklärend oder war irgendwas total verwirrend?

P6: Nein, es war alles selbsterklärend.

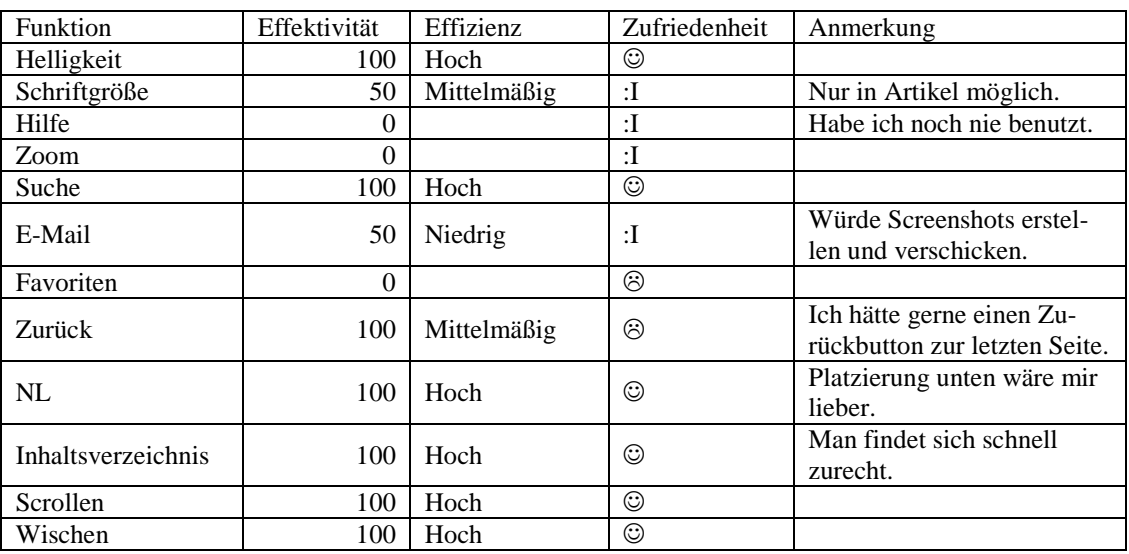

### **Zusammenfassung des Tests**

VG: Wählen Sie bitte die SZ aus und öffnen die Ausgabe vom 7.10. Bitte schildern Sie mir Ihren ersten Eindruck.

P6: Der erste Eindruck ist, ja finde ich schöner als bei der Spiegelapp, weil da gleich mehrere Schlagzeilen erscheinen, die einen vielleicht interessieren könnten.

VG: Sagen Sie, es ist printähnlich?

P6: Ja.

VG: Und würden Sie hier eher scrollen oder wischen, um mehr zu erfahren?

P6: Bei der Spiegelapp war ja gleich die Leiste mit den Items da und hier ist nichts. Darum würde ich die Seiten jetzt einfach wischen. Ich kann es auch mal mit Scrollen probieren (probiert zu scrollen), aber da kommt eh nichts. Aber wenn man mal (tippt Artikel an), huch. Ich möchte jetzt zurück und das kann man wieder nicht.

VG: Sie können ja gleich mal probieren, ob Sie es schaffen zurückzukommen, sonst kann ich auch nochmal zur ersten Seite zurück tippen.

P6: (scrollt) Aha, jetzt kann man auf einmal scrollen, hier ist zurück oder (meint Pfeil-Icon in NL)? Ja, prima. Ist ja schön.

VG: Dann kippen Sie bitte wieder ins Hochformat und sagen mir, ob sich was verändert hat.

P6: Es ist der gleiche Eindruck wie vorhin nur, dass unten jetzt diese Informationsleiste dann sichtbar wird. Was ich schön finde, weil sonst muss man ja erst mal darauf kommen. Ist schön.

VG: Die Leiste ist jetzt aber nur eher zufällig da, also normal ist sie auch weg.

P6: Oh.

VG: Dann wählen Sie die angenehmste Ansicht aus.

P6: Ja, ich lasse es so (im Hochformat).

VG: Gut, würden Sie dann bitte wieder den Bildschirm verdunkeln?

P6: Da versuche ich jetzt, ob ich wieder diese Informationsleiste irgendwie rauskriege (macht Doppeltipp). Ich stelle mich wahrscheinlich sehr blöd an. Wenn ich die Informationsleiste irgendwie herbekomme (wischt nach unten). Aha, da kommt sie und dann geht sie wieder (lacht). Das ist doch echt doof. Das ist ja echt (wischt, tippt) peinlich, dass ich mich so doof anstelle, aber wenn ich normal hochgehe, dann kommt das blöde Ding nicht. Also ich kann es nicht. Es tut sich nichts. Nein. Nein. Nein (versucht nochmal zu tippen und zu wischen, gibt auf).

VG: Okay, dann helfe ich einmal: Nach unten wischen.

P6: Okay, das kann ich mir jetzt merken. Dann gehe ich wieder auf dieses zurück (tippt Pfeil-Icon an), dann bin ich wieder am Anfang und was sollte ich machen? Den Bildschirm verdunkeln. Also bei *Inhalt* oder *Kiosk* rechne ich nicht damit, dass ich den Bildschirm verdunkeln kann. Dann (schaut sich um) gehe ich mal davon aus, dass es hier nicht geht.

VG: Sie können auch mal in einen Artikel reingehen.

P6: Ja.

VG: Und versuchen, ob es jetzt möglich ist.

P6: Mh, (holt NL) jetzt sind ein paar mehr Items da. Jetzt versuch ich es mal bei *Aa* (meint Schriftgrößenicon), obwohl ich denke, dass man da nur die Schriftgröße ändern kann. Ja, so ist es auch und das daneben (tippt E-Mailicon an)? Wenn man das aufmacht, ist der Artikel in Schreibmaschinenschrift und wenn ich jetzt auf zurück gehe komme ich dann wohin? Mh, jetzt kommt diese blöde Informationsleiste wieder nicht. Dann auf abbrechen (tippt in der Mail auf abbrechen). Nein, ich finde keine Möglichkeit.

VG: Dann verstellen Sie bitte wieder die Schriftgröße. Das hatten Sie ja schon gefunden, oder?

P6: Ja, die hatte ich schon gefunden (tippt auf Schriftgrößensymbol). Groß (tippt auf Groß), anscheinend ist es schon groß. Dann probiere ich es mal bei Standard. Da ändert sich aber nicht viel. Es ändert sich nur minimal.

VG: Und können Sie feststellen, welche Schriftgröße momentan angezeigt wird?

P6: Ich denke mal, jetzt ist es groß angezeigt, aber Standard ist nicht sehr viel kleiner. Also man merkt kaum einen Unterschied.

VG: Finden Sie eine Hilfefunktion?

P6: (sucht in der NL) Der Stern macht nichts, das ist mir schon klar. Nein, ich habe hier keine Hilfe.

VG: Gibt es eine Zoomfunktion?

P6: Ich probiere es jetzt halt wieder mit meinen Fingern wie vorhin auch (zoomt mit Fingern). Da tut sich nichts. Nein, ich find keine Zoomfunktion.

VG: Dann suchen Sie bitte den Artikel *Leben und sterben lassen*.

P6: Ich geh jetzt mal auf *Inhalt*, weil eine Lupe sehe ich keine. Da öffnet sich jetzt der Inhalt, dann ist praktisch die Titelseite aufgegliedert und dann kannst du auf die verschiedene Themenbereiche gehen. Ich kucke mal, ob irgendwo eine Suchfunktion ist; sehe nichts; also muss ich selber suchen.

VG: Also müssen Sie jede Sparte durchklicken?

P6: (nickt) Wo wäre *Leben und sterben lassen* am ehesten, vielleicht bei Meinung? Nein. Vielleicht bei Kultur? Vielleicht ist es ja ein Theaterstück, nein. Vielleicht finde ich ja doch noch eine Suchfunktion. Im *Kiosk* (tippt *Kiosk* an)? Jetzt bin ich auf *Kiosk* gegangen, aber da sind auch bloß Angebote. Was ist bei dem Rädchen (tippt auf Log in)? Das ist auch nichts. (gelangt wieder zur Ausgabe) Ja, ich tue mich jetzt da sehr schwer den Artikel zu finden (tippt wieder die Sparten durch und findet ihn).

VG: Bitte schicken Sie nun den Artikel einem Bekannten per E-Mail.

P6: Ja (tippt auf E-Mailicon), das sieht doch gut aus. Das ist das, was ich vorhin schon aufgerufen hab. Da geht das so schreibmaschinenmäßig auf und dann kann ich das verschicken.

VG: Dann speichern Sie den Artikel als Favorit ab.

P6: Da würde ich es mal mit dem Sternchen da versuchen (tippt Sternsymbol an). Da tut sich aber nichts, außer dass er schwarz wird. Ich weiß nicht, ob das schon genügt.

VG: Ja. Kehren Sie nun bitte zur ersten Seite zurück.

P6: Da gehe ich auf zurück (tippt Pfeil-Icon an) und das ist nicht die erste Seite, sondern die Übersichtsseite von München und Region. Ich denke es ist in der NL nichts hilfreiches mehr drinnen. Dann wische ich einfach durch bis vorne. Das ist die wieder die Titelseite.

VG: Gut, dann finden Sie den interessantesten Artikel der Sparte Kultur.

P6: Also ich gehe jetzt wieder auf *Inhalt* und schaue, ob ich direkt Kultur finde. Da ist es auch.

VG: Sehen Sie hier alle Artikel auf einen Blick?

P6: Ja, also es sind alle Artikel auf einer Seite. Ja, da würde ich den Leitartikel aufrufen.

VG: Haben Sie sich in der Inhaltsübersicht schnell zurechtgefunden?

P6: Ja, habe ich.

VG: Und wie finden Sie, dass sich die Sparten immer wieder automatisch einklappen? Also die Artikel nur unter dem geöffneten Ressort sichtbar sind?

P6: Ja, das finde ich gut.

VG: Und auch, dass es wieder verschwindet?

P6: Ja.

VG: Würden Sie sich wünschen, dass man es fixieren kann?

P6: Nein, das brauche ich nicht.

VG: Dann verschwindet die NL auch immer wieder. Wie ist Ihre Meinung dazu?

P6: Ja gut, ich meine, nachdem ich kapiert habe, wie man die aufruft, finde ich es nicht so schlimm. Aber am Anfang hat es mich natürlich genervt, weil ich nicht zurechtgekommen bin. Außerdem finde ich, sind da zu wenige Icons darauf mit denen man arbeiten kann. Da ist mir die andere lieber.

VG: Dann kommen Sie bitte zum Ende vom Artikel und sagen, wie Sie das Ende bemerkt haben.

P6: Also ich scrolle jetzt nach unten und ich bin auf die Idee gekommen, dass das das Ende ist, weil es nicht weiter nach unten geht und es steht SZ da; und wenn ich jetzt nämlich nach links wische (wischt), wäre der nächste Artikel gekommen und ich hätte nicht den Artikel weiterlesen können.

VG: Dann kippen Sie bitte das iPad wieder ins Querformat. Hat sich was verändert?

P6: (iPad wird gekippt und es reagiert sehr langsam) Nein, nichts. Es ist immer noch genauso wie vorhin.

VG: Gut dann suchen Sie jetzt bitte einen Artikel zum Thema Koalitionsverhandlungen heraus.

P6: Ja, da es ja hier keine Lupe gibt bzw. ich keine finde, schaue ich mal bei *Inhalt* auf Politik, auf Innenpolitik. Ist das alles was ihr dazu anbietet? (scrollt auf der Überblickseite Politik) Ja, der Leitartikel geht ja gleich über die Koalitionsverhandlungen.

VG: Mehr Artikel zu dem Thema würden Sie dann wie suchen?

P6: Mh, da ist Außerpolitik (im Inhaltsverzeichnis). Ich würde nach unten scrollen (auf der Innenpolitikseite), wenn ich da wieder zurück käme (will Inhaltsverzeichnis schließen); wieso geht das nicht? Ah, jetzt und kucken, was halt sonst noch so da ist bei Innenpolitik. Hätte aber nichts gefunden außer einen.

VG: Okay, gibt es hier Links ins Internet? Haben Sie da was gesehen?

P6: Nein, zumindest nicht auf den ersten Blick.

VG: Sie können auch noch einmal in einen Artikel reingehen.

P6: (tippt einen Artikel an, und schaut sich um) Nein, ich habe keine Links gefunden.

VG: Waren hier in der App alle Icons selbsterklärend?

P6: Ja, wenn ich jetzt vielleicht auf den Autor gehe, kann ich vielleicht noch mehr Artikel sehen. Nein, da steht zwar, wer der Autor ist, aber nicht mehr Artikel von ihm und auch keine Links.

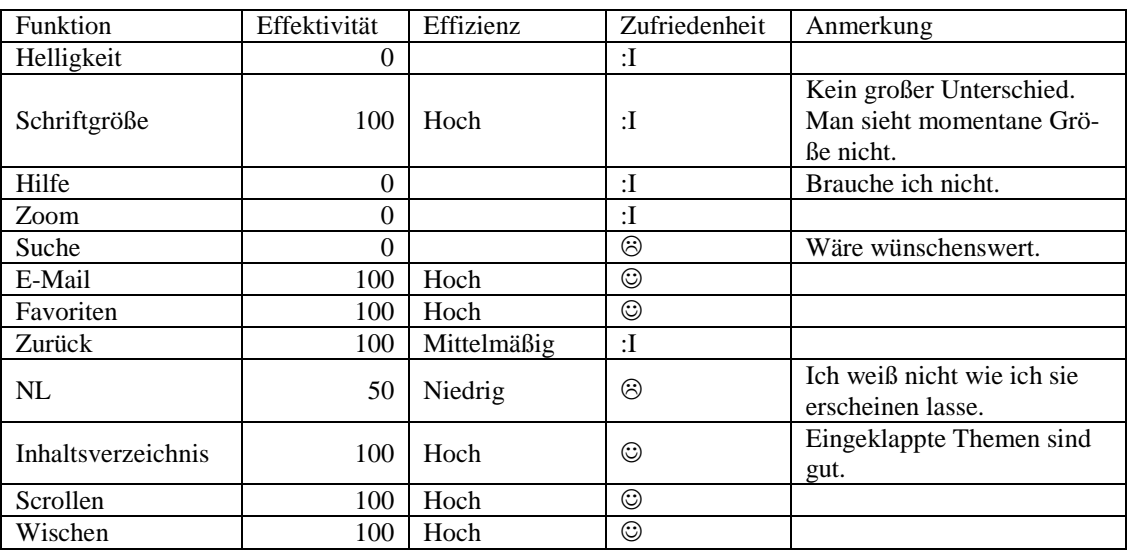

### **Zusammenfassung des Tests**

VG: Dann kommen wir zur App der NN vom 7.10. Schildern Sie mir nun bitte wieder Ihren ersten Eindruck. Wie finden Sie die App?

P6: Sehr printähnlich. Also sieht sehr aus wie die Zeitung; also die Zeitung sieht nicht anders aus. Ja, eine NL ist auch gleich rechts zu sehen; mit Zeichen darauf, die ich auch verstehe. Ja, sieht gut aus.

VG: Was würden Sie hier in dieser App machen um zur nächsten Seite zu gelangen?

P6: Ich würde jetzt da mal draufklicken (meint Einzelpfeilsymbol). Wenn ich auf den Einzelpfeil klicke, wird es um eine Seite weitergehen und wenn ich auf den Doppelpfeil klicke, dann geht's (probiert Einzelpfeil und Doppelpfeil aus) um mehr Seiten weiter. Oh, und mit dem (meint Doppelpfeil) komme ich auch wieder zurück. Das gefällt mir gut.

VG: Dann kippen Sie das iPad bitte ins Hochformat. Hat sich was verändert?

P6: Ja, so gefällt es mir auch besser. Ja, jetzt sieht man keine Doppelseite mehr, sondern eine Seite wie man es auch vor sich hätte, wenn man die Zeitung zusammenklappt.

VG: Die NL?

P6: Ist jetzt unten statt rechts.

VG: Dann verdunkeln Sie nun wieder den Bildschirm.

P6: Ich kucke mal in der NL. Ich schau mal bei *Lesen*, ob man da irgendwas machen kann. Nein, das ist das Inhaltsverzeichnis. Ich gehe jetzt mal auf das Kreuz (oben, der Lesemodus schießt sich wieder). Ich glaube nicht, dass man den Bildschirm verdunkeln kann. Ich schaue jetzt trotzdem mal bei Hilfe, da die App eine Hilfefunktion hat. Doch, da kann man sogar, also das sieht doch gut aus hier (tippt auf Sonnensymbol). Tut sich nichts. Mh (sucht die Hilfefunktion ab, versucht es wieder bei der Sonne), nein anscheinend ist das nicht das, wofür ich es gehalten habe. Nein, nein also ich hab es jetzt nicht geschafft den Bildschirm zu verdunkeln.

VG: Gibt es eine Möglichkeit die Schriftgröße zu verstellen?

P6: Also ich versuch jetzt einfach mal so zu zoomen (zoomt mit Fingern). Ja, also hier kann man mit den Fingern zoomen und verändert somit die Schriftgröße. Jetzt versuch ich mal, ob ich es auch so einstellen könnte. Mh, bei Hilfe (tippt das Hilfesymbol an) sagen sie mir, dass ich mit den Fingern vergrößern oder verkleinern soll. Das ist wahrscheinlich die einzige Möglichkeit das größer und kleiner zu machen.

VG: Reicht Ihrer Meinung nach die Hilfefunktion aus?

P6: Da schau ich sie mir nochmal genau an (tippt sich durch). Ja, ist schon Großteils alles da. Und da sind auch schöne Kreuzchen (zum Schließen). Die finde ich ganz toll.

VG: Gibt es außer dem Fingerzoom noch eine weitere Zoomfunktion?

P6: Ja, die ist mir unten auch gleich aufgefallen. Da ist ein Zoomsymbol (testet Zoom-Icon). Das macht aber keinen großen Unterschied, wenn man da draufklickt.

VG: Würden Sie dann eher mit den Fingern zoomen?

P6: Ja, mit den Fingern, weil ich es auch so gewöhnt bin.

VG: Dann suchen Sie bitte den Artikel *Dachboden birgt Schätze*.

P6: Da die hier eine schöne Lupe anbieten, werde ich die gleich mal nutzen und gebe das Wort Dachboden ein. Ich habe jetzt kurz gewartet, weil ich dachte vielleicht bietet er mir dann gleich Vorschläge an. Tut er aber nicht. Dann gebe ich den ganzen Begriff ein und gehe auf Suchen und dann erscheint der Artikel und ich kann darauf gehen.

VG: Bitte schicken Sie den Artikel nun an einen Bekannten.

P6: (schaut in NL) Ja, ich schaue mir die Hilfe nochmal an, habe ich zwar gerade, aber vielleicht habe ich ja was übersehen. Also da bieten sie mir nirgends an, dass ich das verschicken kann. Gehe jetzt mal auf Verbindungseinstellungen. Nein, das hat damit nichts zu tun. Bei *Kiosk* wird's auch nicht dabei sein. Nein, jetzt gehe ich nochmal auf Seiten und schaue mir das an, aber ich denke da kann man auch nichts verschicken. Da muss man einfach einen Screenshot machen, wenn ich es verschicken will und wie komm ich jetzt wieder zurück? Wenn ich wahrscheinlich auf die erste Seite klicke und das halbe Fenster schließe. Genau.

VG: Dann versuchen Sie nun den Artikel als Favorit zu speichern.

P6: (sucht Artikel erneut) Die haben zwar auch ein Sternchen da, aber das ist ja der *Kiosk*, deswegen gehe ich da jetzt nicht drauf, sonst nervt es mich nur wieder und oben sind so Berge. Dann schaue ich mal auf die (tippt Bergsymbol an; andere Ansicht erscheint). Nein, dann kann man das wahrscheinlich nichts abspeichern. Ist ja auch bei der Hilfe nicht beschrieben, dass man das machen kann.

VG: Kehren Sie nun bitte wieder zur ersten Seite zurück.

P6: Da gehe ich hier unten wieder auf Seiten und suche die erste Seite.

VG: Und nun suchen Sie den interessantesten Artikel der Sparte Kultur heraus.

P6: Gerade war doch so etwas in Richtung Inhaltsübersicht da, mh (schaut sich um, tippt auf *Lesen*). Ja, ich hab unter *Lesen* ein Inhaltsverzeichnis gefunden, was ja jetzt nicht unbedingt auf das Inhaltsverzeichnis schließen lässt. Das war jetzt halt Glück und suche nun die Kultur (tippt Kultur an). Das geht dann auch relativ schnell und dann sieht man da die Artikel oben in der Zeitung und unten als Überschriften.

VG: Können Sie da auf einen Blick sehen, wie viele Artikel es gibt?

P6: Ja, weil es sind drei Seiten und auf jeder Seite stehen die Artikelüberschriften. Ich würde den hier nehmen.

VG: Finden Sie das angenehm, dass sich beim Inhaltsverzeichnis der Bildschirm so teilt?

P6: Ja, ist ganz schön.

VG: Und ist es gut, dass man es schließen und öffnen kann?

P6: Ja (nickt).

VG: Die NL ist hier fixiert und die Icons beschriftet. Wie finden Sie diese Variante?

P6: Ja, die Zeichen sind halt nicht so selbsterklärend; bei dem *Lesen* zum Beispiel hätte ja auch sein können, dass man größer oder kleiner machen kann oder dunkler oder heller. Dass das das Inhaltsverzeichnis ist, das sieht man nicht so genau. Alles andere ist einfacher; wobei, dass der *Kiosk* ein Sternchen hat, ist auch verwirrend,

weil das ja normal der Favorit ist. Aber wenn man es einmal weiß, ist es auch nicht schlimm.

VG: Dann kommen Sie bitte zum Ende des Artikels und sagen mir wie Sie merken, dass Sie am Ende sind.

P6: Also (scrollt nach unten) der Artikel selber ist ja trotzdem noch so in der Zeitung, weil er eingerahmt ist (hat unten die Printansicht ausgewählt) und daran merkt man einfach, dass er da zu Ende ist.

VG: Dann kippen Sie noch ein letztes Mal ins Querformat. Hat sich jetzt was verändert?

P6: Jetzt ist die NL wieder rechts statt unten und der Artikel ist recht und die Zeitung links anstatt, dass es oben und unten ist.

VG: Gut, suchen Sie nun noch einen Artikel zum Thema Koalitionsverhandlungen.

P6: Also ich würde das dann wieder bei der Suche machen. Ich könnte auch beim Inhaltsverzeichnis schauen, aber jetzt mach ich es mal bei Suchen (gibt Suchwort ein). Kein Artikel gefunden. Wahrscheinlich sucht der nur Artikelüberschriften und keine Artikelthemen. Dann gehe ich wieder auf das Inhaltsverzeichnis unter *Lesen* und dann auf Politik und kucke mal, was da alles so steht und denke gleich der zweite *SPD und Grüne ändern ihr Taktik* handelt von den Koalitionsverhandlungen.

VG: Wie würden Sie weitere Artikel zu dem Thema suchen?

P6: Ja, also weiter in *Lesen* bei Politik schauen, was die alles so haben.

VG: Und denken Sie, dass es hier Links ins Internet gibt oder haben Sie schon welche gefunden?

P6: Mh (schaut sich um, tippt auf Briefsymbol) aha, da kann ich ja den Artikel verschicken (lacht). Haben wir das schon hier gesucht?

VG: Ja, haben wir schon. Da haben wir es nicht gefunden.

P6: Jetzt hab ich es zufällig gefunden. Das will ich jetzt aber natürlich nicht mehr. Das ist dann nur eine andere Ansicht (meint Bergicon); nein, Links habe ich nichts gefunden.

VG: Okay, Sie haben schon gesagt, dass Sie nicht alle Icons selbsterklärend fanden? P6: Ja, genau.

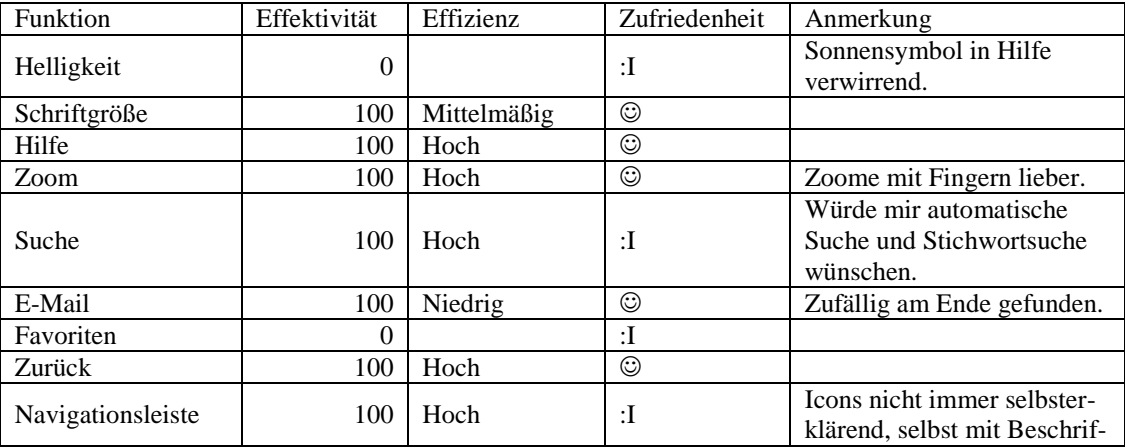

### **Zusammenfassung des Tests**

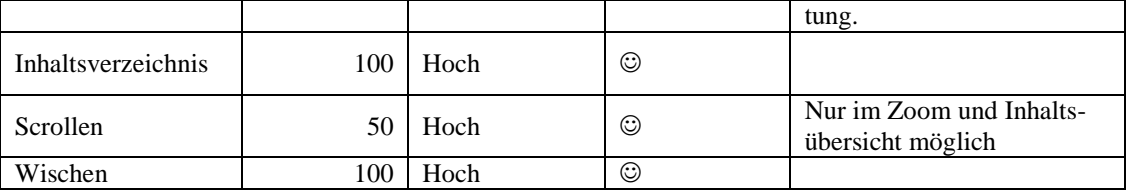

VG: So zum Fazit: Welche der drei Apps würden Sie sich am ehesten kaufen?

P6: Also jetzt mal davon abgesehen, welche Zeitung mich am meisten interessiert, würde ich die NN kaufen, weil ich die am ehesten kapieren würde, weil sie genauso ist, wie die Printzeitung und ich das am einfachsten von der Bedienung her fand.

VG: Vielen Dank.

#### **A.2.7 Interview Nummer VII**

VG: Hallo, mein Name ist Veronika Geis und ich begleite Sie durch diese Sitzung. Sie wissen es vielleicht schon, aber lassen Sie mich erklären, warum ich Sie heute hierher eingeladen habe. Ich schreibe momentan an meiner Bachelorarbeit über das Thema Gebrauchstauglichkeit von Online Zeitungen. Im Rahmen dieser Arbeit will ich mit Usability-Tests eine empirische Studie anfertigen. Deswegen testen wir heute zusammen drei verschiedene Applikationen auf dem iPad. Alle drei sind Apps von Zeitungen bzw. Zeitschriften, die es auch in gedruckter Form gibt und Ihnen bekannt sind. Außerdem kennen Sie sich als Smartphone-Besitzer mit den Gesten und der grundsätzlichen Bedienung von Apps aus. Sie brauchen also keine Angst zu haben, dass ich etwas von Ihnen verlange, was Ihnen vollkommen fremd ist.

Ich will noch einmal ganz klarstellen, dass ich die Apps teste und nicht Sie. Sie können hier nichts verkehrt machen. Auch wenn Sie eine Aufgabe nicht lösen können, müssen Sie sich keine Sorgen machen. Ich möchte genau hören, was Sie denken. Also machen Sie sich bitte keine Sorgen, dass Sie mich ärgern, wenn Sie pausenlos reden und mir Ihre Gedanken mitteilen. Ich möchte herausfinden, wie der momentane Stand der Zeitungs-Apps ist, was man direkt an den Apps noch verbessern könnte und was schon jetzt an den Applikationen gut ist. Im weiteren Verlauf werde ich Sie daher bitten, laut zu denken und mir zu erzählen, was Ihnen durch den Kopf geht. Viel zu sprechen und mir Ihre Handlungen zu beschreiben ist vor allem wichtig, da wir nur eine Tonaufnahme machen. Somit kann ich dann im Nachhinein Problematiken besser zuordnen und auswerten.

Wenn Sie Fragen haben, stellen Sie sie einfach. Vielleicht kann ich sie nicht gleich beantworten, weil ich ja daran interessiert bin, wie Leute zurechtkommen, wenn sie keinen haben, der neben ihnen sitzt. Aber ich werde mir Mühe geben, alle Ihre offen gebliebenen Fragen zu beantworten, wenn wir fertig sind.

Der Ablauf des Tests sieht nun so aus, dass ich Ihnen ein paar Fragen zu sich selbst stellen werde. Anschließend gebe ich Ihnen zu allen drei Apps ähnliche Aufgaben. Wenn diese bearbeitet sind füllen, Sie noch einen kurzen Fragebogen aus und somit habe ich für meine spätere Auswertung auch eine Gesamteinschätzung der App von Ihnen. Wir haben also eine Menge vor. Sollten Sie aber eine Pause benötigen, können Sie es natürlich sagen und wir stoppen den Test. Sie haben wohl mein Mikrophon bemerkt. Mit Ihrer Erlaubnis werde ich eine Tonaufnahme des Tests anfertigen, die später hilfreich für die Auswertung ist. Ich werde Sie im Anschluss dieser Einführung darum bitten ein Blatt zu unterschreiben, welches besagt, dass ich diese Tonaufnahme machen und im Rahmen meiner Bachelorarbeit nutzen darf. Haben Sie irgendwelche Fragen bevor wir anfangen?

Proband 7 (P7): Nein.

VG: Was sind Sie von Beruf?

P7: Trainee.

VG: Und haben Sie in Ihrem Beruf mit Apps zu tun?

P7: So selbst nicht, aber ich nutze sie privat.

VG: Wie viele Stunden pro Tag nutzen Sie in etwa Apps?

P7: Drei Stunden.

VG: Und haben Sie eine Lieblingsapp?

P7: Nein.

VG: Dann starten wir die Spiegelapp mit der Ausgabe vom 7.10. Jetzt würde ich Sie einfach bitten sich die Ausgabe einmal anzuschauen, noch nichts anzutippen, und mir zu sagen was Ihr erster Eindruck ist, ob es printähnlich ist, was gefällt Ihnen, was Ihnen nicht gefällt.

P7: Mh, printähnlich ist das Design und die Farben, die Typografie. Ich finde es sieht eigentlich genauso aus wie die Printausgabe. Was mir jetzt gefällt? Also mir gefällt das ganze Design nicht, aber das gefällt mir ja in der Printausgabe auch nicht.

VG: Haben Sie den Aufbau so erwartet?

P7: Ja, habe ich.

VG: Dann klicken Sie bitte auf *Ausgabe lesen* und überspringen die Werbung.

P7: (tippt Video an) Hilfe (wischt), geht auch nicht (tippt auf *Nächster Artikel*).

VG: Genau jetzt sind wir mittendrin in der Zeitschrift. Haben Sie den Aufbau so erwartet?

P7: Ich hab ehrlich gesagt gedacht, dass man blättern kann oder meinen Sie jetzt den Aufbau der Artikel?

VG: Ja, eigentlich den Aufbau der Artikel. Aber Sie haben also gedacht, dass man wischen kann und das hat nicht funktioniert.

P7: Ja genau. Den Aufbau hab ich mir schon so vorgestellt.

VG: Ist es auch hier printähnlich?

P7: Ja, es ist printähnlich.

VG: Um weiterzukommen haben Sie vorhin versucht zu wischen. Würden Sie auch versuchen zu scrollen?

P7: Ich wische lieber.

VG: Dann kippen Sie das iPad bitte ins Hochformat. Hat sich jetzt was verändert?

P7: Also der Text ist jetzt unter statt neben dem Bild und ich weiß jetzt ehrlich gesagt nicht, weil ich den Spiegel nicht so oft lese, ob das jetzt ähnlicher dem Printformat ist als davor. Ich glaube schon, aber ich weiß es nicht.

VG: Dann wählen Sie die angenehmste Ansicht aus.

P7: (testet) Ich wähle das Hochformat.

VG: Dann versuchen Sie den Bildschirm zu verdunkeln und beschreiben bitte auch immer, wo Sie hinschauen und was Sie suchen.

P7: Ich schaue auf die NL und tippe das komische Rädchen an. Ja, genau da kann man die Helligkeit verändern. Also ich soll es einfach verdunkeln?

VG: Ja, genau.

P7: Dann schieb ich es nach links.

VG: Dann stellen Sie es so ein, dass es für Sie am angenehmsten ist und versuchen die Schriftgröße zu verstellen.

P7: Ich glaube da waren wir schon darauf, also wieder in der NL, auf die Rädchen und dann kann man zwischen normal, groß und S

sehr groß wählen. Oh, wir sind schon bei sehr groß, dann wäre ich jetzt auf normal gegangen (tippt normal an). Aber erkennt man da einen Unterschied?

VG: Also Sie können auch einmal in den ersten Artikel reingehen.

P7: (tippt *Zum Artikel* an und testet Schriftgrößen erneut) Aha okay.

VG: Ist es angenehm, dass man durch die Häkchen auch gleich weiß, welche Größe ausgewählt ist?

P7: (nickt)

VG: Dann wählen Sie die angenehmste Größe aus.

P7: Groß denk ich, ja.

VG: Suchen Sie nun bitte eine Hilfefunktion.

P7: Also (tippt auf *Suchen*), ähm nein (tippt auf *Home*), ups (gelangt wieder zur ersten Seite), also diese Werbung nervt mich kolossal muss ich sagen. Soll ich gleich hier bleiben und die Hilfe suchen?

VG: Sie können hier bleiben oder in den Artikel reinklicken, das ist egal.

P7: Dann gehen wir halt doch nochmal auf Einstellungen. Eine Hilfsfunktion im Sinne von?

VG: In der Grundsätzliches erklärt wird oder was würden Sie sich denn genau wünschen?

P7: Bei einer Zeitschrift? Nein, da glaube ich brauche ich keine Hilfe. (tippt auf Sternsymbol) Aha, ich glaube jetzt hab ich gesaved, also ich habe jetzt da unten auf den Stern geklickt.

VG: Okay, kann man denn hier zoomen?

P7: Da schau ich wieder in der NL. Also, dann tippe ich einfach wieder auf die Lupe, aber das funktioniert so nicht, das ist nämlich die Suche. Na gut, dann probiere ich es halt mit den Fingern (testet Fingerzoom). Nein, oder doch, jetzt hat sich was verändert. (zoomt, landet auf nächster Seite, weil sie es mit wischen verbindet) Okay, ich bin dafür glaub ich nicht ganz geeignet. Aber ja, kann man machen.

VG: Dann suchen Sie bitte den Artikel *Seelenheil aus dem Gekröse*.

P7: Da versuche ich einfach wieder auf diesen *Inhalt* in der NL zu klicken. Also es ist schon in der Ausgabe?

VG: Ja.

P7: (scrollt Inhaltsverzeichnis runter) Ich versuche jetzt hier irgendwie etwas wie Medizin zu finden oder so etwas. Da war aber nichts. Dann glaube ich, könnte ich vielleicht suchen. Wo war nochmal Suchen (schaut sich um)? Ja genau, (tippt auf das Suchicon) Suche im Heft und da tipp ich das jetzt ein: Seelenheil und dann zeigt er es mir an.

VG: Bitte schicken Sie den Artikel einem Bekannten per E-Mail.

P7: Also ich drücke auf das Pfeilsymbol (Druck-Icon), dann vielleicht bei Einstellungen? Nein, also ich glaube es gibt keine Möglichkeit das zu verschicken; zumindest hier gerade nicht.

VG: Würden Sie sich so eine Funktion wünschen?

P7: Ja, das wäre doch praktisch. Ich glaube auch, dass es einiges in diese Richtung gibt, also im Internet. Da kann man ja Artikel an Leute verschicken. Auch bei der SZ und so.

VG: Bitte speichern Sie nun den Artikel als Favorit ab.

P7: Ich glaub das geht hier unten, also da ist ein Sternchen und ich glaube wenn man da draufgeht, hat man gesaved oder wie man da sagen will. Und wenn man dann auf *Inhalt* geht und dann auf *Gemerkte Artikel* tippt, dann kann man sie sehen.

VG: Dann kehren Sie wieder zur ersten Seite zurück.

P7: Ich bilde mir ein, dass ich da jetzt auf *Home* gehen muss. Da war ich ja schon einmal, genau.

VG: Nun finden Sie den für Sie interessantesten Artikel der Sparte Kultur.

P7: Okay, (tippt auf *Ausgabe lesen*, dann auf *Nächster Artikel*) da bin ich jetzt dann wieder im Heft und dann gehe wieder auf dieses Inhaltsverzeichnis, das ist oben in der NL. Dann scrolle ich runter bis, ich hoffe doch, dass es da eine Sparte Kultur gibt. Ja genau.

VG: Können Sie da auf einen Blick sehen, wie viele Artikel es in der Sparte Kultur gibt?

P7: Nein, also momentan habe ich es nicht gesehen (tippt auf andere Ansicht). Aha verstehe, da ändert sich die Ansicht, aber das hilft nichts. (Schaut sich um) Nein, ich kann nicht alles auf einen Blick sehen.

VG: Also müssen Sie immer scrollen?

P7: Ja. Ich glaube, ich würde eine Leseempfehlung nehmen und zwar Hilfe. Wo war das jetzt (ist auf anderen Artikel gekommen). Da habe ich ihn wieder; weil ich finde den Autor so toll (tippt Artikel an).

VG: Die Inhaltsübersicht ploppt hier ja immer auf und verschwindet dann wieder. Ist das angenehm oder würden Sie sich lieber ein festes Element innerhalb der Seite wünschen?

P7: Nein, das finde ich so praktisch, weil wenn ich sie brauche, kann ich sie einfach schnell aufploppen lassen.

VG: Und was halten Sie von einer Möglichkeit sie zu fixieren oder reicht Ihnen das Angebotene?

P7: Das reicht mir.

VG: Wie kommen Sie sonst mit der Inhaltsübersicht zurecht, ist die gut? Wie finden Sie es, dass alle Sparten schon aufgeklappt sind? Möchten Sie eine Möglichkeit zum Einklappen, dass man nur noch die Spartennamen sieht?

P7: Mh (schaut sich nochmal Inhaltsübersicht an), das Einzige, was mich stört ist, wie eben auch schon gesagt, dass man nicht alles auf einen Blick hat wie bei der Printausgabe. Man muss immer nach unten scrollen, aber sonst stört mich eigentlich nichts.

VG: Okay und die NL: Die ist hier oben fixiert, ist das angenehm oder würden Sie lieber die Möglichkeit haben, dass sie verschwindet?

P7: Nein, das stört mich nicht.

VG: Und die Platzierung oben ist auch gut?

P7: Ja, oben ist gut.

VG: Dann kommen Sie bitte bis zum Ende des Artikels und sagen mir dann, wie sie merken, dass Sie am Ende sind.

P7: Weil darunter einfach Platz ist, also ein Leerraum.

VG: Dann kippen Sie das iPad wieder ins Querformat. Hat sich was verändert?

P7: Der Text steht neben dem Bild, aber darunter ist auch wieder Leerraum um zu erkennen, dass es zu Ende ist.

VG: Dann würden ich Sie bitten, einen Artikel über das Thema Koalitionsverhandlungen zu suchen.

P7: Einfach einen, egal welchen?

VG: Egal welchen.

P7: Ich glaube da kann man einfach wieder ein Stichwort in die Suche eingeben (tippt das Suchicon an und gibt Koalition ein). Richtig schreiben wäre auch gut. Dann kommen schon Vorschläge und ich kann auf irgendeines klicken und dann wird mir der eine Artikel, den ich ausgewählt habe, angezeigt und das Wort, das ich eingegeben, habe wird mir markiert.

VG: Wie würden Sie weitere Artikel suchen?

P7: Ähm (wischt bis zum Ende des Artikels).

VG: Sie schauen am Ende des Artikels?

P7: Jein, ich würde einfach wieder zur Suche gehen und es ausschreiben. Ich habe ja jetzt nur das halbe Wort eingegeben.

VG: Gibt es Links ins Internet?

P7: Ich glaub nicht, dass es die gibt (schaut sich um). Also ich finde die jetzt gerade nicht.

VG: Würden Sie sich Links wünschen, dass Sie im Internet noch mehr zu dem Thema finden können?

P7: Ich geh gerade immer davon aus, dass es so wie die Printausgabe ist (wischt durch) und dann hat man ja keine Links. Ich glaub ich bräuchte keine, weil sonst würde ich mich wieder so verlieren und ich meine, ich kann ja selber noch googlen, wenn es mich weiter interessiert.

VG: Waren alle Icons der App selbsterklärend oder hatten Sie Probleme?

P7: Ich habe jetzt ehrlich gesagt den Drucker nicht erkannt, aber man geht halt einfach darauf und kuckt nach was es ist.

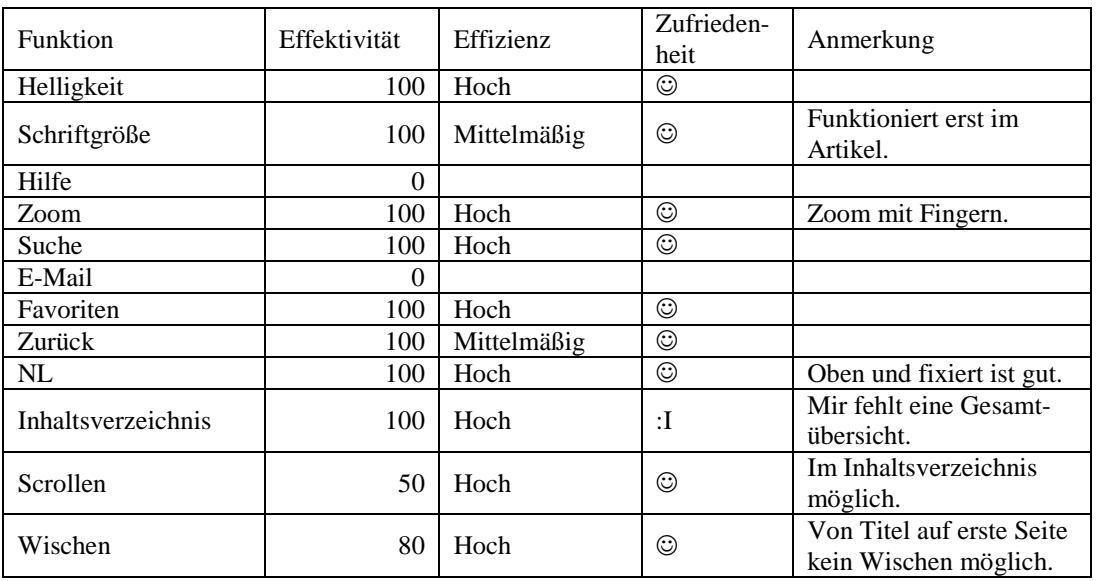

### **Zusammenfassung des Tests**

VG: Dann zur App der SZ: Wir öffnen wieder die Ausgabe vom 7.10. Schildern Sie mir bitte wieder Ihren ersten Eindruck im Querformat. Also was sehen Sie, was gefällt Ihnen, haben Sie das so erwartet?

P7: Mh ja, ich sehe das Titelblatt der Süddeutschen sozusagen, wobei ich nur ein Teil des gesamten Titelblattes sehe. Das ist dann schon ein Unterschied, dass ich sozusagen nur einen Ausschnitt des Gesamtbilds bekomme. So an sich gefällt es mir gut.

VG: Also ist sie so halb printähnlich?

P7: Genau.

VG: Dann kippen Sie bitte wieder ins Hochformat. Hat sich was verändert?

P7: Ja, die Artikel, bzw. die Überschriften der Artikel haben sich anders angeordnet. Sonst hat sich nichts verändert.

VG: Und würden Sie hier eher scrollen oder wischen um weiterzukommen?

P7: Witzigerweise würde ich glaub ich in dem Fall scrollen, weil ich es so gewöhnt bin, dass die Zeitung ja noch weiter nach unten geht (versucht zu scrollen), aber das funktioniert nicht.

VG: Dann wählen Sie nun wieder die angenehmste Ansicht aus.

P7: Hochformat.

VG: Kann man hier den Bildschirm verdunkeln?

P7: Also, ich versuche jetzt automatisch eine NL durch Wischen herzubekommen. Das funktioniert aber nicht. Aha, Moment da war etwas. Da war doch *Inhalt* gestanden. Moment, da muss ich jetzt suchen, wie das ging. Aha, man tippt wohl zweimal auf den Artikel und dann öffnet sich die NL. Aber man bekommt nur *Inhalt* und *Kiosk* angezeigt (tippt auf *Inhalt*) und es ist dann auch tatsächlich nur das Inhaltsverzeichnis.

VG: Sie können auch mal in einen Artikel reingehen und es dann nochmal versuchen.

P7: Ich bin halt wieder dabei die NL erscheinen zu lassen. Also, jetzt habe ich wieder zweimal draufgetippt (NL erscheint). Aha, da gibt es diese Buchstaben (tippt Schriftgrößensymbol an), aber das ist nur für groß und klein da.

VG: Wäre es gut eine Möglichkeit zu haben den Bildschirm verdunkeln zu können oder sagen Sie: das brauche ich gar nicht?

P7: Naja, also ich glaube man kann halt im Allgemeinen den Bildschirm ja schon verdunkeln. Also man kann es sich sicher woanders einstellen, aber ich finde das gehört irgendwie dazu, dass man es auch hier machen kann. Also, dass es auch hier diese Funktion gibt.

VG: Und können Sie hier die Schriftgröße verstellen?

P7: Ja, hier wieder auf die NL; da gibt es dann dieses Aa-Symbol und da kann man wählen zwischen standard, mittel und groß. Ich glaube, wir sind schon auf groß.

VG: Also Sie sehen nicht direkt, welche Schriftgröße gerade angezeigt wird?

P7: Nein, man kann es wirklich nicht erkennen.

VG: Dann stellen Sie die angenehmste Größe ein. Gut, dann schauen Sie sich bitte um, gibt es eine Hilfefunktion?

P7: Nein, ich glaube nicht (schaut in der NL, tippt zweimal auf den Artikel, neuer Artikel öffnet sich durch Wischen). Nein.

VG: Können Sie hier zoomen?

P7: Also ich versuche es halt wieder mit den Fingern, aber ich bin da anscheinend auch nicht so talentiert dafür.

VG: Also verändert sich nichts?

P7: Nein, es verändert sich nichts.

VG: Okay, dann suchen Sie bitte den Artikel *Leben und sterben lassen*.

P7: Also (schaut sich um) es gibt hier offensichtlich nicht so eine Suchfunktion, also gehe ich eben im Navigationsmenü auf *Inhalt* und muss halt tatsächlich wohl alles durchschauen. Ich bin gerade auf der Titelseite.

VG: Und da ist jetzt im Inhaltsverzeichnis alles ausgeklappt, also alle Artikel aufgelistet?

P7: (tippt neue Rubrik an) Oh, was ist jetzt eigentlich passiert? Achso es geht dann auch immer nochmal weg oder wie? Das ist ja doof (tippt Sparte für Sparte durch). Was könnte es denn sein? Wissen? Nein, wahrscheinlich eher nicht. Ich versuche jetzt gerade zu raten zu welchem Thema es wohl gehört. Könnte vielleicht auch Wirtschaft sein, wenn ich jetzt zurück gehe (meint Pfeilsymbol) komme ich auf die erste Seite oder? Mh, also geh ich auf wieder auf *Inhalt* (tippt sich weiter durch das Verzeichnis) Aha okay, Tierversuche.

VG: Bitte schicken Sie den Artikel nun einem Bekannten per E-Mail.

P7: Nein, hier gibt es auch nur wieder drucken, oder?

VG: Sie können auch nochmal alles durchklicken.

P7: Okay, also ich bin nochmal auf den Inhalt gegangen, weil ich gehofft habe, dass da was ist. Jetzt scrolle ich in einem Artikel einfach weiter nach. Nein, das ist jetzt offensichtlich die letzte Zeile, also auch da nicht. (drückt auf Sternsymbol) Gesaved, (drückt auf das E-Mailicon) aha, jetzt bin ich wohl auf diese Druckeransicht gekommen und da steht jetzt tatsächlich oben senden. Also schätze ich mal, ja es ginge.

VG: Gibt es eine Möglichkeit den Artikel als Favorit abzuspeichern?

P7: Ja, da gibt es wieder so ein Sternchen, da kann man wieder drauf drücken. Wenn ich jetzt in das Inhaltsverzeichnis schaue, dann hat sich nichts verändert. Bin ich jetzt blöd?

VG: Nein, die gemerkten Artikel sind in der Süddeutschen ganz am Ende im *Kiosk* gespeichert.

P7: Ah,a verstehe (drückt auf *Kiosk*, meine Artikel, geht wieder zurück zum Artikel).

VG: Dann kehren Sie bitte zur ersten Seite zurück.

P7: Ja, ich bilde mir ein, das schon mal gemacht zu haben indem ich einfach auf diesen Pfeil (meint Pfeilsymbol) gedrückt habe. Nein.

VG: Jetzt sind wir woanders.

P7: Na gut, dann klick ich da drauf, also wieder auf das Inhaltsverzeichnis und dann auf Titelseite.

VG: Nun finden Sie bitte den interessantesten Artikel der Sparte Kultur.

P7: Also geh ich wieder auf Inhaltsverzeichnis und da gibt es Kultur. Okay.

VG: Sehen Sie hier alle Artikel der Sparte auf einen Blick?

P7: Ja, offensichtlich schon.

VG: Also sowohl im Bildschirm, als auch im Inhaltsverzeichnis?

P7: Ja, und ich nehme diesen Artikel (tippt einen an), wenn ich darauf komme.

VG: Die Inhaltsübersicht ploppt hier auch an der Seite auf. Wie finden Sie die? Wie kommen Sie mit der zurecht?

P7: Also mich stört, dass immer wenn ich auf eine Sparte gehe, dass ich dann die Übersicht bekomme in Form von der Zeitung. Ich hätte lieber, also ich wäre halt lieber noch im Inhaltsverzeichnis und würde es mir so ankucken. Ich weiß nicht, das stört mich, dass ich dann immer rausfalle und dass ich eben wieder scrollen und immer alles aufploppen muss. Das nervt mich.

VG: Hätten Sie dann gerne ein fixes Element oder die Möglichkeit die Inhaltsübersicht zu fixieren?

P7: Nein, das brauche ich nicht.

VG: Wie kommen Sie mit der NL hier zurecht? Die verschwindet ja auch immer wieder.

P7: Das stört mich irgendwie. Ich mag es lieber, wenn sie sichtbar und fixiert ist.

VG: Oder Sie zumindest die Möglichkeit hätten die Leiste zu fixieren?

P7: Ja, genau.

VG: Und wie gefällt Ihnen die Platzierung unten am Bildschirmrand?

P7: Das ist egal.

VG: Dann kommen Sie bitte zum Ende des Artikels und sagen mir dann, wie Sie merken, dass Sie am Ende sind.

P7: Ich habe gerade versucht zu scrollen (scrollt) und ich glaube das ist das Ende. Einfach wenn man nicht mehr weiterkommt und da unten steht eben auch noch einmal SZ.

VG: Dann kippen Sie das iPad bitte wieder ins Querformat. Hat sich was verändert?

P7: Ich kann immer noch scrollen, ne für mich jetzt nicht.

VG: Dann suchen Sie bitte einen Artikel zum Thema Koalitionsverhandlungen heraus.

P7: Ich würde wieder auf das Inhaltsverzeichnis gehen. Was kann ich denn da eigentlich machen (tippt auf Schlosssymbol)? Aha, da kann ich jetzt das Inhaltsverzeichnis fixieren. Koalitionsverhandlungen. Also ich sehe jetzt hier keine Möglichkeit zu suchen; vielleicht doch beim *Kiosk* (tippt Kioskicon an, und ist wieder in allen Zeitungen). Offensichtlich geht da nichts. Also würde ich halt auf *Inhalt* gehen und einfach schauen. Ich weiß jetzt nicht (scrollt im Inhaltsverzeichnis), ich fixiere doch nochmal. Vielleicht steht was bei *Thema des Tages*. Nein. Oder dann würde ich mal bei Innenpolitik kucken. Ja, und dann eben Regierungsbildung und Bauchgefühl und Taktik auswählen (öffnet Schlossicon wieder).

VG: Würden Sie dann weitere Artikel auch wieder über das Inhaltsverzeichnis suchen?

P7: Ja, würde ich so machen.

VG: Gibt es hier Links ins Internet? Ist Ihnen da was aufgefallen?

P7: Ich habe bis jetzt nichts gesehen.

VG: Und waren hier alle Icons selbsterklärend?

P7: Also *Kiosk* kannte ich halt nicht, alles Restliche ja.

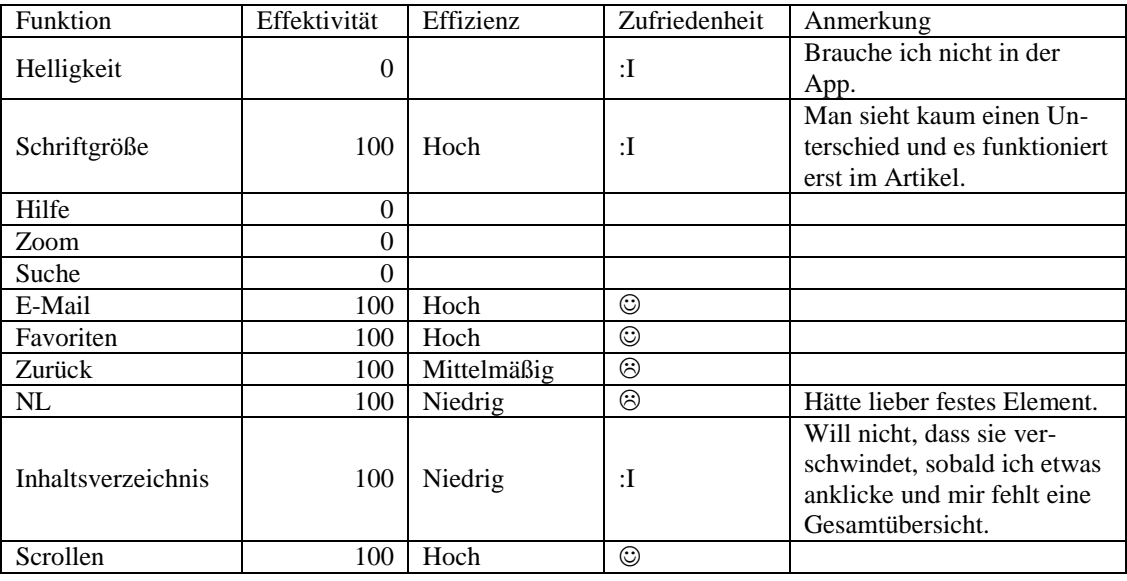

### **Zusammenfassung des Tests**

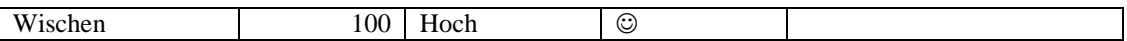

VG: Nun zur letzten App, den NN. Auch da öffnen wir wieder die Ausgabe vom 7.10. Jetzt sind wir im Querformat. Beschreiben Sie bitte einfach wieder was sehen und ob es Ihren Erwartungen entspricht.

P7: Ich sehe sozusagen das klassische Format, also eine Zeitung, wobei ich nicht nur die Titelseite, sondern auch schon die zweite Seite sehe. Und sonst ist das denk ich auch typografisch so aufgebaut, wie die NN. Ich kenne die leider nur nicht so richtig.

VG: Gefällt es Ihnen?

P7: Ja, ich mag das, dass ich alles auf einmal sehe. Es wäre jetzt halt schwierig zu lesen, aber ja, gefällt mir.

VG: Dann kippen Sie bitte wieder ins Hochformat.

P7: Und dann sehe ich jetzt einfach die erste Seite von den NN; also die Titelseite.

VG: Hat sich die NL verändert?

P7: Hab ich nicht aufgepasst (kippt nochmal). Ja, die war erst an der Seite und jetzt ist sie unten.

VG: Ist das in Ordnung, dass sie den Platz wechselt?

P7: Ja.

VG: Was würden Sie machen, um mehr zu sehen? Würden Sie eher scrollen oder eher tippen?

P7: In dem Fall würde ich einfach wischen.

VG: Dann wählen Sie nun bitte die angenehmste Ansicht aus.

P7: Das ist Hochformat.

VG: Und nun versuchen Sie bitte wieder den Bildschirm zu verdunkeln.

P7: Ich schau halt wieder in die NL, die unten ist. Ich sehe *Seiten*, *Lesen*; was ist denn *Lesen* (tippt *Lesen* an)? Also mir wird das hier als Inhaltsverzeichnis angezeigt. (schaut sich weiter um) Nein, spontan fällt nichts ins Auge, also ich sehe keine Möglichkeit.

VG: Gibt es eine Möglichkeit die Schriftgröße zu verändern?

P7: Na ich (zoomt mit Finger) zoome, aber das ist ja im Grunde nicht die Schriftgröße verändern. Ich gehe einfach mal auf *Kiosk*, weil ich wieder nicht weiß was das ist. Nein, das ist es nicht. Das sind alle Ausgaben. Ich geh auf Hilfe (liest sich Hilfe durch) und ich finde da jetzt den Lesemodus. Aber hier gibt es doch was mit (tippt auf Sonne)..

VG: Mit Verdunklung meinen Sie?

P7: Aber das geht nicht (versucht Regler bei Sonne zu verstellen), aber es müsste doch da sein (versucht es wieder). Nein, ich finde nichts auf die Schnelle.

VG: Okay dann hatten Sie ja schon die Hilfefunktion offen, ist die für Sie ausreichend?

P7: Nein, eben nicht (tippt auf Hilfe). Also es wäre halt praktisch, wenn man da eine Verbindung ins Internet hat und da so ein Suchfeld hat, in dem man was eingeben kann.

VG: Gezoomt haben Sie ja auch schon.

P7: Genau man kann es, glaub ich, mit den zwei Fingern (zoomt mit Fingern) oder man hat unten im Navigationsmenü eben auch nochmal eine Funktion namens Zoom (tippt Zoom-Icon an). Und was passiert da jetzt bitte genau? Aha, da ist es aber wesentlich geringer. Da kann man sozusagen die Ansicht ein bisschen verändern.

VG: Also würden Sie lieber mit den Fingern zoomen?

P7: Ja, ich würde mit den Fingern zoomen, weil so richtig geht das mit dem Zoom nicht oder bin ich blöd? Das geht doch nur zweimal (meint in zwei Stufen); okay.

VG: Suchen Sie nun bitte den Artikel *Dachboden birgt Schätze*.

P7: Also ich glaube, ich habe da jetzt zwei Möglichkeiten: Entweder auf *Lesen* zu gehen und mir kommt eben ein Inhaltsverzeichnis (tippt auf *Lesen*), in dem ich dann aber alles aufklicken muss; oder ich geh mal auf Suchen und dann kann ich oben im Suchfeld etwas eingeben (gibt Dachboden ein). Also hier werden mir jetzt schon mal keine Artikel angezeigt. Vielleicht muss ich wirklich alles ausschreiben. Dann geh ich auf Enter und dann wird es mir angezeigt und gehe auf den Artikel. Dann hätte ich das (Suchfeld) oben nur gern weg. (schaut sich um) So langsam geht mir das hier auf den Keks. Was soll denn das? Ich will jetzt einfach den ganzen Artikel. So jetzt reicht es mir aber (sucht nochmal); ich hätte halt jetzt gern nur eine Ansicht. Also mir wird offensichtlich oben die gesamte Seite angezeigt, auf der es steht und unten habe ich dann den Artikel und das macht mich wahnsinnig. Jetzt versuche ich gerade die Ansicht zu schließen. Ich bekomm es schon her (schließt unteren Artikel und hat nur noch Zeitungsansicht auf).

VG: Dann schicken Sie den Artikel bitte wieder einem Bekannten per E-Mail.

P7: Wie komm ich jetzt wieder zu dem Artikel? Ich bilde mir nämlich ein, als ich diese Suchfunktion hatte (tippt auf Suchen und gibt Artikeltitel ein), war glaube ich da so ein kleines Zeichen, wie ein Briefsymbol und dass man da dann E-Mails schicken kann (tippt Brief-Icon an).

VG: Sehen Sie eine Möglichkeit ihn als Favorit abzuspeichern?

P7: Ähm, es gibt einen *Kiosk* mit einem Sternchen, deswegen weiß ich nicht, ob das nicht vielleicht auch wieder so ein Favorit ist (tippt Kiosksymbol an). Nein, also ich sehe nichts. Dann gehe ich wieder zurück (schließt *Kiosk*). Jetzt probiere ich das aus (tippt Bergsymbol an). Das ist nur eine andere Ansicht. Dann gehe ich jetzt auf Hilfe, achso das war ja das. Mh nein, ich finde nichts.

VG: Dann kehren Sie bitte zur ersten Seite zurück.

P7: Ich tippe auf Seiten und dann geh ich auf Seite eins.

VG: Der Bildschirm ist jetzt noch immer zweigeteilt.

P7: Ja (schließt unteres Fenster).

VG: Und nun suchen Sie bitte den interessantesten Artikel der Sparte Kultur heraus.

P7: Da gehe ich nochmal auf Inhaltsverzeichnis und scrolle runter bis Kultur bzw. Wirtschaft ausversehen. Jetzt gehe ich auf Kultur.

VG: Sehen Sie hier auf einen Blick, wie viele Artikel in der Sparte sind?

P7: Ja, sehe ich und habe einen ausgewählt.

VG: Wie finden Sie diese etwas andere Art des Inhaltsverzeichnisses?

P7: Also ja, wie schon gesagt, mich stört es immer, wenn ich nicht auf einen Blick alles sehe. Aber so finde ich es angenehm. Man kann es anklicken.

VG: Und dann öffnet sich oben immer gleich die Seite mit dazu.

P7: Genau. Das finde ich praktisch. Aber gibt es da keine so Zurückfunktion (schaut sich um)?

VG: Also Sie würden sich da noch irgendwie eine Zurückfunktion wünschen?

P7: Ja.

VG: Die NL ändert ja ihren Platz beim Kippen und die Icons sind auch noch beschriftet.

P7: Ja, das finde ich gut.

VG: Und dass sie fixiert ist. Ist das auch in Ordnung?

P7: Das stört mich nicht.

VG: Gut, dann bitte kommen Sie bitte wieder zum Ende von dem Artikel und sagen mir, wie man das Ende bemerkt.

P7: Also es gibt ja jetzt zwei Formate. Aber es ist im Grunde immer gleich. Unten steht eben der Autor und noch eine Info (wechselt ins andere Format), ja genau.

VG: Dann kippen Sie bitte wieder das iPad ins Querformat. Hat sich jetzt was verändert?

P7: Ja, also jetzt ist an der Seite der Artikel. Das gefällt mir aber besser mit dem Artikel hier statt unten.

VG: Finden Sie nun bitte wieder einen Artikel zum Thema Koalitionsverhandlungen.

P7: Ich gehe auf Suchen und gebe dann den Begriff ein. Mh, habe ich vielleicht auch falsch geschrieben, aber es kommt nichts (korrigiert Eingabe).

VG: Gibt es noch eine andere Möglichkeit?

P7: Ja, irgendwie über das Inhaltsverzeichnis schauen, ob es was unter Politik gibt (tippt auf *Lesen*, dann auf Politik). Also ich meine *SPD und Grüne ändern ihre Taktik,* das ist mit Sicherheit was mit Koalitionsverhandlungen.

VG: Okay, dann haben wir ja einen Artikel und wie würden Sie weitere Artikel suchen? Auch über das Inhaltsverzeichnis?

P7: Ja (nickt).

VG: Haben Sie hier schon Links ins Internet entdeckt?

P7: Nein, habe ich nicht. Ich habe nichts gefunden (zieht Artikel hoch und das Inhaltsverzeichnis erscheint). Nein, habe ich nicht.

VG: Und die Icons waren hier entweder selbsterklärend oder beschriftet?

P7: Ja, genau.

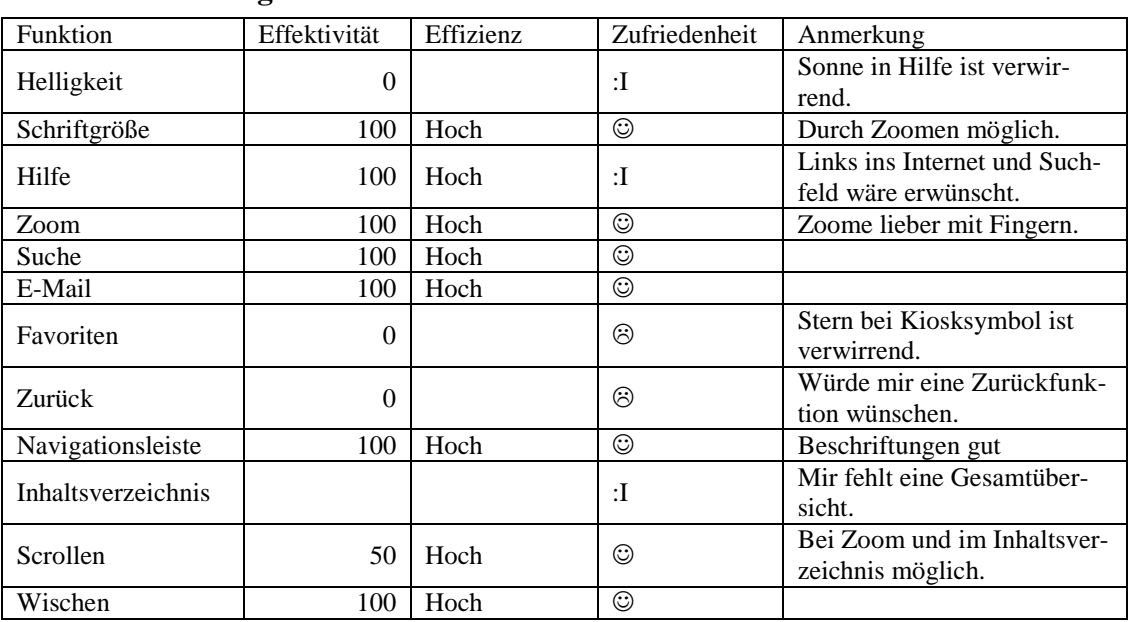

### **Zusammenfassung des Tests**

VG: So als Fazit: Welche der drei Apps würden Sie sich am ehesten kaufen und warum?

P7: Ich denke die Dritte.

VG: Also die NN.

P7: Genau, weil ich da verschiedene Möglichkeiten hatte den Artikel zu lesen. Ich konnte ihn versenden. Manchmal war es so ein bisschen überladen, weil es gab glaube ich auch da die meisten Funktionen; außer den Favoriten. Aber ja ich würde sie kaufen.

VG: Vielen Dank.

# **Anhang B: Ausgewertete Kurzfragebögen**

# **B.1 Die Spiegel-App**

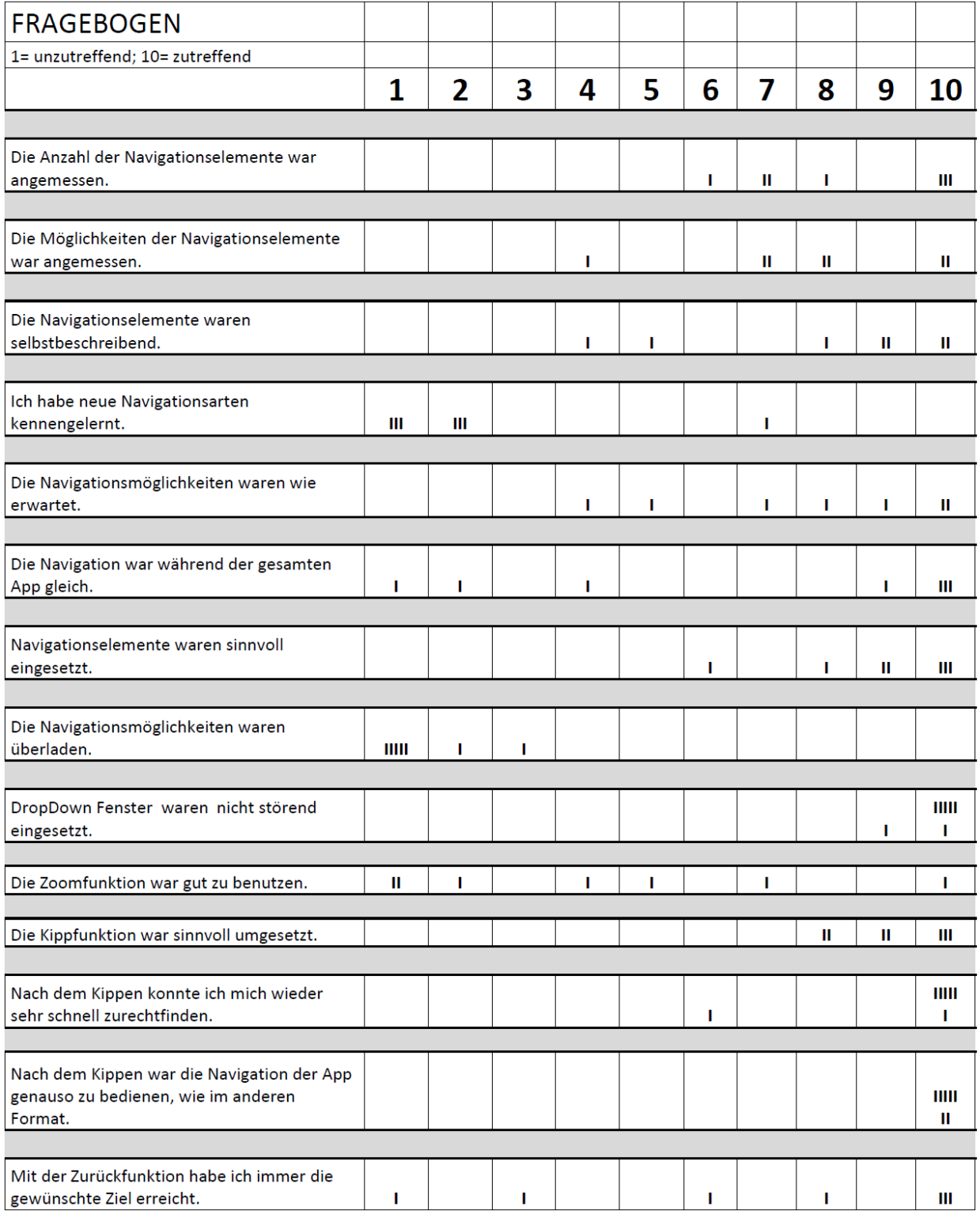

## **B.2 Die Süddeutsche Zeitungs-App**

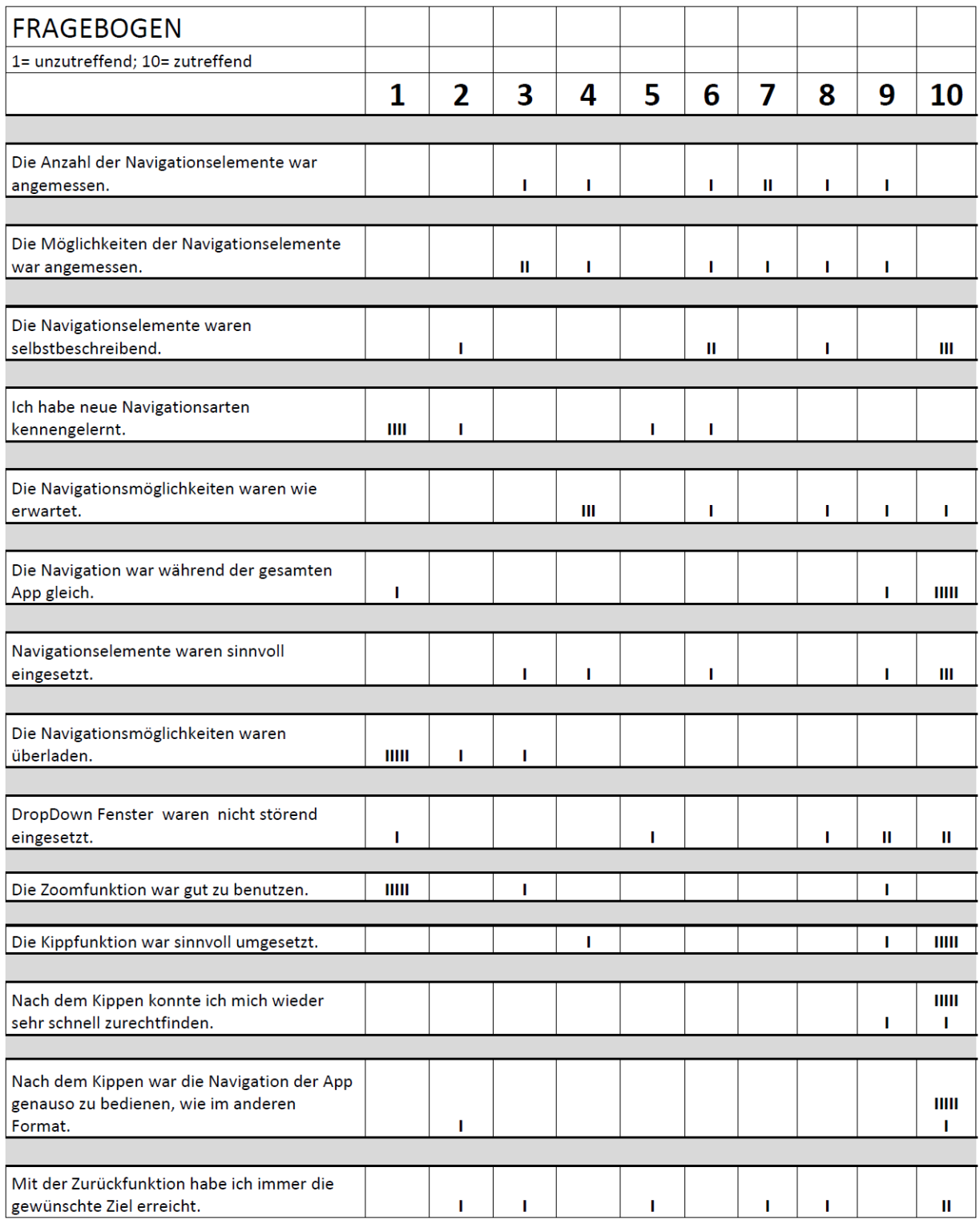

## **B.3 Die Nürnberger-Nachrichten-App**

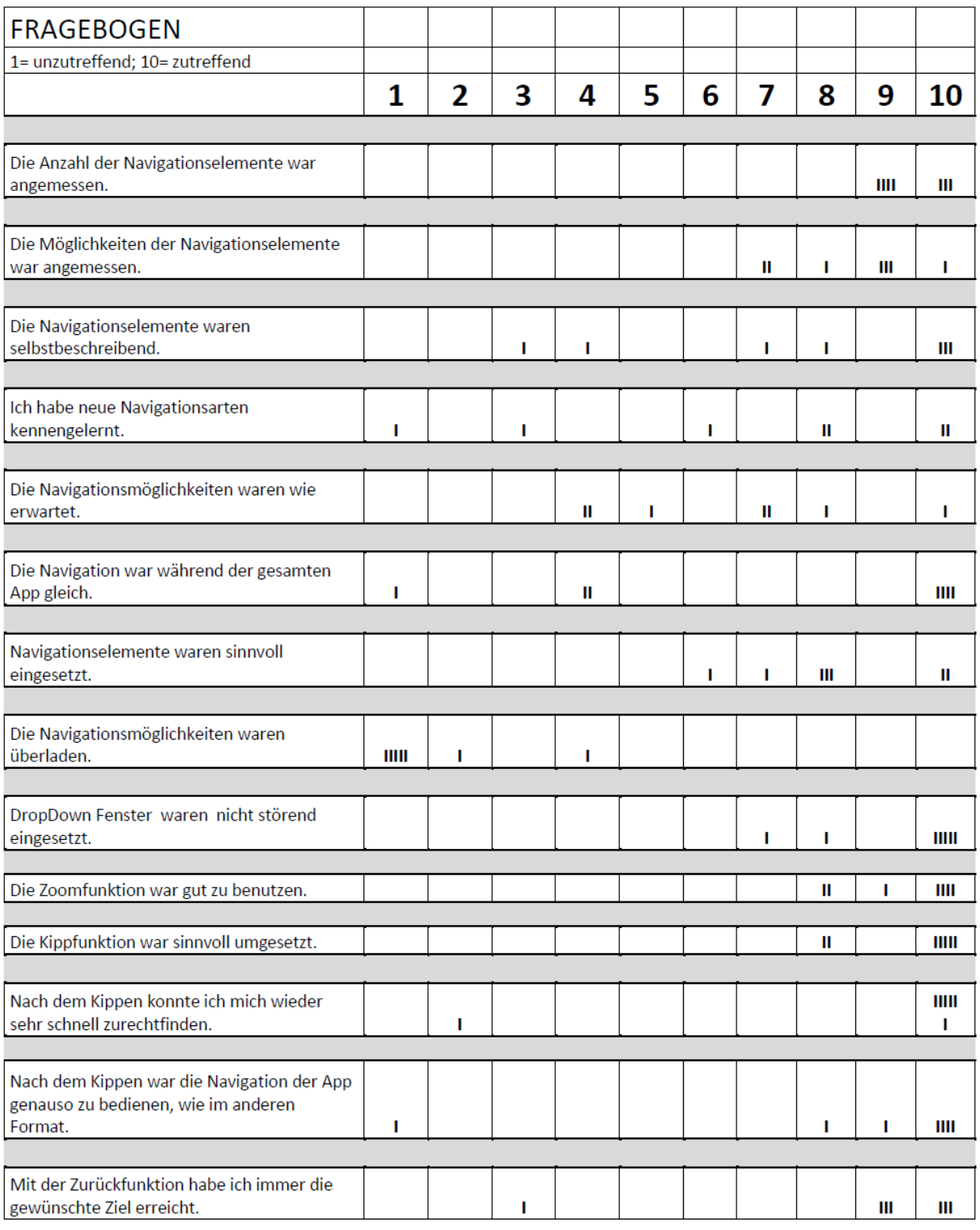

## **Anhang C: Weitere Testergebnisse von Navigationselementen**

**Helligkeitsregler**

 $\overline{1}$ 

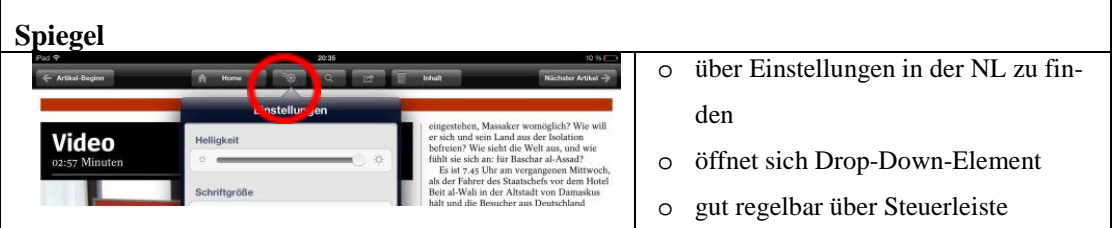

### **Hilfefunktion**

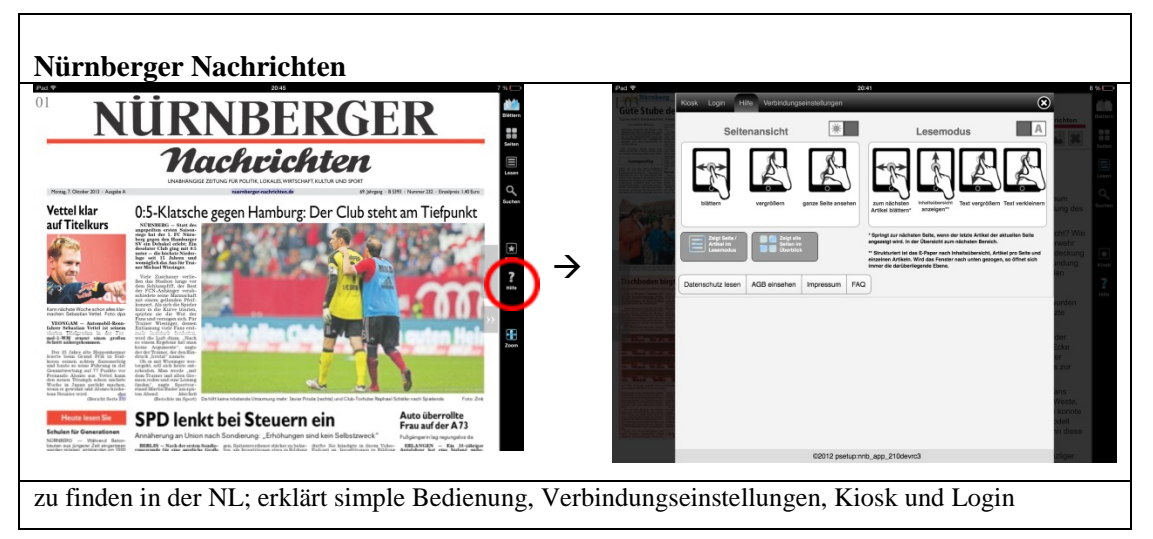

### **Zurückfunktion**

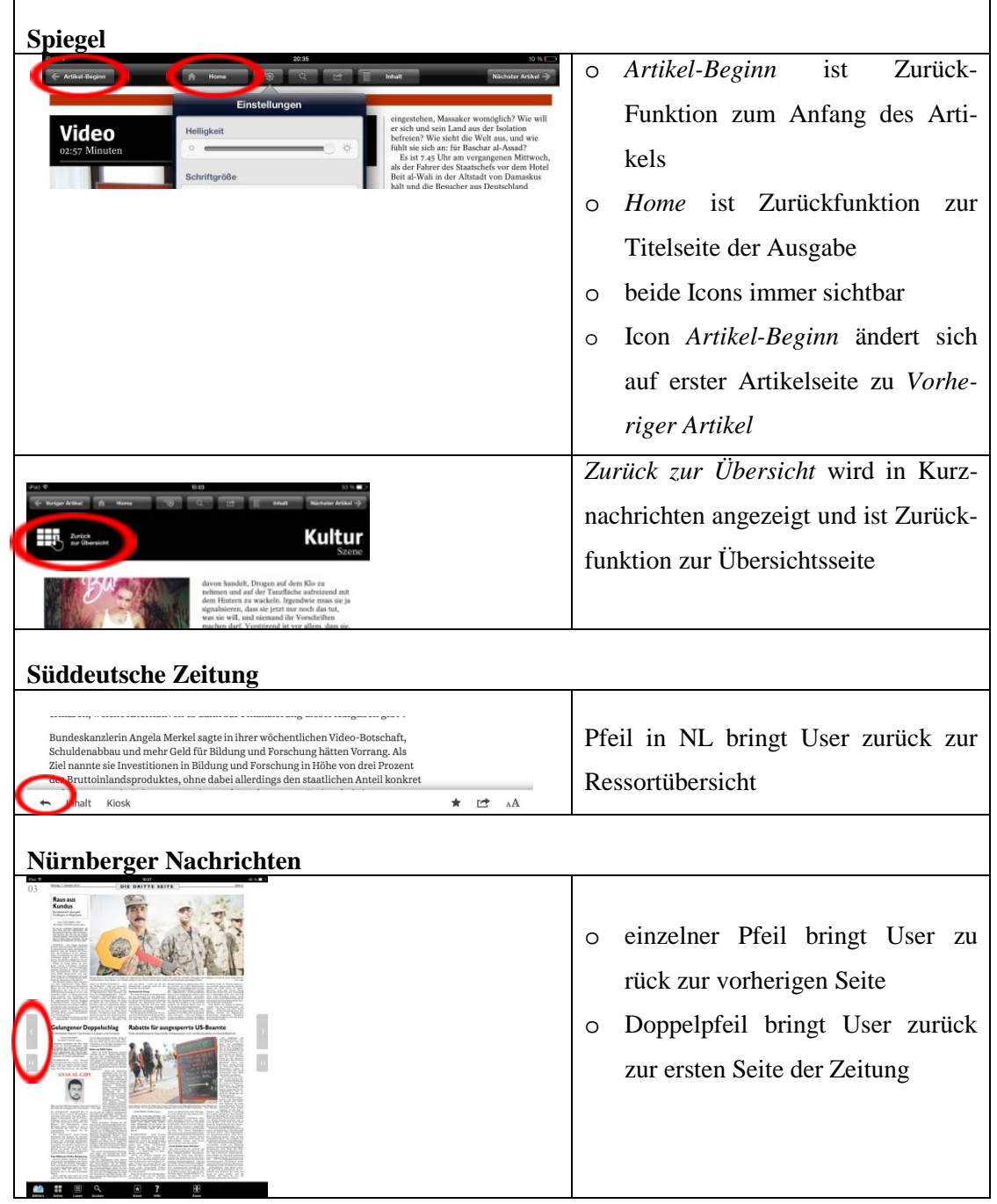

## **Navigation im Inhaltsverzeichnis**

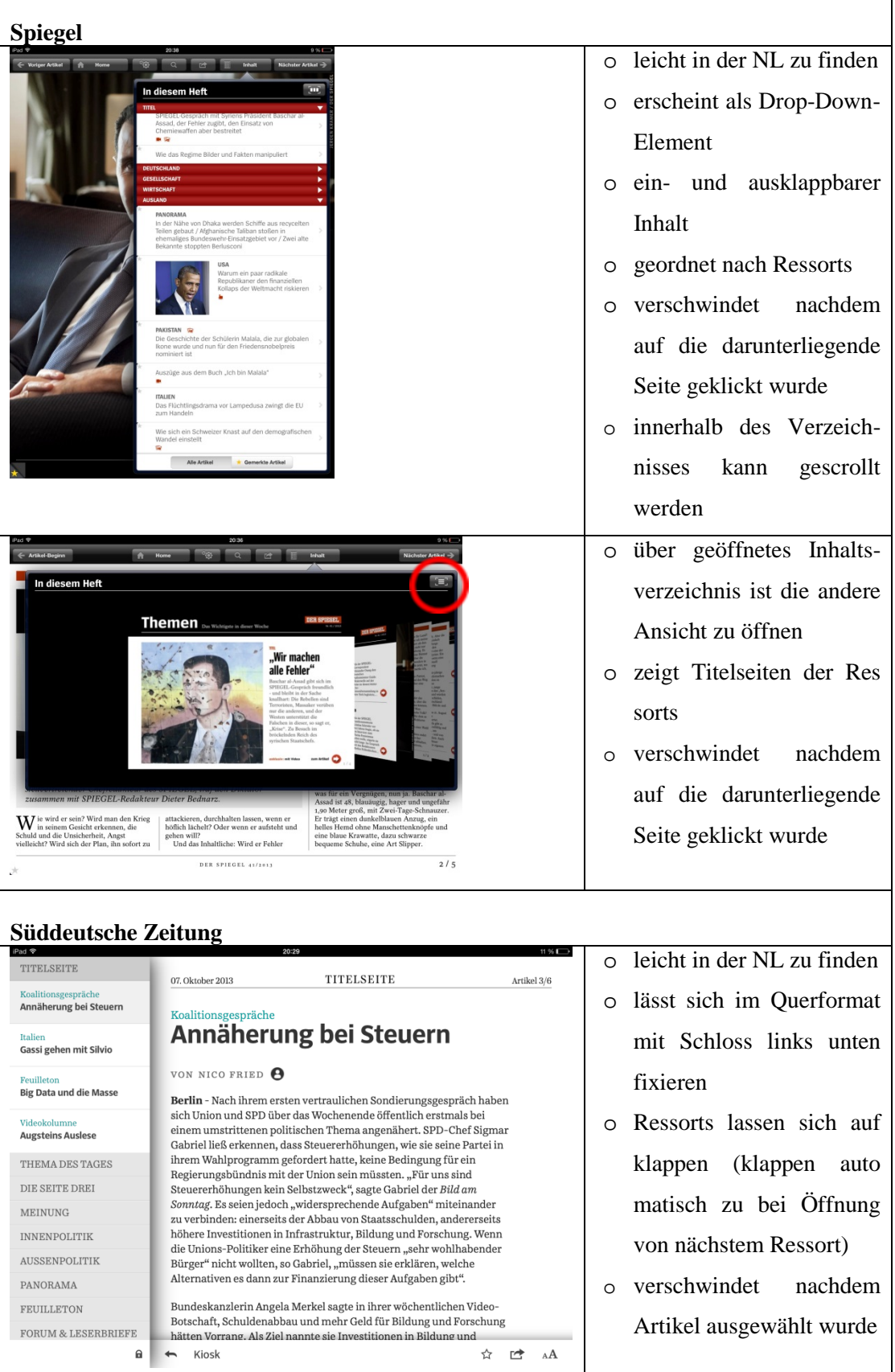

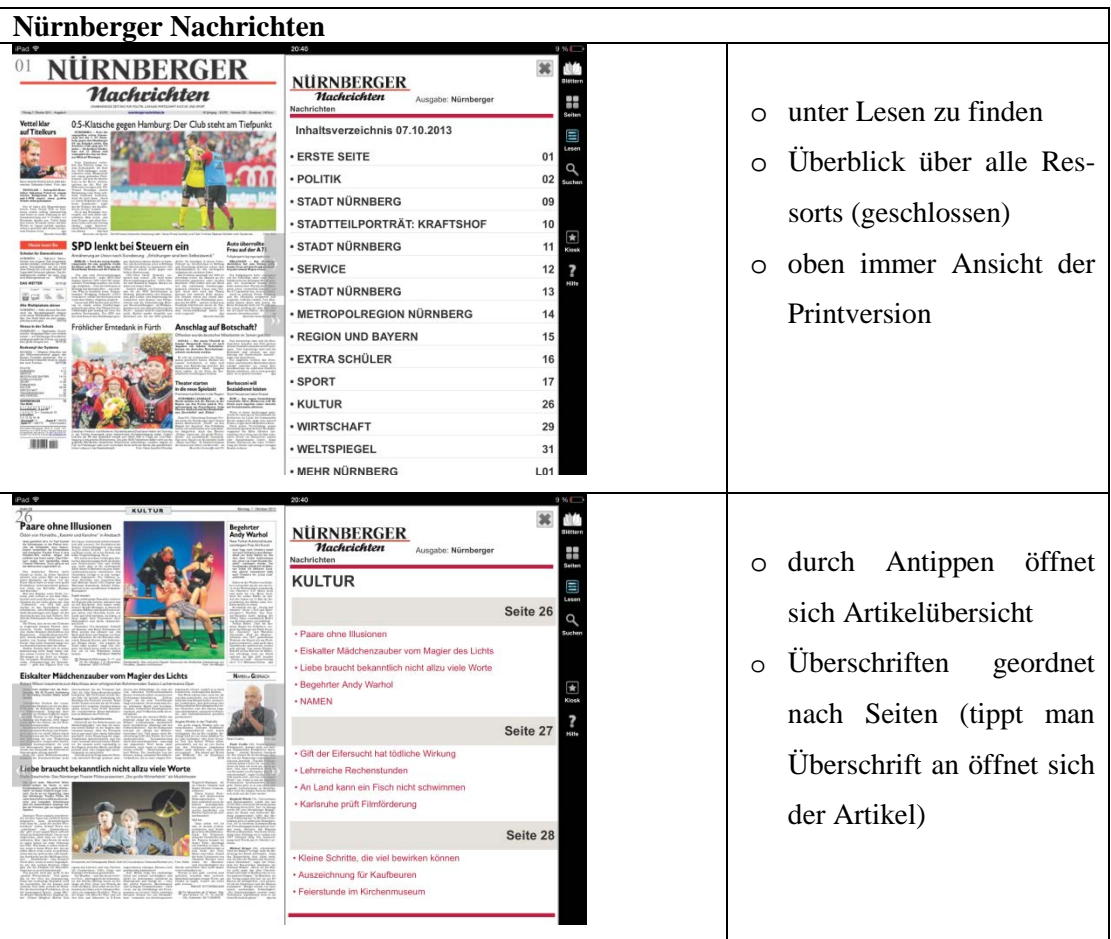

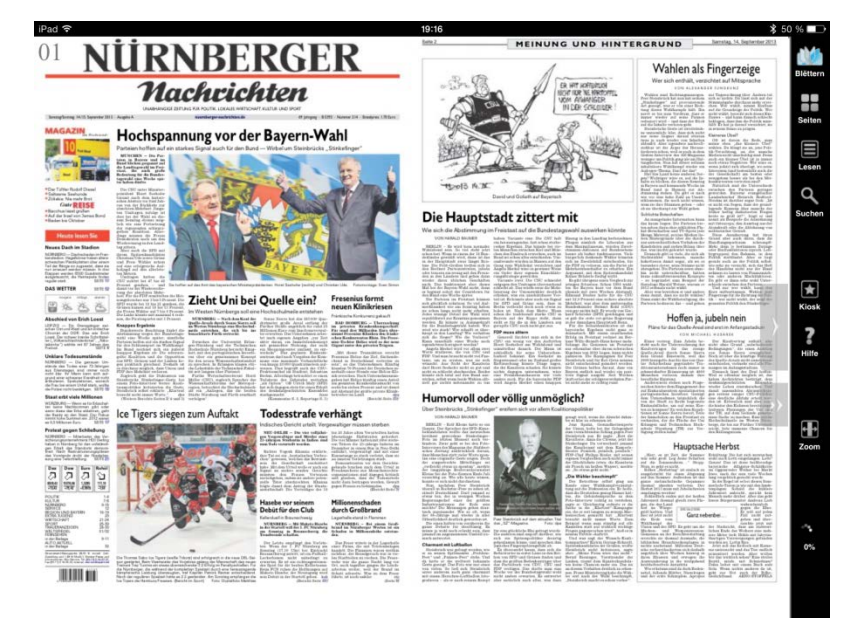

# **Anhang D: Ergänzende Abbildungen**

Abbildung 2: Layout Nürnberger Nachrichten (Ausgabe vom 7.10.2013)

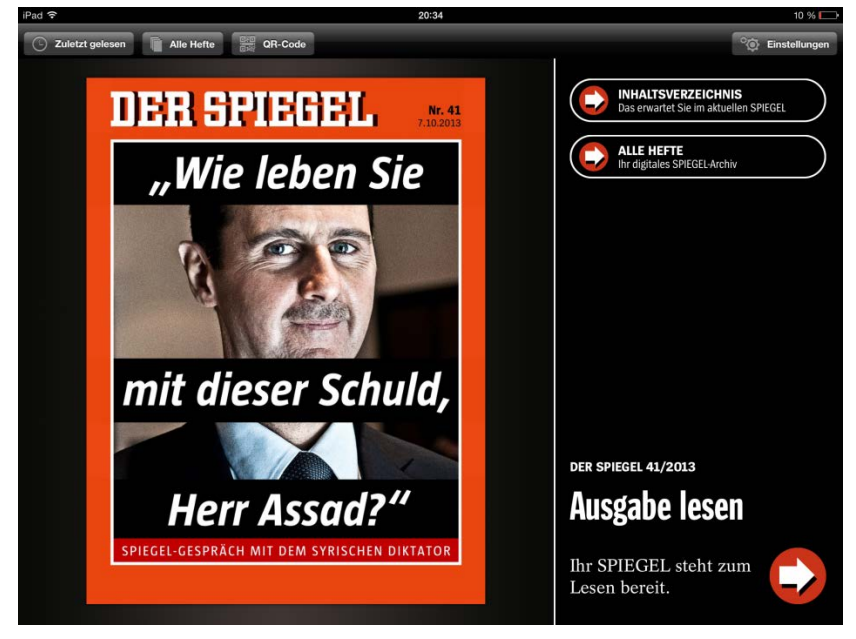

Abbildung 3: Layout Spiegel I (Ausgabe vom 7.10.2013)
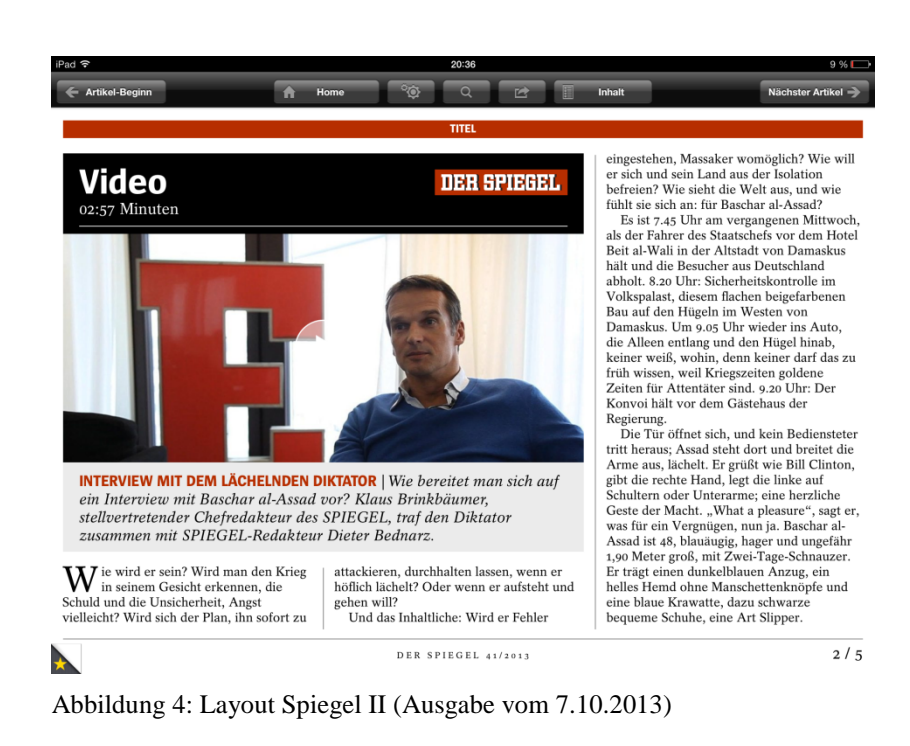

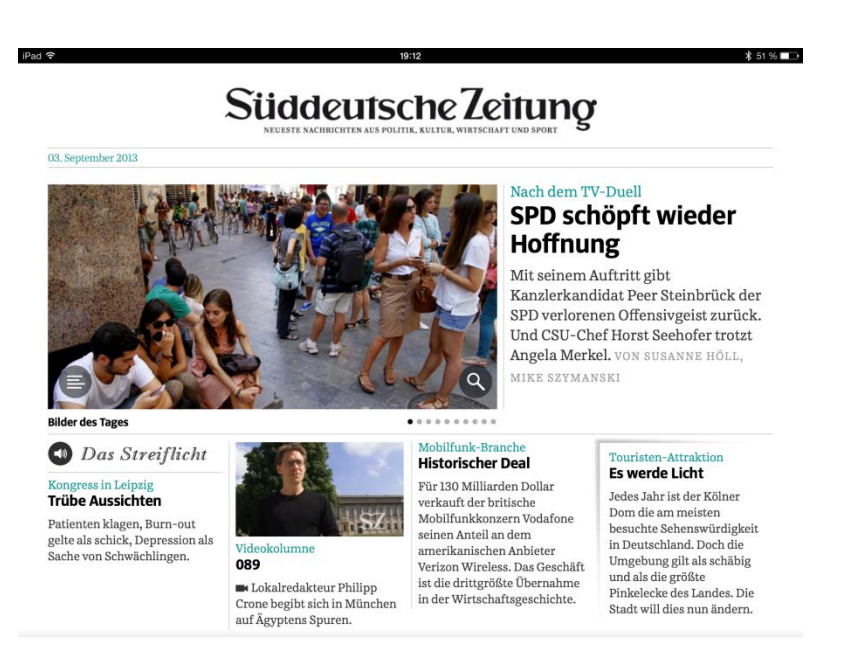

Abbildung 5: Layout Süddeutsche Zeitung I (Ausgabe vom 7.10.2013)

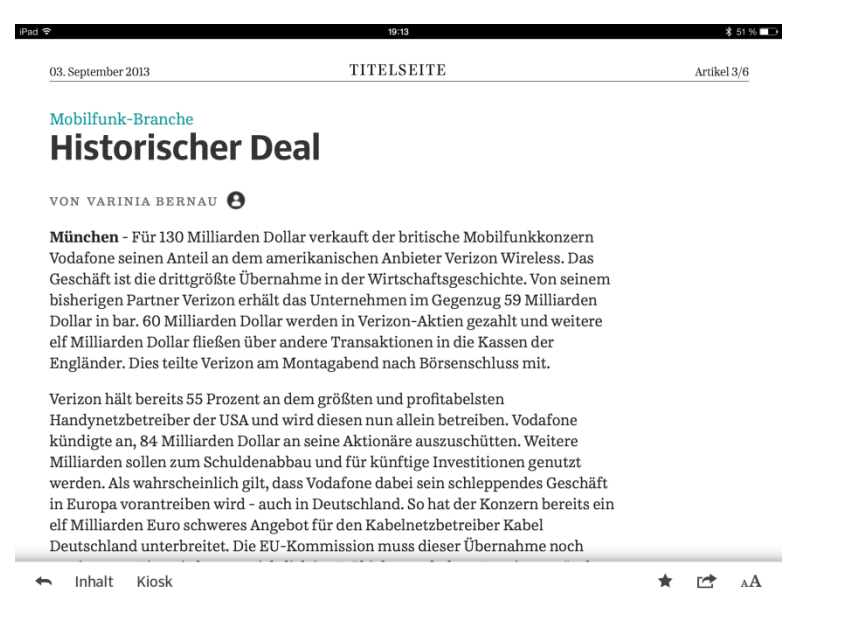

Abbildung 6: Layout Süddeutsche Zeitung II (Ausgabe vom 7.10.2013)

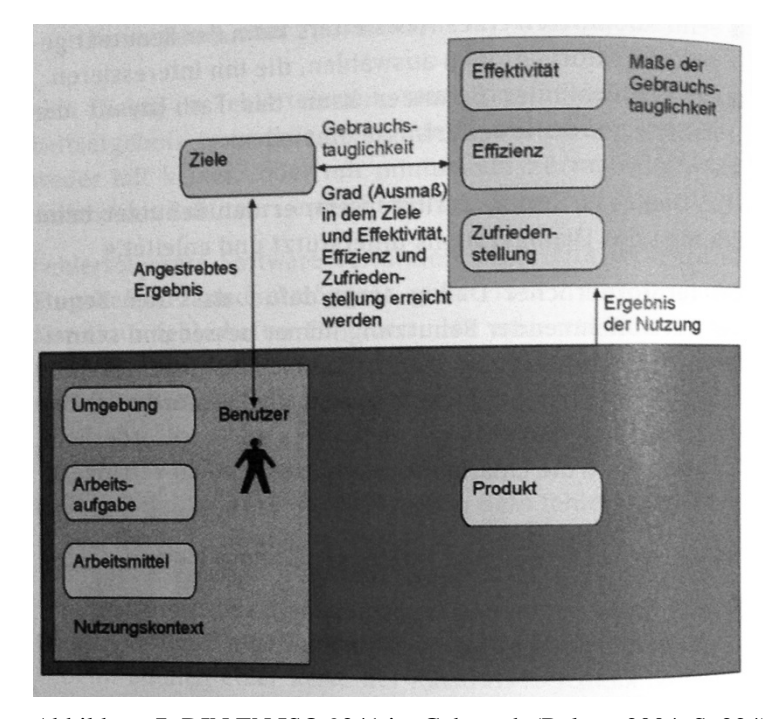

Abbildung 7: DIN EN ISO 9241 im Gebrauch (Balzert 2004, S. 224)